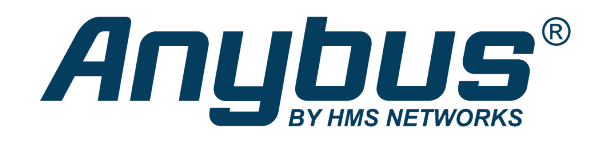

# Anybus® CompactCom™ 40

EtherCAT<sup>®</sup>

# **NETWORK GUIDE**

**SCM-1202-034 2.5 en-US ENGLISH**

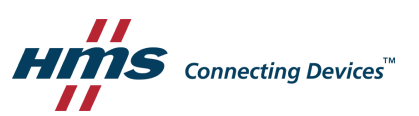

# **Important User Information**

# **Disclaimer**

The information in this document is for informational purposes only. Please inform HMS Networks of any inaccuracies or omissions found in this document. HMS Networks disclaims any responsibility or liability for any errors that may appear in this document.

HMS Networks reserves the right to modify its products in line with its policy of continuous product development. The information in this document shall therefore not be construed as a commitment on the part of HMS Networks and is subject to change without notice. HMS Networks makes no commitment to update or keep current the information in this document.

The data, examples and illustrations found in this document are included for illustrative purposes and are only intended to help improve understanding of the functionality and handling of the product. In view of the wide range of possible applications of the product, and because of the many variables and requirements associated with any particular implementation, HMS Networks cannot assume responsibility or liability for actual use based on the data, examples or illustrations included in this document nor for any damages incurred during installation of the product. Those responsible for the use of the product must acquire sufficient knowledge in order to ensure that the product is used correctly in their specific application and that the application meets all performance and safety requirements including any applicable laws, regulations, codes and standards. Further, HMS Networks will under no circumstances assume liability or responsibility for any problems that may arise as a result from the use of undocumented features or functional side effects found outside the documented scope of the product. The effects caused by any direct or indirect use of such aspects of the product are undefined and may include e.g. compatibility issues and stability issues.

# **Table of Contents**

# Page

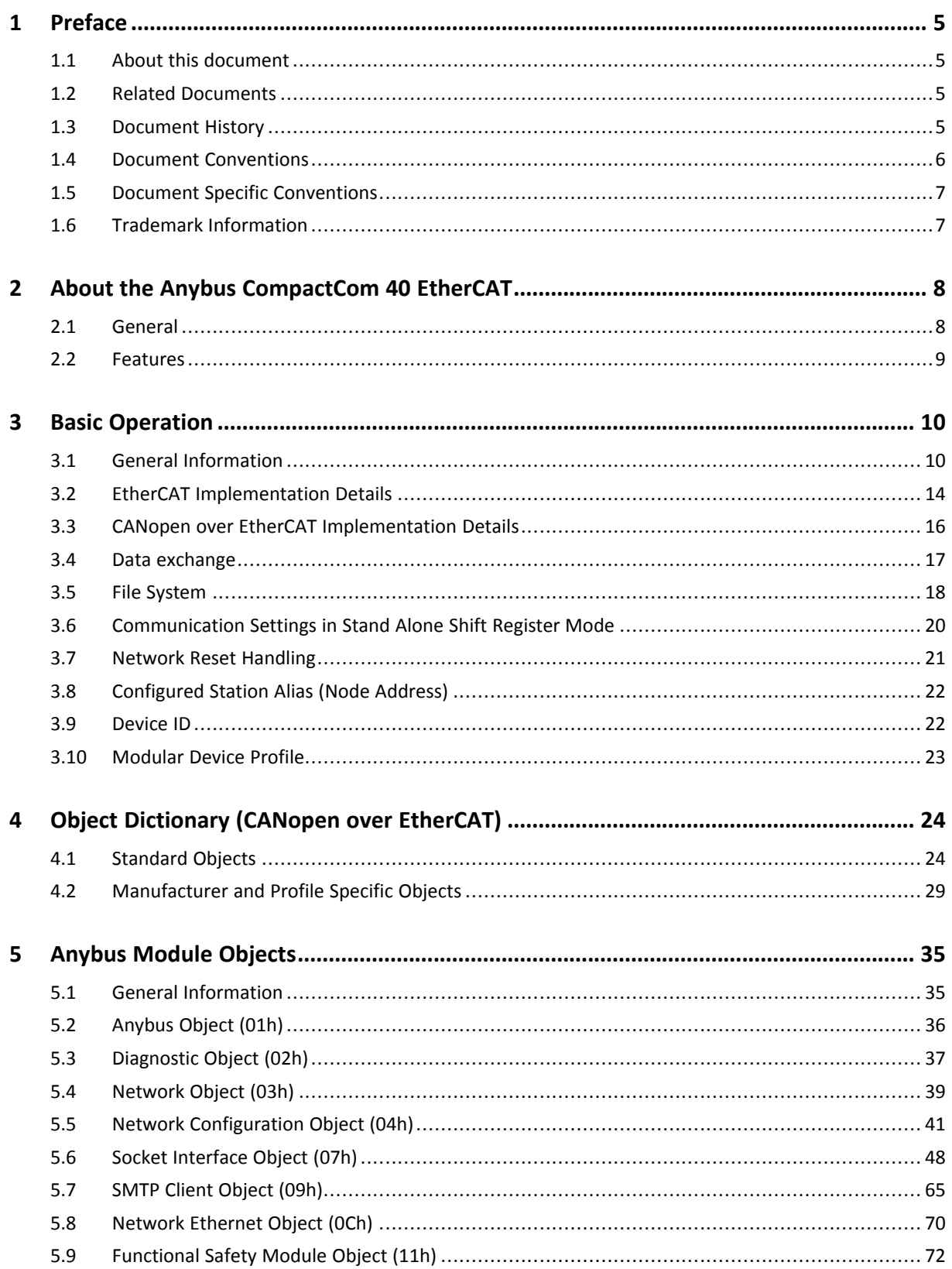

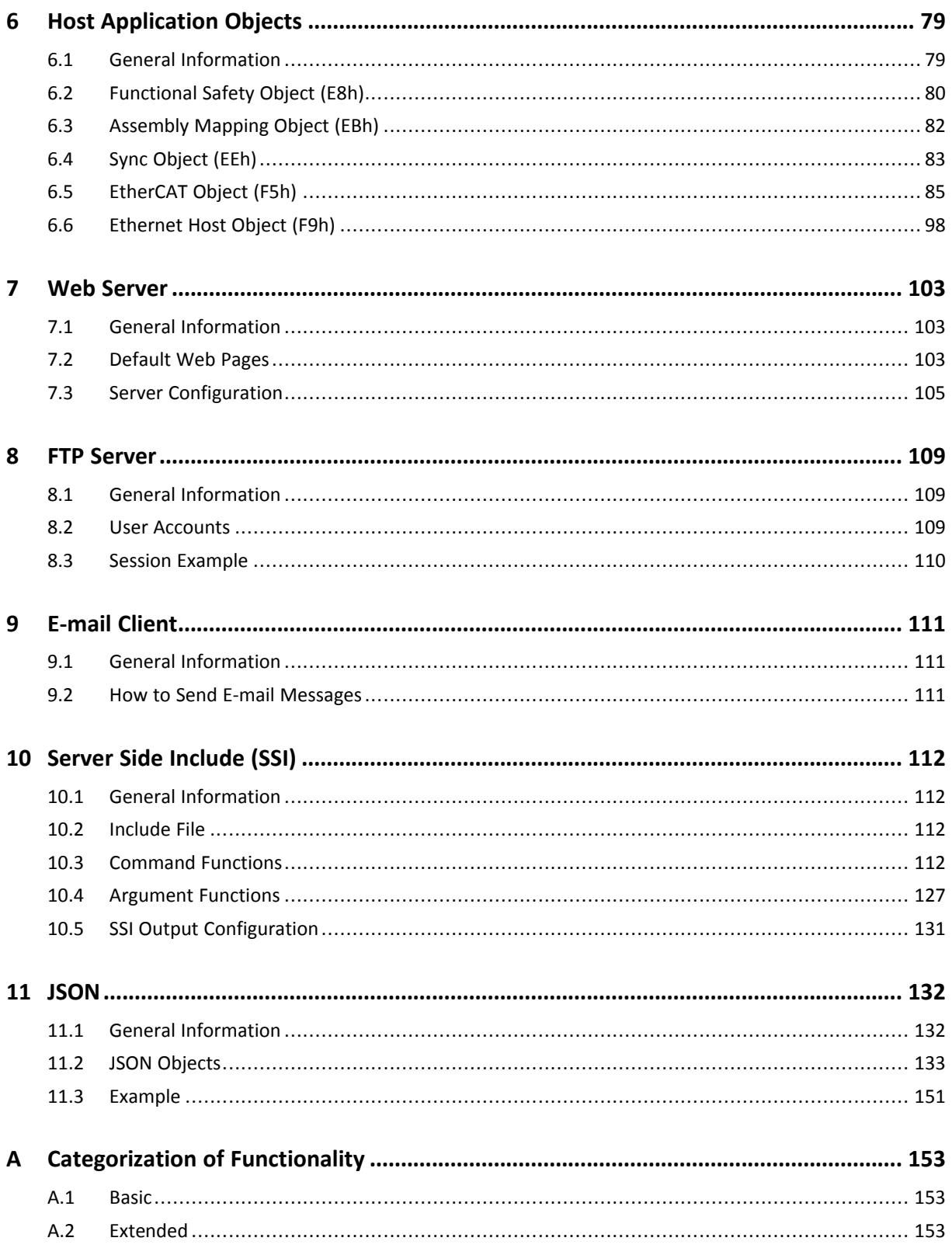

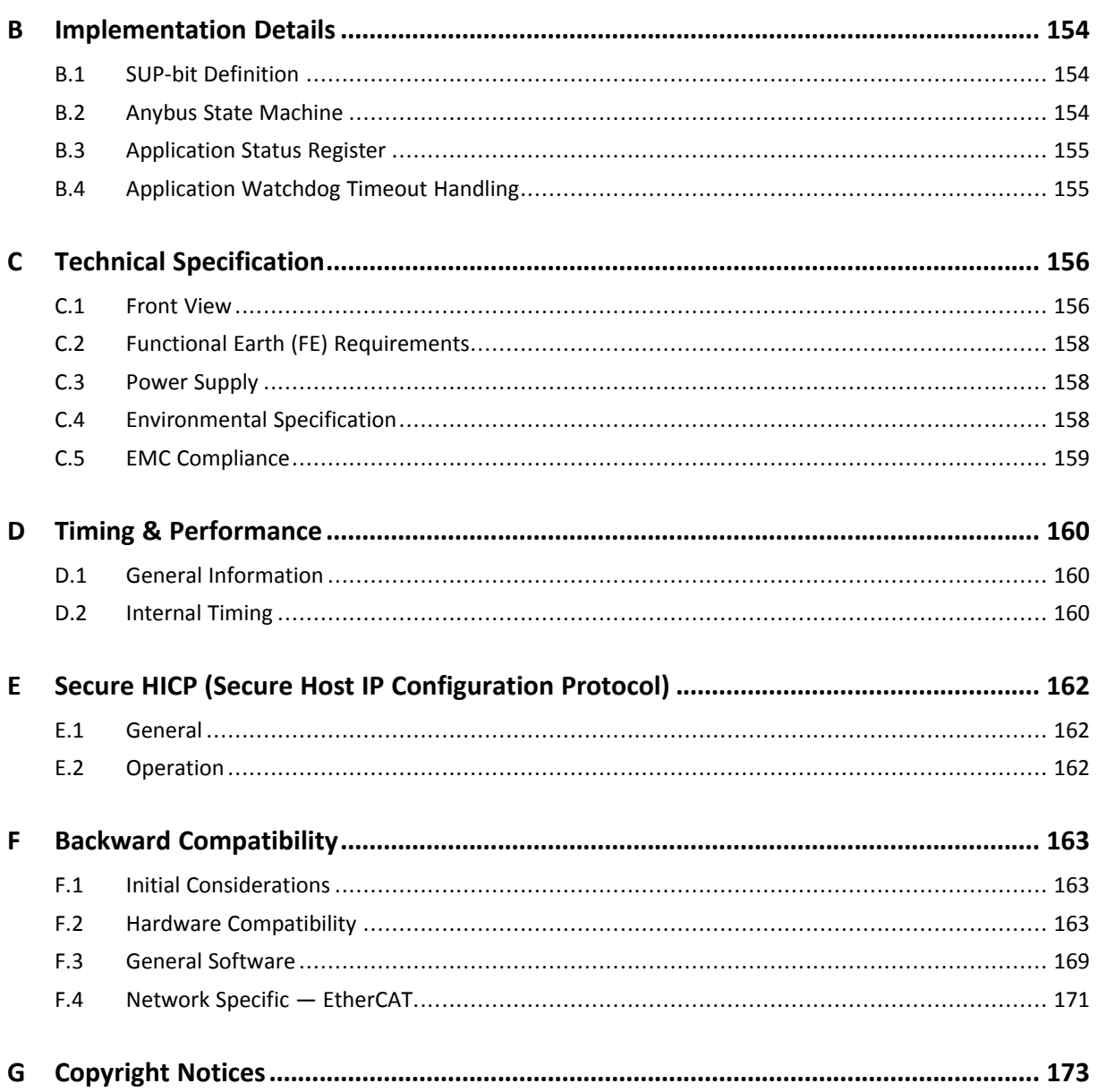

**This page intentionally left blank**

# <span id="page-6-0"></span>**1 Preface**

# **1.1 About this document**

<span id="page-6-1"></span>This document is intended to provide a good understanding of the functionality offered by the Anybus CompactCom 40 EtherCAT. The document describes the features that are specific to Anybus CompactCom 40 EtherCAT. For general information regarding Anybus CompactCom, consult the Anybus CompactCom design guides.

The reader of this document is expected to be familiar with high level software design and communication systems in general. The information in this network guide should normally be sufficient to implement a design. However if advanced EtherCAT specific functionality is to be used, in-depth knowledge of EtherCAT networking internals and/or information from the official EtherCAT specifications may be required. In such cases, the persons responsible for the implementation of this product should either obtain the EtherCAT specification to gain sufficient knowledge or limit their implementation in such a way that this is not necessary.

For additional related documentation and file downloads, please visit the support website at [www.anybus.com/support](http://www.anybus.com/support).

# **1.2 Related Documents**

<span id="page-6-2"></span>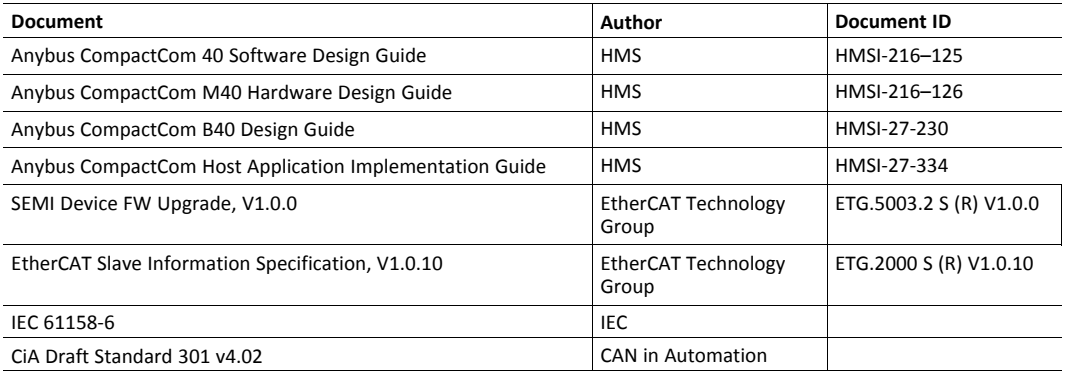

# **1.3 Document History**

<span id="page-6-3"></span>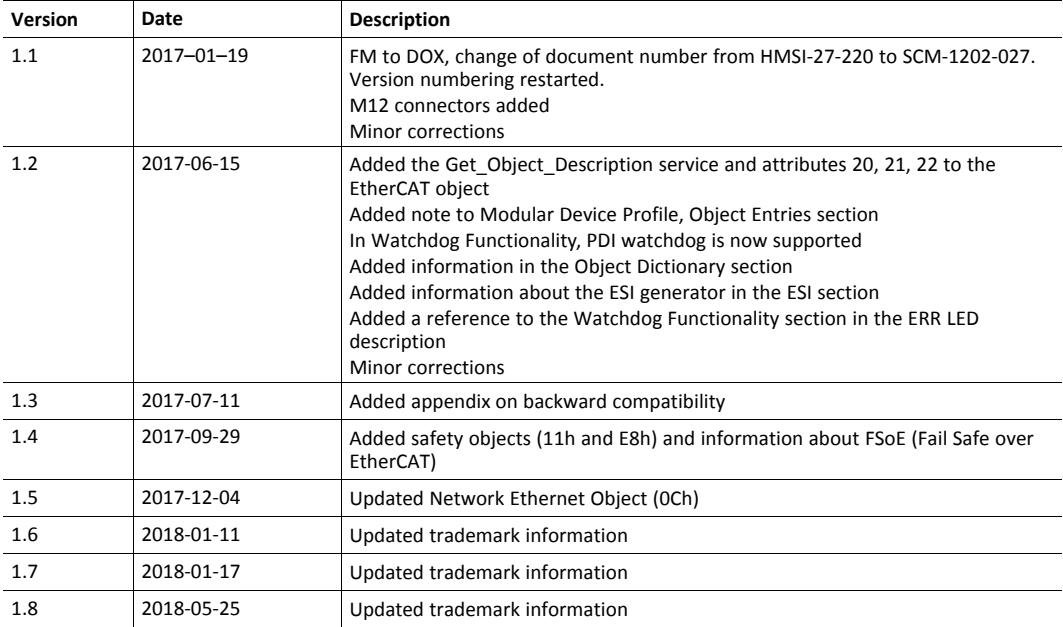

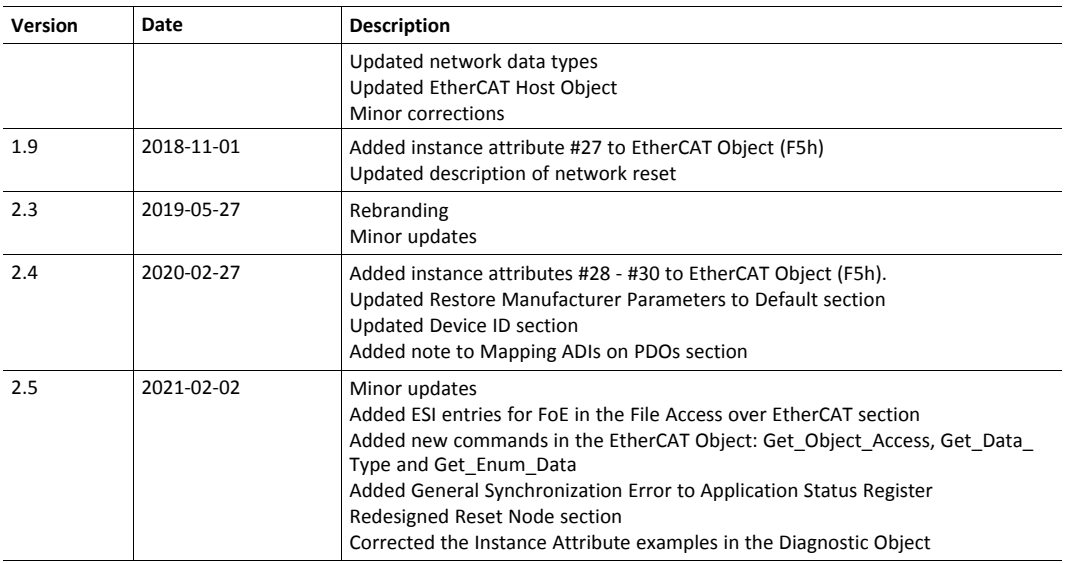

# **1.4 Document Conventions**

<span id="page-7-0"></span>Numbered lists indicate tasks that should be carried out in sequence:

- 1. First do this
- 2. Then do this

Bulleted lists are used for:

- Tasks that can be carried out in any order
- Itemized information
- An action
	- $\rightarrow$  and a result

**User interaction elements** (buttons etc.) are indicated with bold text.

Program code and script examples

Cross-reference within this document: *Document [Conventions,](#page-7-0) p. 6*

External link (URL): [www.hms-networks.com](http://www.hms-networks.com)

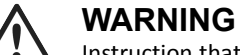

Instruction that must be followed to avoid a risk of death or serious injury.

# **Caution**

Instruction that must be followed to avoid a risk of personal injury.

$$
\vert \hspace{2mm} \cdot \hspace{2mm} \cdot \hspace{2mm} \cdot \hspace{2mm}
$$

Instruction that must be followed to avoid a risk of reduced functionality and/or damage to the equipment, or to avoid a network security risk.

 $\textcolor{red}{\textbf{\textcirc}}$ 

*Additional information which may facilitate installation and/or operation.*

# **1.5 Document Specific Conventions**

- <span id="page-8-0"></span>• The terms "Anybus" or "module" refers to the Anybus CompactCom module.
- The terms "host" or "host application" refer to the device that hosts the Anybus.
- Hexadecimal values are written in the format NNNNh or 0xNNNN, where NNNN is the hexadecimal value.
- A byte always consists of 8 bits.
- The terms "basic" and "extended" are used to classify objects, instances and attributes.

# **1.6 Trademark Information**

<span id="page-8-1"></span>Anybus® is a registered trademark of HMS Industrial Networks.

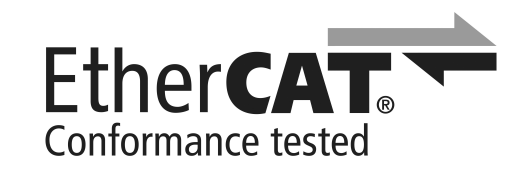

EtherCAT® is a registered trademark and patented technology, licensed by Beckhoff Automation GmbH, Germany.

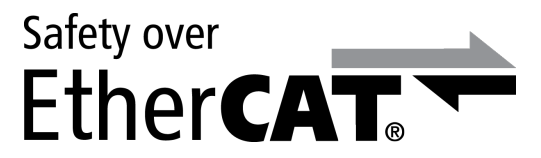

Safety over EtherCAT® is a registered trademark and patented technology, licensed by Beckhoff Automation GmbH, Germany.

All other trademarks are the property of their respective holders.

# <span id="page-9-0"></span>**2 About the Anybus CompactCom 40 EtherCAT**

# **2.1 General**

<span id="page-9-1"></span>The Anybus CompactCom 40 EtherCAT communication module provides instant EtherCAT conformance tested connectivity via the patented Anybus CompactCom host interface. Any device that supports this standard can take advantage of the features provided by the module, allowing seamless network integration regardless of network type.

This product conforms to all aspects of the host interface for Anybus CompactCom 40 modules defined in the Anybus CompactCom 40 Hardware and Software Design Guides, making it fully interchangeable with any other device following that specification. Generally, no additional network related software support is needed, however in order to be able to take full advantage of advanced network specific functionality, a certain degree of dedicated software support may be necessary.

#### **2.2 Features**

- <span id="page-10-0"></span>• CANopen over EtherCAT (CoE)
	- Complete Access support
- Support for Modular Device Profile
- Ethernet connectors or M12 connectors
- DS301 compliant
- Galvanically isolated bus electronics
- Network Identity customization
- **EMCY** support
- Up to 57343 ADIs can be accessed from the network as Manufacturer Specific Objects and Device Profile Specific Objects (generic mode).
- Up to 16383 ADIs can be accessed form the network as Manufacturer Specific Objects and Device Profile Specific Objects (modular device profile enabled)
- Up to 1486 bytes of fast cyclic I/O in each direction
- EtherCAT Slave Interface file provided by HMS
- Support for Sync0 functionality using distributed clocks
- Ethernet over EtherCAT (EoE)
- Web server with customizable content
- FTP server
- E-mail client
- Server Side Include (SSI) functionality
- JSON functionality
- Black channel interface, offering a transparent channel supporting Fail Safe over EtherCAT (FSoE).
- File access over EtherCAT (FoE)
- Support for process data remap from the network
- Network cycle time down to 100 μs
- Possible to implement DS402 drive profile, Semi device profiles, and other device profiles

If the TwinCAT 3, or a later version of 2.11, tool is used, the max amount of process data will be 1473  $\bf (i)$ *bytes, due to limitations in the tool.*

# <span id="page-11-0"></span>**3 Basic Operation**

# **3.1 General Information**

#### **3.1.1 Software Requirements**

<span id="page-11-1"></span>No additional network support code needs to be written in order to support the Anybus CompactCom 40 EtherCAT, however due to the nature of the EtherCAT networking system, certain restrictions must be taken into account:

- ADIs with instance numbers up to 57343 (DFFFh) can be accessed from the network. If the Modular Device Profile is implemented and running, instance numbers are limited to 16383 (3FFFh).
- When mapping ADIs to process data, there is a limit of 1486 elements or 1486 bytes, whichever comes first, that can be mapped in either direction.
- The flexible nature of the Anybus concept allows the application to modify the behavior on EtherCAT in ways which contradict the generic EtherCAT Slave Information file or in other ways voids network certification. Those responsible for the implementation of the final product should ensure that their level of implementation matches their own requirements and policies regarding network certification and interoperability.
- The use of advanced EtherCAT-specific functionality may require in-depth knowledge in EtherCAT networking internals and/or information from the official EtherCAT specifications. In such cases, those responsible for the implementation of the product should either obtain the EtherCAT specification to gain sufficient knowledge or limit their implementation is such a way that this is not necessary.

If the TwinCAT 3, or a later version of 2.11, tool is used, the max amount of process data will be 1473  $\bf (i)$ *bytes, due to limitations in the tool.*

For in–depth information regarding the Anybus CompactCom software interface, consult the Anybus CompactCom 40 Software Design Guide.

#### **3.1.2 EtherCAT Slave Interface (ESI) File**

Each device on EtherCAT is associated with a EtherCAT Slave Interface (ESI) file in XML format, which holds a description of the device and its functions.

To ensure interoperability and to reduce the complexity for the end user, it is strongly recommended to create a custom ESI file to match the final implementation of the product. To aid with the ESI file creation, HMS provides a tool called HMS EtherCAT ESI Generator, which is freely downloadable from the Anybus CompactCom 40 EtherCAT product page on www.anybus. com.

The EtherCAT Technology Group (ETG) requires that the Vendor ID is changed to reflect the vendor of the end product. The following scenarios, among others, may require additional changes to the EtherCAT Slave Interface file.

- The use of a custom Product Code.
- The use of an own Vendor ID.
- Change of the product revision.
- The host application supports the Remap ADI commands.
- The use of Ethernet over EtherCAT (EoE).
- Slow application response times. Explicit requests should be handled within 1 ms in order to comply with the generic ESI file supplied by HMS. This may not be sufficient for a slow serial link with a substantial amount of I/O (in such case, the mailbox timeout value in the file needs to be increased accordingly).

Note that deviations from the generic ESI file requires the use of custom Product Codes apart from the E) *required custom Vendor ID.*

#### **3.1.3 Device Identity**

In a generic implementation (i.e. no network specific support is implemented) the module will appear as a generic HMS device with the following identity information:

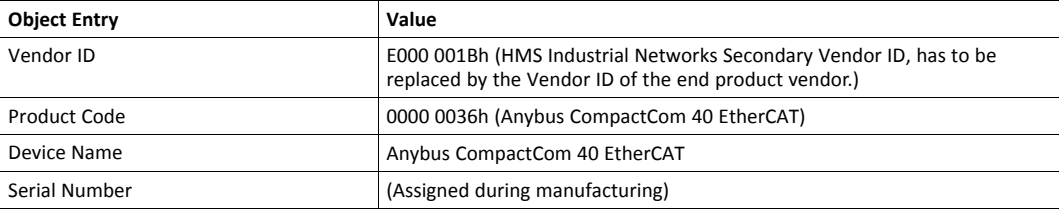

By implementing support for the EtherCAT Object (F5h), the module can be customized to appear as a vendor specific implementation rather than a generic Anybus device. For the end product to pass the ETG conformance tests and be certified, a separate Vendor ID has to be requested from ETG.

See also...

• *[EtherCAT](#page-86-0) Object (F5h), p. 85*

The module supports File Access over EtherCAT (FoE) for downloading firmware files from a Client machine to the Server. All FoE requests not concerning files with the extension hiff (HMS firmware files) or the extension .nfo, will be forwarded to the Application File System Interface object. Since FoE offers only very basic FTP functionality, saved files (other than .hiff files) will end up in the root folder of the Application File System Interface object.

If a firmware file, downloaded through FoE, is pending for update, the file with the extension hiff will be possible to upload via FoE.

FoE is not supported by Anybus IP.

 $\bf{(i)}$ *.hiff-files will be renamed to firmware.hiff when downloaded.*

To indicate or remove support for File Access over EtherCAT (FoE) in the ESI file, see the following:

To support File Access over EtherCAT (FoE), the <Mailbox> element should look like this:

```
<Mailbox DataLinkLayer="1">
 <CoE SdoInfo="1" CompleteAccess="1" PdoAssign="0" PdoConfig="0"
PdoUpload="1"/>
<FOE/</Mailbox>
```
To remove support for File Access over EtherCAT (FoE), the <Mailbox> element should look like this:

```
<Mailbox DataLinkLayer="1">
<CoE SdoInfo="1" CompleteAccess="1" PdoAssign="0" PdoConfig="0"
PdoUpload="1"/>
</Mailbox>
```
# **3.1.5 Fail Safe over EtherCAT (FSoE)**

The Anybus CompactCom 40 EtherCAT supports FSoE. This profile makes it possible for a user to send data on a black channel interface, i.e. a safe channel over EtherCAT, using an add-on safety module. For an application to support FSoE, the Functional Safety Object (E8h, host application object) has to be implemented. The Anybus CompactCom serial channel is used for the functional safety communication. When this channel is used for the host application, a second separate serial channel is implemented for the functional safety communication. See the Anybus CompactCom Hardware Design Guide for more information.

See...

- *[Functional](#page-73-0) Safety Module Object (11h), p. 72*
- *[Functional](#page-81-0) Safety Object (E8h), p. 80*

#### **3.1.6 Ethernet over EtherCAT (EoE)**

The module supports transparent tunneling of non-EtherCAT Ethernet frames to and from an EtherCAT slave, using Ethernet over EtherCAT (EoE).

EoE is not supported for Anybus IP in limited mode.

With Ethernet over EtherCAT (EoE), the following features are supported:

Web server with customizable content

- FTP server
- E-mail client
- Server Side Include (SSI) functionality
- JSON functionality

Since the Ethernet frames are embedded in mailbox communication, the performance will be reduced compared to normal Ethernet communication. The data throughput will depend on...

- The EtherCAT process data cycle time
- The mailbox size (in bytes)

To be able to use Ethernet over EtherCAT (EoE), the Anybus CompactCom 40 device needs to be assigned a MAC address. Users with devices containing older software (prior to software version 2.00) will need to set the MAC address manually, in the Ethernet Host Object, to be able to use Ethernet over EtherCAT (EoE).

To indicate or remove support for Ethernet over EtherCAT (EoE) in the ESI file, see the following:

To support Ethernet over EtherCAT (EoE), the <Mailbox> element should look like this:

```
<Mailbox DataLinkLayer="1">
 <EoE IP="0" MAC="0" TimeStamp="0" />
 <CoE SdoInfo="1" CompleteAccess="1" PdoAssign="0" PdoConfig="0"
PdoUpload="1"/>
<FOE/</Mailbox>
```
To remove support for Ethernet over EtherCAT (EoE), the <Mailbox> element should look like this:

```
<Mailbox DataLinkLayer="1">
<CoE SdoInfo="1" CompleteAccess="1" PdoAssign="0" PdoConfig="0"
PdoUpload="1"/>
<FoE/</Mailbox>
```
# **3.2 EtherCAT Implementation Details**

# **3.2.1 General Information**

<span id="page-15-0"></span>The module implements a full EtherCAT slave with the following basic properties:

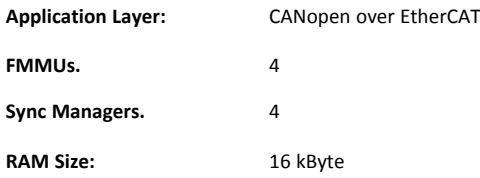

See also...

• *CANopen over EtherCAT [Implementation](#page-17-0) Details, p. 16*

#### **3.2.2 EtherCAT Synchronization**

EtherCAT synchronization and jitter accuracy may depend on different things:

- How often the master sends out sync frames
- Temperature variations in the environment (large impact)
- The implementation of the EtherCAT slave device
- Which Ethernet physical layer is used in the slave devices (RJ45, E-Bus etc.)

The Anybus CompactCom 40 EtherCAT modules all demonstrate less than 1 μs synchronization accuracy. For RJ45 products the accuracy may be around 50 ns under good conditions, and for E-Bus products around 30 ns.

# **3.2.3 Sync Managers**

The module features four Sync Managers:

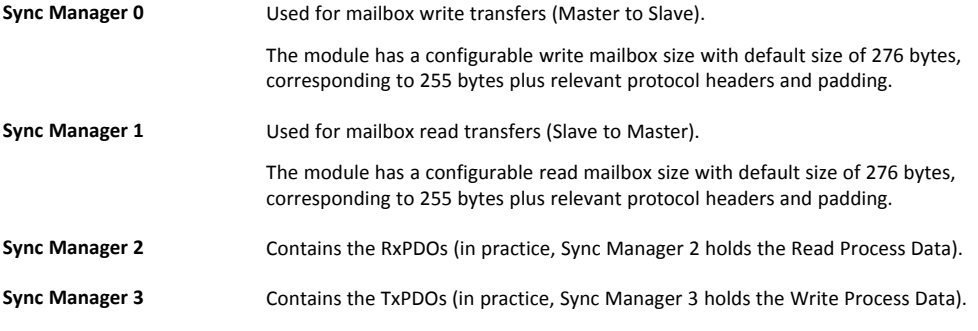

#### **3.2.4 FMMUs**

There are four FMMUs. The EtherCAT master can use the FMMUs freely for any purpose.

#### **3.2.5 Addressing Modes**

As a full EtherCAT, the module supports the following addressing modes:

- position addressing
- node addressing
- logical addressing

# **3.2.6 Watchdog Functionality**

#### **Output I/O Sync Manager Watchdog**

If enabled, this watchdog monitors the PDO communication towards the Anybus module. If the master doesn't update the Read Process Data within the specified time period, this will trigger a timeout condition in the module, causing it to shift from OPERATIONAL to SAFE-OPERATIONAL. The supervision-bit (SUP) is also affected by this.

The sync manager watchdog is enabled by default in the ESI file, with a default time period of 100 ms.

The sync manager watchdog can always be disabled/enabled manually in the configuration tool for the master.

See also...

• *SUP-bit [Definition,](#page-155-1) p. 154*

#### **PDI Watchdog**

PDI watchdog functionality is supported.

# **3.3 CANopen over EtherCAT Implementation Details**

# **3.3.1 General Information**

<span id="page-17-0"></span>As mentioned previously, the module implements CANopen over EtherCAT. The object implementation is based on the DS301 communication profile.

See also...

- *Data [exchange,](#page-18-0) p. 17*
- *Object Dictionary (CANopen over [EtherCAT\),](#page-25-0) p. 24*

#### **3.3.2 Implemented Services**

The module implements the following CANopen services:

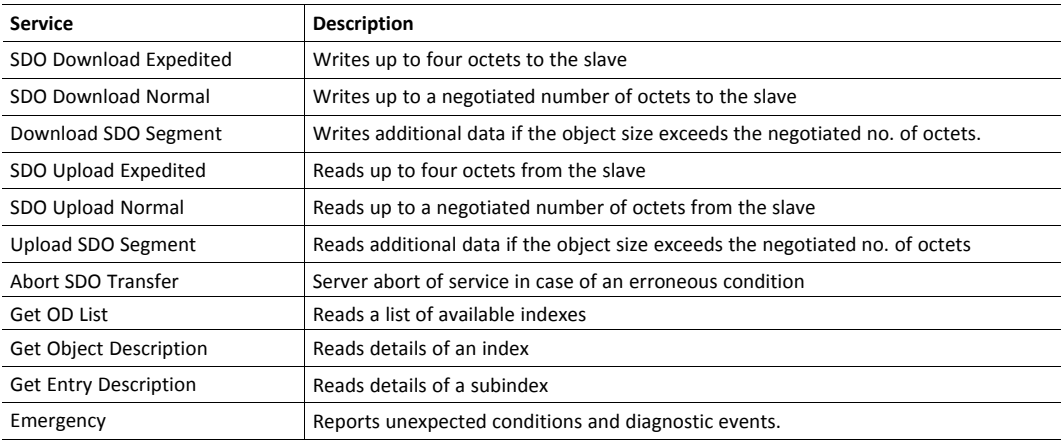

# **3.4 Data exchange**

# **3.4.1 Application Data (ADI)**

<span id="page-18-0"></span>Application Data Instances (ADIs) can be accessed from the network via dedicated object entries in the Manufacturer Specific range and the Profile range (2001h - FFFFh). The SDO information protocol allows nodes to retrieve the name and data type of the ADI.

See also...

• *[Manufacturer](#page-30-0) and Profile Specific Objects, p. 29*

#### **3.4.2 Process Data**

ADIs mapped as Process Data will be exchanged cyclically as Process Data Objects (PDOs) on the bus. The actual PDO map is based on the Process Data map specified during startup or how the application is implemented. It can be changed from the network during runtime, if the application has implemented the remap commands in the Application Data Object.

The module supports up to 6 TPDOs and up to 6 RPDOs, each supporting up to 254 SDO mappings. Each SDO equals one Process Data mapped ADI element (i.e. mapping multiple element ADIs will result in multiple SDO mappings). The number of TPDOs and RPDOs can be extended if the Assembly Mapping Object is implemented.

To gain in configurability, the Assembly Mapping Object can be used to remap and replace the Process Data map specified at startup. Each PDO will be represented by an instance in the Assembly Mapping Object. The PDOs will then be remapped when the module enters the Safe-Operational state.

If the Modular Device Object is implemented, i.e. the Modular Device Profile is enabled, the Assembly Mapping Object will be ignored.

*Preferably, the EtherCAT Slave Information file should be altered to match the actual Process Data*  $\left( \mathbf{?}\right)$ *implementation. This is not a general requirement, but it has a positive impact on compatibility with 3rd party masters.*

See also...

- *[Standard](#page-25-1) Objects, p. 24*
- *[Manufacturer](#page-30-0) and Profile Specific Objects, p. 29*
- *[Assembly](#page-83-0) Mapping Object (EBh), p. 82*
- Application Data Object (see Anybus CompactCom 40 Software Design Guide)
- Modular Device Object (see Anybus CompactCom 40 Software Design Guide)

# **3.5 File System**

# **3.5.1 Overview**

<span id="page-19-0"></span>The Anybus CompactCom 40 EtherCAT has a built-in file system, that can be accessed from the application and from the network. Three directories are predefined:

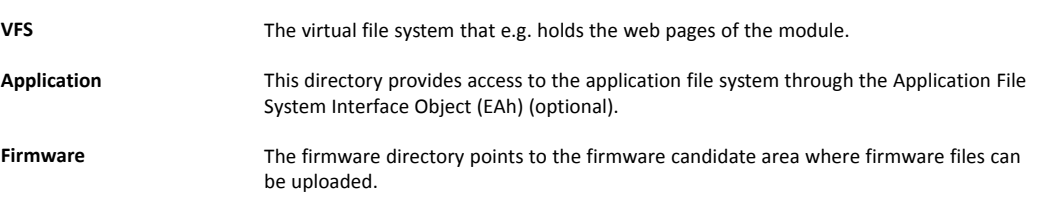

In the firmware folder, it is not possible to use append mode when writing a file. Be sure to use write G *mode only.*

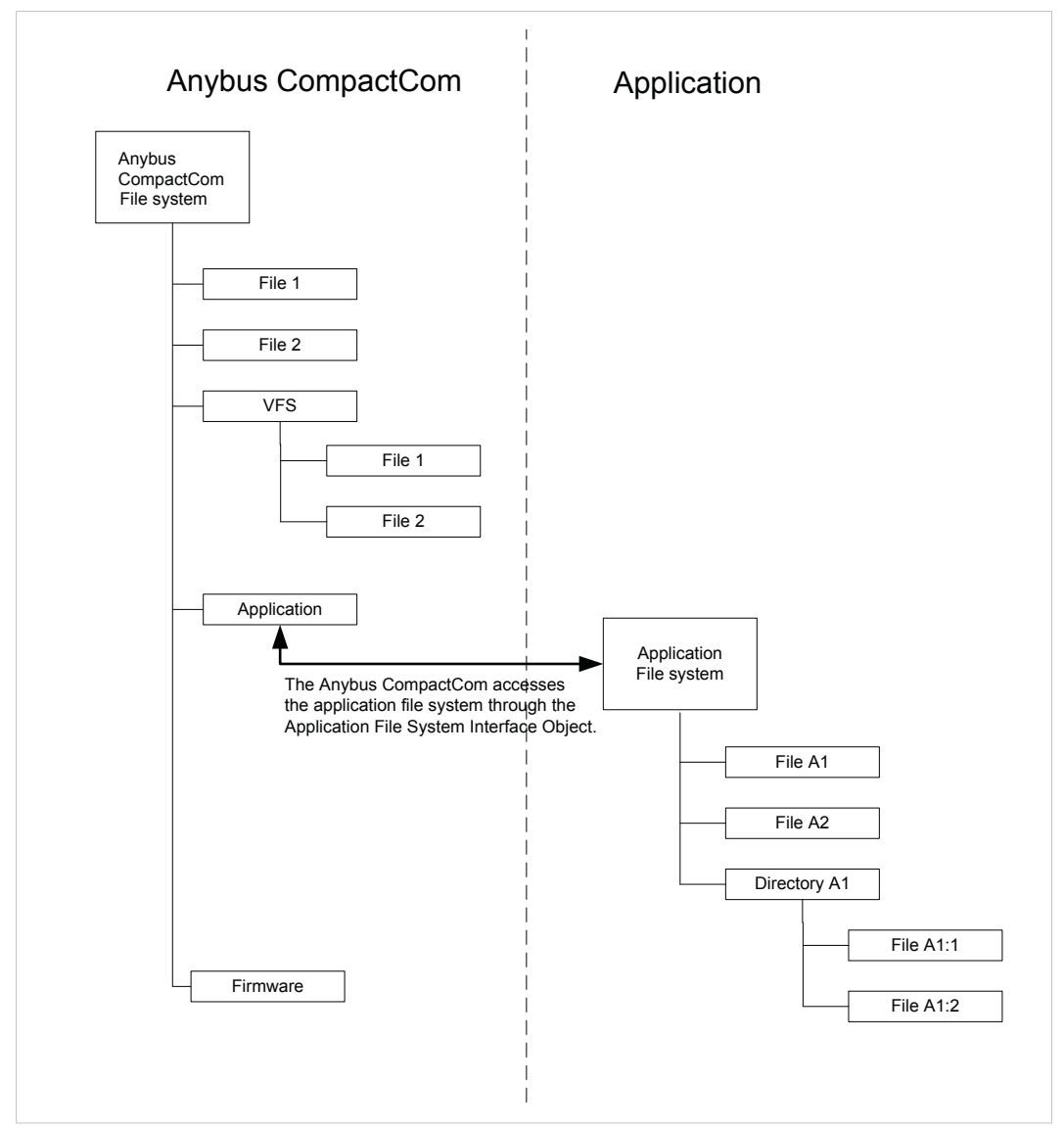

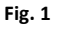

#### **3.5.2 General Information**

The built-in file system hosts 28 Mb of nonvolatile storage, which can be accessed by the HTTP and FTP servers, the e-mail client, and the host application (through the Anybus File System Interface Object (0Ah).

Maximum number of directories and files that can be stored in the root directory is 511, if only short filenames are used (8 bytes name + 3 bytes extension). If longer filenames are used, less than 511 directories/files can be stored. This limitation does not apply to other directories in the file system.

The file system uses the following conventions:

- \ (backslash) is used as a path separator
- Names may contain spaces, but must not begin or end with one.
- Valid characters in names are ASCII character numbers less than 127, excluding the following characters:  $\setminus$  / : \* ? " < > |
- Names cannot be longer than 48 characters
- A path cannot be longer than 126 characters (filename included)

See also...

- *FTP [Server,](#page-110-0) p. 109*
- *Web [Server,](#page-104-0) p. 103*
- *[E-mail](#page-112-0) Client, p. 111*
- *Server Side [Include](#page-113-0) (SSI), p. 112*

*The file system is located in flash memory. Due to technical reasons, each flash segment can be erased approximately 100000 times before failure, making it unsuitable for random access storage.*

The following operations will erase one or more flash segments:

- Deleting, moving or renaming a file or directory
- Writing or appending data to an existing file
- Formatting the file system

#### **3.5.3 System Files**

The file system contains a set of files used for system configuration. These files, known as "system files", are regular ASCII files which can be altered using a standard text editor (such as the Notepad in Microsoft Windows™). The format of these files are, with some exceptions, based on the concept of keys, where each keys can be assigned a value, see below.

#### **Example 1:**

```
[Key1]
value of Key1
[Key2]
value of Key2
```
# **3.6 Communication Settings in Stand Alone Shift Register Mode**

<span id="page-21-0"></span>If the Anybus CompactCom 40 is used stand alone, there is no application from which to set the IP address. The IP address is instead set using the DIP1 switches (IP address byte 3) and the virtual attributes (Ethernet Host Object (F9h), attribute #17), that are written to the memory during setup (IP address byte  $0 - 2$ ). A flowchart is shown below.

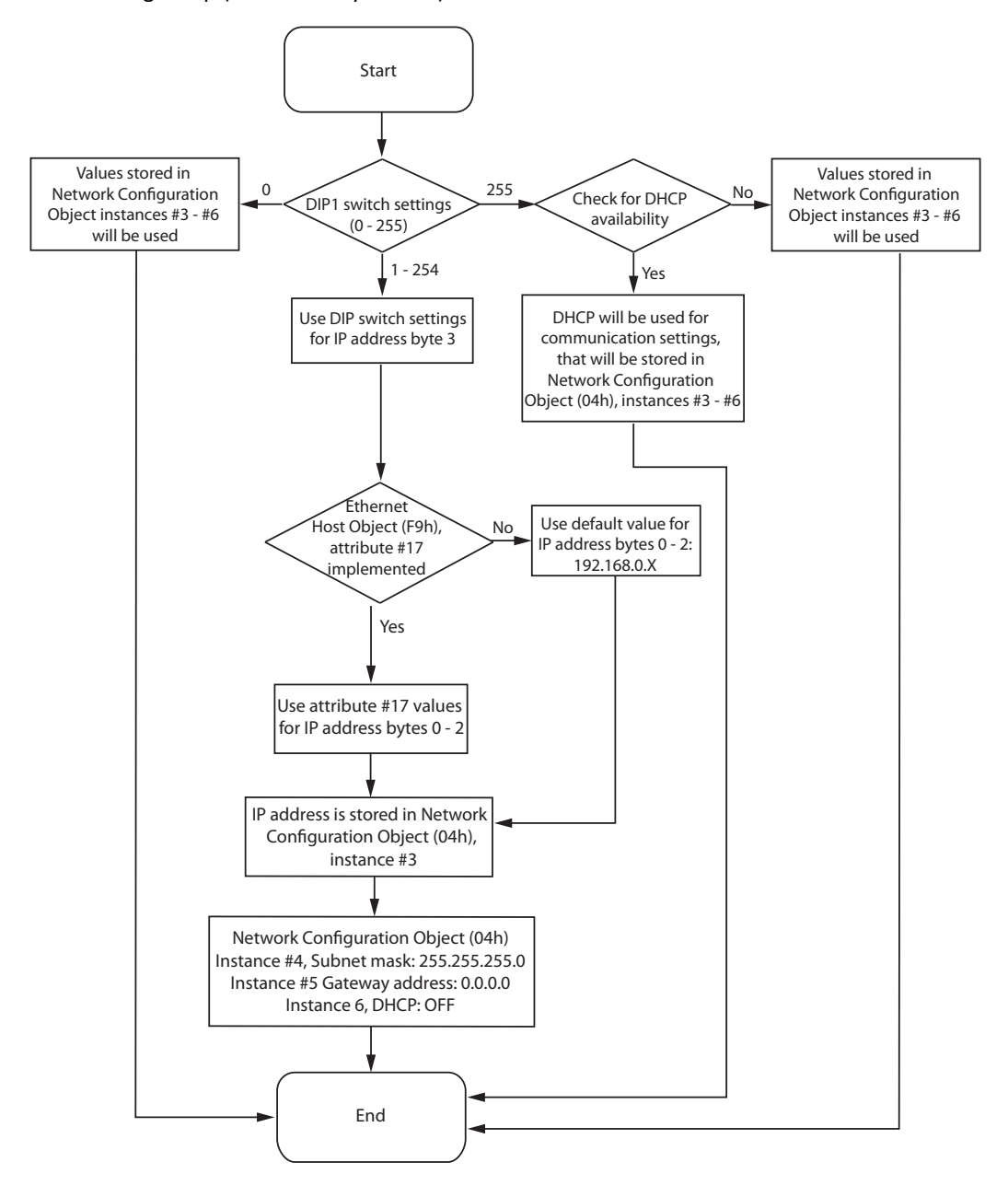

See also...

*[Ethernet](#page-99-0) Host Object (F9h), p. 98 Network [Configuration](#page-42-0) Object (04h), p. 41* Anybus CompactCom M40 Hardware Design Guide

# **3.7 Network Reset Handling**

# **3.7.1 Reset Node**

<span id="page-22-0"></span>If the host application needs to reset the Anybus CompactCom 40 EtherCAT, the reset process must be implemented in the host application as shown in the flowchart below.

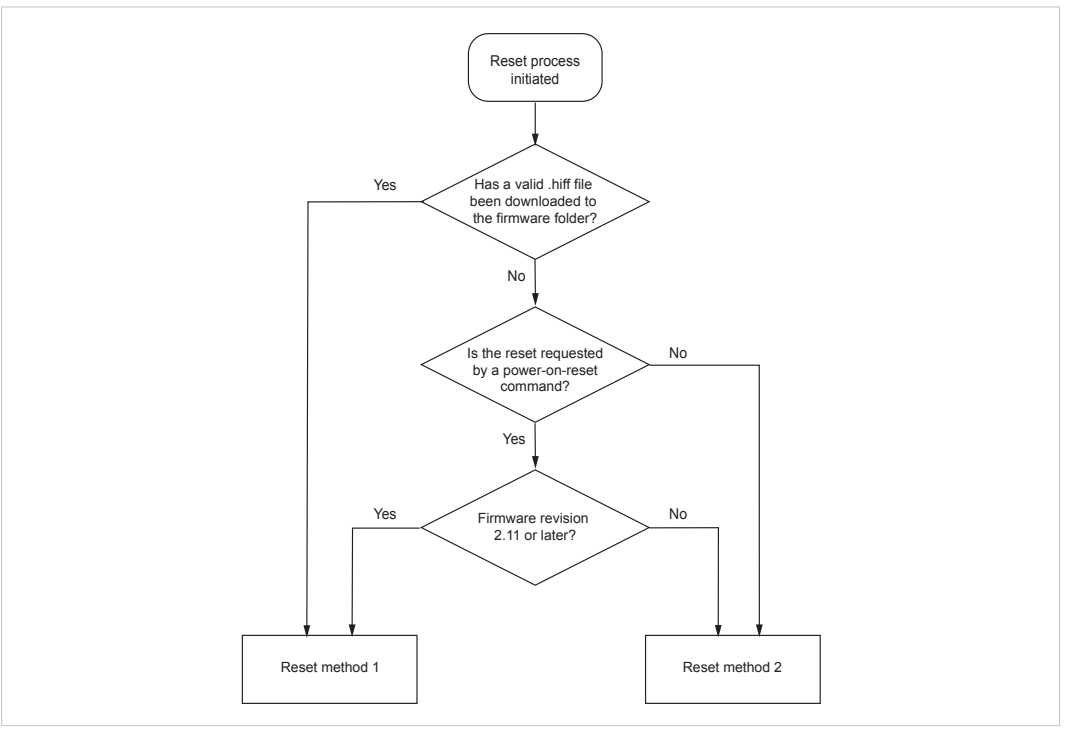

**Fig. 2**

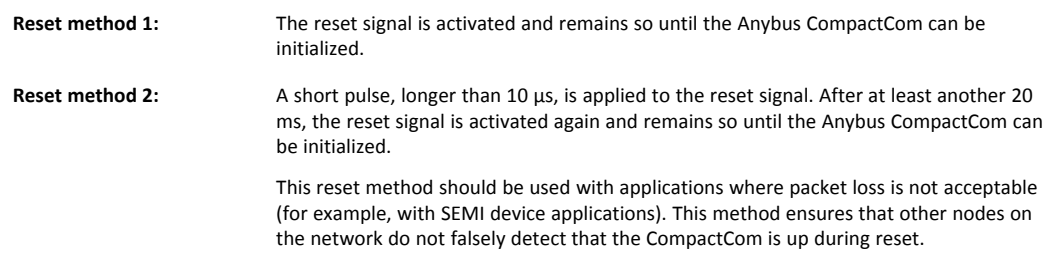

#### **Example of Reset Initiated by Firmware Upgrade from the EtherCAT Network**

If a valid firmware has been downloaded via FoE (File access over EtherCAT), the Anybus CompactCom 40 EtherCAT will send a reset type 00h (power-on reset) to the application at the transition from BOOT to INIT. Prior to the reset command the CompactCom will send a Reset\_ Request command to the host application, to make sure that a reset can be performed.

In this case, there is no new firmware file in the firmware folder. The firmware file has been downloaded to the CompactCom via FoE from the EtherCAT network. The reset is requested by a power-on-reset command from the CompactCom. The reset method that will be used is dependent on the firmware's revision number.

#### **3.7.2 Restore Manufacturer Parameters to Default**

Upon receiving a "Restore Manufacturer Parameters to Default" request from the network, the module will issue a reset command to the Application Object (FFh) with CmdExt[1] set to 01h (Factory default reset).

A factory default reset can only be performed in the EtherCAT state PREOPERATIONAL. Performing a reset in another state than PREOPERATIONAL will generate SDO abort code 08000020h (invalid state).

The reset is triggered by writing value 0x64616F6C (="LOAD") to index 0x1011, Subindex 1 of the object dictionary.

See also...

• *[Standard](#page-25-1) Objects, p. 24*, entry 1011h ('Restore Parameters')

# **3.8 Configured Station Alias (Node Address)**

<span id="page-23-0"></span>The Configured Station Alias (node address) range is 1... 65535. Address 0 indicates that the device has yet to be configured. The Configured Station Alias is stored in the slave EEPROM and may be used by some masters as a node address.

For most applications it is recommended to leave the Configured Station Alias unchanged, but it is possible to assign each slave an address from the network.

See also...

• *[EtherCAT](#page-86-0) Object (F5h), p. 85*, attribute #19 (Set Device ID as Configured station alias)

# **3.9 Device ID**

<span id="page-23-1"></span>The Device ID is used by the master to explicitly identify a slave. This is e.g. useful when changing a faulty device during runtime, a so called HotConnect application. A preconfigured device can be entered into the network, and its Device ID can be set to the same Device ID as the faulty device was appointed.

It is also useful to prevent cable swapping when there are two or more identical devices on the network.

The Device ID range is 1... 65535. Address 0 indicates that the device has yet to be configured. The value can be set using the Network Configuration Object, instance 1.

If the host application sets the value of the Network Configuration Object, instance 1 (Device ID), the CompactCom will indicate support for explicit device identification using register 0x134 in the SII part of the EtherCAT EEPROM. When this is the case, the ESI file must be updated by adding the following line:

<IdentificationReg134>true</IdentificationReg134> in the <Devices><Device><Info> element.

See also...

• *Network [Configuration](#page-42-0) Object (04h), p. 41*

# **3.10 Modular Device Profile**

<span id="page-24-0"></span>The Anybus CompactCom 40 EtherCAT supports the Modular Device Profile, that is enabled if the Modular Device Object is implemented in the application. Running this profile, the module supports a maximum of 63 slots, including the coupler in slot 0. The maximum number of ADIs, that can be accessed from the network, is 16383.

The value of the Device Type Object (1000h) is changed to 5001 (0x1389).

Enabling the Modular Device Profile will override the settings of the Assembly Mapping Object, if this object is implemented.

See also....

- Modular Device Object (Anybus CompactCom 40 Software Design Guide)
- *[Modular](#page-33-0) Device Profile, Object Entries, p. 32*

# <span id="page-25-0"></span>**4 Object Dictionary (CANopen over EtherCAT)**

# **4.1 Standard Objects**

# **4.1.1 General**

<span id="page-25-1"></span>The standard object dictionary is implemented according to the DS301 communication profile. Note that certain object entries correspond to settings in the EtherCAT Object (F5h), and the Diagnostic Object (02h).

# **4.1.2 Object Entries**

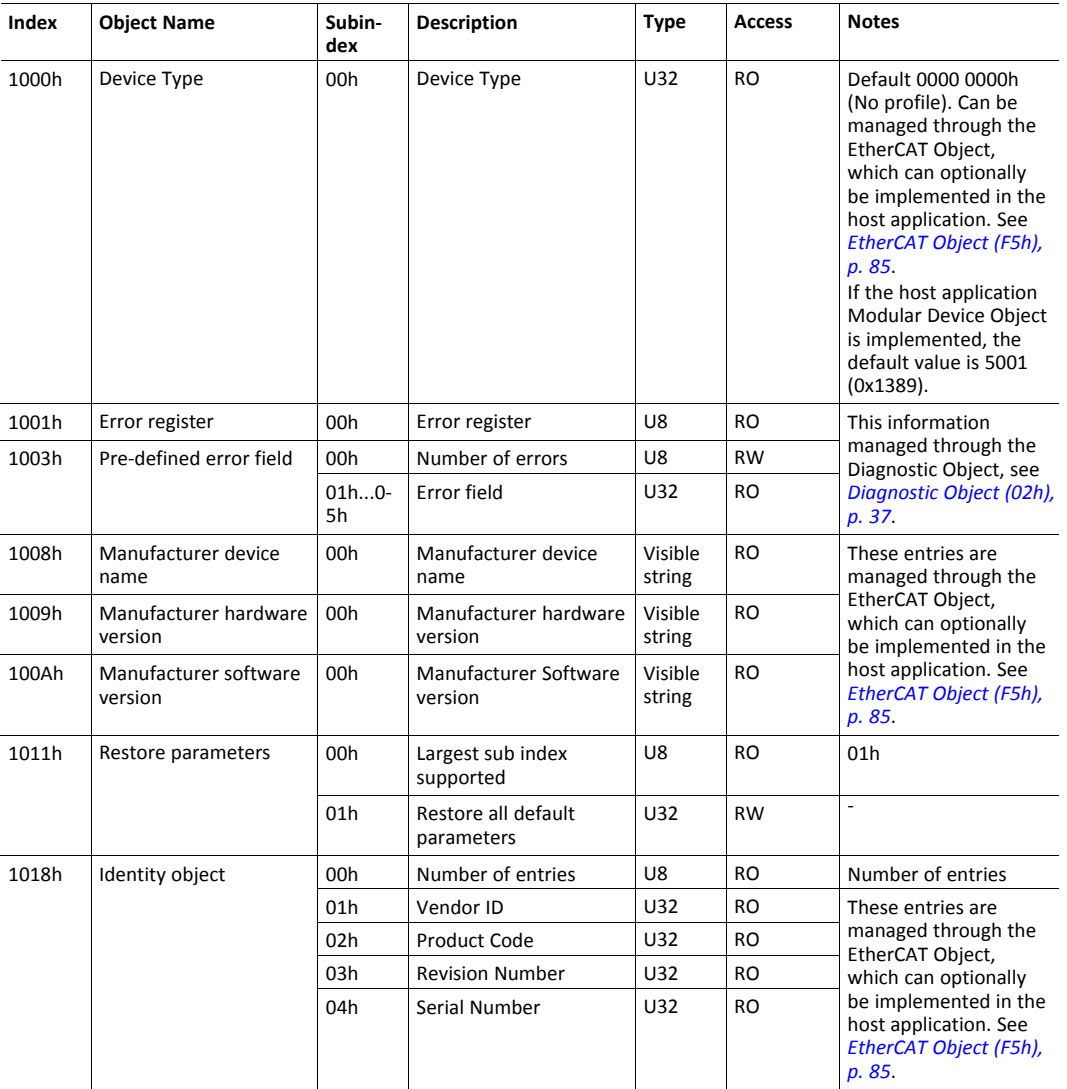

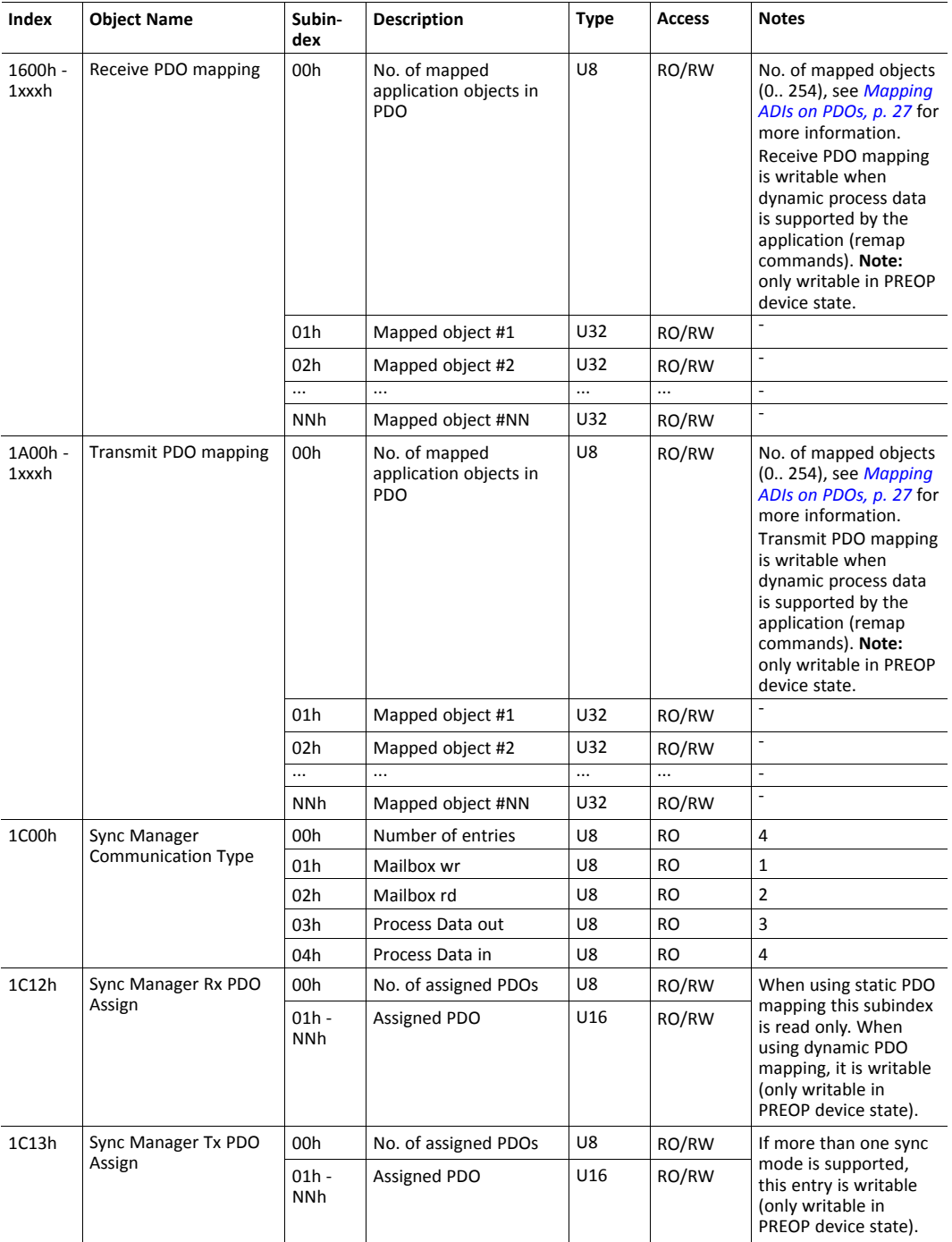

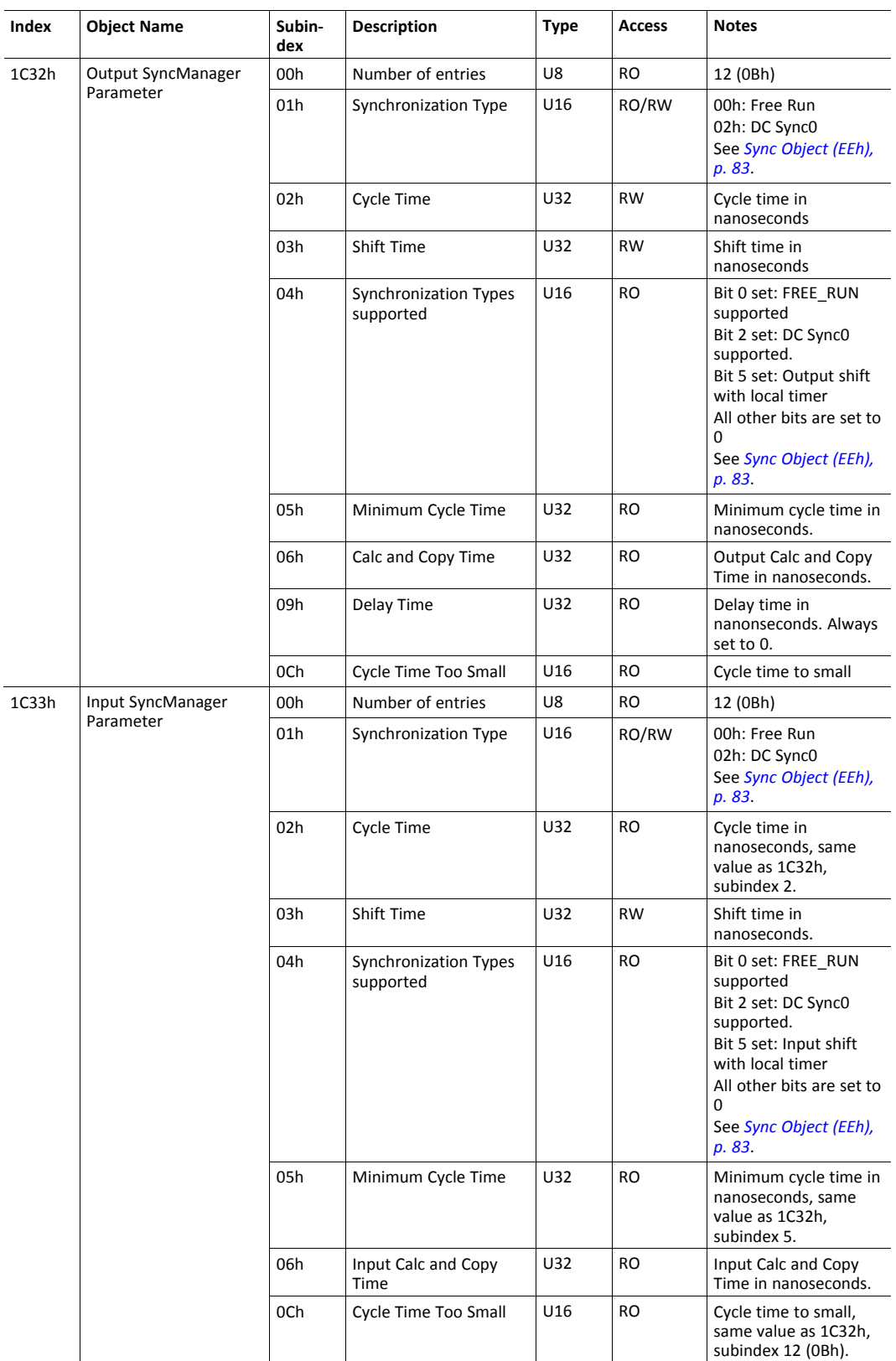

#### <span id="page-28-0"></span>**Mapping ADIs on PDOs**

The Receive PDO mapping objects (1600h - 1xxxh) and the Transmit PDO mapping objects (1A00h - 1xxxh) are configured depending on how the host application is set up:

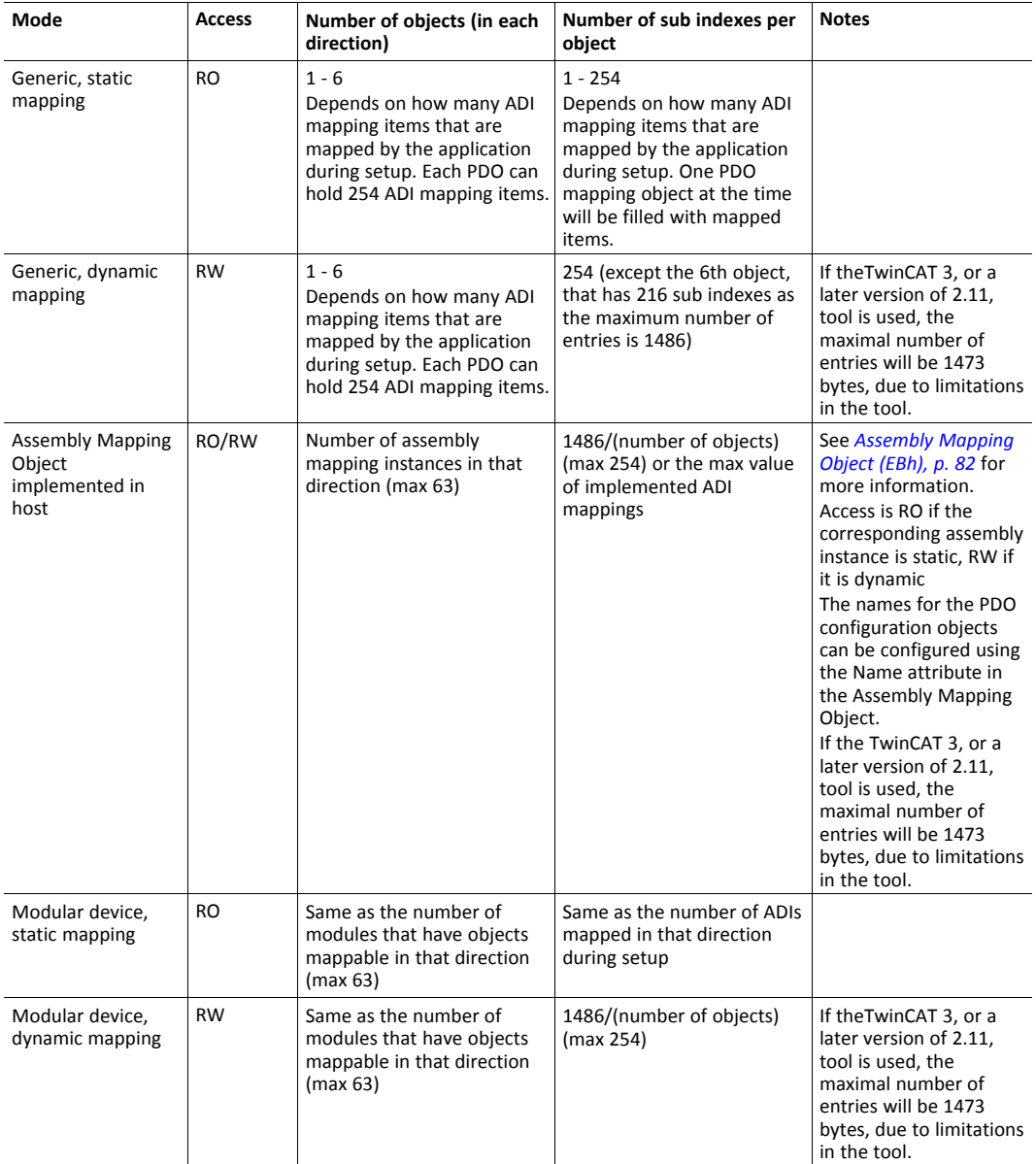

Please note that in Generic mode and in Modular Device Profile mode, the ADI to PDO mapping is performed by the application at startup. Also note that if both the Assembly Mapping Object and the Modular Device Object are implemented in the host, the Modular Device Profile mode will be enabled, overriding the settings of the Assembly Mapping Object.

Mapped ADI elements of type PAD1 - PAD16 will be translated to Object index 0x0000, Sub-index 0x00 in  $\textbf{f}$ *the respective PDO configuration objects (16xxh/1Axxh).*

# The PDO assignment objects (1C12h and 1C13h) are configured depending on how the host application is set up:

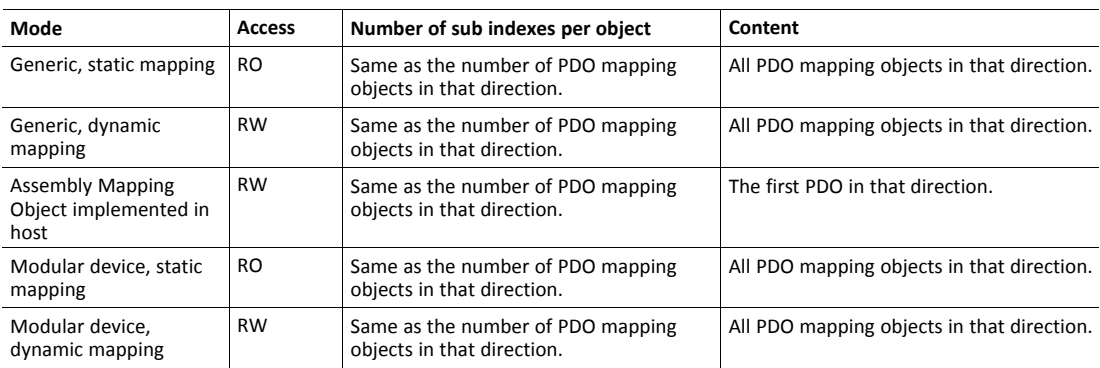

# **4.2 Manufacturer and Profile Specific Objects**

### **4.2.1 General**

<span id="page-30-0"></span>Each object entry in the manufacturer specific range (2001h...FFFFh) corresponds to an instance (a.k.a. ADI) within the Application Data Object (FEh), i.e. network accesses to these objects result in object requests towards the host application. In case of an error, the error code returned in the response from the host application will be translated into the corresponding CANopen abort code.

Since any access to these object entries will result in an object access towards the host application, the  $\left( \widehat{\mathbf{1}}\right)$ *time spent communicating on the host interface must be taken into account when calculating the SDO timeout value.*

# **4.2.2 Network Data Format**

Data is translated between the native network format and the Anybus data format as follows:

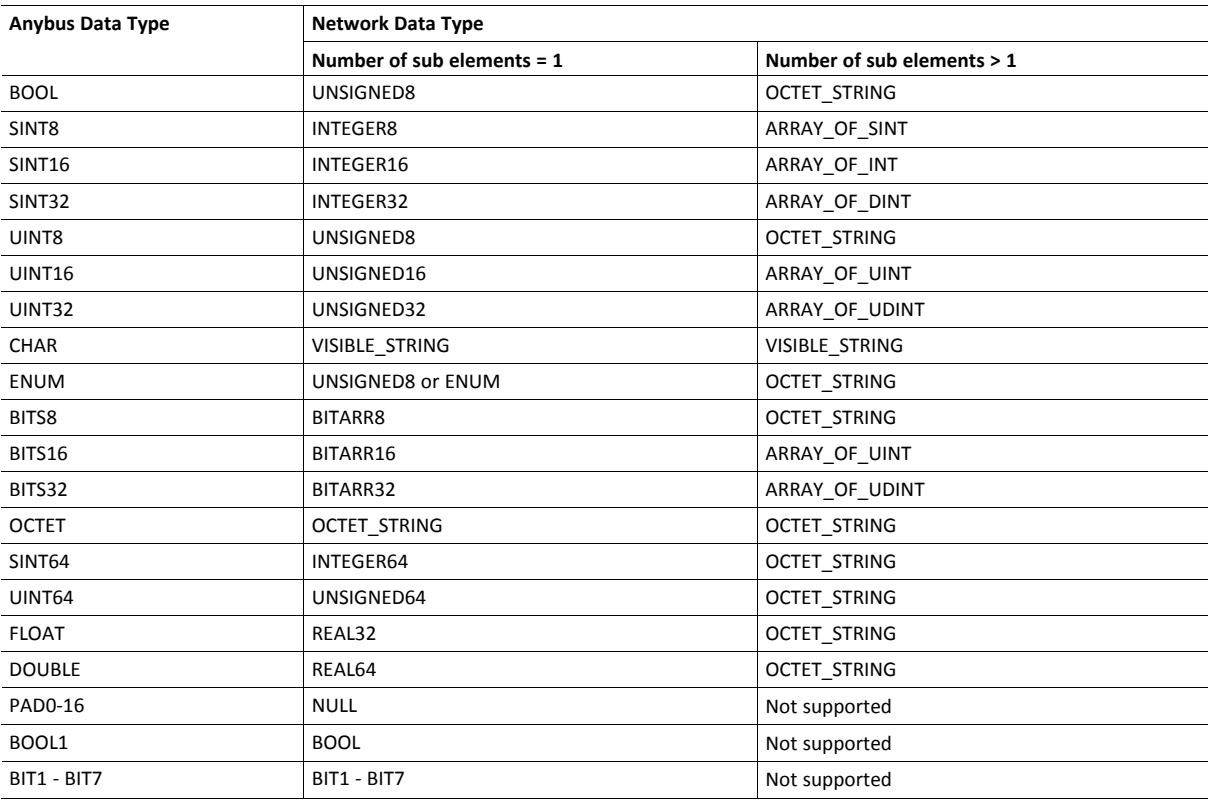

ADIs with multiple elements are represented either as arrays (all elements share the same data type) or as records (the elements may have different data types). Exceptions to this are CHAR which will always be represented as VISIBLE\_STRING, and OCTET which will always be represented as OCTET\_STRING.

Single element ADIs are represented as a simple variable, with the exception of CHAR which will always be represented as VISIBLE\_STRING, and OCTET which will always be represented as OCTET\_STRING.

If an error occurs when an object in the application is requested from the module, the error code returned is translated to an CANopen abort code as follows:

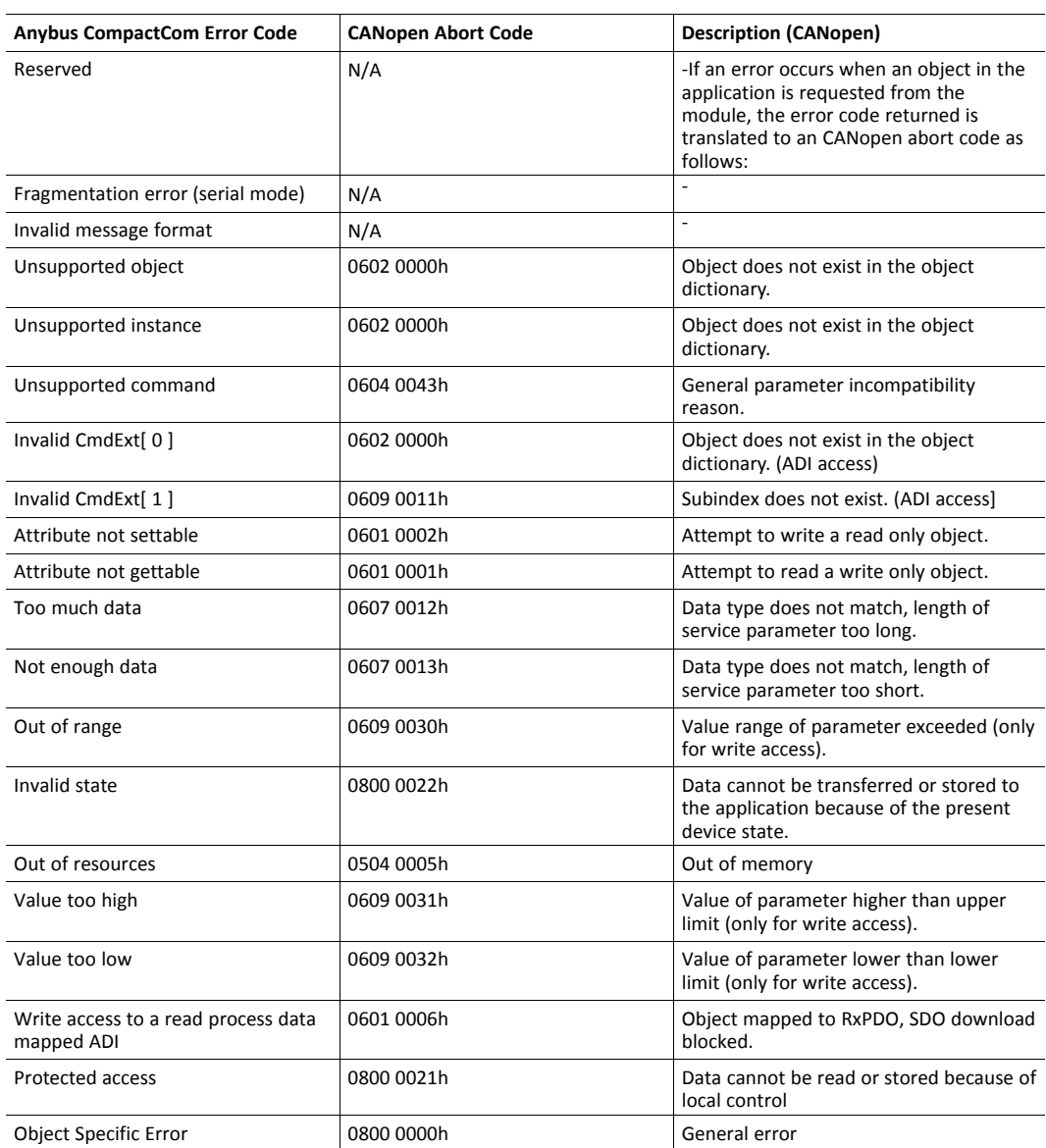

If no corresponding error code can be defined on CANopen, the default error code will be General error (0800 000h).

#### **4.2.4 Object Entries**

The exact representation of an ADI depends on its number of elements. In the following example, ADIs no. 0002h and 0004h only contain one element each, causing them to be represented as simple variables rather than arrays. The other ADIs have more than 1 element (of the same data type), causing them to be represented as arrays. If an ADI has more than 1 element, of different data types, it will be represented as a record.

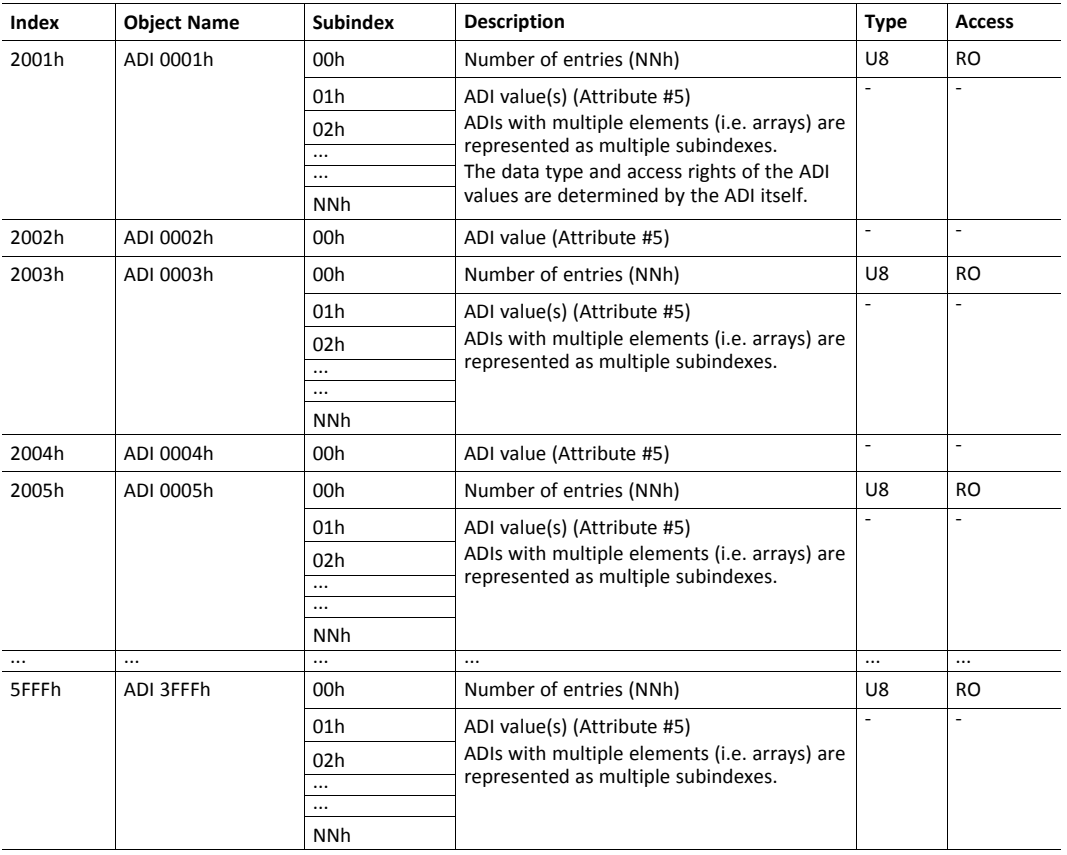

The offset between the ADI no. and the object index is always 2000h.

# **4.2.5 Fail Safe over EtherCAT, Object Entries**

The object below shall be implemented if Fail Safe over EtherCAT is enabled.

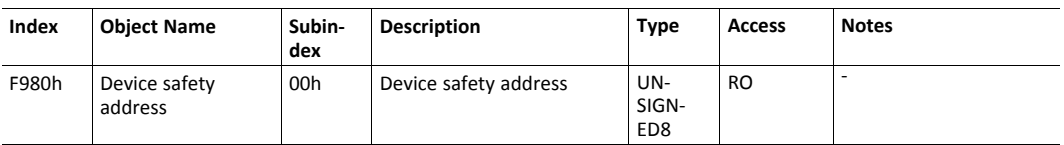

# **4.2.6 Modular Device Profile, Object Entries**

<span id="page-33-0"></span>The objects listed in the table below, shall be implemented if the Modular Device Profile mode is enabled.

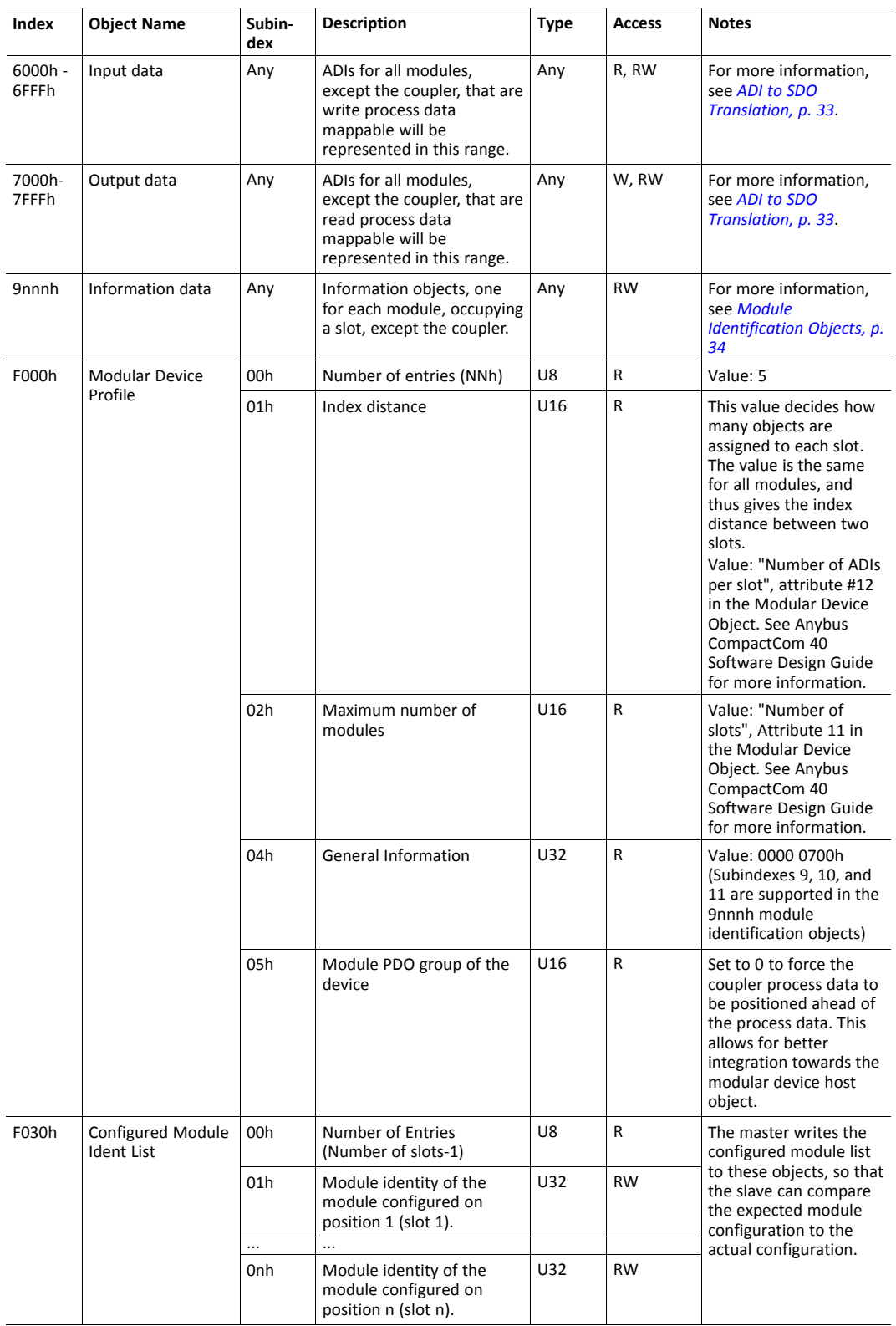

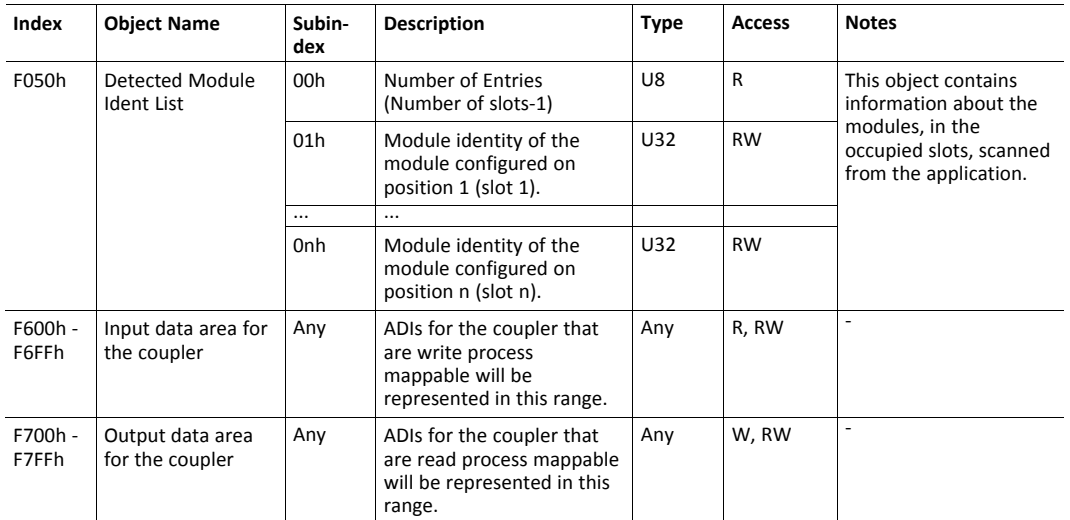

If the Configured Module Ident List (F030h) does not match the Detected Module Ident List (F050h), the module will indicate a mismatch configuration by setting the ALStatusCode register to 0070h. The module will not enter SAFE-OPERATIONAL state.

This list comparison can be skipped, by setting the attribute Compare identity lists (attribute 22) of the  $\bf (i)$ *EtherCAT object to FALSE.*

#### <span id="page-34-0"></span>**ADI to SDO Translation**

In the Modular Device Profile, all ADIs have to be mapped in numbering order. The number of ADIs mapped per slot is defined in the Modular Device Object, where the same number of objects is assigned to each slot. Depending on whether the ADIs are write or read mappable, they will be mapped to different object ranges. An ADI that is both read and write mappable will be mapped to both ranges. Please note that the SDOs are assigned in number order, but occupy different ranges, depending on type.

The ADIs, that are neither read nor write mappable, will not be mapped to an SDO, resulting in "empty SDOs" as shown in the table below.

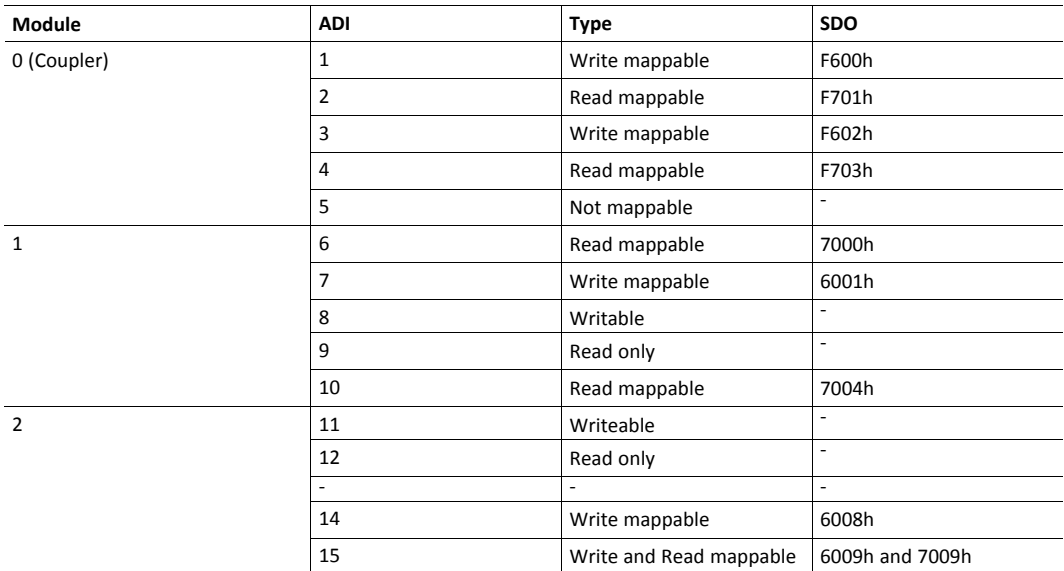

#### <span id="page-35-0"></span>**Module Identification Objects**

The first SDO in the 9nnnh range for each module, shall be predefined according to the table below:

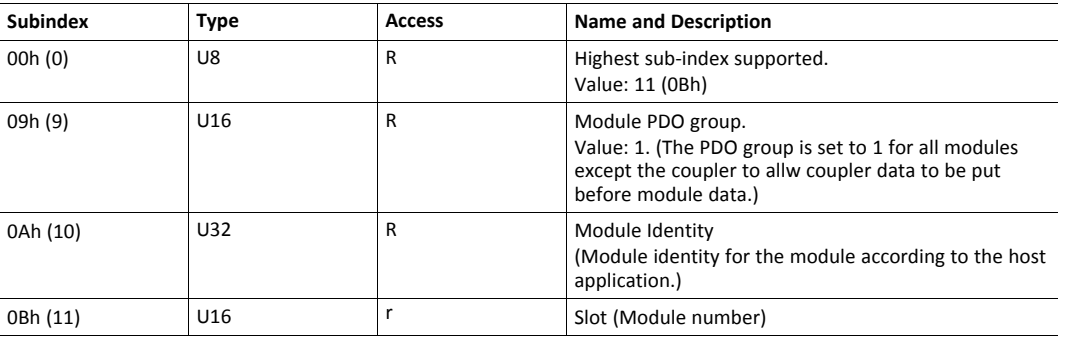

#### **PDO Mapping**

The Receive PDO mapping objects and the Transmit PDO mapping objects are configured depending on how the host application is set up. One object in the 16xxh series is created for each module, that holds at least one read mappable ADI. The object numbers will be 1600h + slot number -1. One object in the 1Axxh series is created for each module, that holds at least one write mappable ADI. The object numbers will be 1A00h + slot number -1.

If the coupler holds any write or read mappable ADIs, objects will be created for these. Any objects for the coupler are created after all other mapping objects have been created.

For more information, see *[Mapping](#page-28-0) ADIs on PDOs, p. 27*.
# <span id="page-36-0"></span>**5 Anybus Module Objects**

## **5.1 General Information**

This chapter specifies the Anybus Module Object implementation in the module.

Standard Objects:

- *[Anybus](#page-37-0) Object (01h), p. 36*
- *[Diagnostic](#page-38-0) Object (02h), p. 37*
- *[Network](#page-40-0) Object (03h), p. 39*
- *Network [Configuration](#page-42-0) Object (04h), p. 41*
- *Socket [Interface](#page-49-0) Object (07h), p. 48*
- *SMTP Client [Object](#page-66-0) (09h), p. 65*
- File System Interface Object (0Ah), see Anybus CompactCom 40 Software Design Guide
- *Network [Ethernet](#page-71-0) Object (0Ch), p. 70*
- *[Functional](#page-73-0) Safety Module Object (11h), p. 72*

Network Specific Objects:

(none)

## <span id="page-37-0"></span>**5.2 Anybus Object (01h)**

## **Category**

Basic

## **Object Description**

This object assembles all common Anybus data, and is described thoroughly in the general Anybus CompactCom 40 Software Design Guide.

## **Supported Commands**

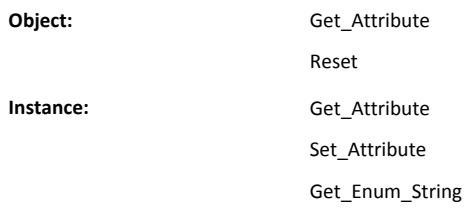

## **Object Attributes (Instance #0)**

This object assembles all common Anybus data, and is described thoroughly in the general Anybus CompactCom 40 Software Design Guide.

## **Instance Attributes (Instance #1)**

#### **Basic**

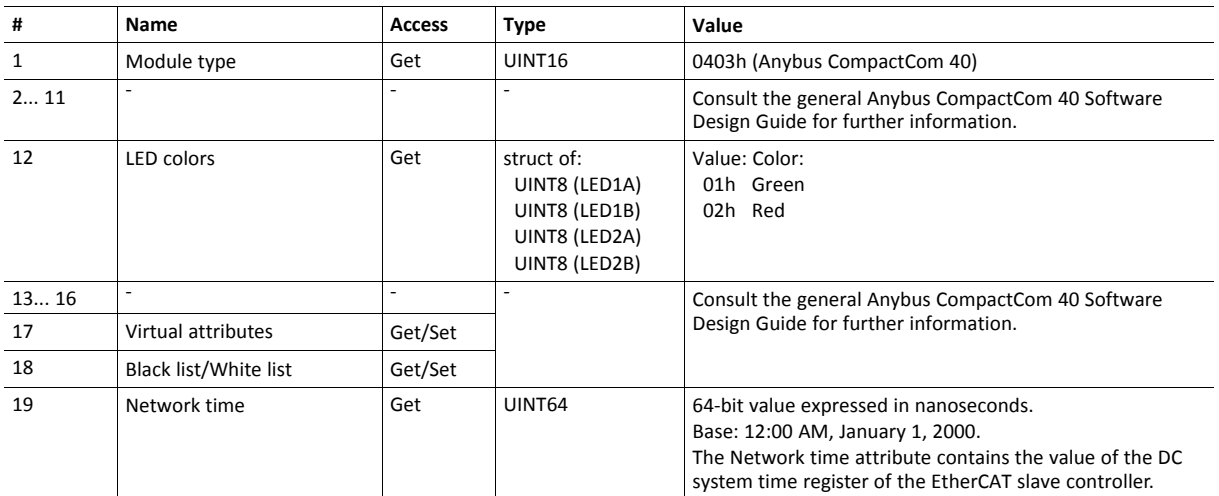

## <span id="page-38-0"></span>**5.3 Diagnostic Object (02h)**

## **Category**

Extended

## **Object Description**

This object provides a standardised way of handling host application events & diagnostics, and is thoroughly described in the general Anybus CompactCom 40 Software Design Guide.

An EMCY Object (Emergency Object) is sent on the network each time a diagnostic instance is created or deleted.

## **Supported Commands**

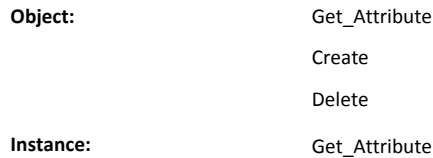

## **Object Attributes (Instance #0)**

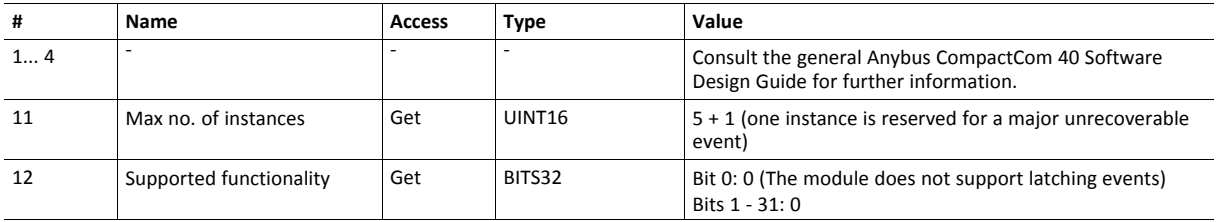

## **Instance Attributes (Instance #1)**

## **Basic**

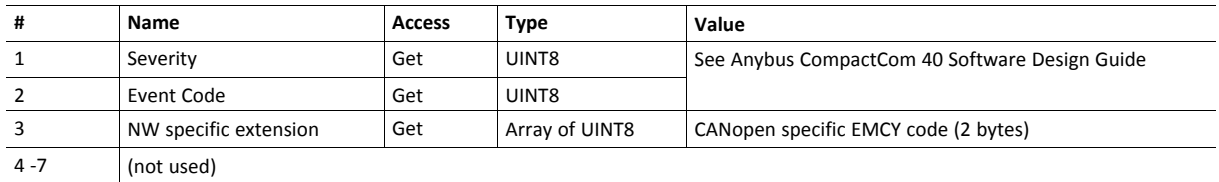

When an instance is created (i.e. a diagnostic event is entered), the following actions are performed:

- 1. A new entry will be created in object entry 1003h (pre-defined error field) in one of two possible ways:
	- If the Event Code is 00h FEh:

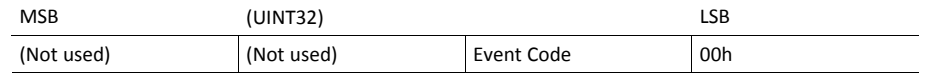

– If the Event Code is FFh (network specific):

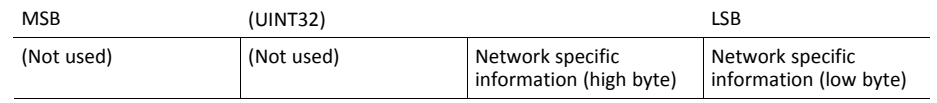

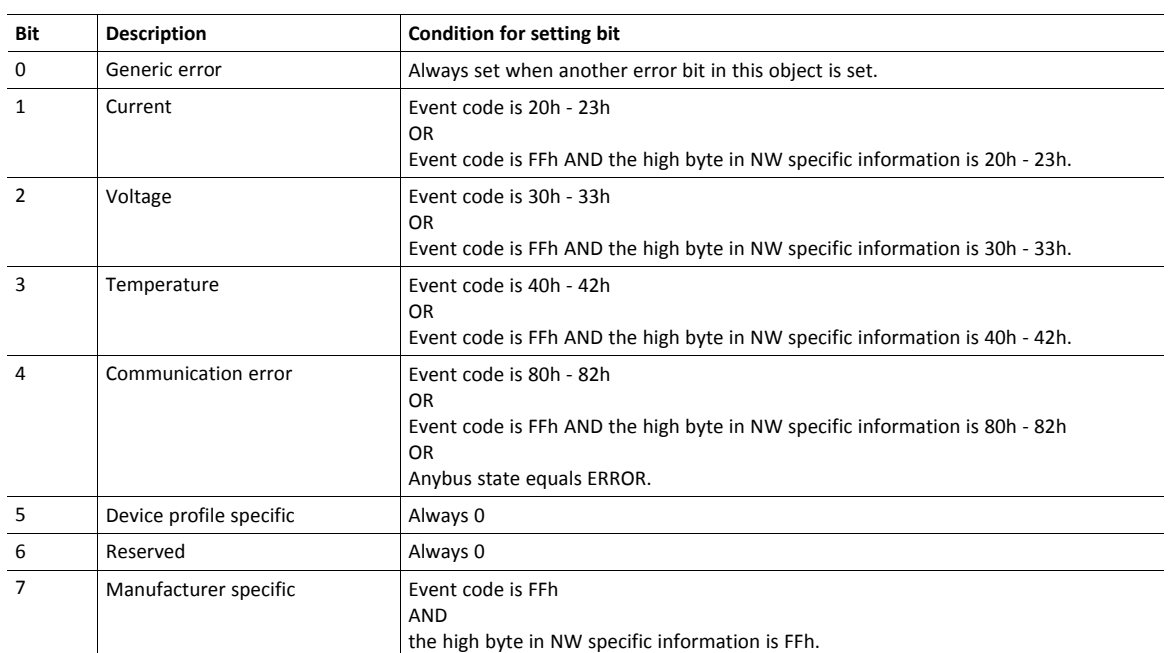

2. The Error Register (object entry 1001h) is set with the corresponding bit information

3. If the diagnostic instance is created in the state WAIT\_PROCESS or higher, an EMCY object is sent to the network with the following information:

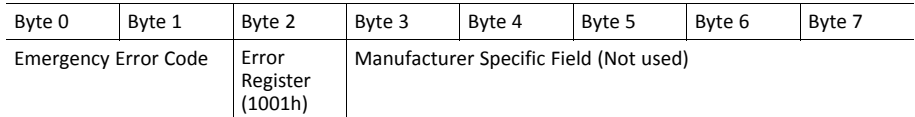

No EMCY object is sent if the instance is created in either of the states SETUP or NW\_INIT.

When creating a Major unrecoverable event, this will not end up as an EMCY message on the bus, since this effectively forces the Anybus module to enter the EXCEPTION state.

Bytes 0 and 1 (00h + Event Code) will be replaced by the value of attribute 3 if implemented.

An EMCY object with error code 0000h ("error reset") is sent when a diagnostic instance is deleted.

## <span id="page-40-0"></span>**5.4 Network Object (03h)**

## **Category**

Basic

## **Object Description**

For more information regarding this object, consult the general Anybus CompactCom 40 Software Design Guide.

## **Supported Commands**

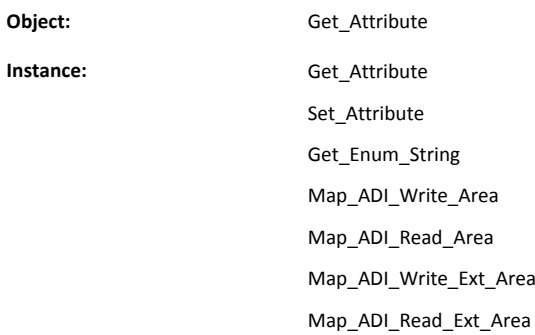

## **Object Attributes (Instance #0)**

(Consult the general Anybus CompactCom 40 Software Design Guide for further information.)

## **Instance Attributes (Instance #1)**

## **Basic**

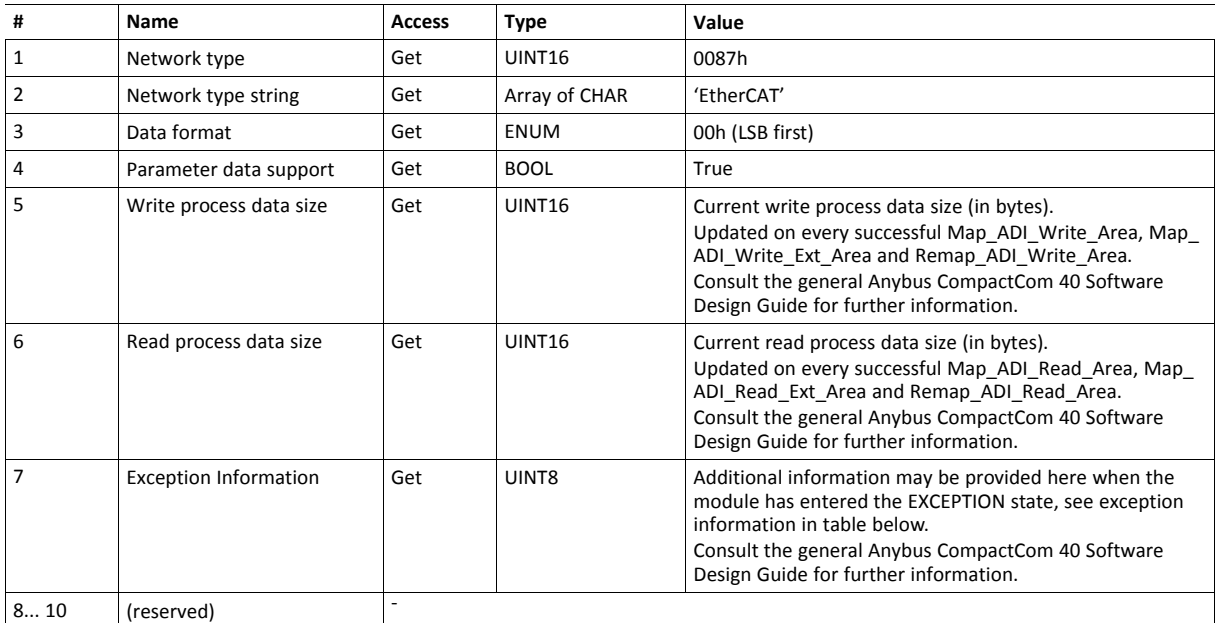

## **Exception Information**

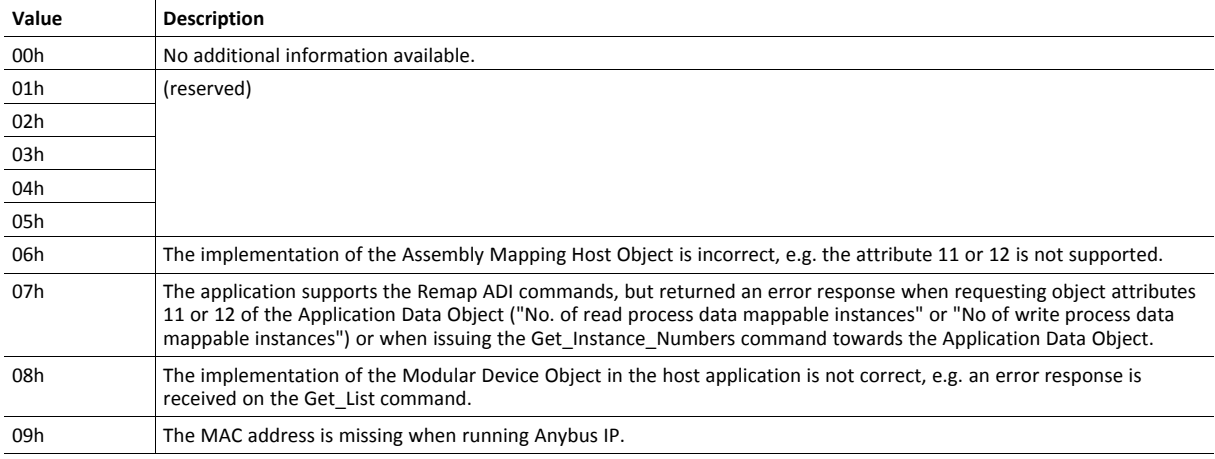

## <span id="page-42-0"></span>**5.5 Network Configuration Object (04h)**

## **Category**

Extended

## **Object Description**

This object holds network specific configuration parameters that may be set by the end user. A reset command (factory default) issued towards this object will result in all instances being set to their default values.

As soon as the used combination of IP address, Subnet mask and Gateway is changed, the module informs the application by writing the new set to instance #1, attribute #16 in the Ethernet Host Object (F9h).

See also...

• *[Ethernet](#page-99-0) Host Object (F9h), p. 98*

## **Supported Commands**

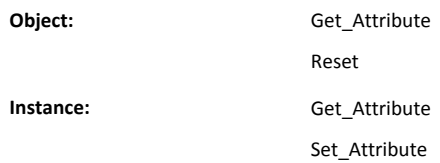

## **Object Attributes (Instance #0)**

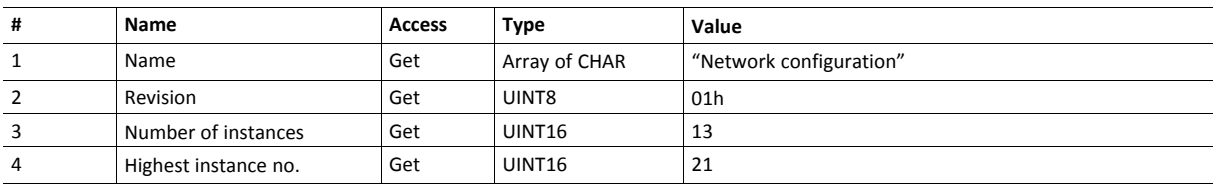

## **Instance Attributes (Instance #1, Device ID)**

#### **Extended**

See also *[Device](#page-23-0) ID, p. 22*.

Changes have immediate effect.

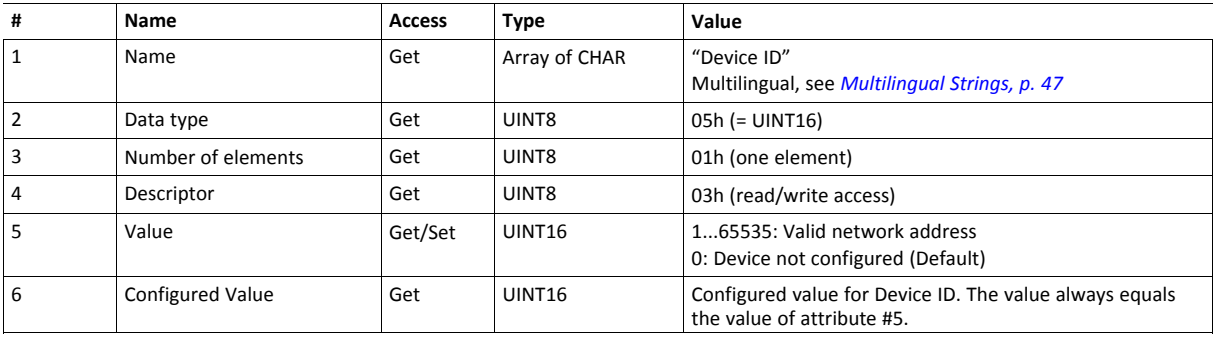

## **Instance Attributes (Instance #3, IP Address)**

Value is used after module reset.

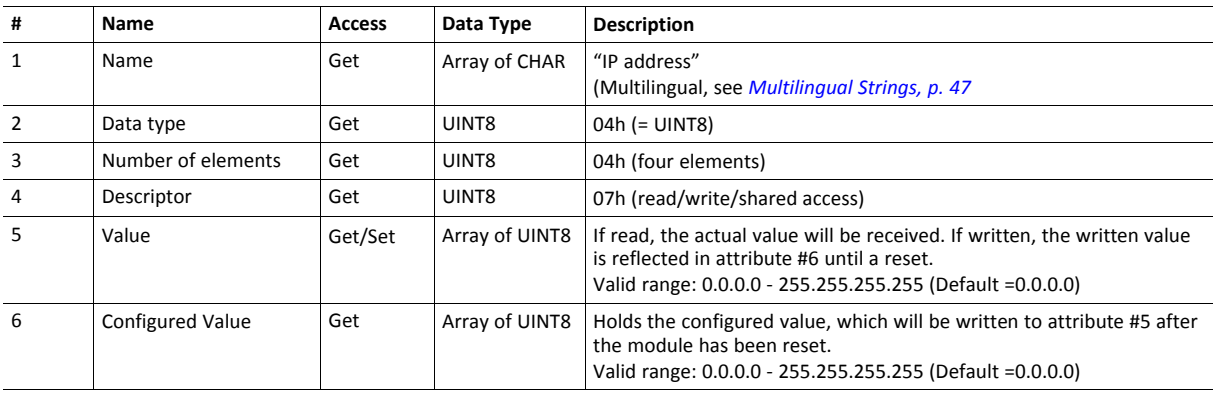

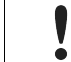

This attribute should not be set by the application at every power on, as this would cause certification problems.

## **Instance Attributes (Instance #4, Subnet Mask)**

Value is used after module reset.

problems.

ļ

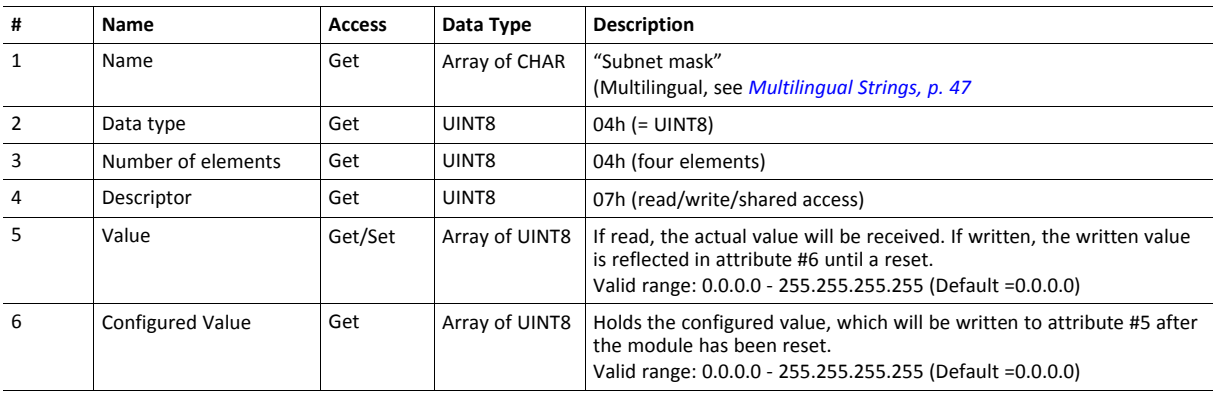

This attribute should not be set by the application at every power on, as this would cause certification

## **Instance Attributes (Instance #5, Gateway)**

Value is used after module reset.

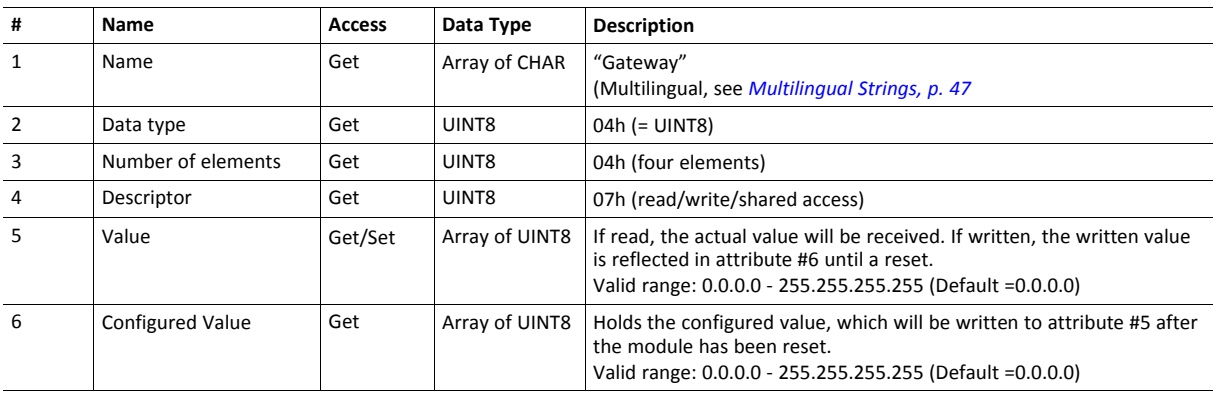

ļ

This attribute should not be set by the application at every power on, as this would cause certification problems.

## **Instance Attributes (Instance #6, DHCP)**

Value is used after module reset.

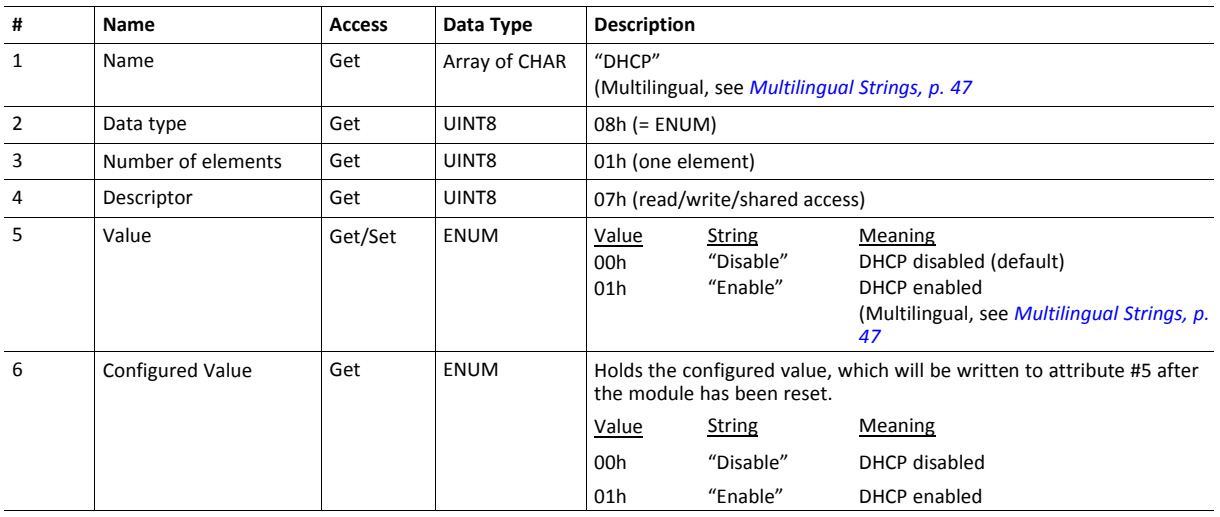

## **Instance Attributes (Instances #7 - #8)**

(Reserved)

## **Instance Attributes (Instance #9, DNS1)**

This instance holds the address to the primary DNS server. Changes are valid after reset.

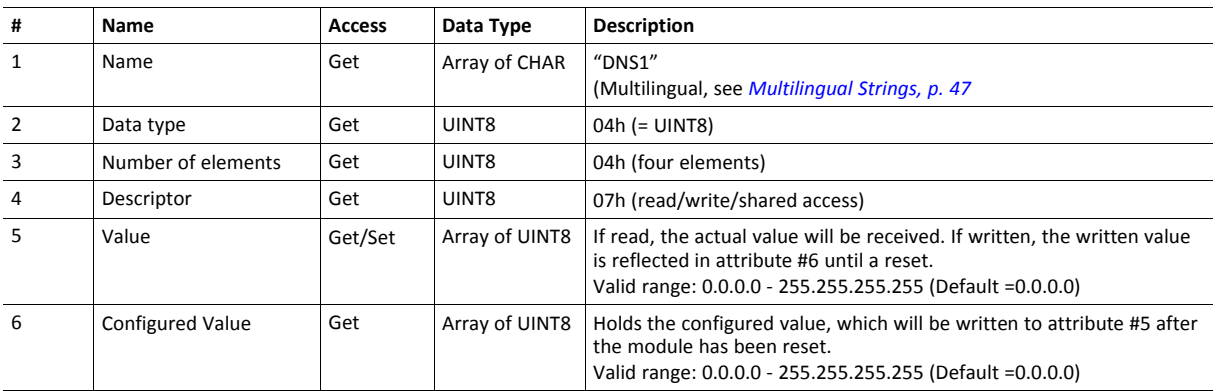

## **Instance Attributes (Instance #10, DNS2)**

This instance holds the address to the secondary DNS server. Changes are valid after reset.

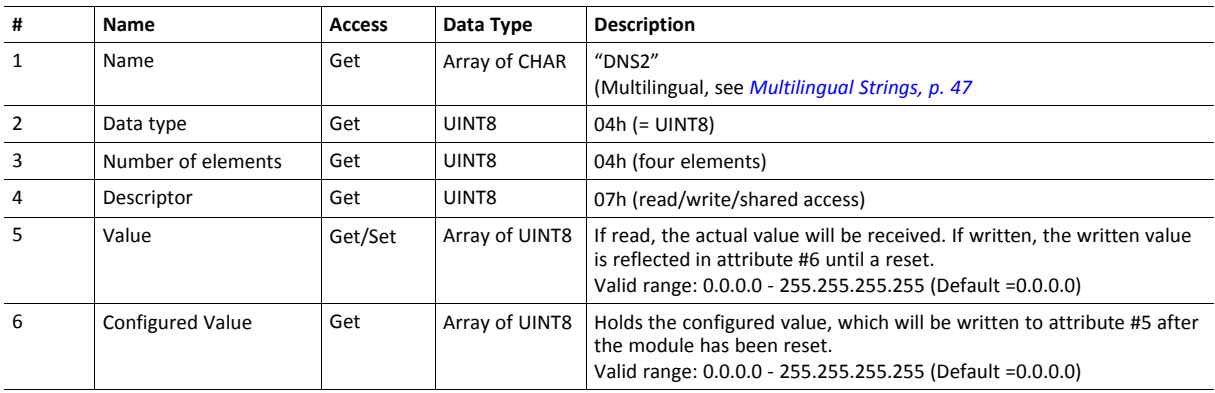

## **Instance Attributes (Instance #11, Host name)**

This instance holds the host name of the module. Changes are valid after reset.

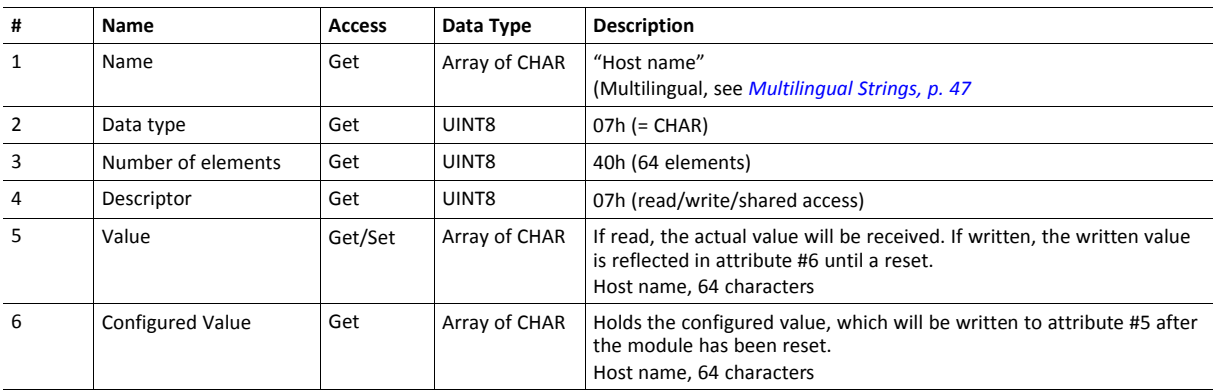

## **Instance Attributes (Instance #12, Domain name)**

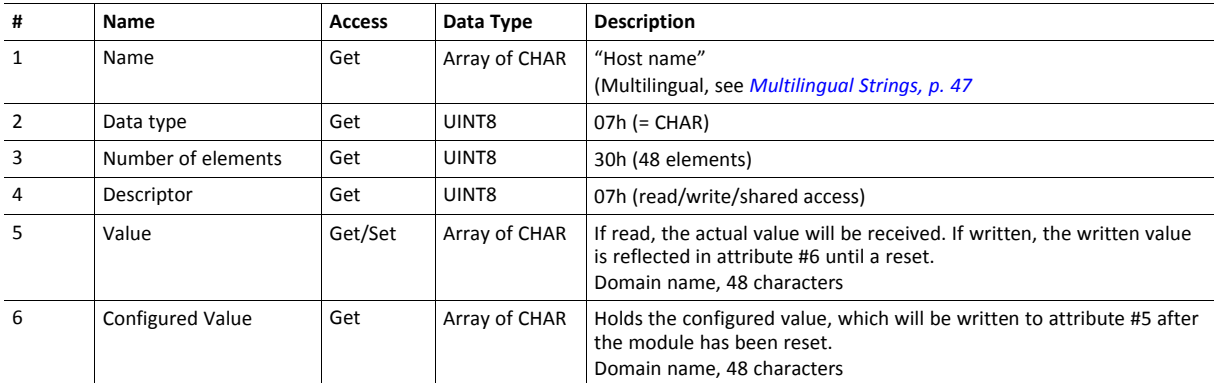

This instance holds the domain name. Changes are valid after reset.

## **Instance Attributes (Instance #13, SMTP Server)**

This instance holds the SMTP server address. Changes are valid after reset.

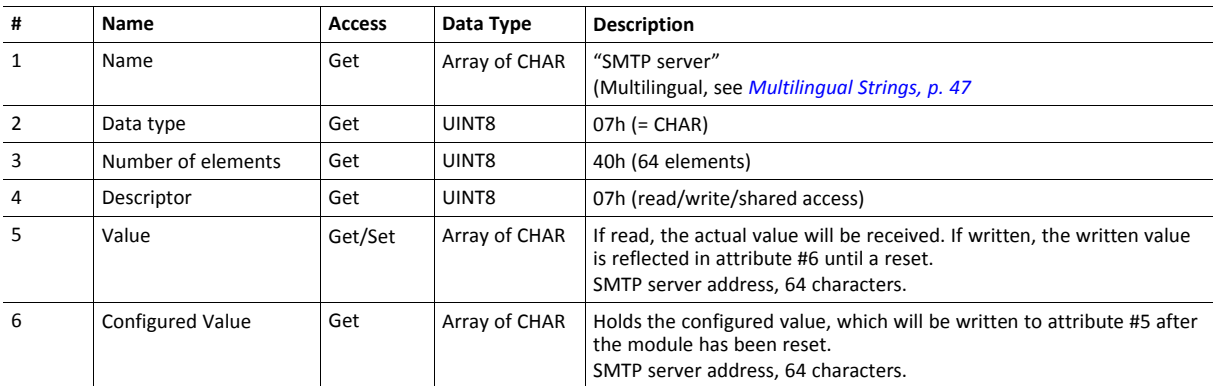

## **Instance Attributes (Instance #14, SMTP User)**

This instance holds the user name for the SMTP account. Changes are valid after reset.

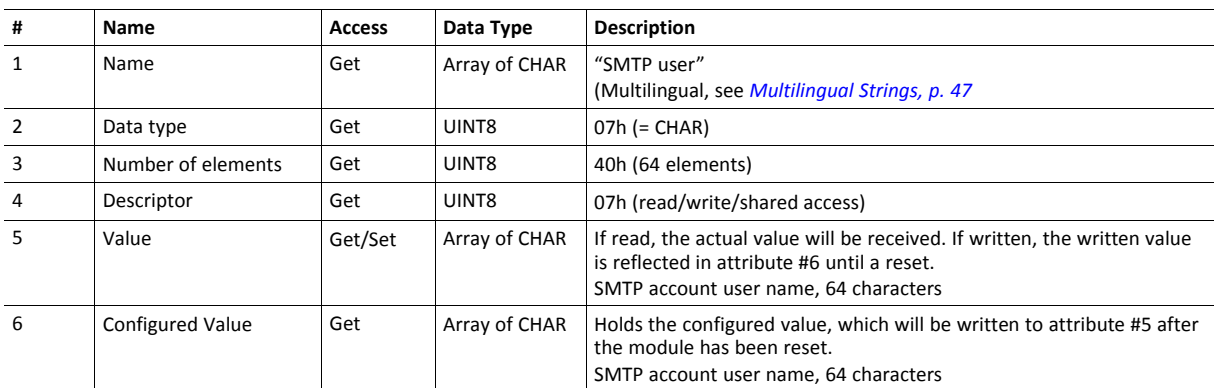

## **Instance Attributes (Instance #15, SMTP Password)**

This instance holds the password for the SMTP account. Changes are valid after reset.

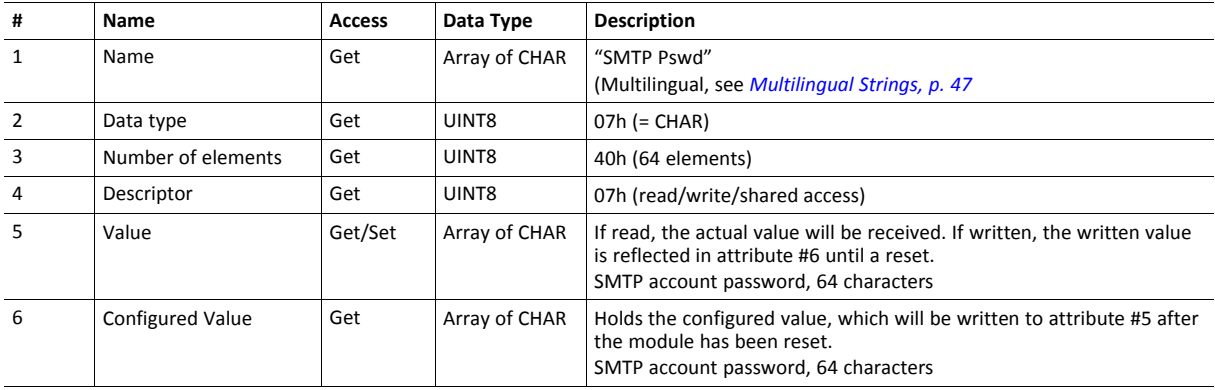

## **Instance Attributes (Instances #16 - #20)**

(Reserved)

## **Instance Attributes (Instance #21, FSoE Address)**

This instance holds the FSoE address when running Fail Safe over EtherCAT. Data written to the Value attribute (#5) will be saved in nonvolatile memory.

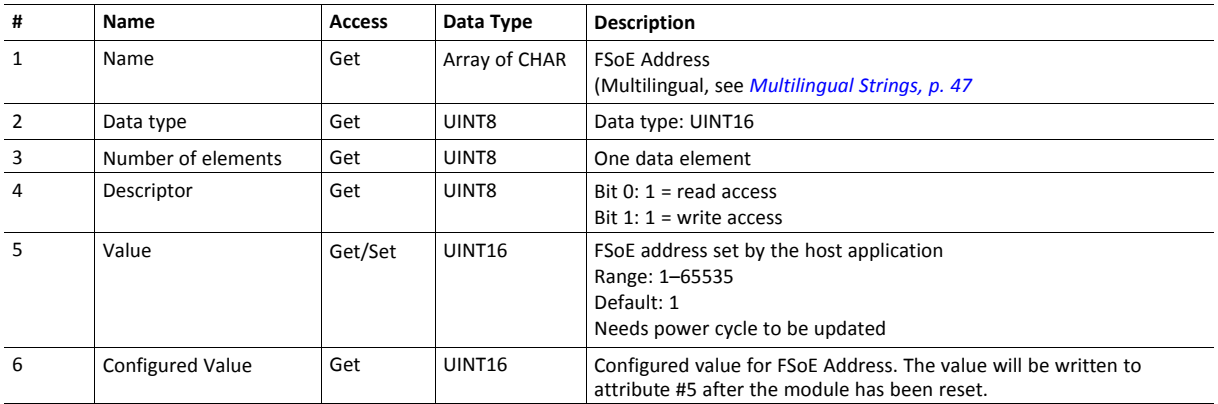

## <span id="page-48-0"></span>**Multilingual Strings**

The instance names and enumeration strings in this object are multi-lingual, and are translated based on the current language settings as follows:

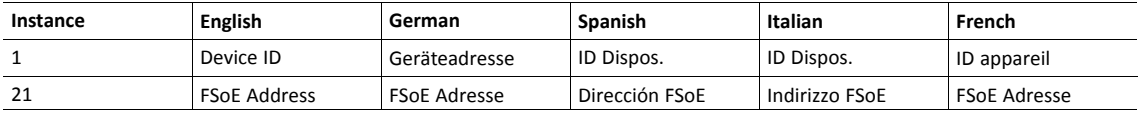

## **Reset**

When a factory default (reset) command is issued to this object, the configured Device ID will be set to 0 (default value).

## <span id="page-49-0"></span>**5.6 Socket Interface Object (07h)**

## **Category**

Extended

## **Object Description**

This object provides direct access to the TCP/IP stack socket interface, enabling custom protocols to be implemented over TCP/UDP.

Note that some of the commands used when accessing this object may require segmentation. A message will be segmented if the amount of data sent or received is larger than the message channel can handle. For more information, see *Message [Segmentation,](#page-64-0) p. 63*.

The use of functionality provided by this object should only be attempted by users who are already familiar with socket  $\mathbf{G}$ *interface programming and who fully understands the concepts involved in TCP/IP programming.*

## **Supported Commands**

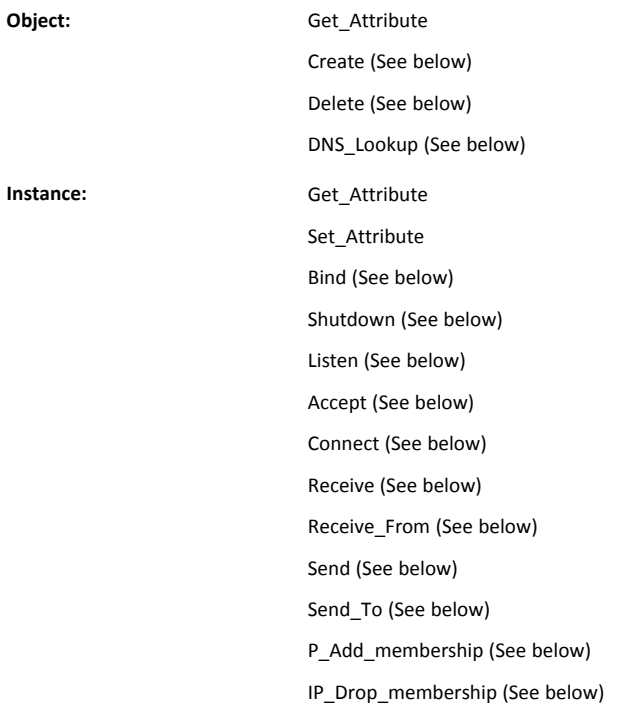

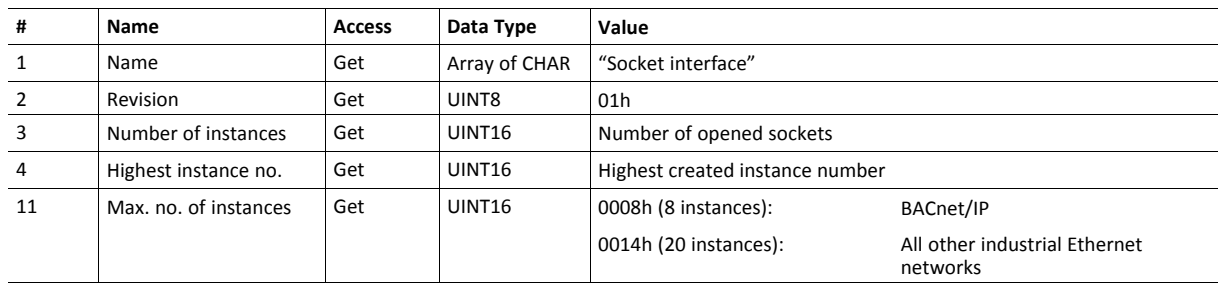

### **Object Attributes (Instance #0)**

## **Instance Attributes (Sockets #1...Max. no. of instances)**

Extended

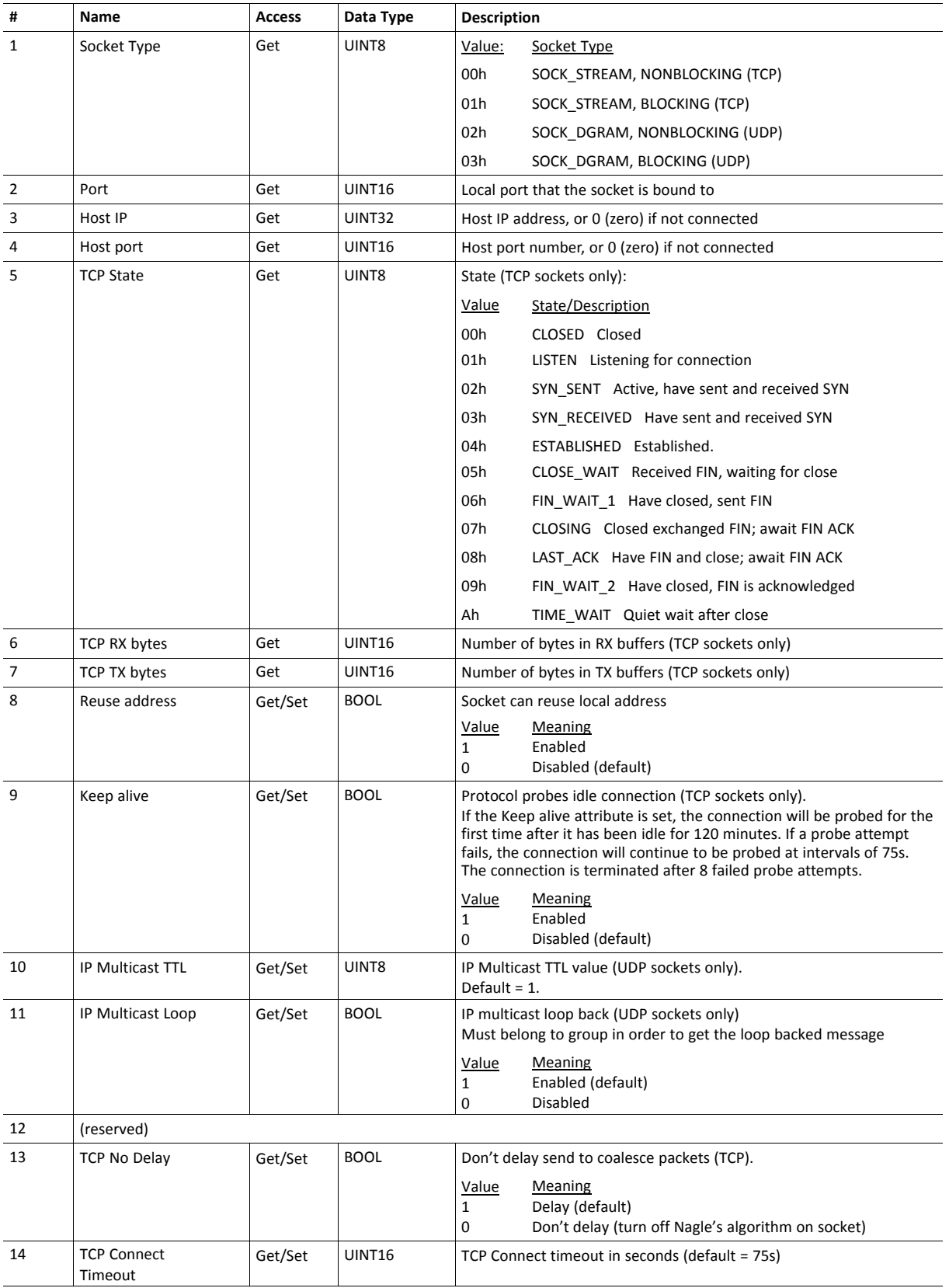

## **Command Details: Create**

### **Category**

Extended

#### **Details**

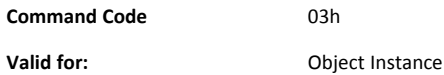

### **Description**

This command creates a socket.

This command is only allowed in WAIT\_PROCESS, IDLE and PROCESS\_ACTIVE states.

• Command Details

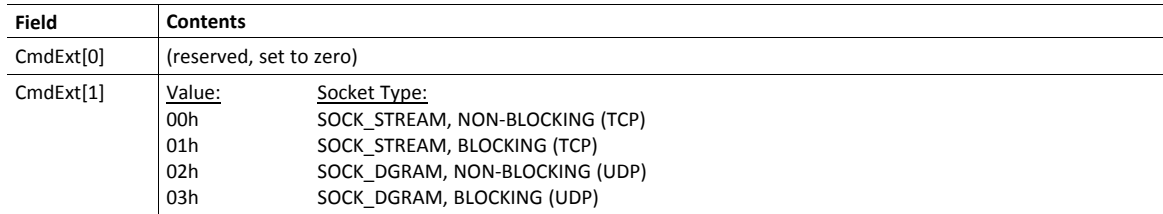

### • Response Details

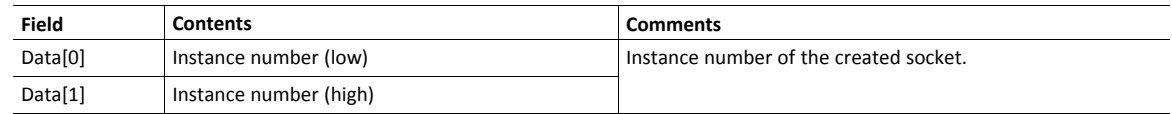

## **Command Details: Delete**

#### **Category**

Extended

#### **Details**

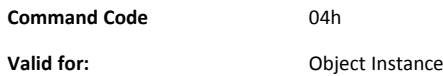

#### **Description**

This command deletes a previously created socket and closes the connection (if connected).

- If the socket is of TCP-type and a connection is established, the connection is terminated with the RST-flag.
- To gracefully terminate a TCP-connection, it is recommended to use the 'Shutdown'-command (see below) before deleting the socket, causing the connection to be closed with the FIN-flag instead.
- Command Details

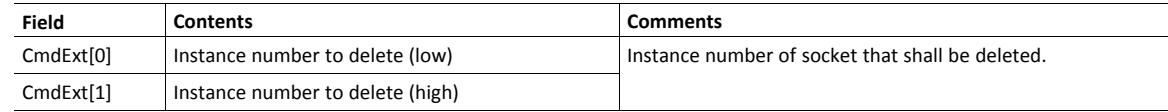

• Response Details

(no data)

## **Command Details: Bind**

#### **Category**

Extended

#### **Details**

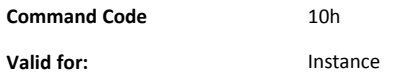

#### **Description**

This command binds a socket to a local port.

• Command Details

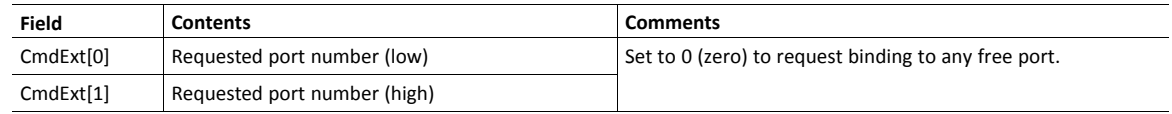

• Response Details

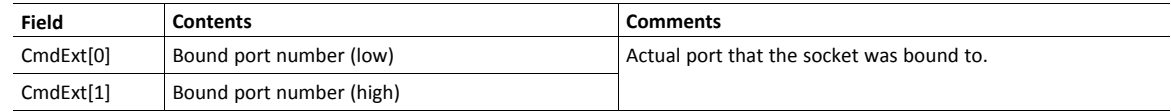

### **Command Details: Shutdown**

#### **Category**

Extended

#### **Details**

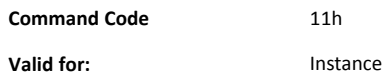

#### **Description**

This command closes a TCP-connection using the FIN-flag. Note that the response does not indicate if the connection actually shut down, which means that this command cannot be used to poll non-blocking sockets, nor will it block for blocking sockets.

Command Details

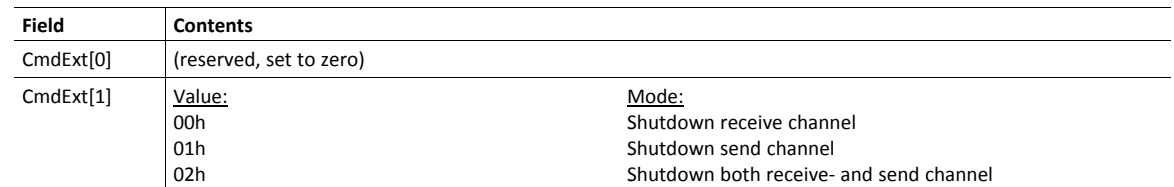

• Response Details

(no data)

The recommended sequence to gracefully shut down a TCP connection is described below.

Application initiates shutdown:

- 1. Send shutdown with CmdExt[1] set to 01h. This will send FIN-flag to host shutting down the send channel, note that the receive channel will still be operational.
- 2. Receive data on socket until error message Object specific error (EPIPE (13)) is received, indicating that the host closed the receive channel. If host does not close the receive channel use a timeout and progress to step 3.
- 3. Delete the socket instance. If step 2 timed out, RST-flag will be sent to terminate the socket.

Host initiates shutdown:

- 1. Receive data on socket, if zero bytes received it indicates that the host closed the receive channel of the socket.
- 2. Try to send any unsent data to the host.
- 3. Send shutdown with CmdExt[1] set to 01h. This will send FIN-flag to host shutting down the send channel.
- 4. Delete the socket instance.

## **Command Details: Listen**

### **Category**

Extended

### **Details**

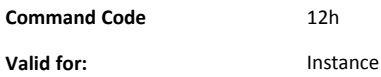

### **Description**

This command puts a TCP socket in listening state.

• Command Details

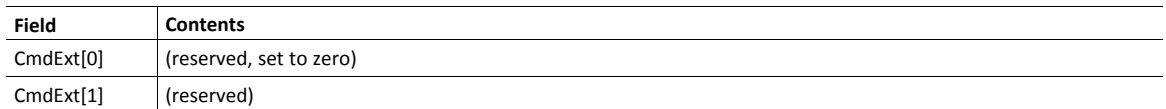

• Response Details

(no data)

## **Command Details: Accept**

#### **Category**

Extended

#### **Details**

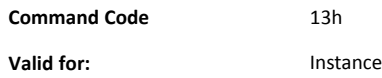

#### **Description**

This command accepts incoming connections on a listening TCP socket. A new socket instance is created for each accepted connection. The new socket is connected with the host and the response returns its instance number.

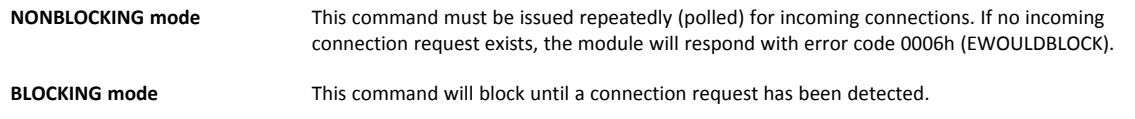

This command will only be accepted if there is a free instance to use for accepted connections. For blocking connections, this command will reserve an instance.

• Command Details

(no data)

• Response Details

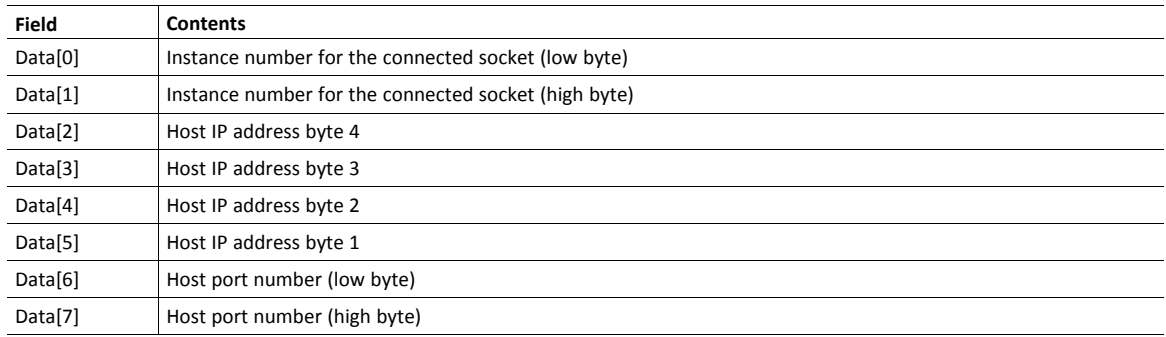

## **Command Details: Connect**

#### **Category**

Extended

#### **Details**

**Command Code** 14h **Valid for:** Instance

#### **Description**

For SOCK-DGRAM-sockets, this command specifies the peer with which the socket is to be associated (to which datagrams are sent and the only address from which datagrams are received).

For SOCK\_STREAM-sockets, this command attempts to establish a connection to a host.

SOCK\_STREAM-sockets may connect successfully only once, while SOCK\_DGRAM-sockets may use this service multiple times to change their association. SOCK-DGRAM-sockets may dissolve their association by connecting to IP address 0.0.0.0, port 0 (zero).

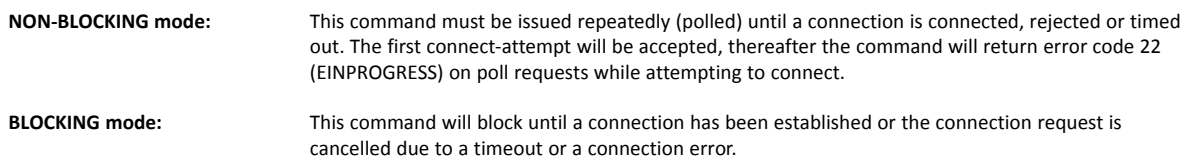

#### • Command Details

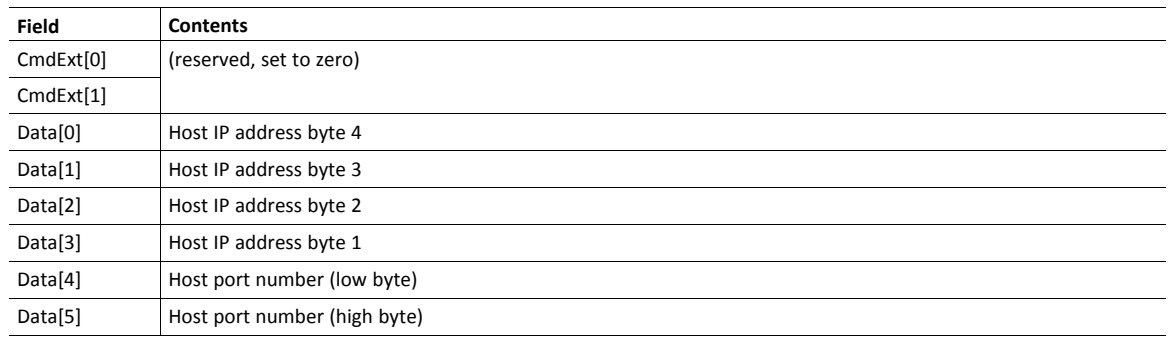

#### • Response Details

(no data)

#### **Command Details: Receive**

#### **Category**

Extended

**Details**

**Command Code** 15h **Valid for:** Instance

#### **Description**

This command receives data from a connected socket. Message segmentation may be used to receive up to 1472 bytes (for more information, see *Message [Segmentation,](#page-64-0) p. 63*).

For SOCK-DGRAM-sockets, the module will return the requested amount of data from the next received datagram. If the datagram is smaller than requested, the entire datagram will be returned in the response message. If the datagram is larger than requested, the excess bytes will be discarded.

For SOCK\_STREAM-sockets, the module will return the requested number of bytes from the received data stream. If the actual data size is less than requested, all available data will be returned.

**NON-BLOCKING mode:** If no data is available on the socket, the error code 0006h (EWOULDBLOCK) will be returned.

**BLOCKING mode:** The module will not issue a response until the operation has finished.

If the module responds successfully with 0 (zero) bytes of data, it means that the host has closed the connection. The send channel may however still be valid and must be closed using **Shutdown** and/or **Delete**.

• Command Details

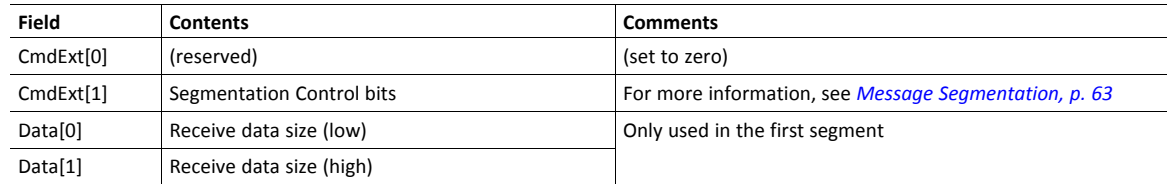

#### Response Details

The data in the response may be segmented (For more information, see *Message [Segmentation,](#page-64-0) p. 63*).

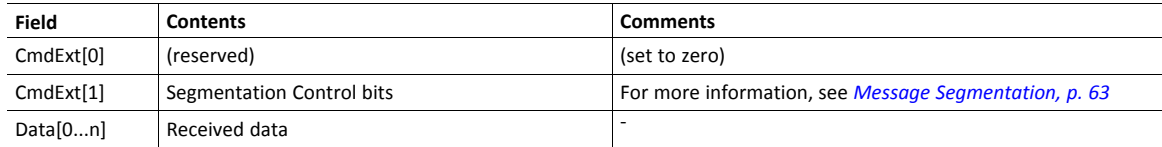

#### **Command Details: Receive\_From**

#### **Category**

Extended

#### **Details**

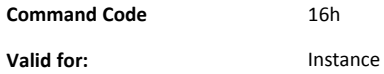

#### **Description**

This command receives data from an unconnected SOCK\_DGRAM-socket. Message segmentation may be used to receive up to 1472 bytes (For more information, see *Message [Segmentation,](#page-64-0) p. 63*).

The module will return the requested amount of data from the next received datagram. If the datagram is smaller than requested, the entire datagram will be returned in the response message. If the datagram is larger than requested, the excess bytes will be discarded.

The response message contains the IP address and port number of the sender.

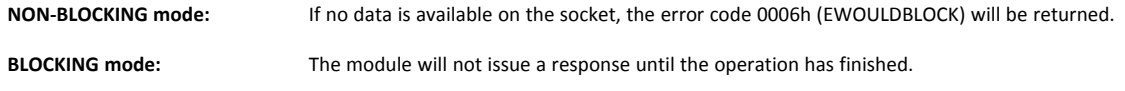

• Command Details

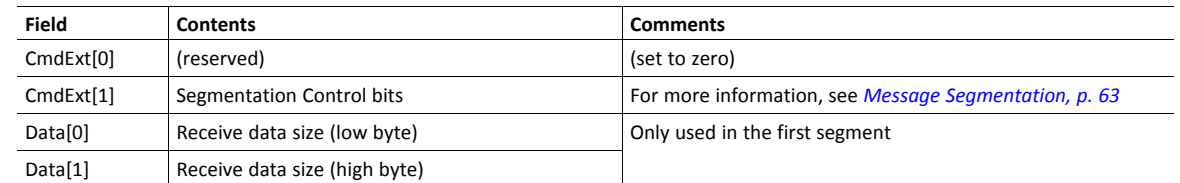

Response Details

The data in the response may be segmented (For more information, see *Message [Segmentation,](#page-64-0) p. 63*).

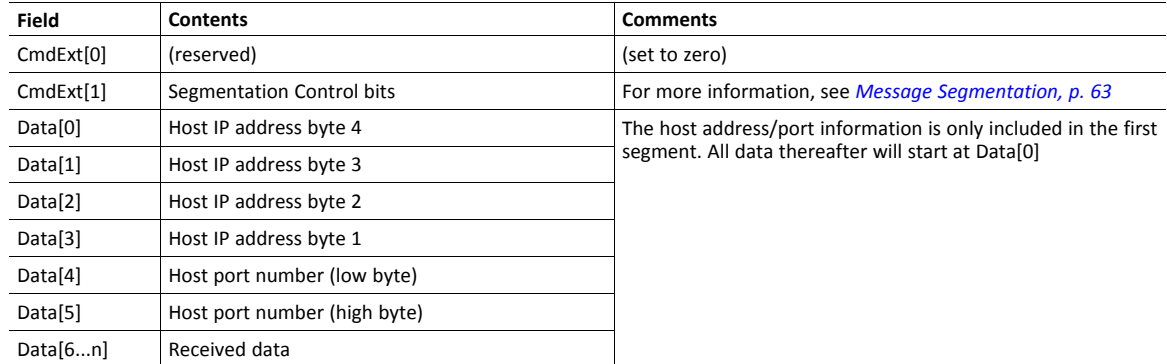

## **Command Details: Send**

#### **Category**

Extended

#### **Details**

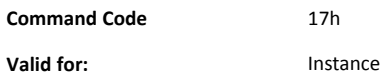

#### **Description**

This command sends data on a connected socket. Message segmentation may be used to send up to 1472 bytes (For more information, see *Message [Segmentation,](#page-64-0) p. 63*).

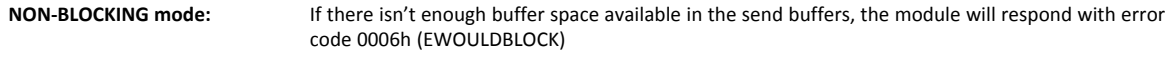

**BLOCKING mode:** If there isn't enough buffer space available in the send buffers, the module will block until there is.

Command Details

To allow larger amount of data (i.e. >255 bytes) to be sent, the command data may be segmented (For more information, see *Message [Segmentation,](#page-64-0) p. 63*).

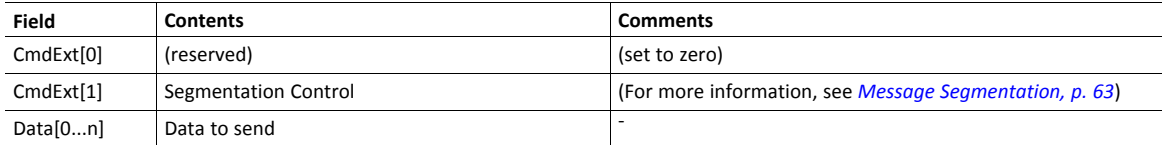

Response Details

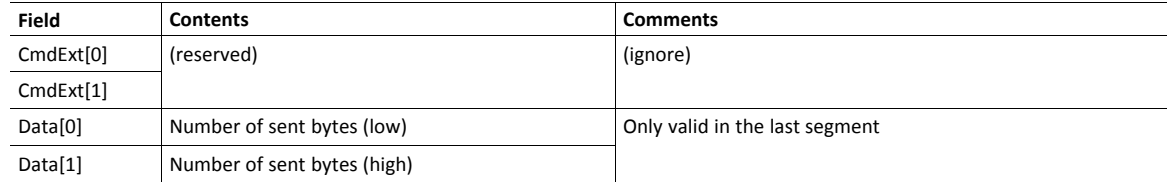

## **Command Details: Send\_To**

#### **Category**

Extended

#### **Details**

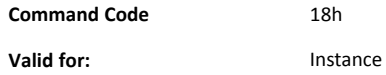

#### **Description**

This command sends data to a specified host on an unconnected SOCK-DGRAM-socket. Message segmentation may be used to send up to 1472 bytes (For more information, see appendix For more information, see *Message [Segmentation,](#page-64-0) p. 63*).

• Command Details

To allow larger amount of data (i.e. >255 bytes) to be sent, the command data may be segmented (For more information, see *Message [Segmentation,](#page-64-0) p. 63*).

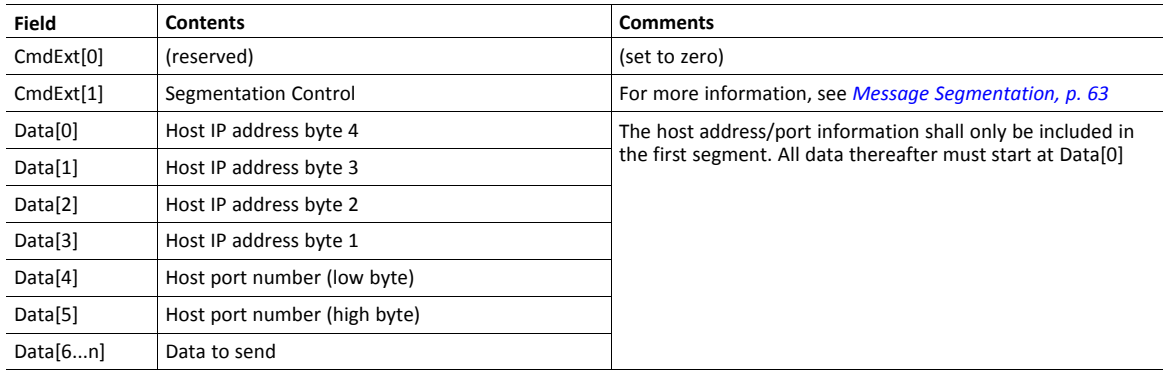

#### • Response Details

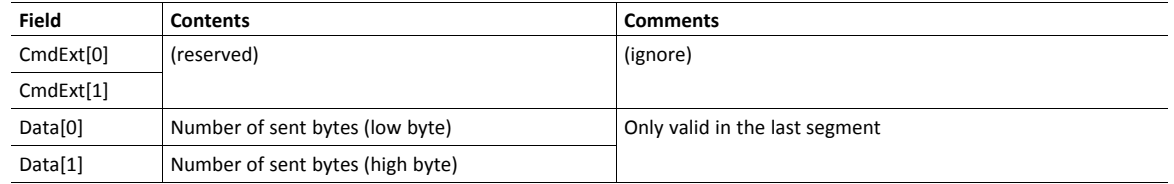

## **Command Details: IP\_Add\_Membership**

#### **Category**

Extended

#### **Details**

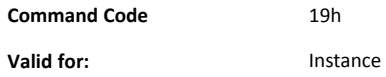

#### **Description**

This command assigns the socket an IP multicast group membership. The module always joins the "All hosts group" automatically, however this command may be used to specify up to 20 additional memberships.

Command Details

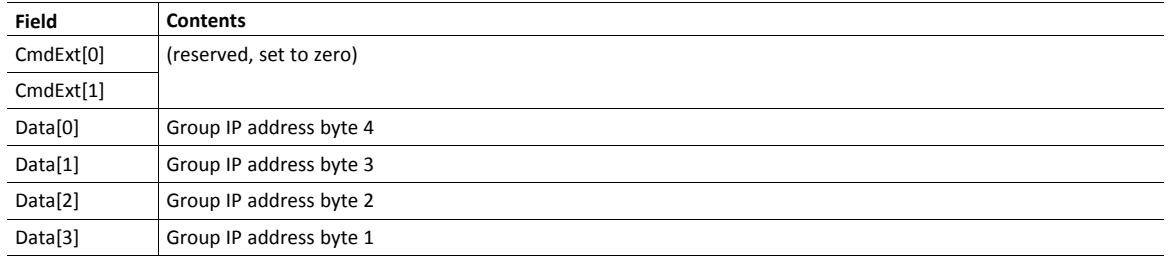

• Response Details

(no data)

### **Command Details: IP\_Drop\_Membership**

### **Category**

Extended

## **Details**

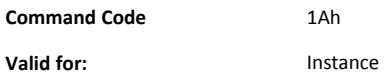

#### **Description**

This command removes the socket from an IP multicast group membership.

• Command Details

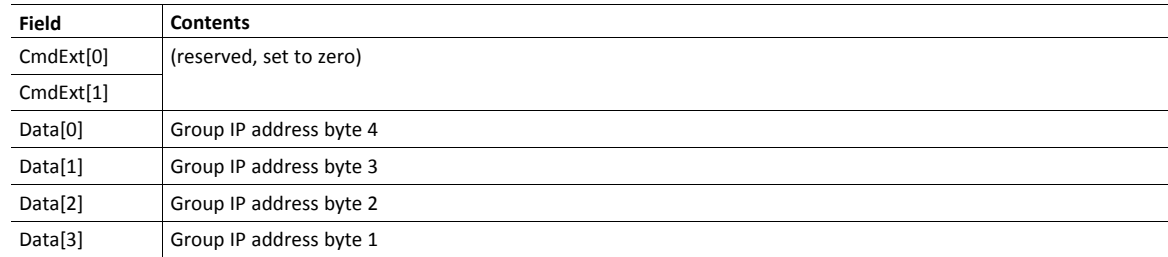

### • Response Details

(no data)

## **Command Details: DNS\_Lookup**

## **Category**

Extended

### **Details**

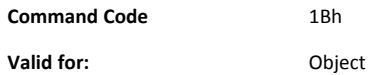

## **Description**

This command resolves the given host name and returns the IP address.

• Command Details

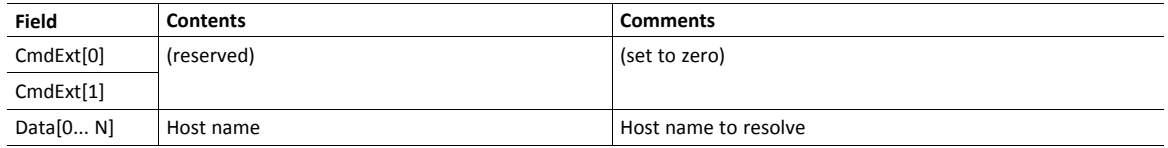

### • Response Details (Success)

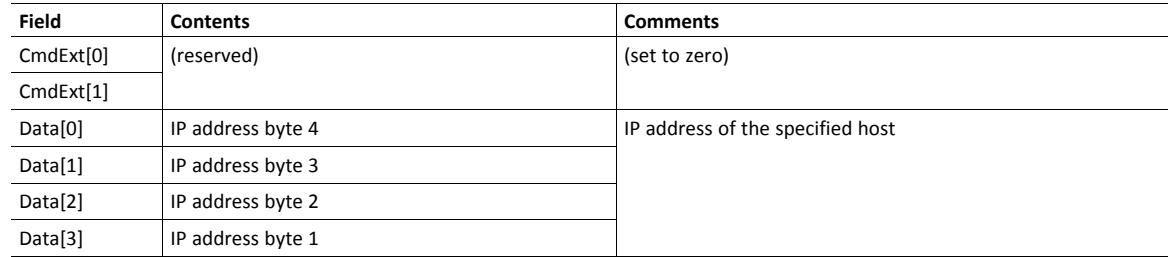

## **Socket Interface Error Codes (Object Specific)**

The following object-specific error codes may be returned by the module when using the socket interface object.

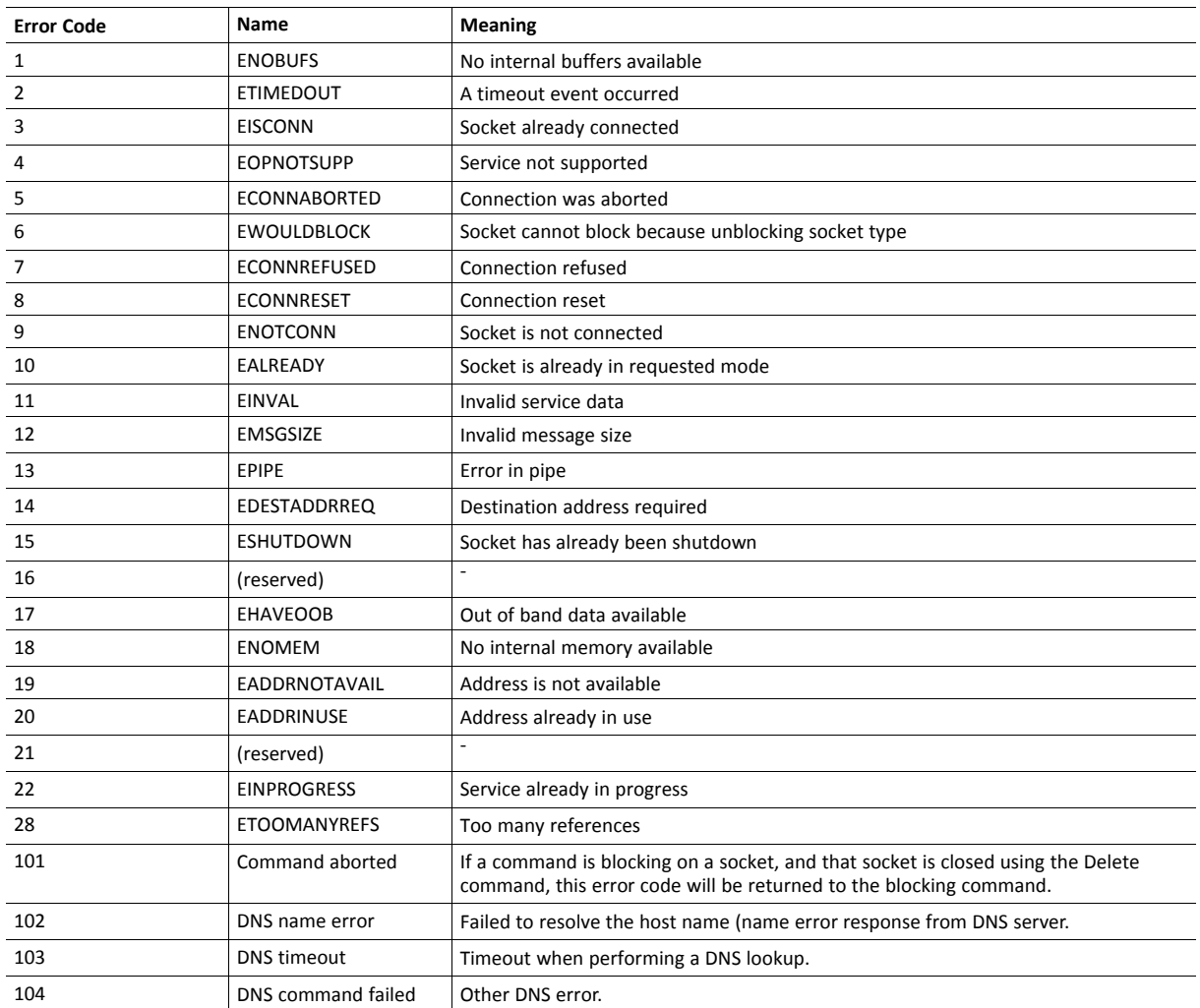

### <span id="page-64-0"></span>**Message Segmentation**

#### **General**

#### **Category**: Extended

The maximum message size supported by the Anybus CompactCom 40 is normally 1524 bytes. In some applications a maximum message size of 255 bytes is supported, e.g. if an Anybus CompactCom 40 is to replace an Anybus CompactCom 30 without any changes to the application. The maximum socket message size is 1472. To ensure support for socket interface messages larger than 255 bytes a segmentation protocol is used.

The segmentation bits have to be set for all socket interface messages, in the commands where segmentation can be  $\bf (i)$ *used, whether the messages have to be segmented or not.*

The segmentation protocol is implemented in the message layer and must not be confused with the fragmentation protocol used on the serial host interface. Consult the general *Anybus CompactCom 40 Software Design Guide* for further information.

The module supports 1 (one) segmented message per instance

#### **Command Segmentation**

When a command message is segmented, the command initiator sends the same command header multiple times. For each message, the data field is exchanged with the next data segment.

Command segmentation is used for the following commands (Socket Interface Object specific commands):

- Send
- Send To

When issuing a segmented command, the following rules apply:

- When issuing the first segment, FS must be set.
- When issuing subsequent segments, both FS and LS must be cleared.
- When issuing the last segment, the LF-bit must be set.
- For single segment commands (i.e. size less or equal to the message channel size), both FS and LS must be set.
- The last response message contains the actual result of the operation.
- The command initiator may at any time abort the operation by issuing a message with AB set.
- If a segmentation error is detected during transmission, an error message is returned, and the current segmentation message is discarded. Note however that this only applies to the current segment; previously transmitted segments are still valid.

#### **Segmentation Control Bits (Command)**

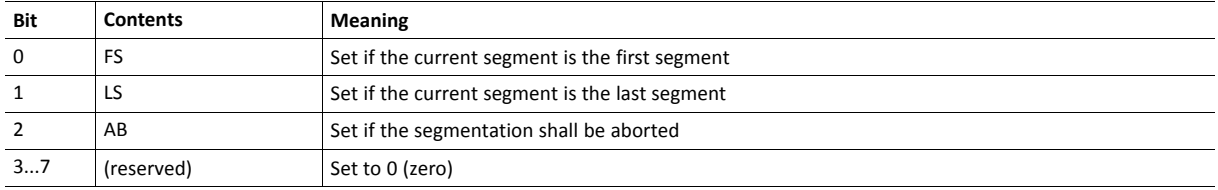

#### **Segmentation Control Bits (Response)**

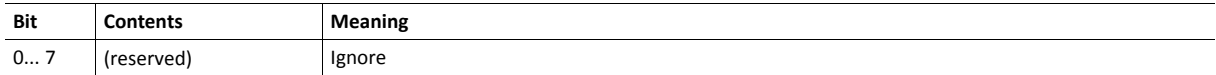

#### **Response Segmentation**

When a response is segmented, the command initiator requests the next segment by sending the same command multiple times. For each response, the data field is exchanged with the next data segment.

Response segmentation is used for responses to the following commands (Socket Interface Object specific commands):

- Receive
- Receive From

When receiving a segmented response, the following rules apply:

- In the first segment, FS is set.
- In all subsequent segment, both FS and LS are cleared.
- In the last segment, LS is set.
- For single segment responses (i.e. size less or equal to the message channel size), both FS and LS are set.
- The command initiator may at any time abort the operation by issuing a message with AB set.

#### **Segmentation Control bits (Command)**

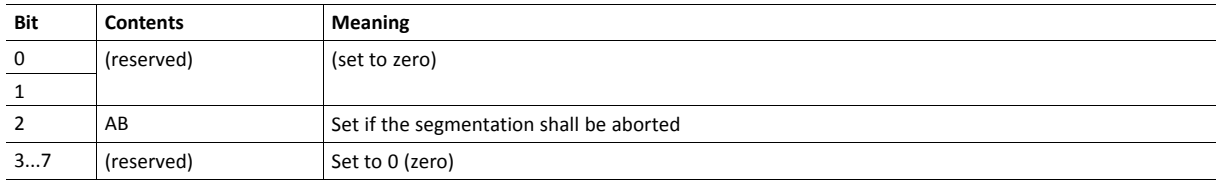

#### **Segmentation Control bits (Response)**

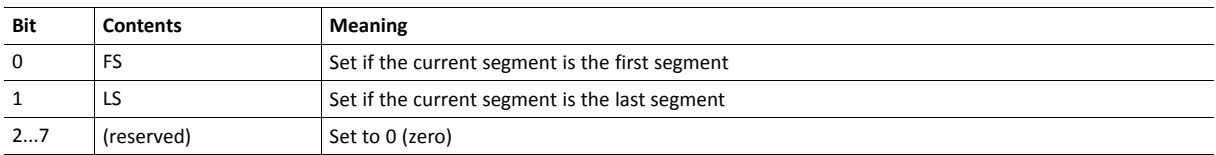

## <span id="page-66-0"></span>**5.7 SMTP Client Object (09h)**

## **Category**

Extended

## **Object Description**

This object groups functions related to the SMTP client.

## **Supported Commands**

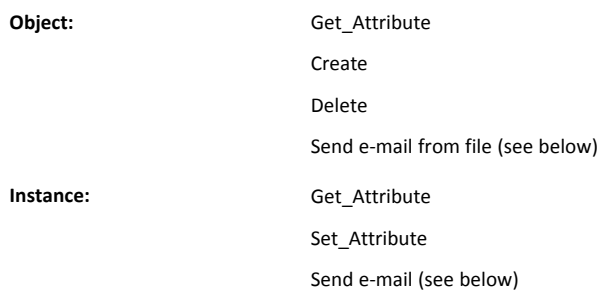

## **Object Attributes (Instance #0)**

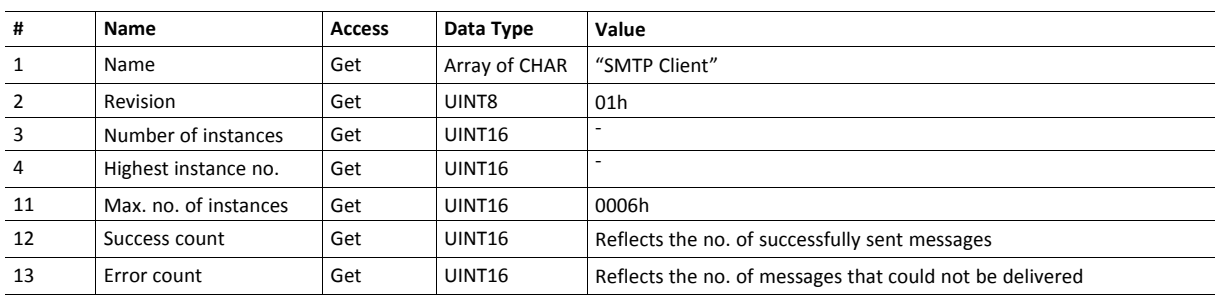

## **Instance Attributes (Instance #1)**

Instances are created dynamically by the application.

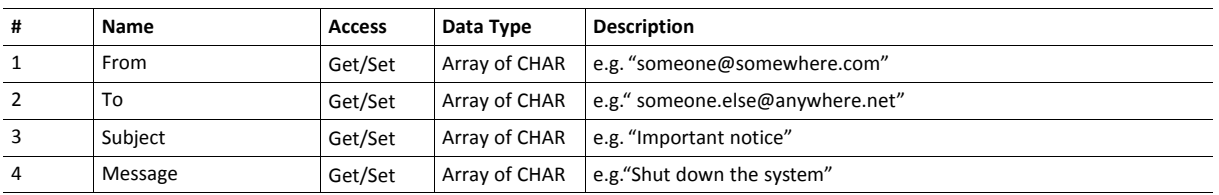

## **Command Details: Create**

### **Category**

Extended

## **Details**

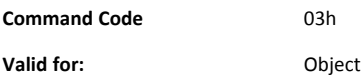

## **Description**

This command creates an e-mail instance.

• Command Details

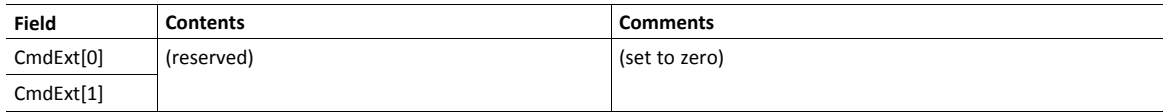

## • Response Details

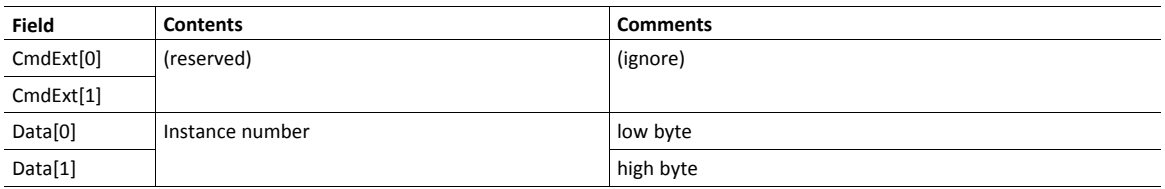

## **Command Details: Delete**

### **Category**

Extended

## **Details**

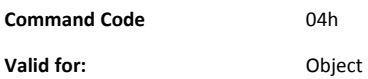

## **Description**

This command deletes an e-mail instance.

• Command Details

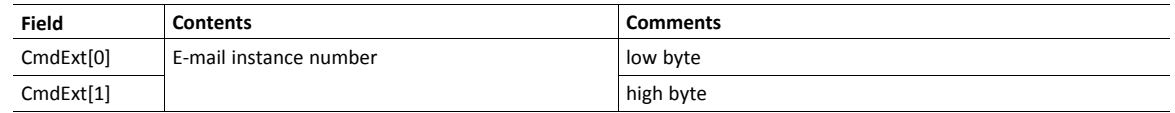

## • Response Details

(no data)

## **Command Details: Send E-mail From File**

#### **Category**

Extended

#### **Details**

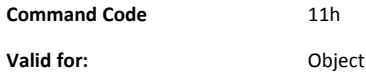

#### **Description**

This command sends an e-mail based on a file in the file system.

The file must be a plain ASCII-file in the following format:

```
[To]
recipient
[From]
sender
[Subject]
email subject
[Headers]
extra headers, optional
[Message]
actual email message
```
#### • Command Details

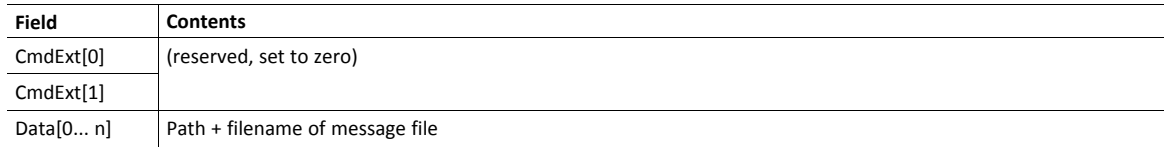

• Response Details

(no data)

## **Command Details: Send E-mail**

### **Category**

Extended

#### **Details**

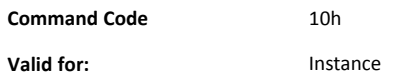

### **Description**

This command sends the specified e-mail instance.

• Command Details

(no data)

• Response Details

(no data)

## **Object Specific Error Codes**

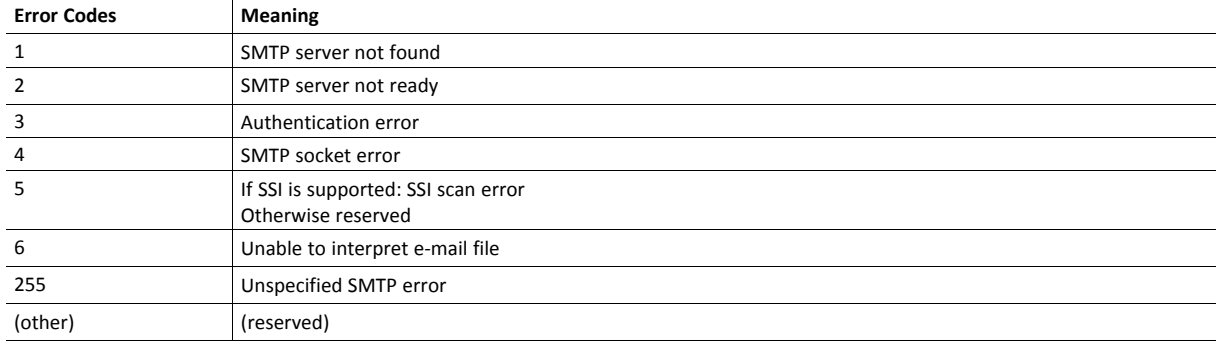

## <span id="page-71-0"></span>**5.8 Network Ethernet Object (0Ch)**

## **Category**

Extended

## **Object Description**

This object provides Ethernet-specific information to the application.

## **Supported Commands**

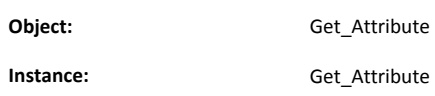

## **Object Attributes (Instance #0)**

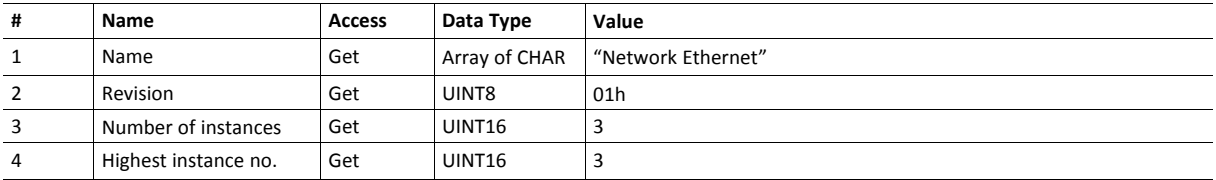

## **Instance Attributes (Instance #1)**

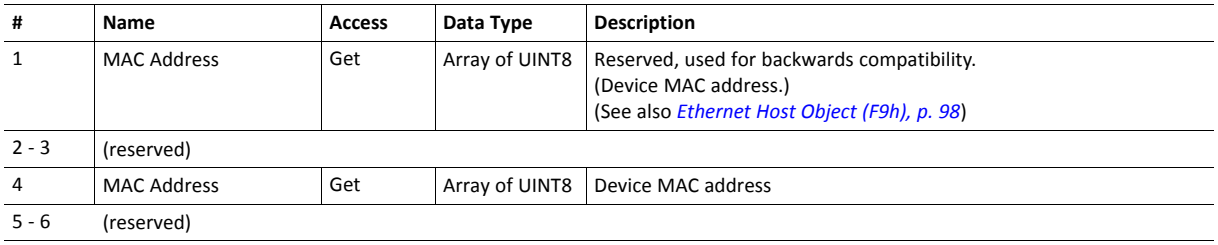

## **Instance Attributes (Instance #2)**

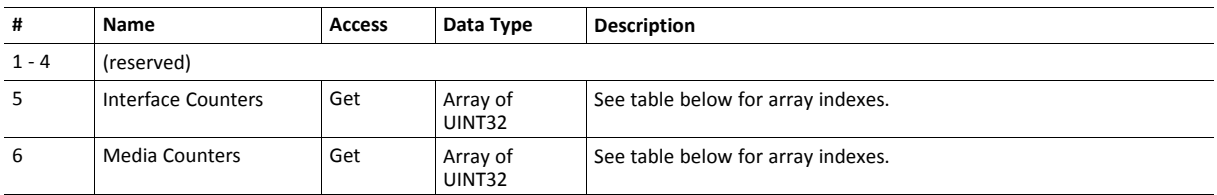

## **Instance Attributes (Instance #3)**

(reserved)
## **Interface Counters**

Array indexes of Interface Counters attribute (#5)

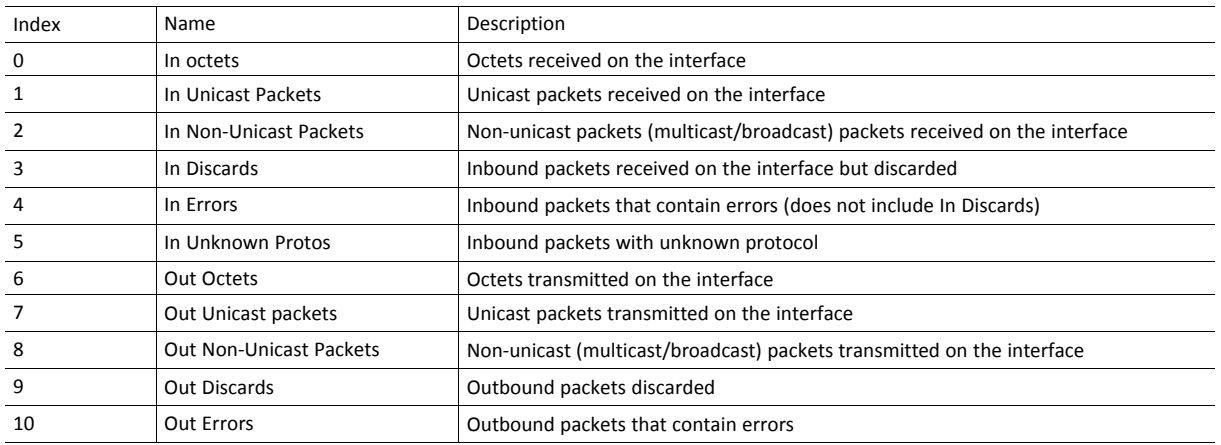

## **Media Counters**

Array indexes of Media Counters attribute (#6)

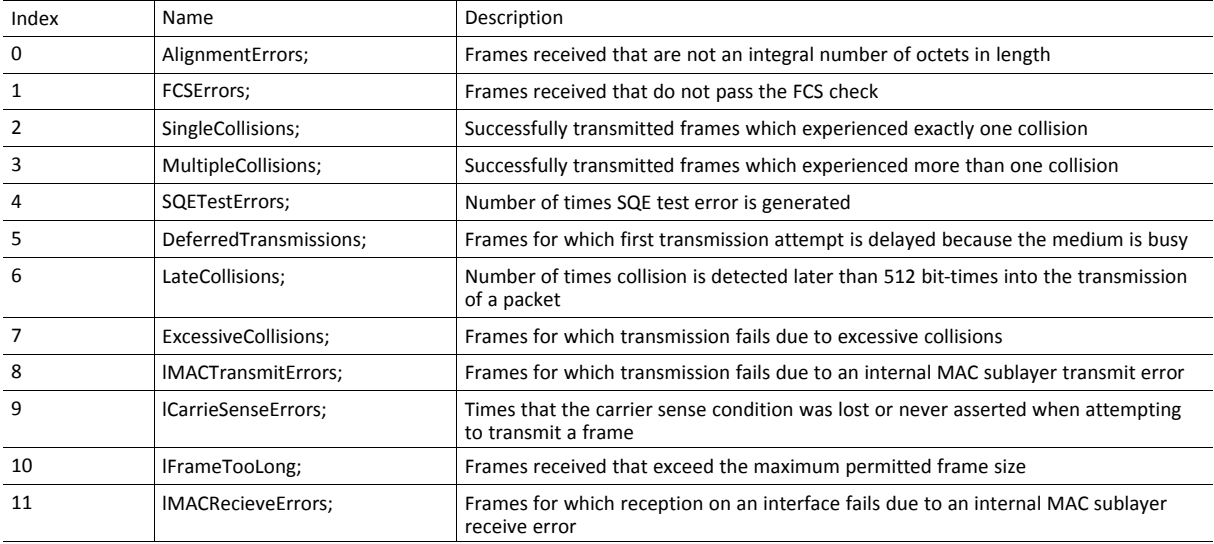

# **5.9 Functional Safety Module Object (11h)**

## **Category**

Extended

# **Object Description**

This object contains information provided by the Safety Module connected to the Anybus CompactCom module. Please consult the manual for the Safety Module used, for values of the attributes below.

# **Supported Commands**

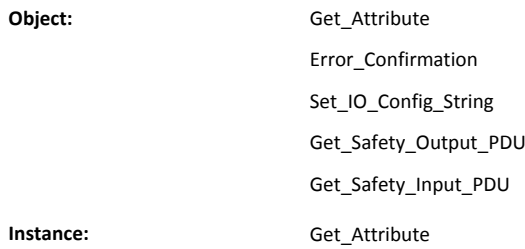

# **Object Attributes (Instance #0)**

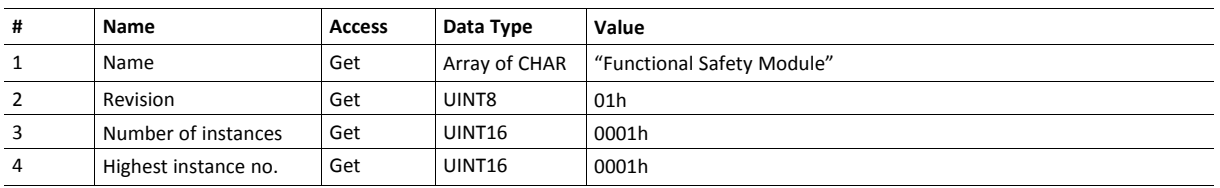

# **Instance Attributes (Instance #1)**

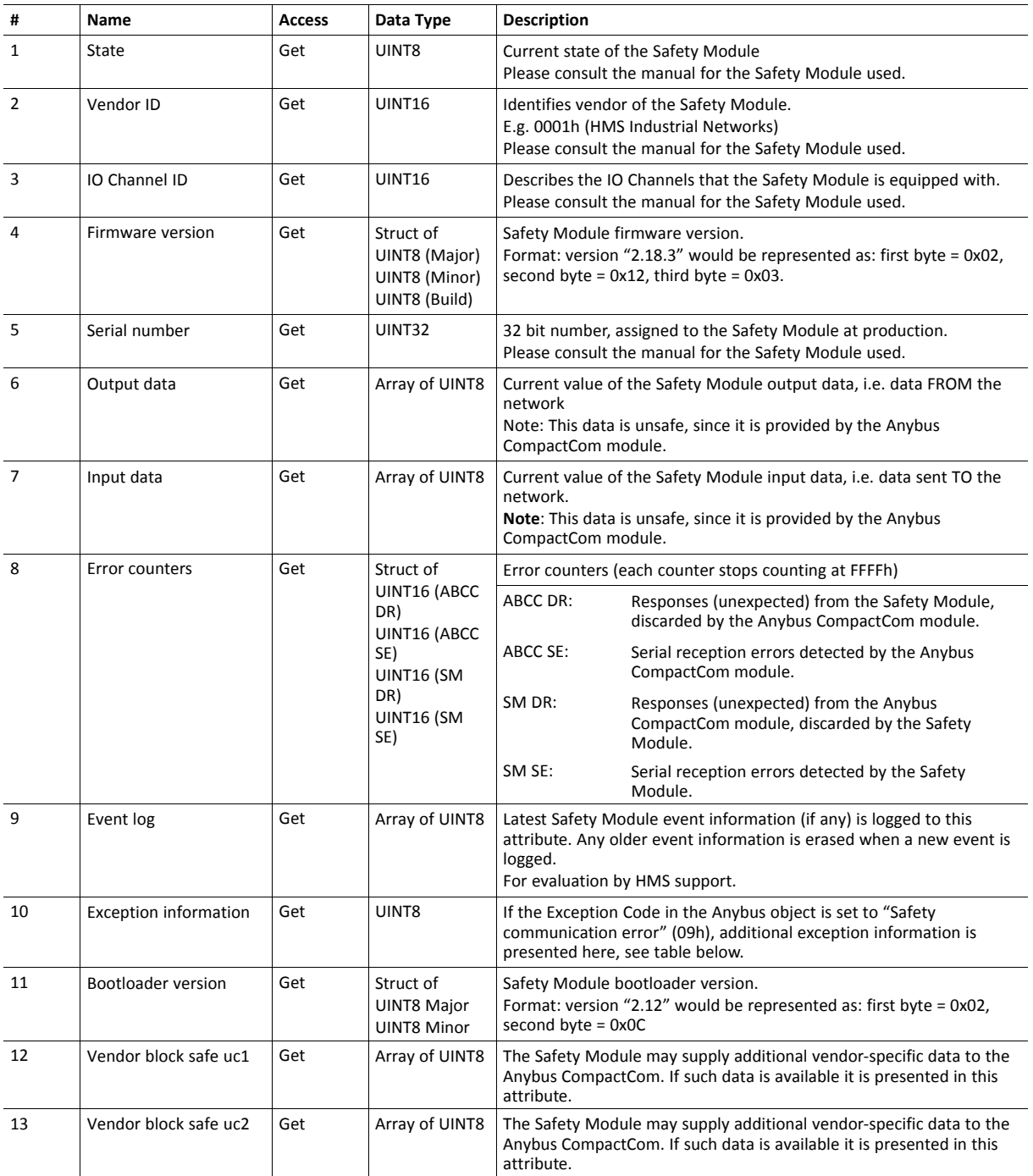

#### **Exception Information**

If Exception Code 09h is set in the Anybus object, there is an error regarding the functional safety module in the application. Exception information is presented in instance attribute #10 according to this table:

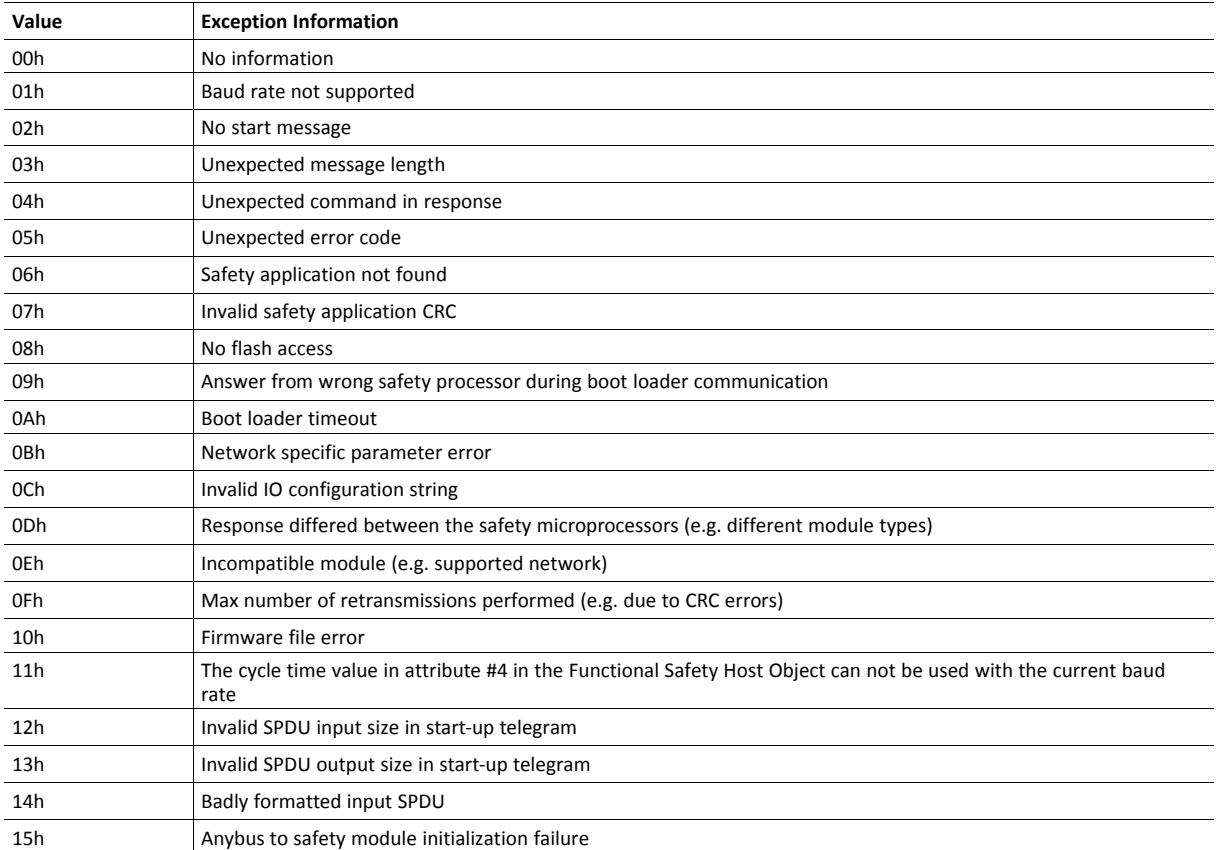

# **Command Details: Error\_Confirmation**

**Category**

Extended

**Details**

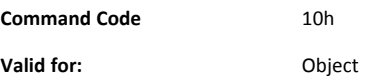

#### **Description**

When the Safety Module has entered the Safe State, for any reason, it must receive an error confirmation before it can leave the Safe State. With this command it is possible to reset all safety channels of the safety which, for any reason, are in the Safe State at the same time. The application issues this command to the Anybus CompactCom module, when an error has been cleared by for example an operator. The Anybus CompactCom forwards the command to the Safety Module.

The channel Safe State can also be confirmed by the safety PLC or by the safety module.

With this command

• Command Details

(no data)

• Response Details

(no data)

# **Command Details: Set\_IO\_Config\_String**

#### **Category**

Extended

#### **Details**

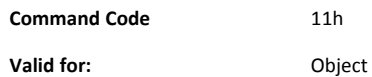

#### **Description**

This command is sent from the host application when there is a need to change the default configuration of the safety inputs and outputs. This string is used by networks where there are no other means (e.g. PLC or some other tool) to provide the configuration to the safety module. Consult the specification of the safety module for more information. The byte string passed is generated by HMS and need to be passed unmodified using this command.

Information about this string is located in the specification of the safety module to which the string shall be sent.

#### • Command Details

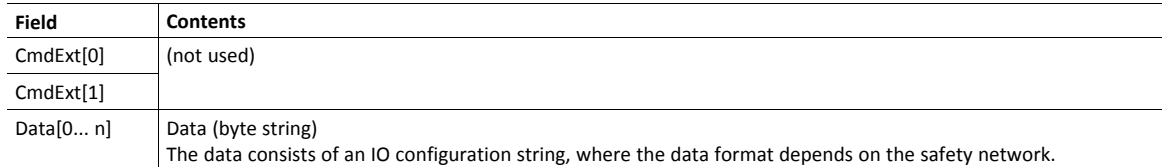

• Response Details

(no data)

# **Command Details: Get\_Safety\_Output\_PDU**

#### **Category**

Extended

## **Details**

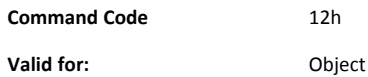

#### **Description**

This command can be issued by the application to get the complete safety output PDU sent by the PLC. The Anybus CompactCom 40 EtherCAT will respond with the complete safety PDU, that the application then has to interpret.

• Command Details

(no data)

• Response Details

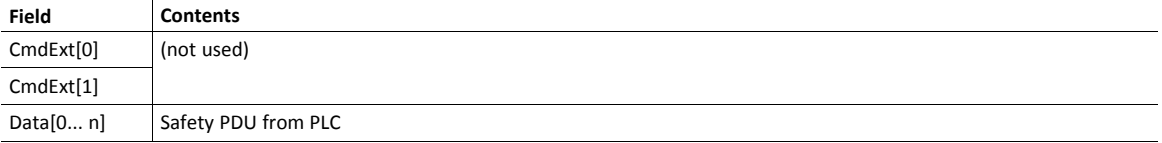

## **Command Details: Get\_Safety\_Input\_PDU**

#### **Category**

Extended

#### **Details**

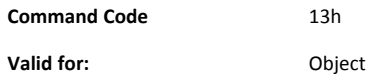

#### **Description**

This command can be issued by the application to get the complete safety input PDU sent by the safety module. The Anybus CompactCom 40 EtherCAT will respond with the complete safety PDU, that the application then has to interpret.

• Command Details

(no data)

• Response Details

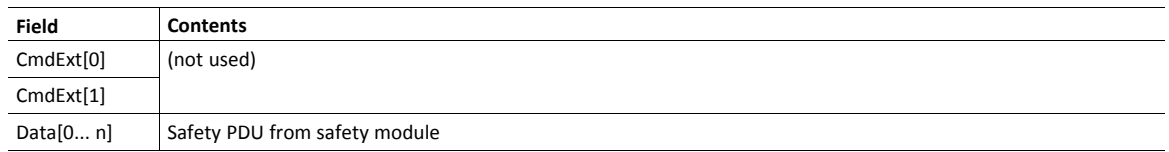

# **Object Specific Error Codes**

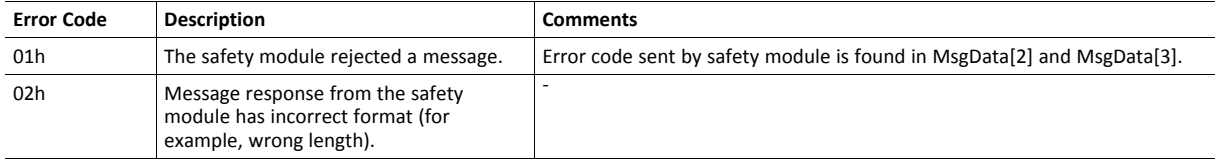

# <span id="page-80-0"></span>**6 Host Application Objects**

# **6.1 General Information**

This chapter specifies the host application object implementation in the module. The objects listed here may optionally be implemented within the host application firmware to expand the EtherCAT implementation.

Standard Objects:

- Application Object (see Anybus CompactCom 40 Software Design Guide)
- Application File System Interface Object (see Anybus CompactCom 40 Software Design Guide)
- *[Functional](#page-81-0) Safety Object (E8h), p. 80*
- *[Assembly](#page-83-0) Mapping Object (EBh), p. 82*
- *Sync [Object](#page-84-0) (EEh), p. 83*
- Modular Device Object (see Anybus CompactCom 40 Software Design Guide)
- Application Data Object (see Anybus CompactCom 40 Software Design Guide)
- *[Ethernet](#page-99-0) Host Object (F9h), p. 98*

Network Specific Objects:

• *[EtherCAT](#page-86-0) Object (F5h), p. 85*

# <span id="page-81-0"></span>**6.2 Functional Safety Object (E8h)**

# **Category**

Extended

1 è

# **Object Description**

Do not implement this object if a safety module is not used.

This object specifies the safety settings of the application. It is mandatory if Functional Safety is to be supported and a Safety Module is connected to the Anybus CompactCom module.

# **Supported Commands**

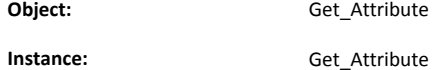

# **Object Attributes (Instance #0)**

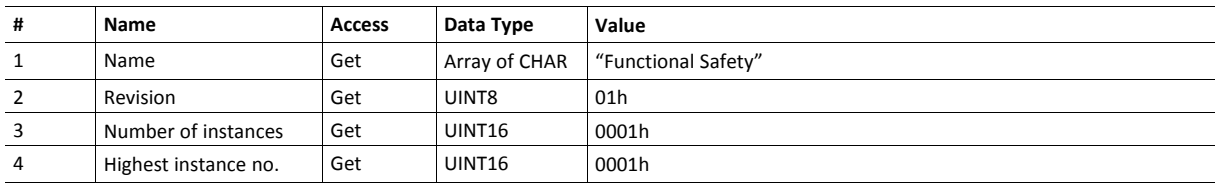

# **Instance Attributes (Instance #1)**

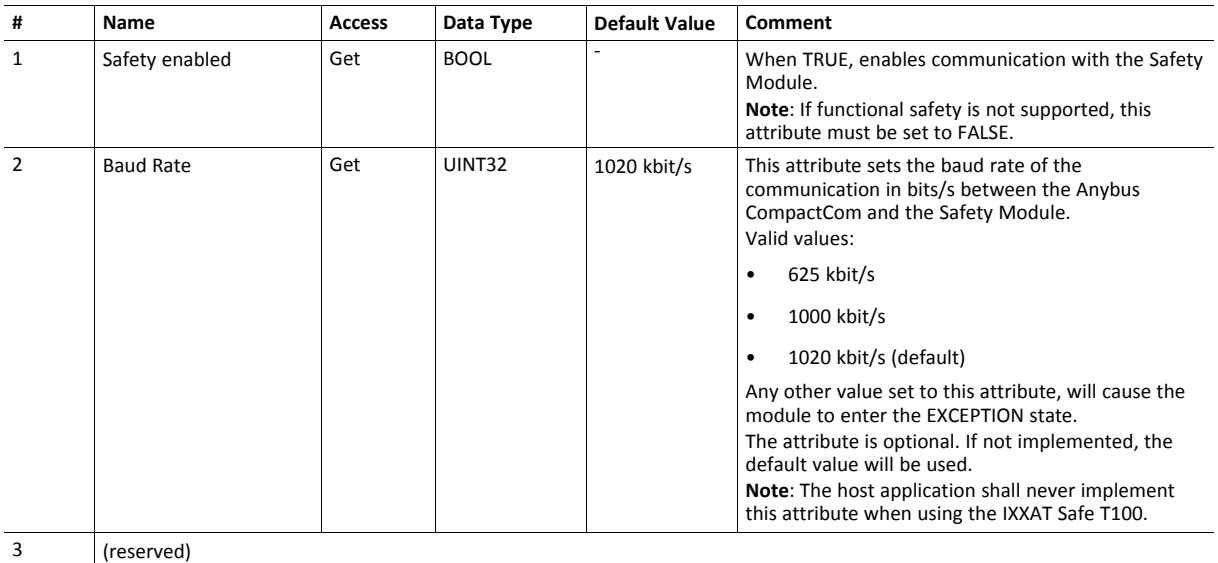

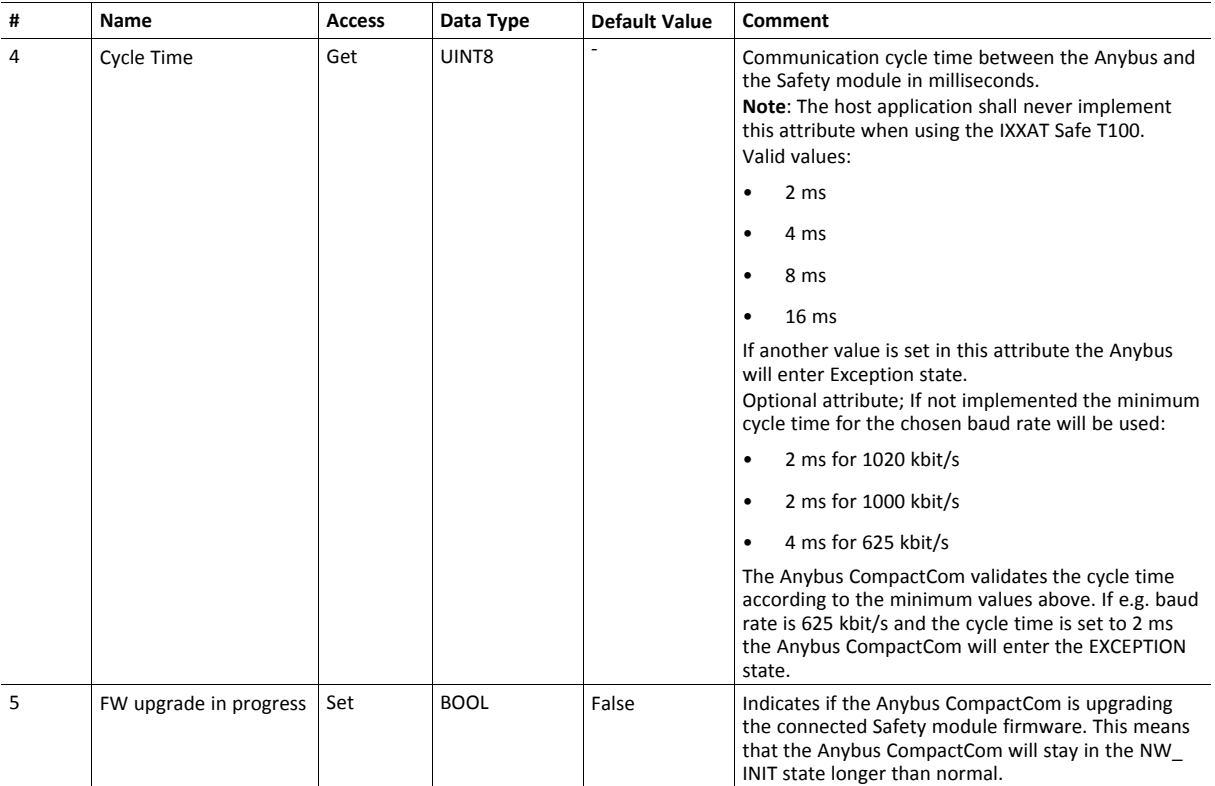

# <span id="page-83-0"></span>**6.3 Assembly Mapping Object (EBh)**

# **Category**

Extended

# **Object Description**

If the application has implemented this object, the object will replace the PDO mapping created when the application is started. The original mapping will be replaced during the transition from PRE-OPERATIONAL state to SAFE-OPERATIONAL state. The application must support the Remap\_ADI commands, if this object is to be implemented.

Each instance in the Assembly Mapping Object corresponds to one PDO. The first read assembly is mapped to object 1600h in the object dictionary, the second to 1601h and so on. Similarly, the first write assembly is mapped to object 1A00h, the second to 1A01h and so on. Up to 64 each of read and write assembly instances are supported.

The table below illustrates an example on how PDO mapping object numbers are assigned for different assembly mapping object instances.

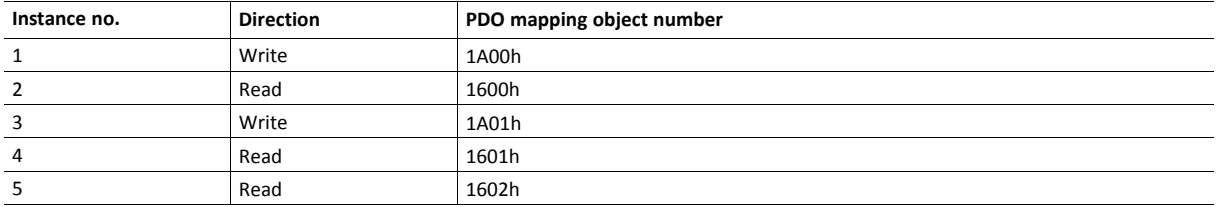

Each assembly mapping instances supports up to 254 ADI elements, corresponding to one full PDO on EtherCAT.

If the Modular Device Object is implemented in the host application, i.e. modular device profile is enabled, the settings of this objects will be ignored.

See also ..

• Anybus CompactCom 40 Software Design Guide, "Assembly Mapping Object"

*[Standard](#page-25-0) Objects, p. 24* for assembly to PDO mapping.

# <span id="page-84-0"></span>**6.4 Sync Object (EEh)**

# **Category**

Extended

# **Object Description**

This object implements the host application SYNC settings.

The implementation of this object is optional; if it is not implemented, the module only supports the EtherCAT Free Run mode.

If there is any problem with the configuration of the sync functionality as a whole, the application must indicate this in the application status register. The module will then change EtherCAT states to SafeOp and indicate the problem in the ALStatusCode register, see *[Application](#page-156-0) Status Register, p. 155*

See also ...

- Anybus CompactCom 40 Software Design Guide, "Sync"
- Anybus CompactCom 40 Software Design Guide, "Sync Object"

# **Supported Commands**

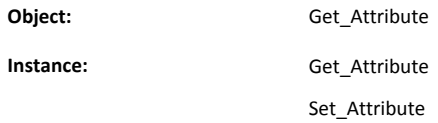

# **Object Attributes (Instance #0)**

(Consult the general Anybus CompactCom 40 Software Design Guide for further information.)

# **Instance Attributes (Instance #1)**

### **Extended**

The attributes are represented on EtherCAT as follows:

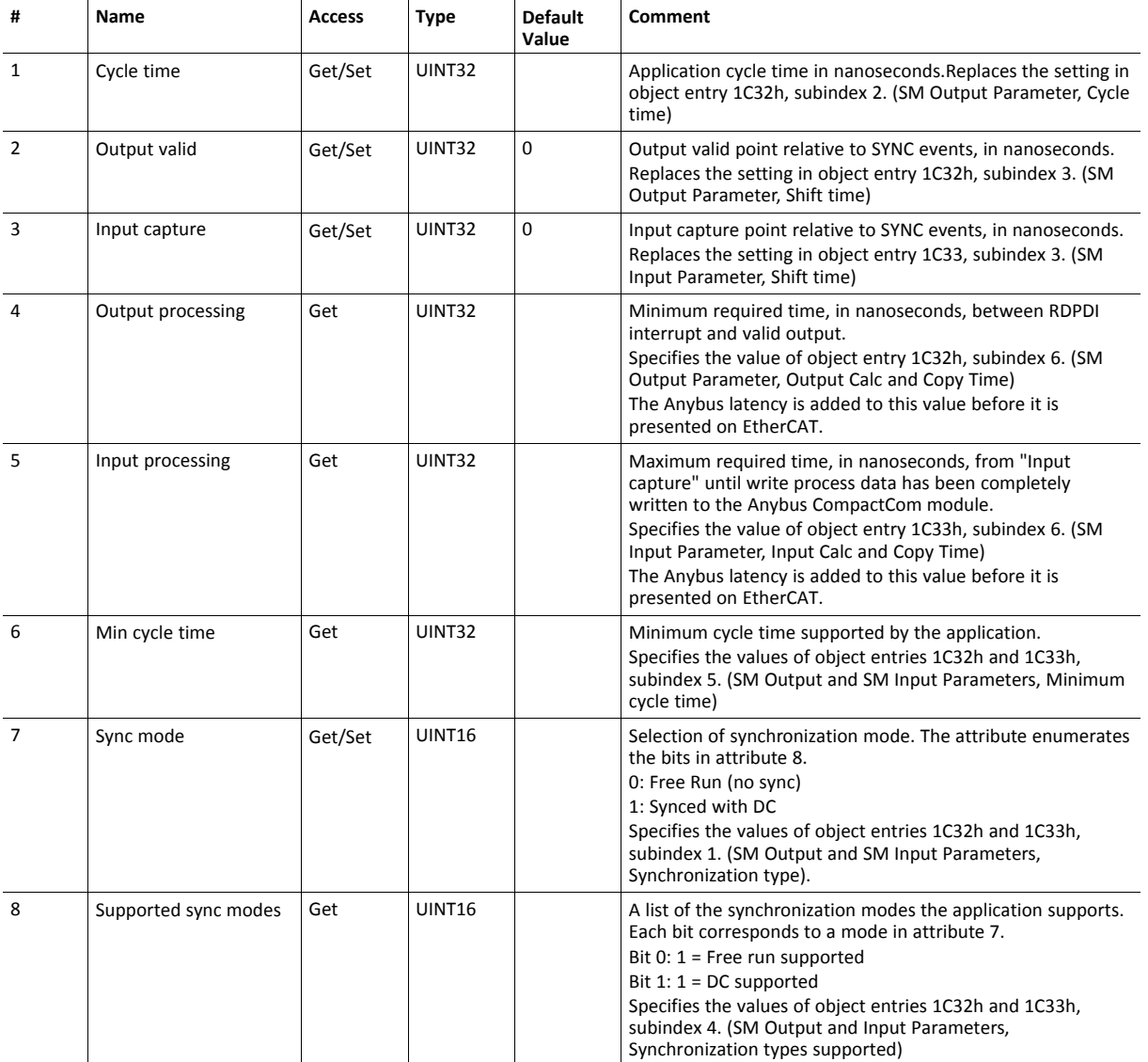

# <span id="page-86-0"></span>**6.5 EtherCAT Object (F5h)**

# **Category**

Basic, extended

# **Object Description**

This object implements EtherCAT specific settings in the host application.

The implementation of this object is optional; the host application can support none, some, or all of the attributes specified below. The module will attempt to retrieve the values of these attributes during startup; if an attribute is not implemented in the host application, simply respond with an error message (06h, "Invalid CmdExt[0]"). In such case, the module will use its default value.

If the module attempts to retrieve a value of an attribute not listed below, respond with an error message (06h, "Invalid CmdExt[0]").

Support for this object is optional. If implemented, it is highly recommended to support all attributes in the range 1... 6.  $(i)$ To pass conformance tests, the end product has to have a Vendor ID valid for the end product vendor.

See also...

• Anybus CompactCom 40 Software Design Guide, "Error Codes"

# **Supported Commands**

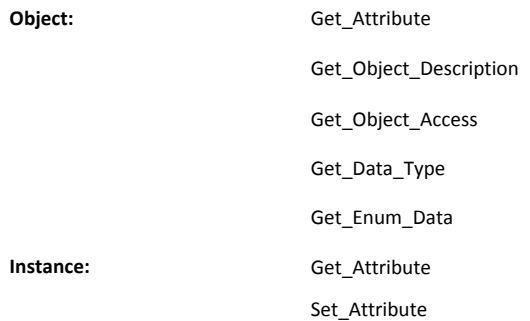

## **Object Attributes (Instance #0)**

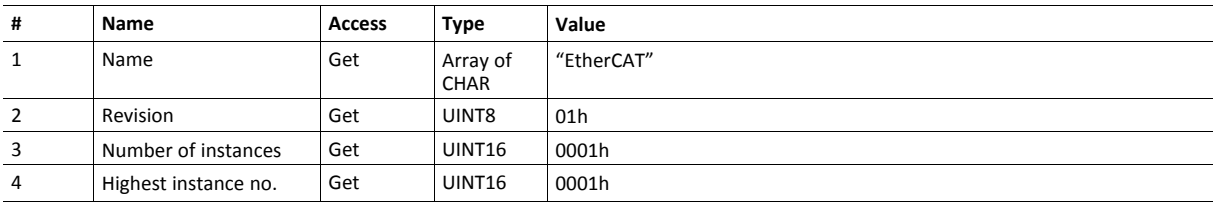

# **Instance Attributes (Instance #1)**

# **Basic**

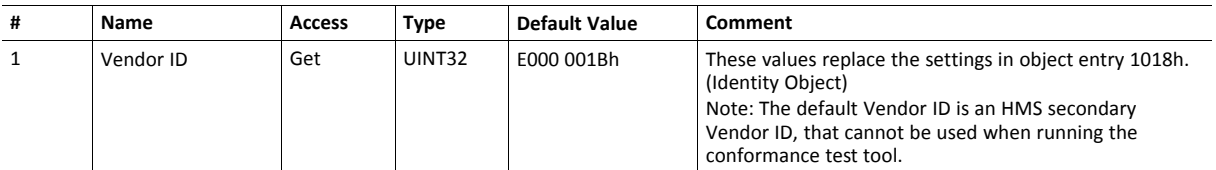

## **Extended**

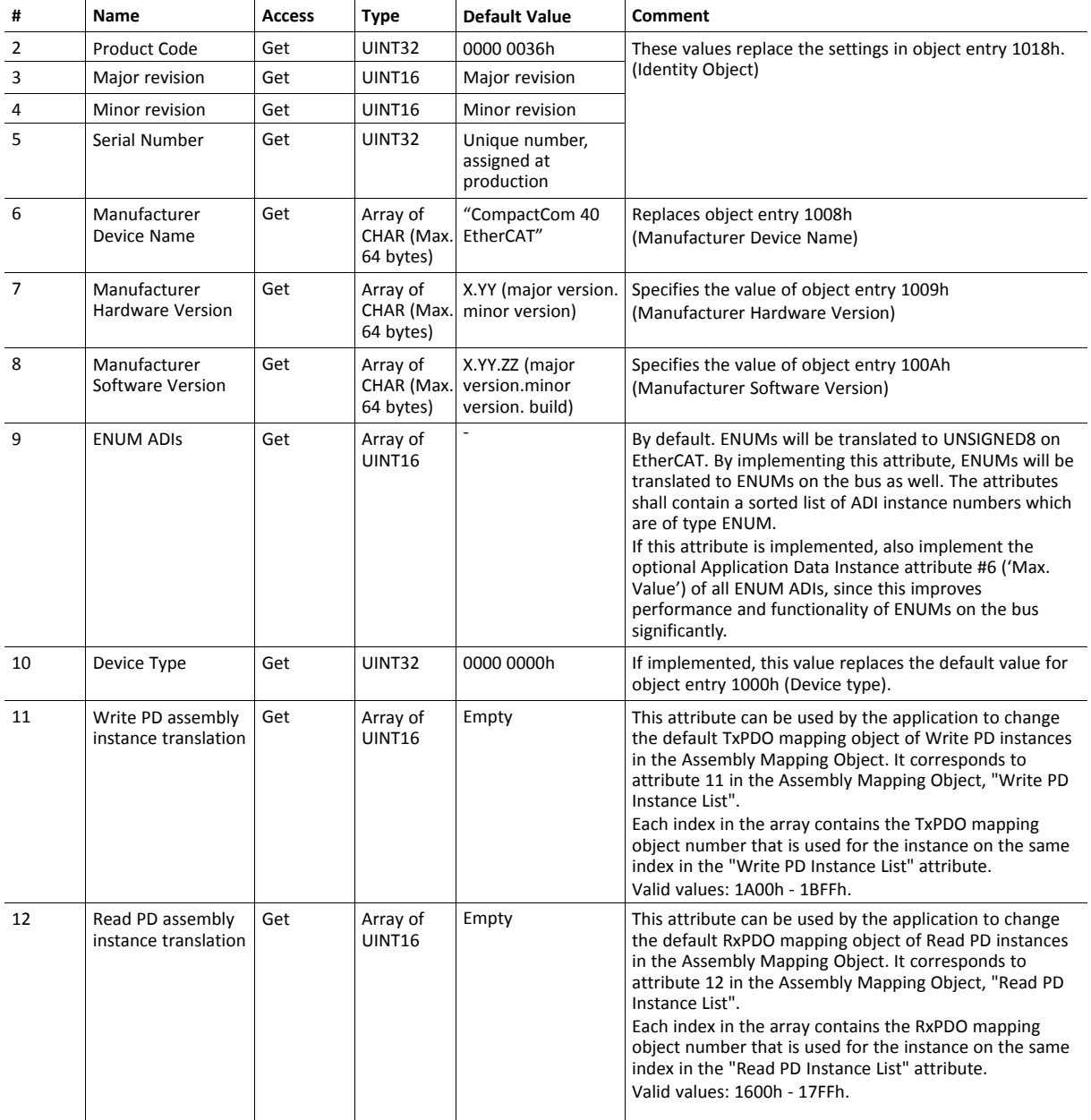

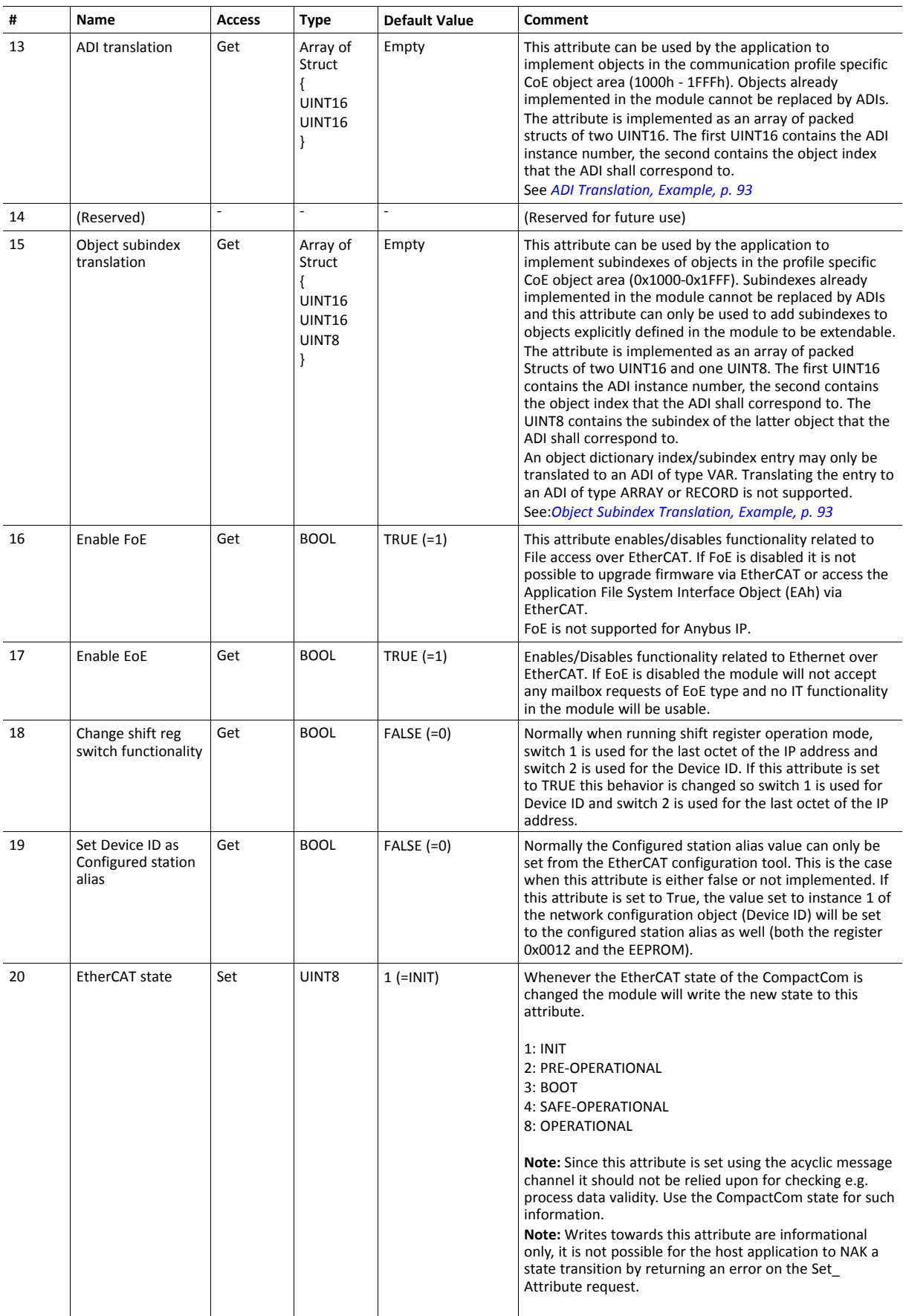

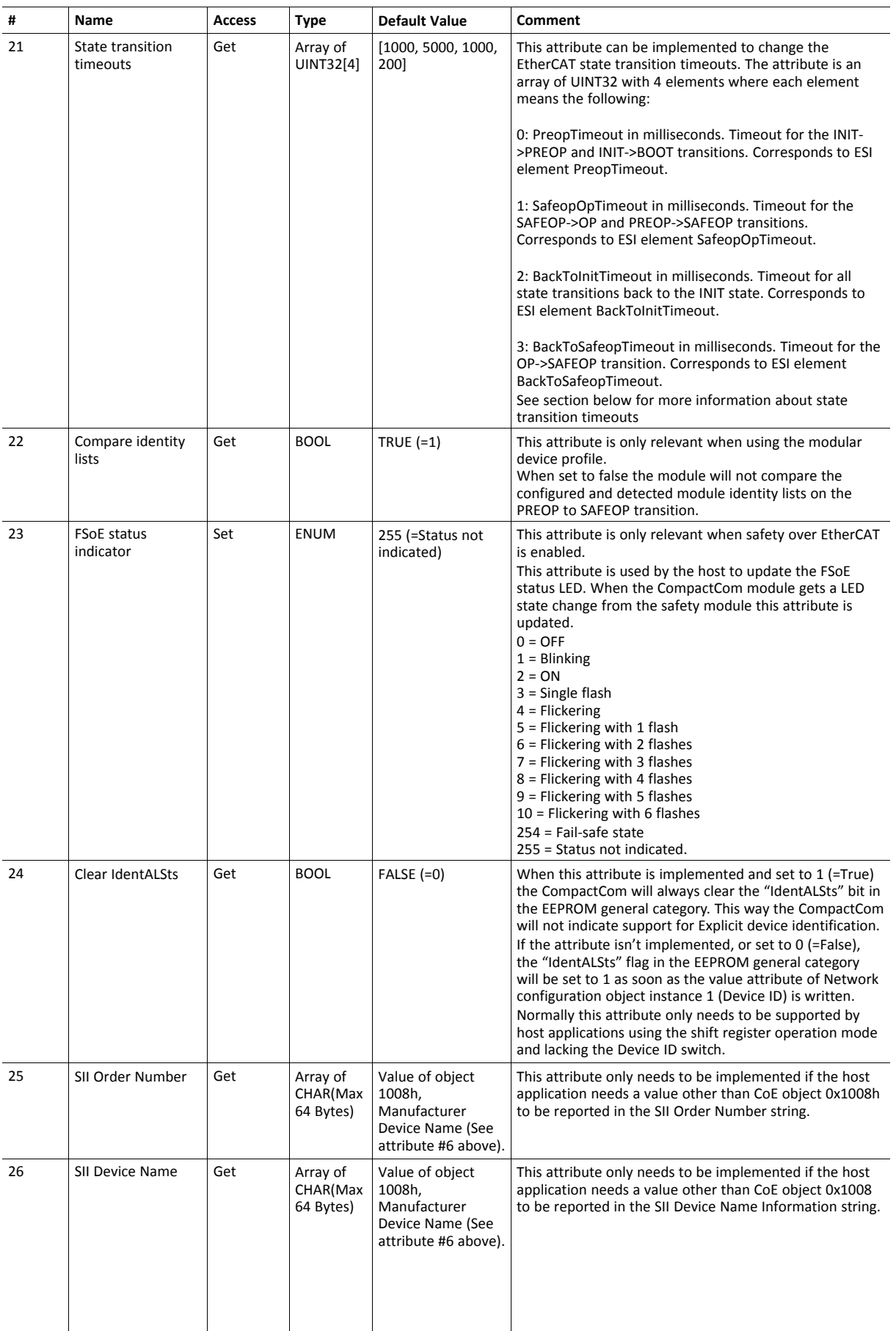

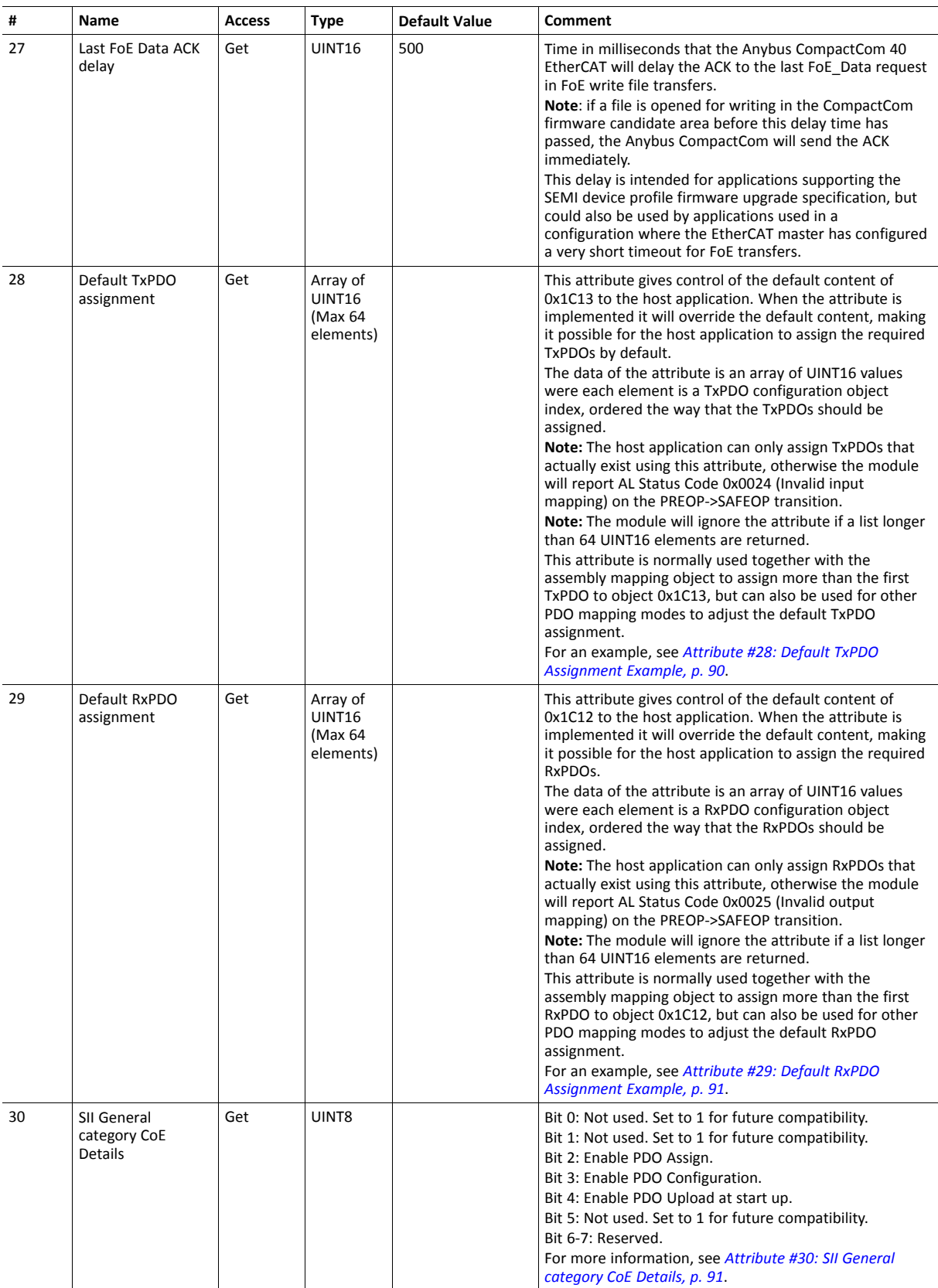

#### **Attribute #21: State Transition Timeouts**

The default state transition timeouts can normally be used. There are however a few situations where a host application needs to change the state transition timeouts:

- If it takes a long time for the application to execute the process data remap commands, the SafeOpTimeout may need to be increased. Remapping from the EtherCAT side is done on transition from PREOP->SAFEOP. This timeout needs to be increased if there is a risk of exceeding the default timeout of 5 seconds.
- If the host application can operate synchronously and needs a long time to e.g. lock on to the sync signal, the SafeOp timeout may need to be increased.
- If the host application supports firmware upgrade over EtherCAT, using the application file system interface object, it may be necessary to increase the BackToInitTimeout. This is needed if e.g. the host application must validate the HIFF file, it has uploaded to the Anybus file system interface object, on the BOOT->INIT transition. For firmware upgrade over EtherCAT, please refer to "SEMI Device FW Upgrade" from the EtherCAT Technology Group.

If these timeouts are changed the ESI file has to be updated with the new timeouts, see "EtherCAT Slave Information Specification" from the EtherCAT Technology Group (table 71).

#### <span id="page-91-0"></span>**Attribute #28: Default TxPDO Assignment Example**

Let's assume the host application has implemented the assembly mapping object and created instance 1-3 and made these instances write assemblies. This will result in 3 TxPDOs (0x1A00, 0x1A01 and 0x1A02) created in the module. However, only TxPDO 0x1A00 is assigned by default to object 0x1C13. The default content of object 0x1C13 will look like this:

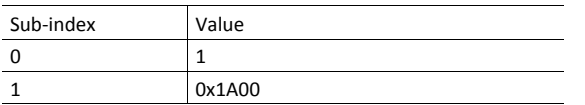

If the host application wants to assign all of TxPDOs by default it can implement the "Default TxPDO assignment" attribute. In this case an array with 3 elements shall be created with the following content: { 0x1A00, 0x1A01, 0x1A02 }.

This will result in the following default content in object 0x1C13:

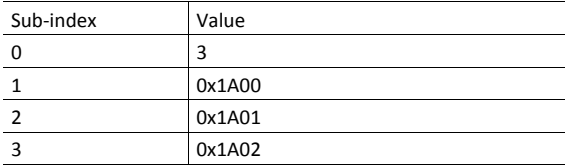

## <span id="page-92-0"></span>**Attribute #29: Default RxPDO Assignment Example**

Let's assume the host application has implemented the assembly mapping object and created instance 1-3 and made these instances read assemblies. This will result in 3 RxPDOs (0x1600, 0x1601 and 0x1602) created in the module. However, only RxPDO 0x1600 is assigned by default to object 0x1C12. The default content of object 0x1C12 will look like this:

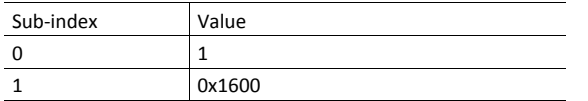

If the host application wants to assign all of the RxPDOs by default it can implement the "Default RxPDO assignment" attribute. In this case an array with 3 elements shall be created with the following content: { 0x1600, 0x1601, 0x1602 }.

This will result in the following default content in object 0x1C12:

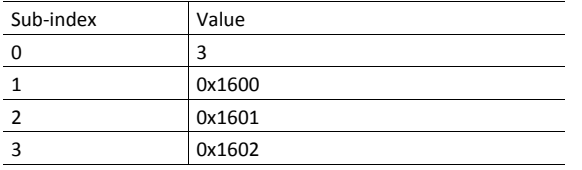

#### <span id="page-92-1"></span>**Attribute #30: SII General category CoE Details**

This attribute is used by the host application to override the default value of the "CoE Details" field in the SII General category.

The bits in this attribute is handled the following way by the module:

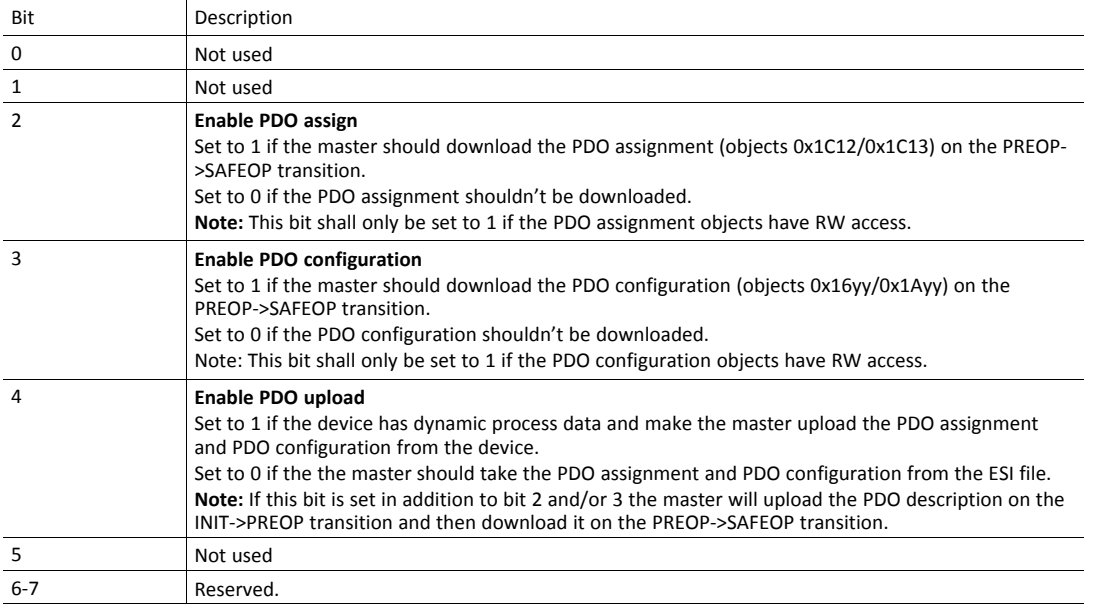

# **Command Details: Get\_Object\_Description**

**Category**

Extended

**Details**

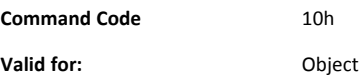

#### **Description**

This command can optionally be supported by the host application to change the information added by the CompactCom in "Get Object Description" SDO information responses for ADI structs.

Normally an ADI struct is translated into a RECORD object with EtherCAT data type 0x2A (No predefined RECORD).

By implementing support for this command the host application can change both the object code and the object data type returned for an object corresponding to an ADI struct.

This is needed when implementing some EtherCAT profiles, e.g. some of the SEMI device profiles.

If the host application responds with one of the error codes 0x03 (Unsupported object), 0x04 (Unsupported instance) or 0x05 (Unsupported command) on this command, the CompactCom will not use this command for future Get Object Description requests.

• Command Details

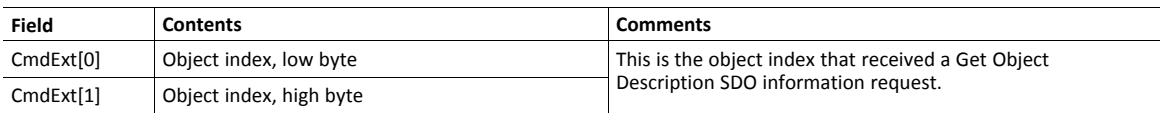

Response Details

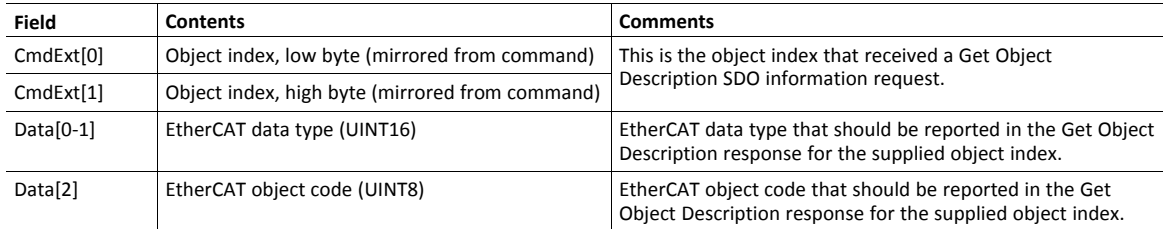

## <span id="page-94-0"></span>**ADI Translation, Example**

The host application wants to implement the diagnostic object (10F3h) and the timestamp object (10F8h). To do this it needs to create two ADIs that match the CoE implementation of these objects, e.g. ADI F0F3h for the diagnostic object and F0F8 for the timestamp object. It then needs to implement the following data for the ADI translation attribute:

#### **Example 2:**

```
[
    {
        F0F3h
        10F3h
    }
    {
        F0F8h
        10F8h
    }
]
```
SDO requests towards these CoE objects will then be forwarded to the corresponding ADI. If a CoE object present in this attribute is implemented by the module, the module will handle all requests to that object by itself, and nothing is forwarded to the host application.

## <span id="page-94-1"></span>**Object Subindex Translation, Example**

The host application wants to implement the Sync Error subindex (subindex 32) of the 0x1C32 and 0x1C33 objects. To do this it needs to create two ADIs that match the CoE implementation of these entries. Let's say it creates ADI 0xF0FD for entry 0x1C32:32 and ADI 0xF0FE for entry 0x1C33:32. It then needs to implement the following data for the "Object subindex translation" attribute:

#### **Example 3:**

```
\sqrt{ }{
        0xF0FD
        0x1C32
        32
    }
    {
        0xF0FE
        0x1C33
        32
    }
]
```
SDO requests towards these CoE object/subindex entries will then be forwarded to the corresponding ADI.

If a CoE entry present in this attribute is implemented by the module, the module will handle all requests to that entry by itself, as it will if the object does not support being extended with more subindexes, and nothing is forwarded to the host application.

## **Command Details: Get\_Object\_Access**

#### **Category**

Extended

### **Details**

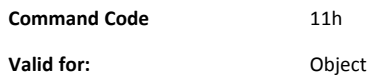

#### **Description**

This command can optionally be supported by the host application to set the "Object Access" in "SDO Info Service Data" during a "Get Entry Description Request".

It can be used e.g. to customize the access flags, e.g. making an object writable only in PREOP state, or setting the "Setting" flag that is mandatory for some SEMI device profiles.

If the host application responds with one of the error codes 0x03 (Unsupported object), 0x04 (Unsupported instance) or 0x05 (Unsupported command) on this command the CompactCom will not use this command for future Get Entry Description requests.

• Command Details

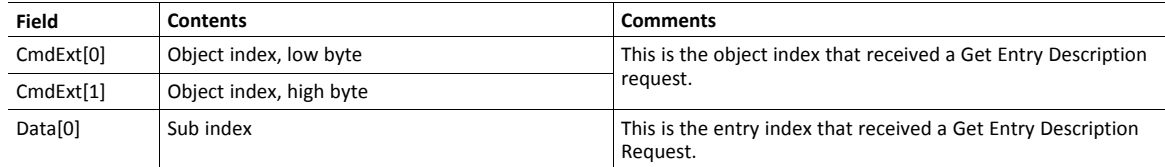

#### Response Details

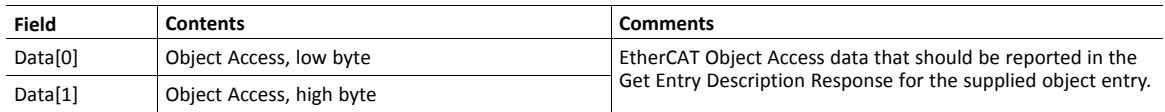

## <span id="page-96-0"></span>**Command Details: Get\_Data\_Type**

#### **Category**

Extended

#### **Details**

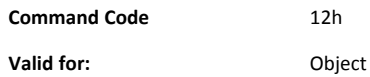

#### **Description**

This command can optionally be supported by the host application to set the "Data Type" in "SDO Info Service Data" during a "Get Entry Description Request".

This is needed to create e.g. ENUM object entries of size other than 8 bits, which is required when implementing some EtherCAT profiles, e.g. some of the SEMI device profiles.

If the host application responds with one of the error codes 0x03 (Unsupported object), 0x04 (Unsupported instance) or 0x05 (Unsupported command) on this command the CompactCom will not use this command for future Get Entry Description requests.

#### • Command Details

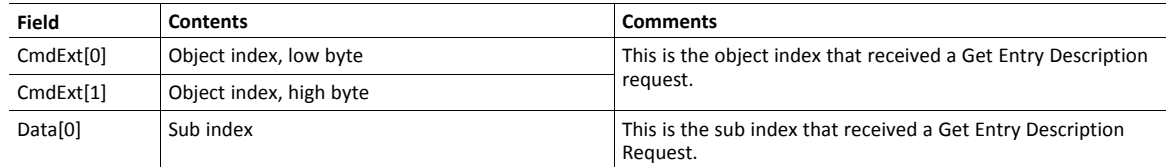

#### Response Details

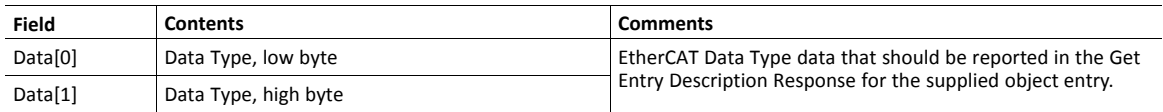

#### **Command Details: Get\_Enum\_Data**

#### **Category**

Extended

#### **Details**

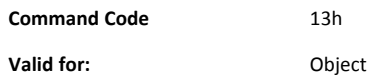

#### **Description**

This command can optionally be implemented to define EtherCAT Enumeration definitions in a transparent way by the host application. Using this command combined with the Get Data Type command it is possible to define object entries of an ENUM data type within a RECORD object. It is also possible to create ENUMs with bit lengths other than 8 bits.

If the host application responds with one of the error codes 0x03 (Unsupported object), 0x04 (Unsupported instance) or 0x05 (Unsupported command) on this command the CompactCom will stop using this command.

#### **Usage of the Get\_Enum\_Data command**

Due to limitations in the Get Enum String command for the application data object, it is not possible to create an object entry of ENUM data type within a RECORD object. This is however required by some EtherCAT profiles. Some EtherCAT profiles also require ENUM object entries of other lengths than 8 bits. Follow the steps below to create a RECORD object that contains an ENUM object entry with a bit length other than 8.

- 1. Create a structured ADI containing the desired elements using a data type where the bit length matches the ENUM data type. In this example we will create a RECORD object with object index 0x2001 with an UINT16 object entry followed by an ENUM32 object entry.The ADI created shall have instance number 1, two elements and the data type element shall contain [UINT16, UINT32]. Normally this would yield a RECORD object with object index 0x2001 where the object entries have data types UINT16 and UINT32.
- 2. The next step is to override the data type for sub-index 2 (the sub-index that shall be an ENUM32 entry) on the object. This is done using the Get\_Data\_Type command. For details, see *[Command](#page-96-0) Details: Get\_ [Data\\_Type,](#page-96-0) p. 95*. When a Get\_Data\_Type command addressing object index 0x2001 and sub-index 2 is received, the data type added in the response shall be within the EtherCAT ENUM data type area. This area goes from index 0x0800 up to and including 0x0FFF. Each index defines an ENUM data type. In this example we return data type 0x0800 in the response to the Get\_Data\_Type command.
- 3. Finally the Get\_Enum\_Data command needs to be implemented. The Get Enum Data command is used by the CompactCom to fetch information about the enumeration from the host application when this information is requested by the EtherCAT master. The structure for the ENUM data type objects (0x0800- 0x0FFF) looks like this:

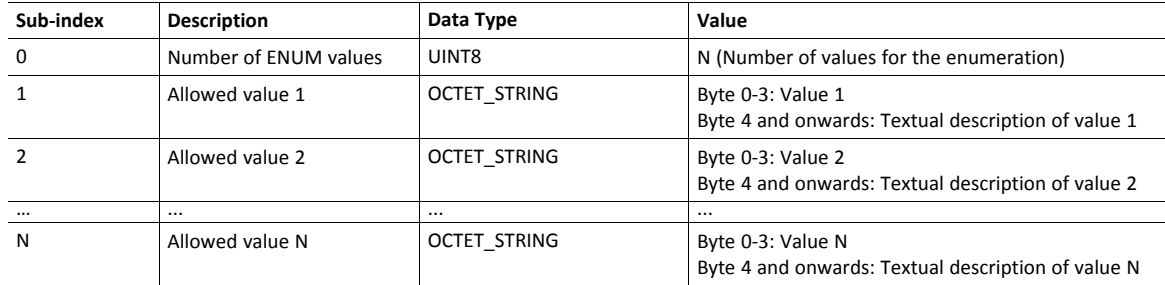

#### **Enumeration Data Type Object Definition**

The data returned in the response for the Get\_Enum\_Data command will be sent unchanged to the EtherCAT master.The host application must therefore fill in the response with the correct data according to the table above depending on requested sub-index, or return an appropriate error code.

• Command Details

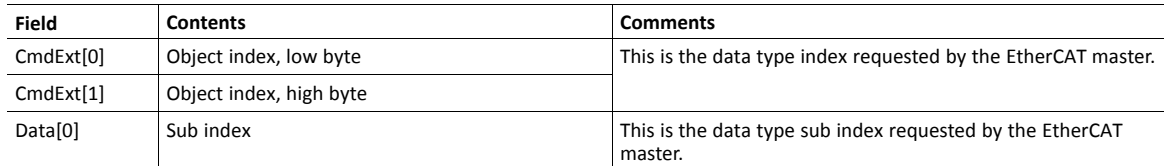

#### • Response Details

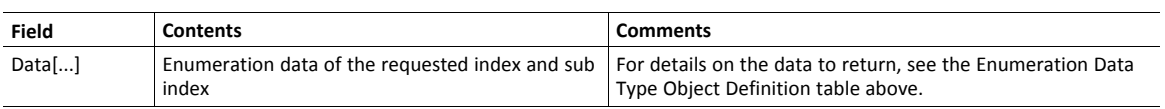

# <span id="page-99-0"></span>**6.6 Ethernet Host Object (F9h)**

# **Object Description**

This object implements Ethernet features in the host application.

# **Supported Commands**

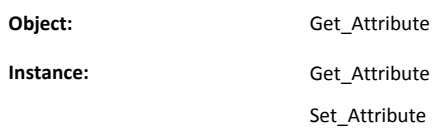

# **Object Attributes (Instance #0)**

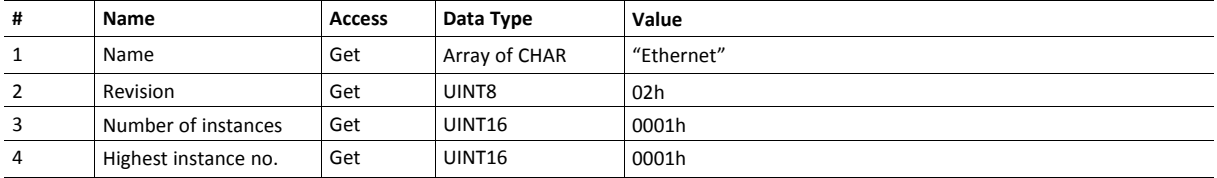

# **Instance Attributes (Instance #1)**

- If an attribute is not implemented, the default value will be used.
- The module is preprogrammed with a valid MAC address. To use that address, do not implement attribute #1.
- Do not implement attributes #9 and #10, only used for PROFINET devices, if the module shall use the preprogrammed MAC addresses.
- If new MAC addresses are assigned to a PROFINET device, these addresses (in attributes #1, #9, and #10) have to be consecutive, e.g. (xx:yy:zz:aa:bb:01), (xx:yy:zz:aa:bb:02), and (xx:yy:zz:aa:bb:03) with the first five octets not changing.

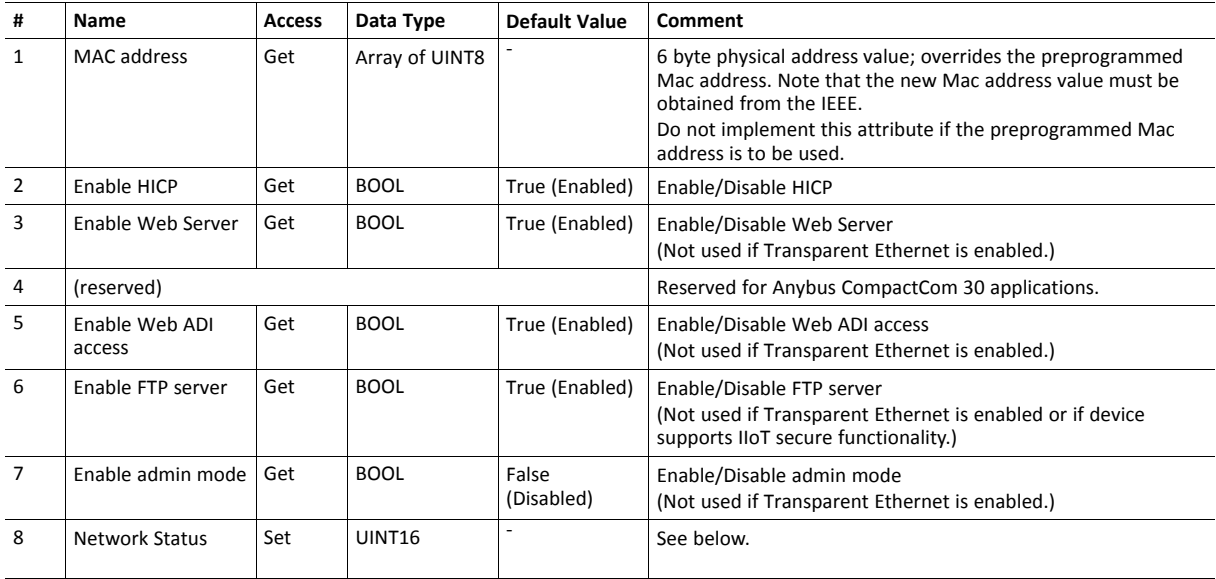

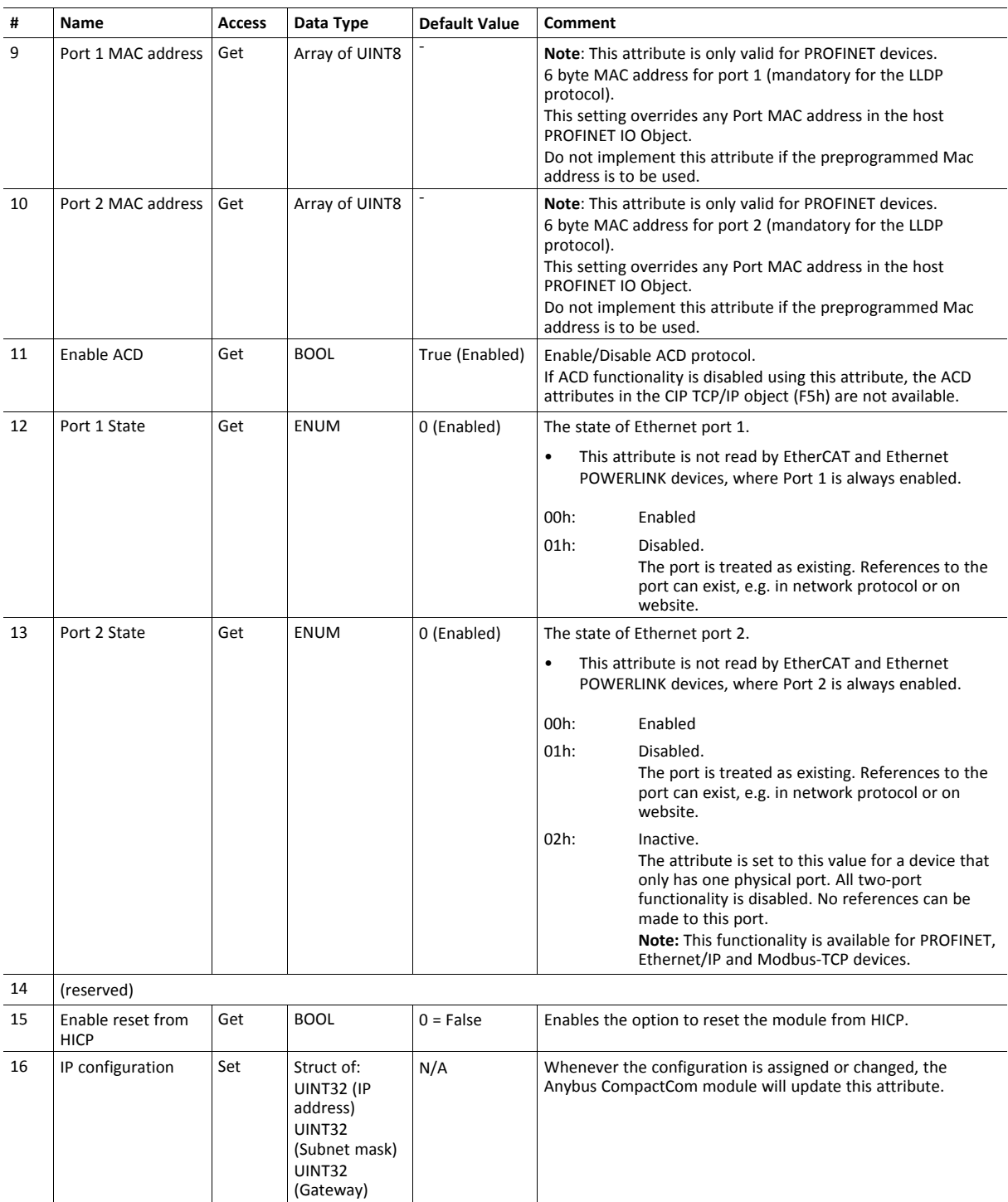

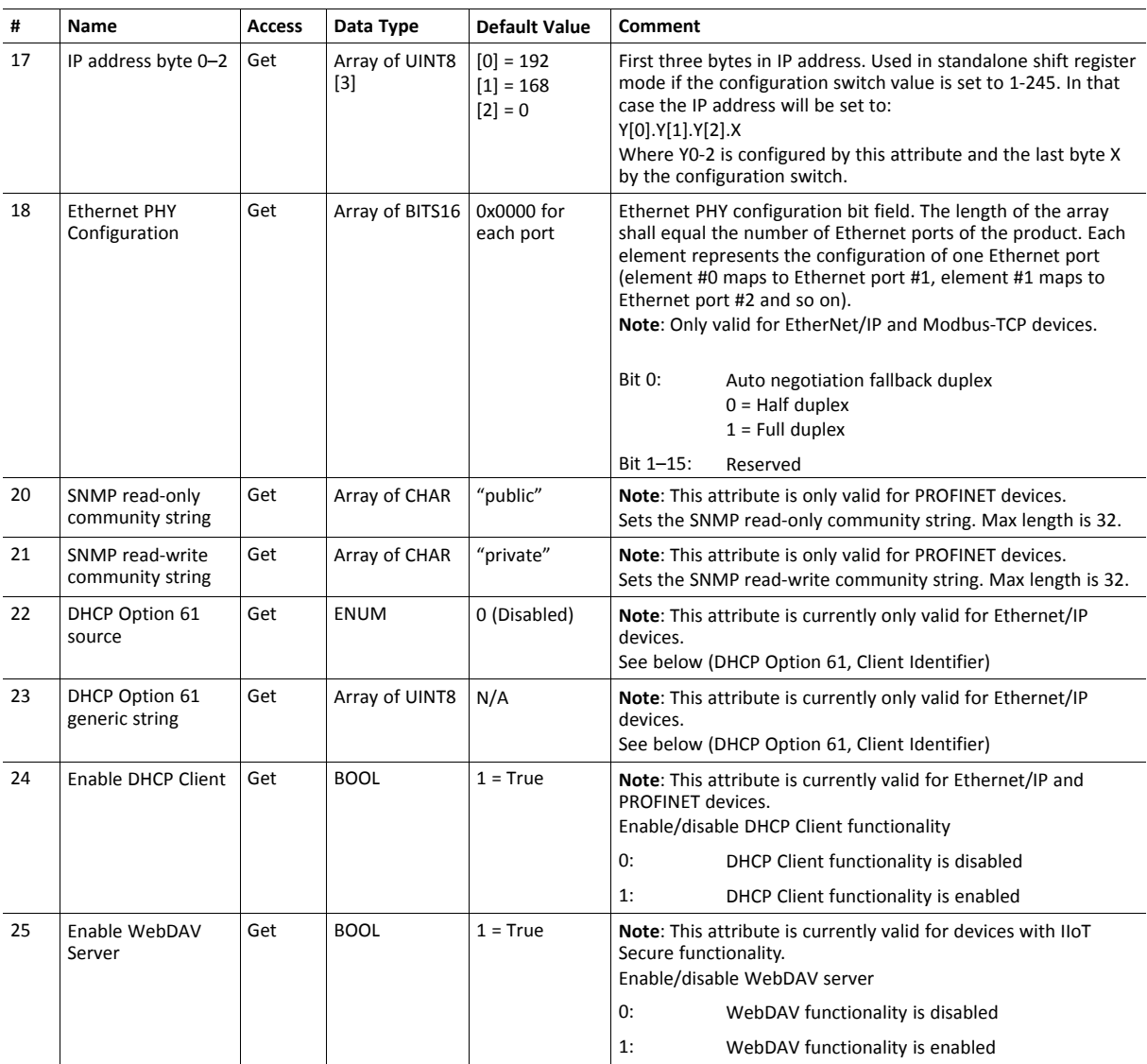

# **Network Status**

This attribute holds a bit field which indicates the overall network status as follows:

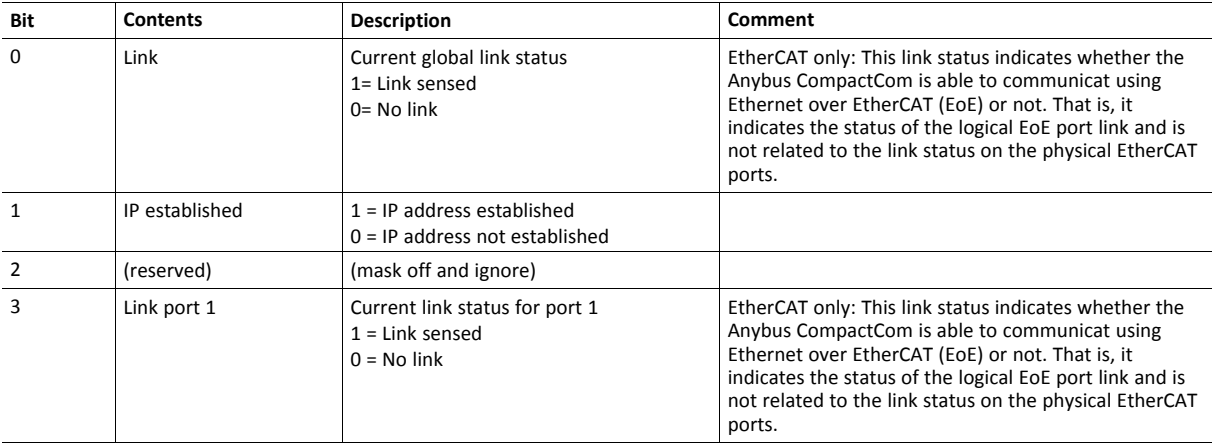

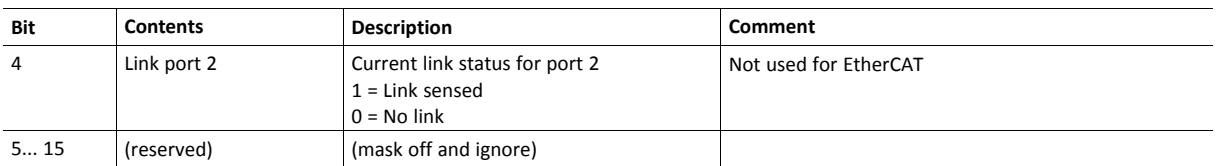

# **DHCP Option 61 (Client Identifier)**

#### $\mathbf{f}$ *Only valid for EtherNet/IP devices*

The DHCP Option 61 (Client Identifier) allow the end-user to specify a unique identifier, which has to be unique within the DHCP domain.

Attribute #22 (DHCP Option 61 source) is used to configure the source of the Client Identifier. The table below shows the definition for the Client identifier for different sources and their description.

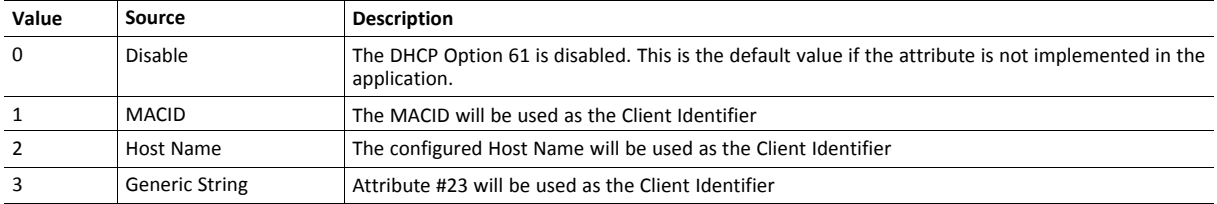

Attribute #23 (DHCP Option 61 generic string) is used to set the Client Identifer when Attribute #22 has been set to 3 (Generic String). Attribute #23 contains the Type field and Client Identifier and shall comply with the definitions in RFC 2132. The allowed max length that can be passed to the module via attribute #23 is 64 octets.

#### Example:

If Attribute #22 has been set to 3 (Generic String) and Attribute #23 contains 0x01, 0x00, 0x30, 0x11, 0x33, 0x44, 0x55, the Client Identifier will be represented as an Ethernet Media Type with MACID 00:30:11:33:44:55.

#### Example 2:

If Attribute #22 has been set to 2 (Host Name) Attribute #23 will be ignored and the Client Identifier will be the same as the configured Host Name.

# <span id="page-104-0"></span>**7 Web Server**

# **7.1 General Information**

The built-in web server provides a flexible environment for end-user interaction and configuration purposes. JSON, SSI and client-side scripting allow access to objects and file system data, enabling the creation of advanced graphical user interfaces.

The web interfaces are stored in the file system, which can be accessed through the FTP server. If necessary, the web server can be completely disabled in the Ethernet Host Object (F9h).

The web server supports up to 20 concurrent connections and communicates through port 80.

See also...

- *FTP [Server,](#page-110-0) p. 109*
- *Server Side [Include](#page-113-0) (SSI), p. 112*
- *[JSON,](#page-133-0) p. 132*
- *[Ethernet](#page-99-0) Host Object (F9h), p. 98*

# **7.2 Default Web Pages**

The default web pages provide access to:

- Network configuration parameters
- Network status information
- Access to the host application ADIs

The default web pages are built of files stored in a virtual file system accessible through the vfs folder. These files are read only and cannot be deleted or overwritten. The web server will first look for a file in the web root folder. If not found it will look for the file in the vfs folder, making it appear as the files are located in the web root folder. By loading files in the web root folder with exactly the same names as the default files in the vfs folder, it is possible to customize the web pages, replacing such as pictures, logos and style sheets.

If a complete customized web system is designed and no files in the vfs folder are to be used, it is recommended to turn off the virtual file system completely, see the File System Interface Object.

# **7.2.1 Network Configuration**

The network configuration page provides interfaces for changing TCP/IP and SMTP settings in the Network Configuration Object.

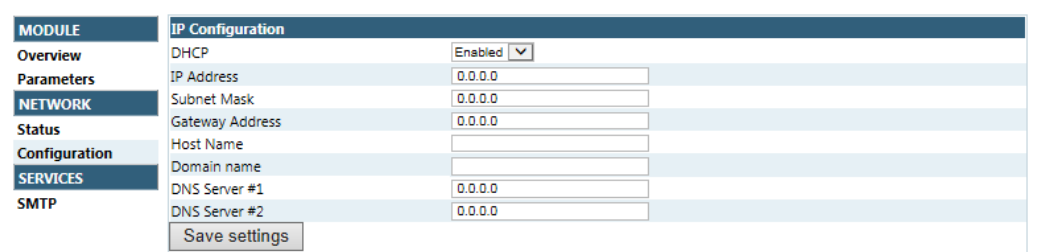

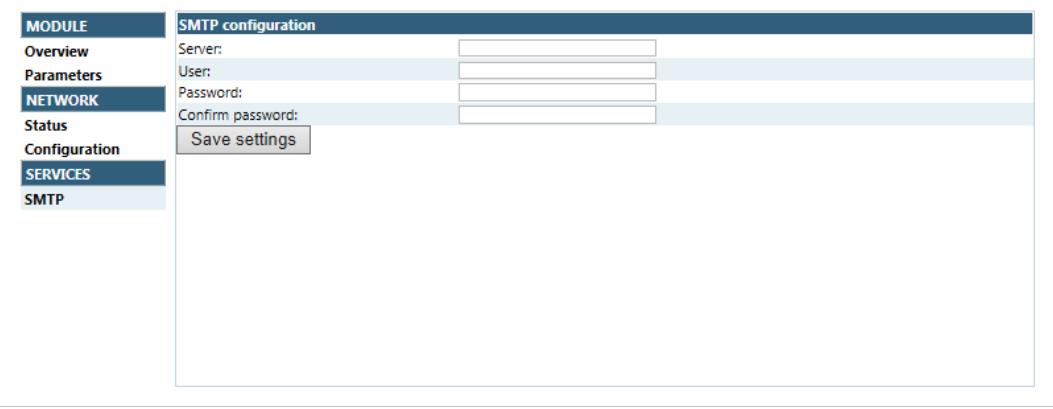

#### **Fig. 3**

The module needs a reset for the changes to take effect.

#### **Available IP Configuration Settings**

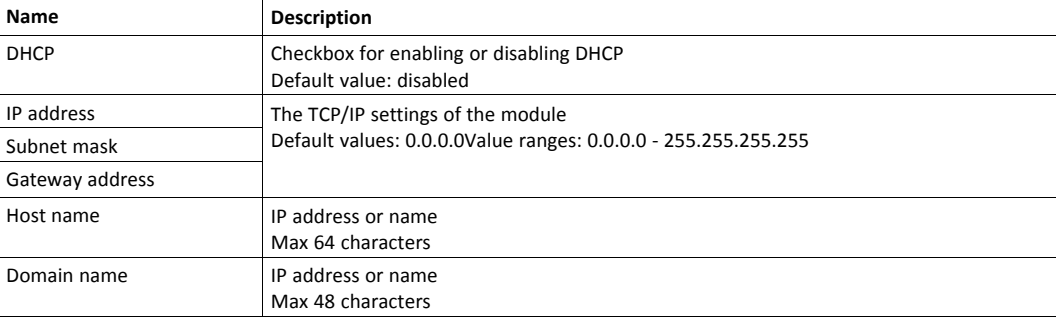

#### **Available SMTP Settings**

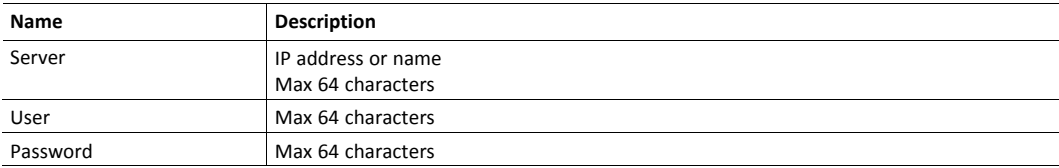

# **7.2.2 Network Status Page**

The Network Status web page contains the following information:

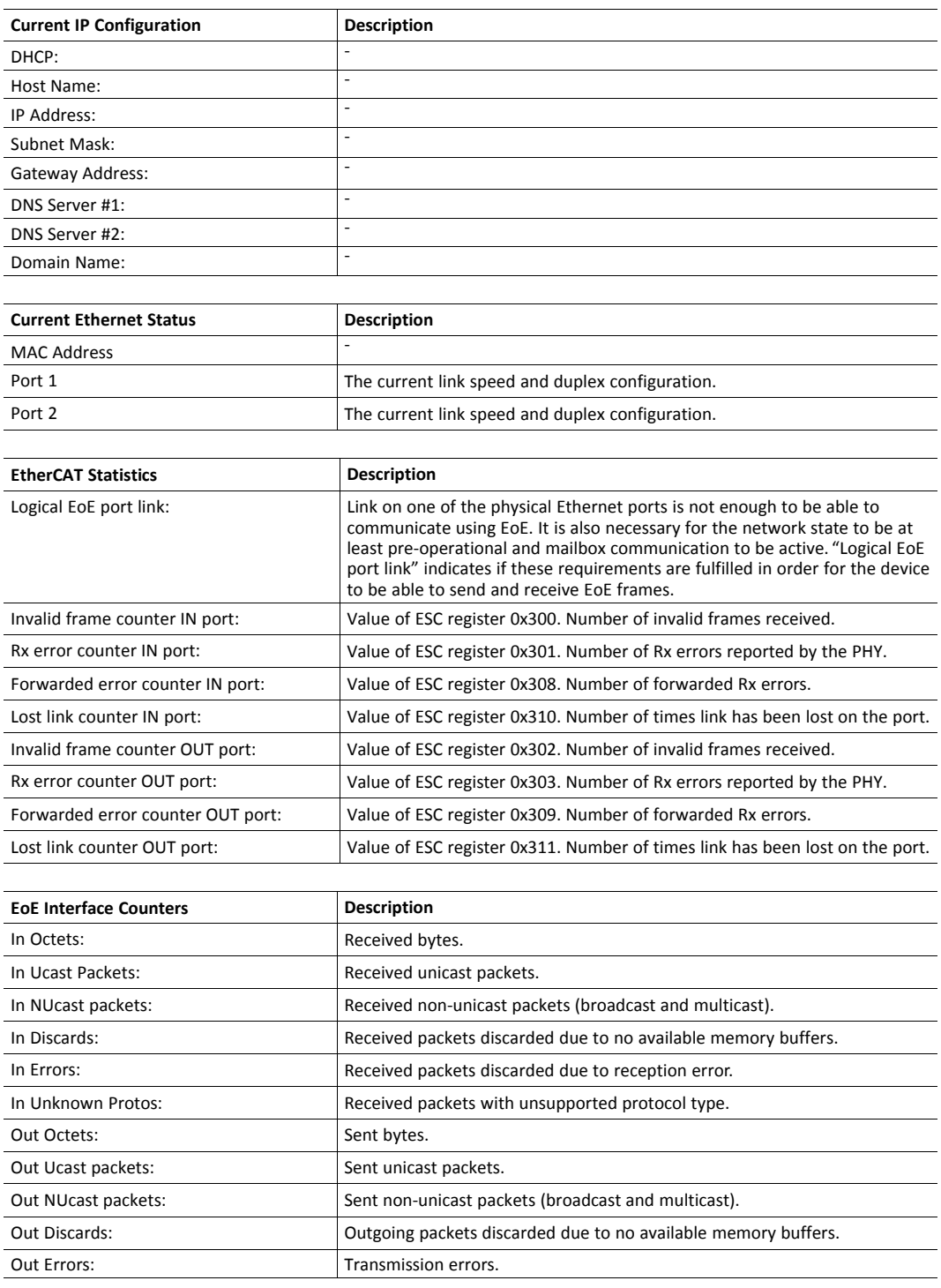

# **7.3 Server Configuration**

# **7.3.1 General Information**

Basic web server configuration settings are stored in the system file \http.cfg. This file holds the root directory for the web interface, content types, and a list of file types which shall be scanned for SSI.

```
File Format:
   [WebRoot]
   \web
   [FileTypes]
   FileType1:ContentType1
   FileType2:ContentType2
   ...
   FileTypeN:ContentTypeN
   [SSIFileTypes]
   FileType1
   FileType2
   ...
   FileTypeN
```
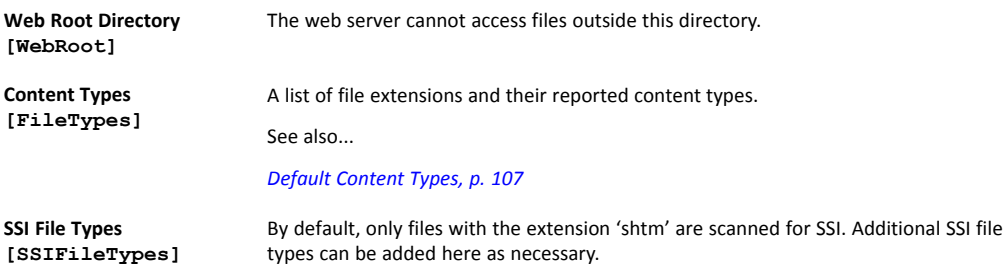

The web root directory determines the location of all files related to the web interface. Files outside of this directory and its subdirectories *cannot* be accessed by the web server.
## **7.3.2 Index page**

The module searches for possible index pages in the following order:

- 1. <WebRoot>\index.htm
- 2. <WebRoot>\index.html
- 3. <WebRoot>\index.shtm
- 4. <WebRoot>\index.wml

*Substitute <WebRoot> with the web root directory specified in \http.cfg.*  $\bigodot$ *If no index page is found, the module will default to the virtual index file (if enabled).*

See also ...

• *[Default](#page-104-1) Web Pages, p. 103*

## **7.3.3 Default Content Types**

By default, the following content types are recognized by their file extension:

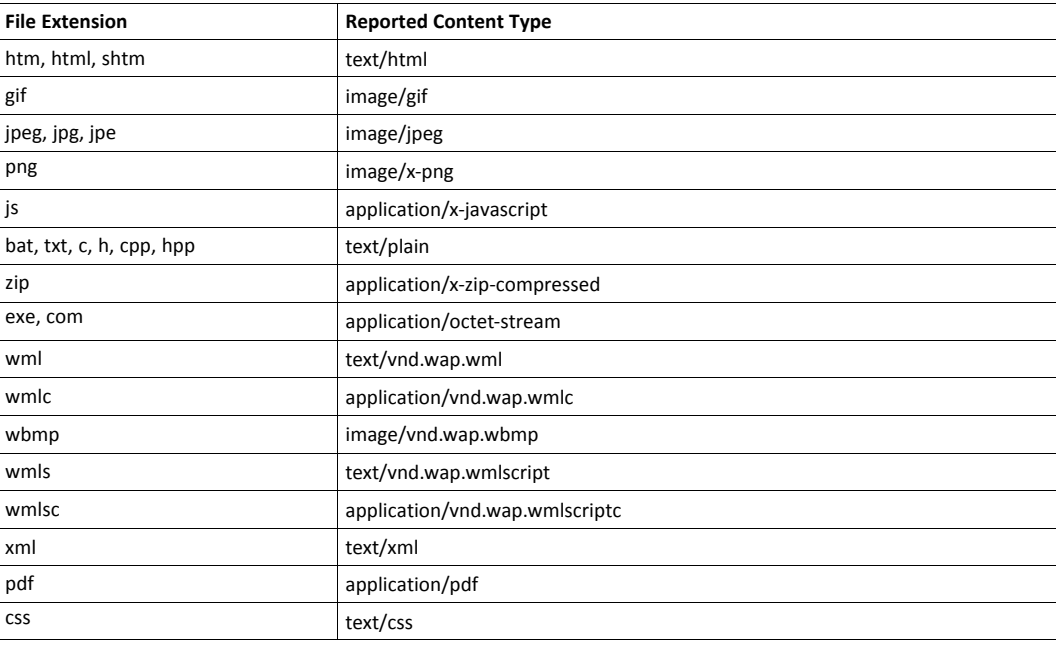

Content types can be added or redefined by adding them to the server configuration file.

### **7.3.4 Authorization**

Directories can be protected from web access by placing a file called 'web accs.cfg' in the directory to protect. This file shall contain a list of users that are allowed to access the directory and its subdirectories.

Optionally, a login message can be specified by including the key [AuthName]. This message will be displayed by the web browser upon accessing the protected directory.

```
File Format:
   Username1:Password1
   Username2:Password2
   ...
   UsernameN:PasswordN
   [AuthName]
     (message goes here)
```
The list of approved users can optionally be redirected to one or several other files.

If the list of approved users is put in another file, be aware that this file can be accessed and read from  $\bf (i)$ *the network.*

In the following example, the list of approved users will be loaded from here.cfg and too.cfg.

```
[File path]
\i\put\some\over\here.cfg
\i\actually\put\some\of\it\here\too.cfg
[AuthName]
Howdy. Password, please.
```
## <span id="page-110-0"></span>**8 FTP Server**

## **8.1 General Information**

The built-in FTP-server makes it easy to manage the file system using a standard FTP client. It can be disabled using attribute #6 in the Ethernet Host Object (F9h).

By default, the following port numbers are used for FTP communication:

- TCP, port 20 (FTP data port)
- TCP, port 21 (FTP command port)

The FTP server supports up to two concurrent clients.

## **8.2 User Accounts**

User accounts are stored in the configuration file \ftp.cfg. This file holds the usernames, passwords, and home directory for all users. Users are not able to access files outside of their home directory.

#### File Format:

```
User1:Password1:Homedirectory1
User2:Password2:Homedirectory2
User3:Password3:Homedirectory3
```
Optionally, the UserN:PasswordN-section can be replaced by a path to a file containing a list of users as follows:

#### File Format (\ftp.cfg):

```
User1:Password1:Homedirectory1
User2:Password2:Homedirectory2
.
UserN:PasswordN:HomedirectoryN
\path\userlistA:HomedirectoryA
\path\userlistB:HomedirectoryB
```
The files containing the user lists shall have the following format:

#### File Format:

```
User1:Password1
User2:Password2
User3:Password3
.
.
.UserN:PasswordN
```
#### Notes:

- Usernames must not exceed 16 characters in length.
- Passwords must not exceed 16 characters in length.
- Usernames and passwords must only contain alphanumeric characters.
- If \ftp.cfg is missing or cannot be interpreted, all username/password combinations will be accepted and the home directory will be the FTP root (i.e. \ftp\).
- The home directory for a user must also exist in the file system, if the user shall be able to log in. It is not enough just to add the user information to the ftp.cfg file.
- If Admin Mode has been enabled in the Ethernet Object, all username/password combinations will be accepted and the user will have unrestricted access to the file system (i. e. the home directory will be the system root). The vfs folder is read-only.
- It is strongly recommended to have at least one user with root access (\) permission. If not, Admin Mode must be enabled each time a system file needs to be altered (including \ftp. cfg).

## **8.3 Session Example**

The Windows Explorer features a built-in FTP client which can easily be used to access the file system as follows:

- 1. Open the Windows Explorer.
- 2. In the address field, type FTP://<user>:<password>@<address>
	- Substitute <address> with the IP address of the Anybus module
	- - Substitute <user> with the username
	- - Substitute <password> with the password
- 3. Press **Enter**. The Explorer will now attempt to connect to the Anybus module using the specified settings. If successful, the file system will be displayed in the Explorer window.

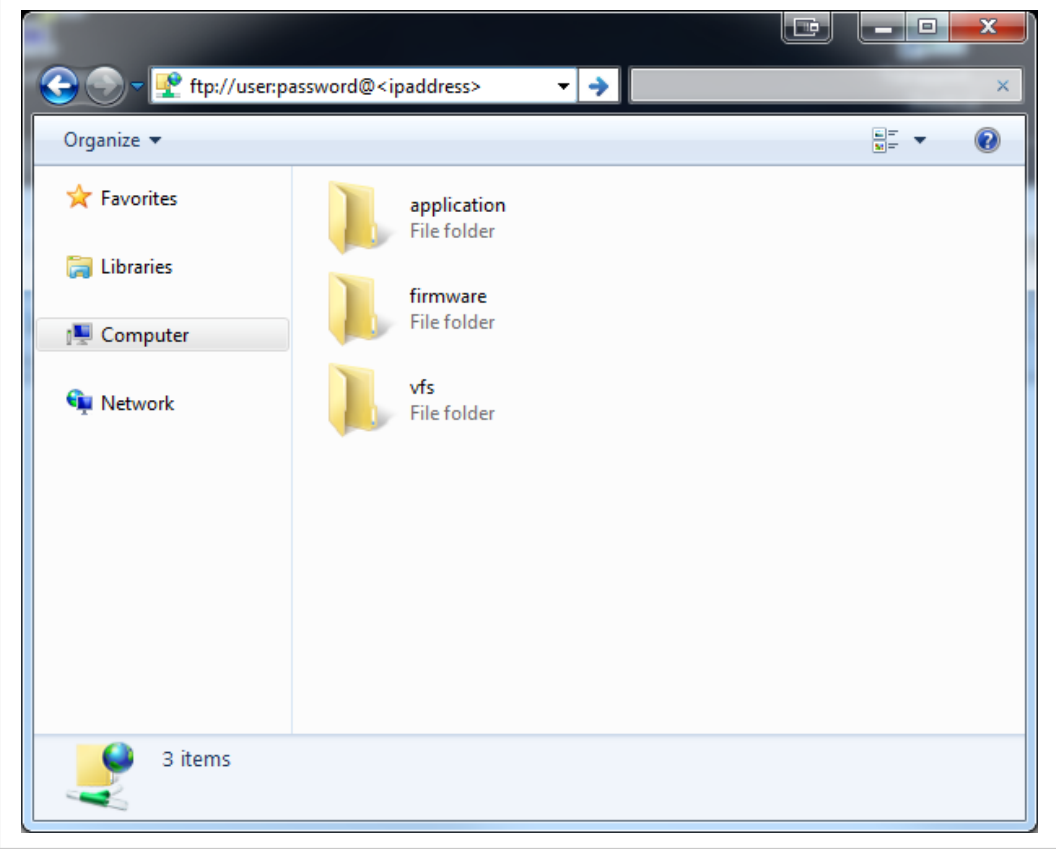

**Fig. 4**

# <span id="page-112-0"></span>**9 E-mail Client**

## **9.1 General Information**

The built-in e-mail client allows the application to send e-mail messages through an SMTP-server. Messages can either be specified directly in the SMTP Client Object (04h), or retrieved from the file system. The latter may contain SSI, however note that for technical reasons, certain commands cannot be used (specified separately for each SSI command).

The client supports authentication using the 'LOGIN' method. Account settings etc. are stored in the Network Configuration Object (04h).

## **9.2 How to Send E-mail Messages**

To be able to send e-mail messages, the SMTP-account settings must be specified.

This includes:

- A valid SMTP-server address
- A valid username
- A valid password

To send an e-mail message, perform the following steps:

- 1. Create a new e-mail instance using the Create command (03h)
- 2. Specify the sender, recipient, topic and message body in the e-mail instance
- 3. Issue the Send Instance Email command (10h) towards the e-mail instance
- 4. Optionally, delete the e-mail instance using the Delete command (04h)

Sending a message based on a file in the file system is achieved using the Send Email from File command. This command is described in the SMTP Client Object (04h).

# <span id="page-113-0"></span>**10 Server Side Include (SSI)**

## **10.1 General Information**

Server Side Include functionality, or SSI, allows data from files and objects to be represented on web pages and in e-mail messages.

SSI are special commands embedded within the source document. When the Anybus CompactCom module encounters such a command, it will execute it, and replace it with the result (if applicable).

By default, only files with the extension 'shtm' are scanned for SSI.

## **10.2 Include File**

<span id="page-113-1"></span>This function includes the contents of a file. The content is scanned for SSI.

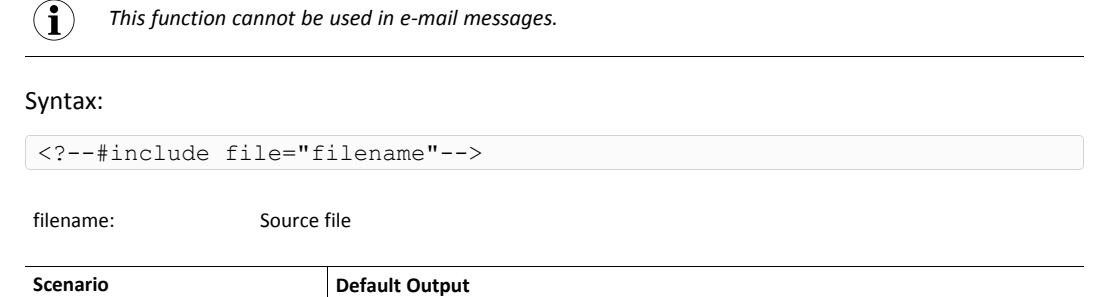

## **10.3 Command Functions**

## **10.3.1 General Information**

Command functions executes commands and includes the result.

#### **General Syntax**

<?--#exec cmd\_argument='command'-->

Success (contents of file)

command: Command function, see below

```
\bf \widehat{1}
```
*"command" is limited to a maximum of 500 characters.*

#### **Command Functions**

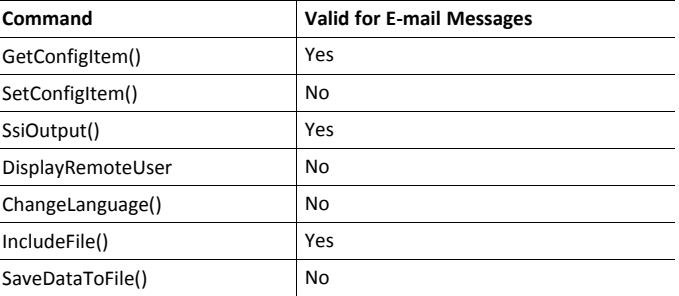

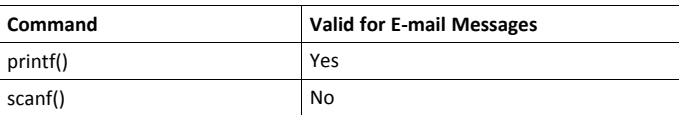

## **10.3.2 GetConfigItem()**

This command returns specific information from a file in the file system.

#### **File Format**

The source file must have the following format:

[key1] value1 [key2] value2 ... [keyN] valueN

#### **Syntax:**

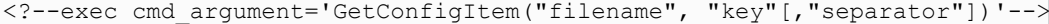

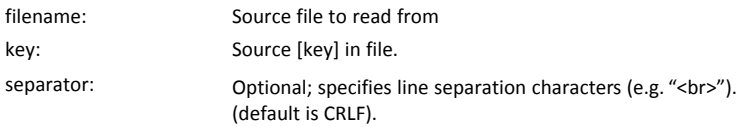

## **Default Output**

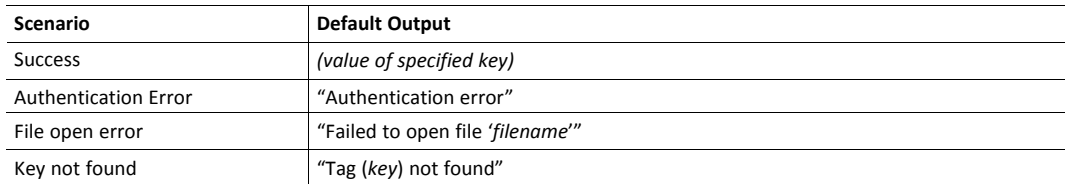

## **Example**

The following SSI...

<?--exec cmd\_argument='GetConfigItem("\example.cnf", "B")'-->

... in combination with the following file ('\example.cnf')...

 $[A]$ First [B] Second [C] Third

... returns the string 'Third'.

## **10.3.3 SetConfigItem()**

This function stores an HTML-form as a file in the file system.

```
Œ
       This function cannot be used in e-mail messages.
```
#### **File Format**

Each form object is stored as a [tag], followed by the actual value.

```
[form object name 1]
form object value 1
[form object name 2]
form object value 2
[form object name 3]
form object value 3
...
[form object name N]
form object value N
```
*Form objects with names starting with underscore will not be stored.*

#### **Syntax:**

Î)

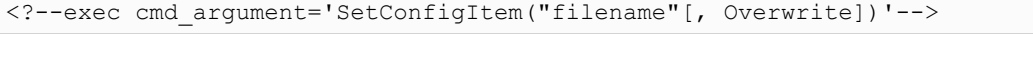

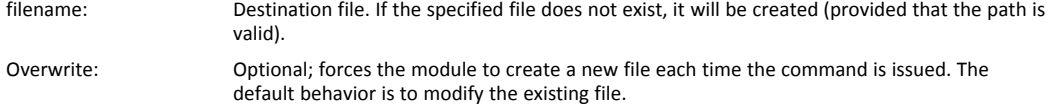

#### **Default Output**

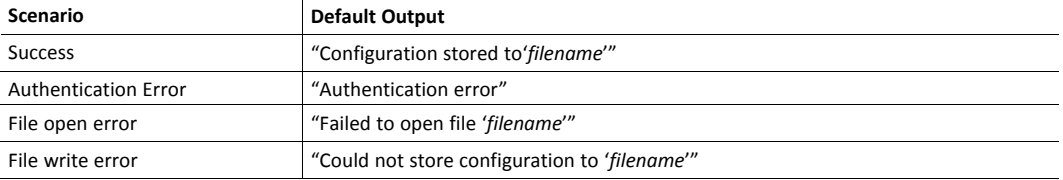

#### **Example**

The following example demonstrates how to use this function. The resulting page sends a form to itself, which is then evaluated by the SetConfigItem command.

```
<HTML><HEAD><TITLE>SetConfigItem Test</TITLE></HEAD>
<BODY>
<?--#exec cmd_argument='SetConfigItem("\food.txt")'-->
<FORM action="test.shtm">
   <br> <sub>P</sub><LABEL for="Name">Name: </LABEL><BR>
      <INPUT type="text" name="Name"><BR><BR>
      <LABEL for="_Age">Age: </LABEL><BR>
      <INPUT type="text" name="_Age"><BR><BR>
      <LABEL for="Food">Food: </LABEL><BR>
      <INPUT type="radio" name="Food" value="Cheese"> Cheese<BR>
      <INPUT type="radio" name="Food" value="Sausage"> Sausage<BR><BR>
      <LABEL for="Drink">Drink: </LABEL><BR>
      <INPUT type="radio" name="Drink" value="Wine"> Wine<BR>
      <INPUT type="radio" name="Drink" value="Beer"> Beer<BR><BR>
     <INPUT type="submit" name="_submit">
     <INPUT type="reset" name="_reset">
   </P>
</FORM>
</BODY>
</HTML>
```
The resulting file ('\food.txt') may look somewhat as follows:

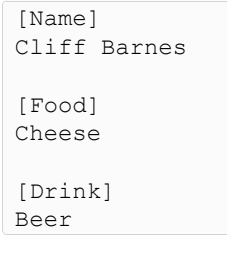

Ŧ

*In order for this example to work, the HTML file must be named "test.shtm".*

### **10.3.4 SsiOutput()**

<span id="page-118-0"></span>This command temporarily modifies the SSI output of the following command function.

#### **Syntax:**

```
<?--#exec cmd_argument='SsiOutput("success", "failure")'-->
```
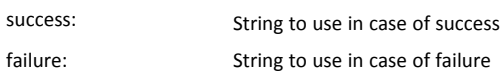

#### **Default Output**

(this command produces no output on its own)

#### **Example**

The following example illustrates how to use this command.

```
<?--#exec cmd_argument='SsiOutput ("Parameter stored", "Error")'-->
<?--#exec cmd_argument='SetConfigItem("File.cfg", Overwrite)'-->
```
See also...

• *SSI Output [Configuration,](#page-132-0) p. 131*

## **10.3.5 DisplayRemoteUser**

This command stores returns the username on an authentication session.

 $\bf (i)$ *This command cannot be used in e-mail messages.*

#### **Syntax:**

<?--#exec cmd\_argument='DisplayRemoteUser'-->

#### **Default Output**

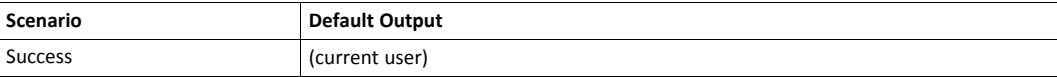

### **10.3.6 ChangeLanguage()**

This command changes the language setting based on an HTML form object.

```
Ŧ
      This function cannot be used in e-mail messages.
```
#### **Syntax:**

<?--#exec cmd\_argument='ChangeLanguage( "source" )'-->

source: Name of form object which contains the new language setting.

The passed value must be a single digit as follows:

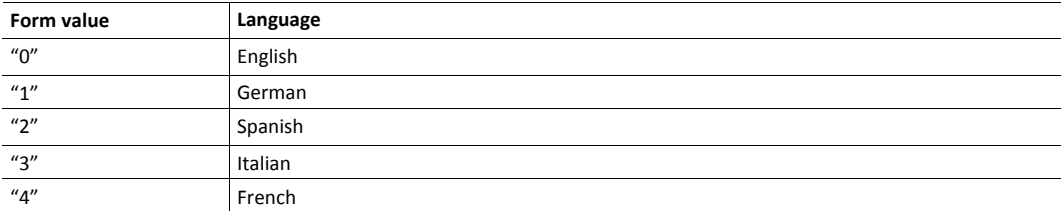

#### **Default Output**

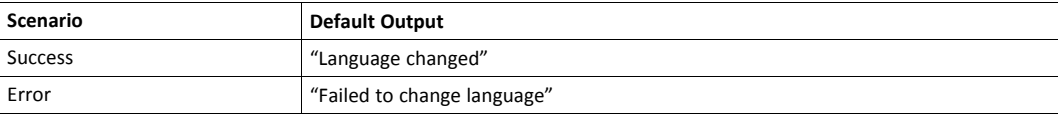

### **Example**

The following example demonstrates how to use this function. The resulting page sends a form to itself, which is then evaluated by the ChangeLanguage() command.

```
<HTML>
<HEAD><TITLE>ChangeLanguage Test</TITLE></HEAD>
<BODY>
<?--#exec cmd_argument='ChangeLanguage("lang")'-->
<FORM action="test.shtm">
   <br> <math>\leq</math> P<LABEL for="lang">Language(0-4): </LABEL><BR>
      <INPUT type="text" name="lang"><BR><BR>
      <INPUT type="submit" name="_submit">
   \langle/P>
</FORM>
</BODY>
</HTML>
```
Î) *In order for this example to work, the HTML file must be named "test.shtm".*

## **10.3.7 IncludeFile()**

This command includes the content of a file. Note that the content is not scanned for SSI.

#### **Syntax:**

```
<?--#exec cmd_argument='IncludeFile("filename" [, separator])'-->
```
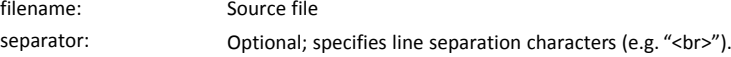

#### **Default Output**

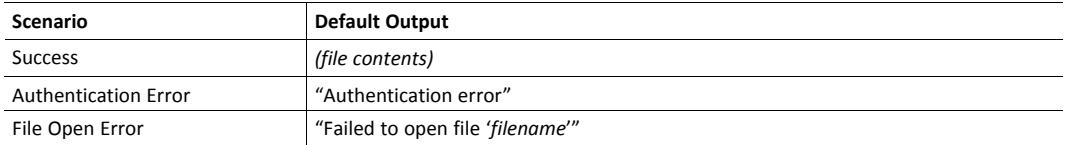

#### **Example**

The following example demonstrates how to use this function.

```
<HTML>
<HEAD><TITLE>IncludeFile Test</TITLE></HEAD>
<BODY>
   <H1> Contents of 'info.txt':</H1>
   \langle P \rangle<?--#exec cmd_argument='IncludeFile("info.txt")'-->.
   \langle/P>
</BODY>
</HTML>
```
Contents of 'info.txt':

```
Neque porro quisquam est qui dolorem ipsum quia dolor sit
amet, consectetur, adipisci velit...
```
When viewed in a browser, the resulting page should look somewhat as follows:

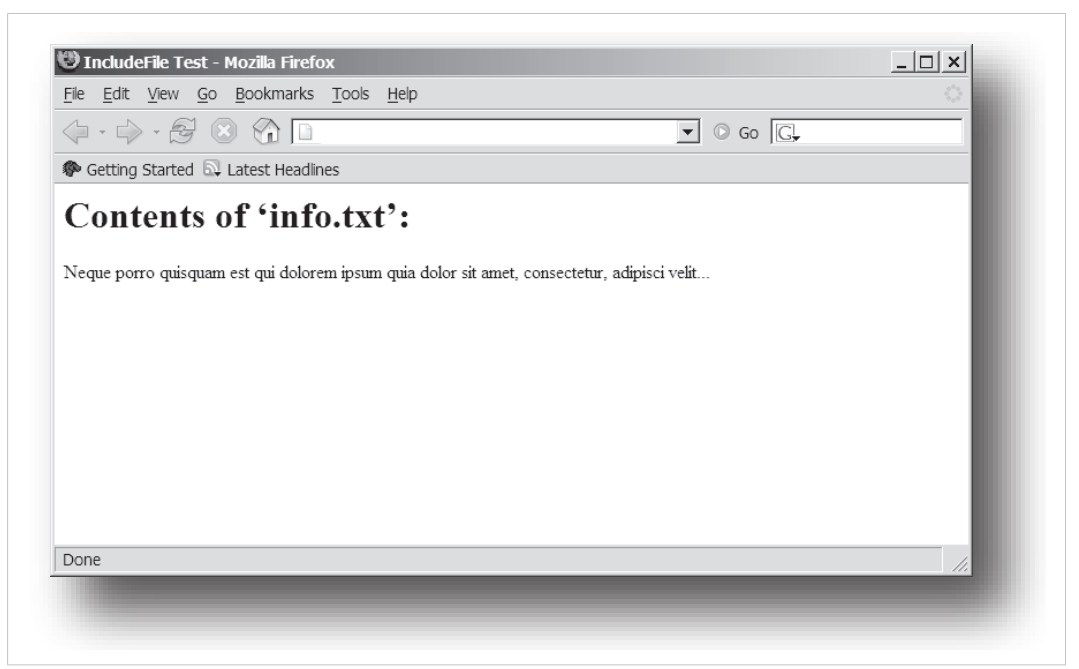

#### **Fig. 5**

See also...

• *[Include](#page-113-1) File, p. 112*

## **10.3.8 SaveDataToFile()**

This command stores data from an HTML form as a file in the file system. Content from the different form objects are separated by a blank line (2\*CRLF).

 $\mathbf{\Omega}$ *This function cannot be used in e-mail messages.*

#### **Syntax:**

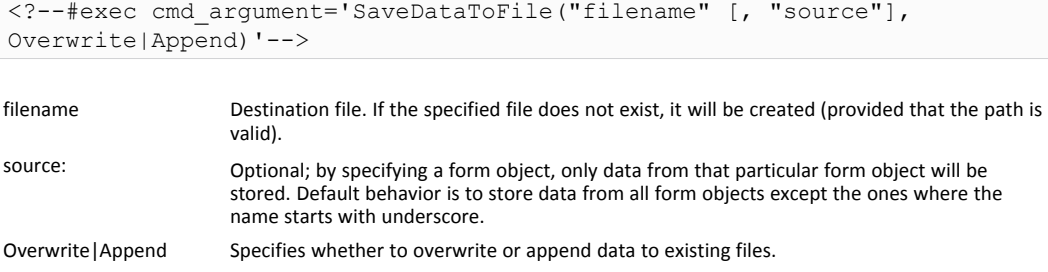

## **Default Output**

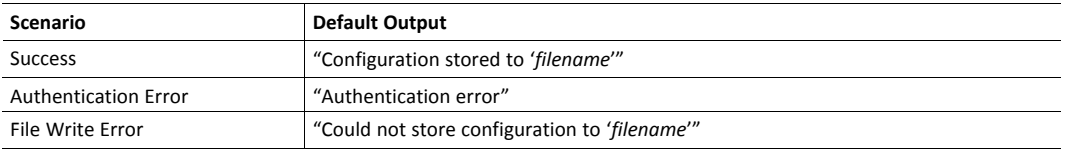

#### **Example**

 $\bf (i)$ 

The following example demonstrates how to use this function. The resulting page sends a form to itself, which is then evaluated by the SaveDataToFile command.

```
<HTML>
<HEAD><TITLE>SaveDataToFile Test</TITLE></HEAD>
<BODY>
<?--#exec cmd_argument='SaveDataToFile("\stuff.txt", "Meat", Overwrite)'-->
<FORM action="test.shtm">
  <br>P<LABEL for="Fruit">Fruit: </LABEL><BR>
     <INPUT type="text" name="Fruit"><BR><BR>
     <LABEL for="Meat">Meat: </LABEL><BR>
     <INPUT type="text" name="Meat"><BR><BR>
     <LABEL for="Meat">Bread: </LABEL><BR>
     <INPUT type="text" name="Bread"><BR><BR>
     <INPUT type="submit" name="_submit">
   </P>
</FORM</BODY>
</HTML>
```
The resulting file (\stuff.txt) will contain the value specified for the form object called "Meat".

*In order for this example to work, the HTML file must be named "test.shtm".*

This function returns a formatted string which may contain data from the Anybus CompactCom module and/or application. The formatting syntax used is similar to that of the standard Cfunction printf().

The function accepts a template string containing zero or more formatting tags, followed by a number of arguments. Each formatting tag corresponds to a single argument, and determines how that argument shall be converted to human readable form.

#### **Syntax:**

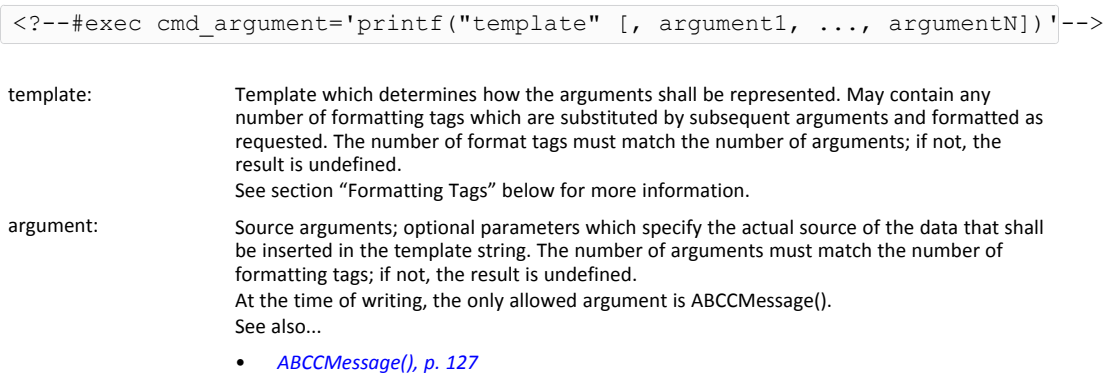

#### **Default Output**

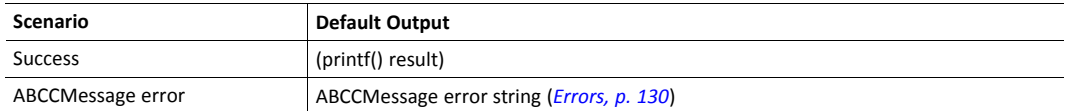

#### **Example**

See ..

- *[ABCCMessage\(\),](#page-128-0) p. 127*
- *Example [\(Get\\_Attribute\):,](#page-130-0) p. 129*

### **Formatting Tags**

Formatting tags are written as follows:

%[Flags][Width][.Precision][Modifier]type

#### • Type (Required)

The Type-character is required and determines the basic representation as follows:

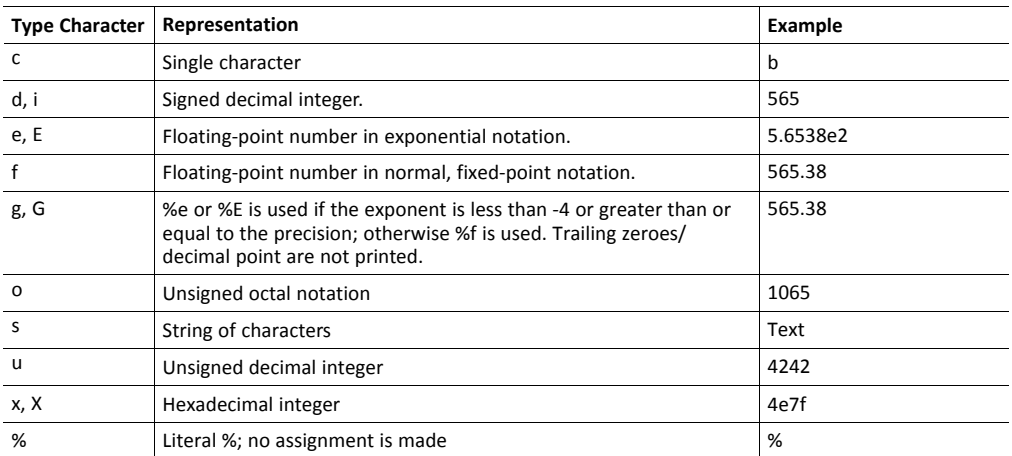

## • Flags (Optional)

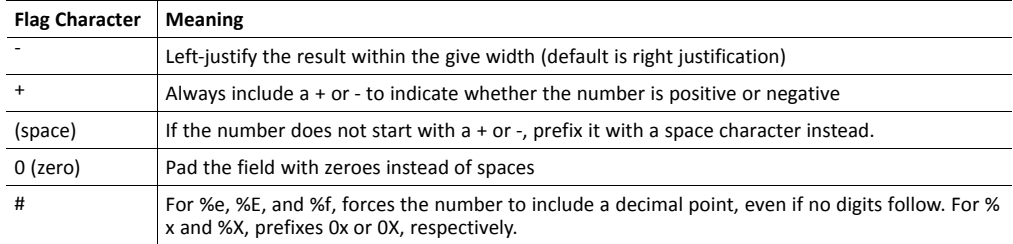

## • Width (Optional)

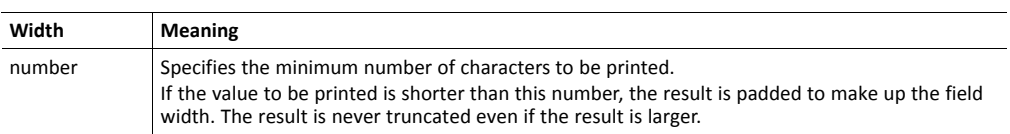

• Precision (Optional)

The exact meaning of this field depends on the type character:

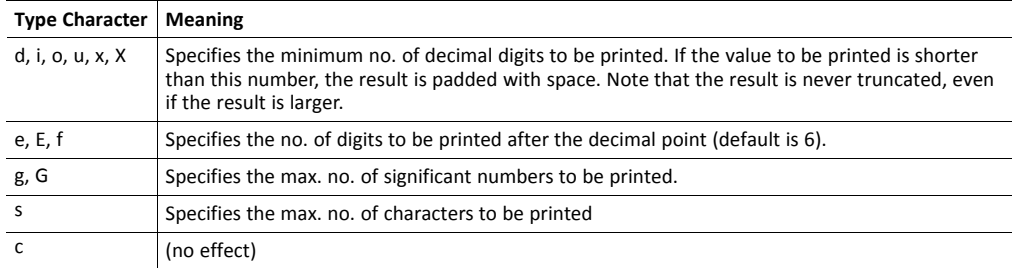

• Modifier

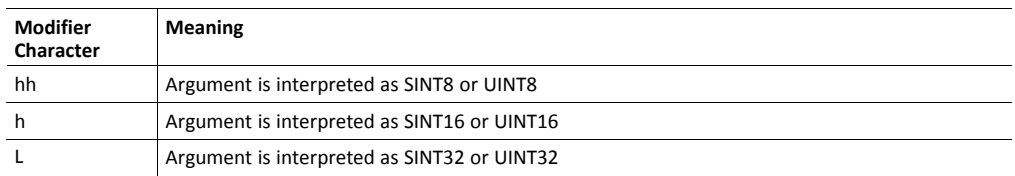

### **10.3.10 scanf()**

This function is very similar to the printf() function described earlier, except that it is used for input rather than output. The function reads a string passed from an HTML form object, parses the string as specified by a template string, and sends the resulting data to the specified argument. The formatting syntax used is similar to that of the standard C-function scanf().

The function accepts a source, a template string containing zero or more formatting tags, followed by a number of arguments. Each argument corresponds to a formatting tag, which determines how the data read from the HTML form shall be interpreted prior sending it to the destination argument.

î) *This command cannot be used in e-mail messages.*

#### **Syntax:**

```
<?--#exec cmd_argument='scanf("source", "template" [,
                                    argument1, ..., argumentN])'-->
```
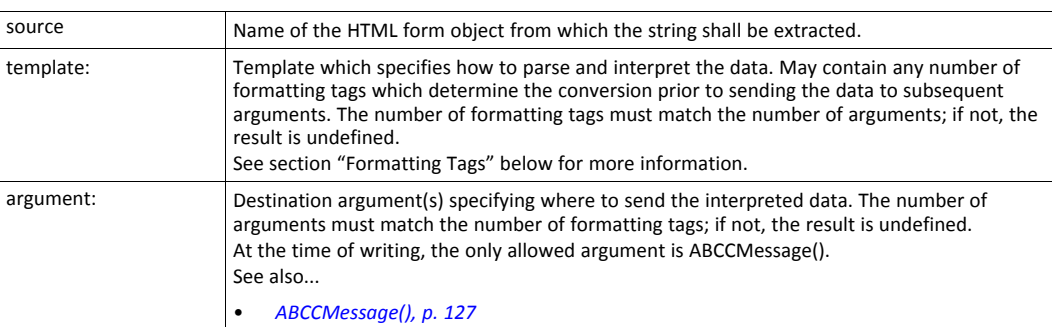

#### **Default Output**

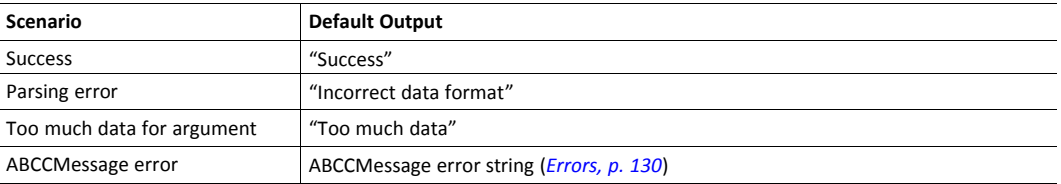

### **Example**

See also...

*[ABCCMessage\(\),](#page-128-0) p. 127*

*Example [\(Set\\_Attribute\):,](#page-130-1) p. 129*

#### **Formatting Tags**

Formatting tags are written as follows:

%[\*][Width][Modifier]type

#### • Type (Required)

The Type-character is required and determines the basic representation as follows:

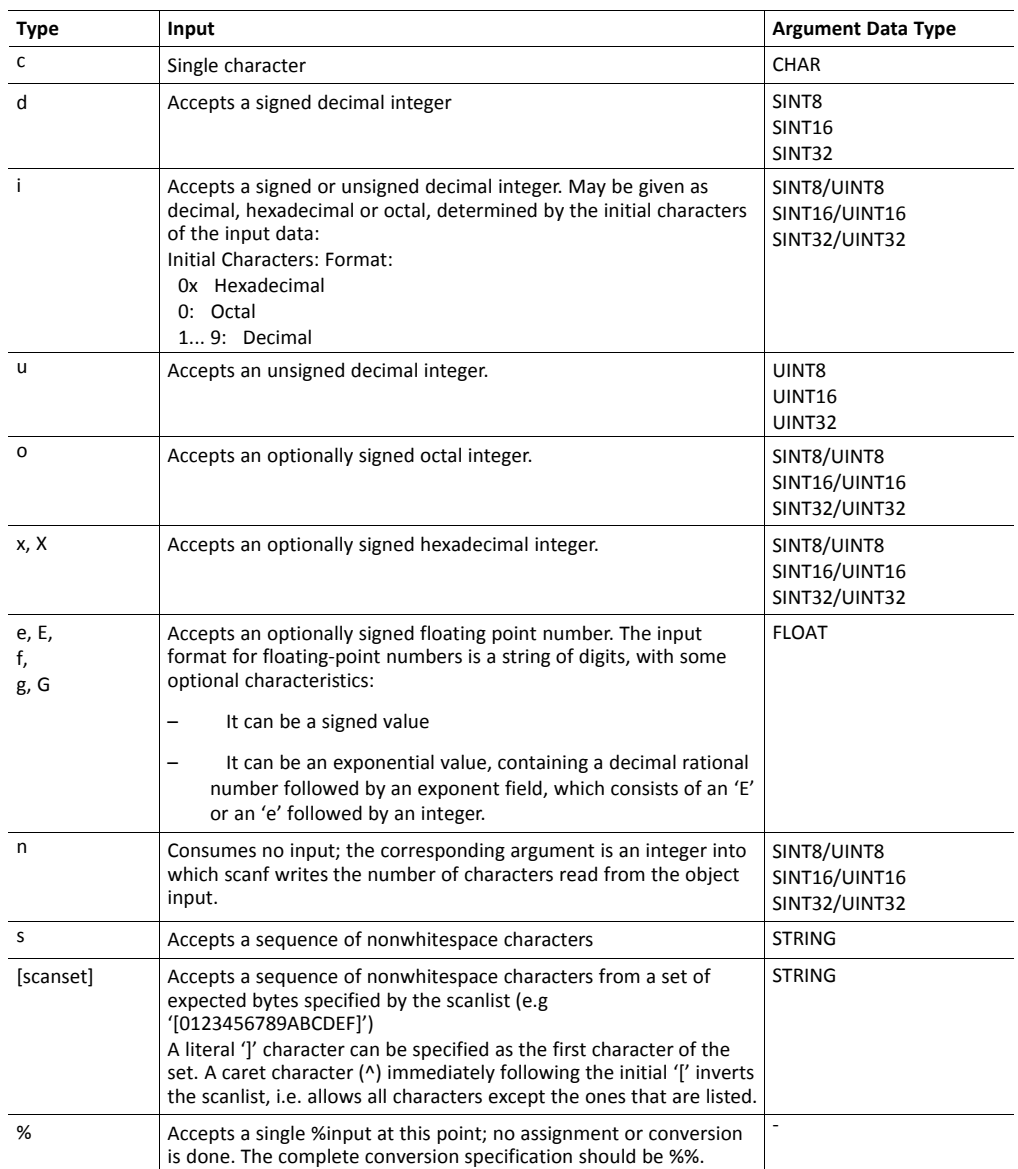

• \* (Optional)

Data is read but ignored. It is not assigned to the corresponding argument.

• Width (Optional)

Specifies the maximum number of characters to be read

• Modifier (Optional)

Specifies a different data size.

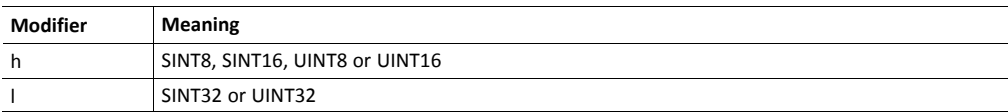

## **10.4 Argument Functions**

## **10.4.1 General Information**

Argument functions are supplied as parameters to certain command functions.

### **General Syntax:**

(Syntax depends on context)

#### **Argument Functions:**

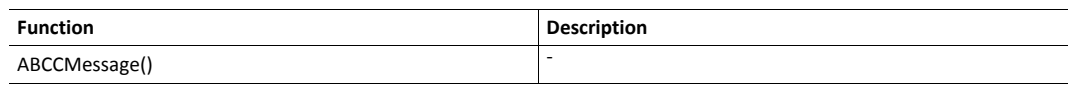

## **10.4.2 ABCCMessage()**

<span id="page-128-0"></span>This function issues an object request towards an object in the module or in the host application.

#### **Syntax**

ABCCMessage(object, instance, command, ce0, ce1, msgdata, c\_type, r\_type)

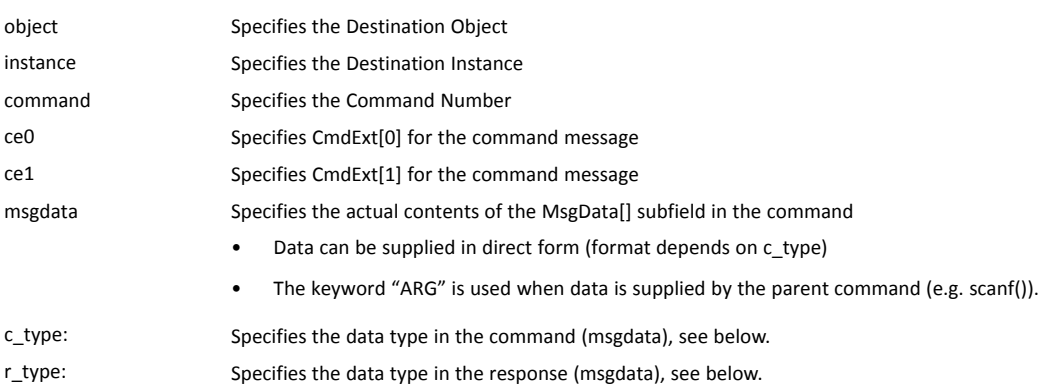

Numeric input can be supplied in the following formats:

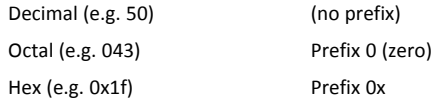

• Command Data Types (c\_type)

For types which support arrays, the number of elements can be specified using the suffix [n], where n specifies the number of elements. Each data element must be separated by space.

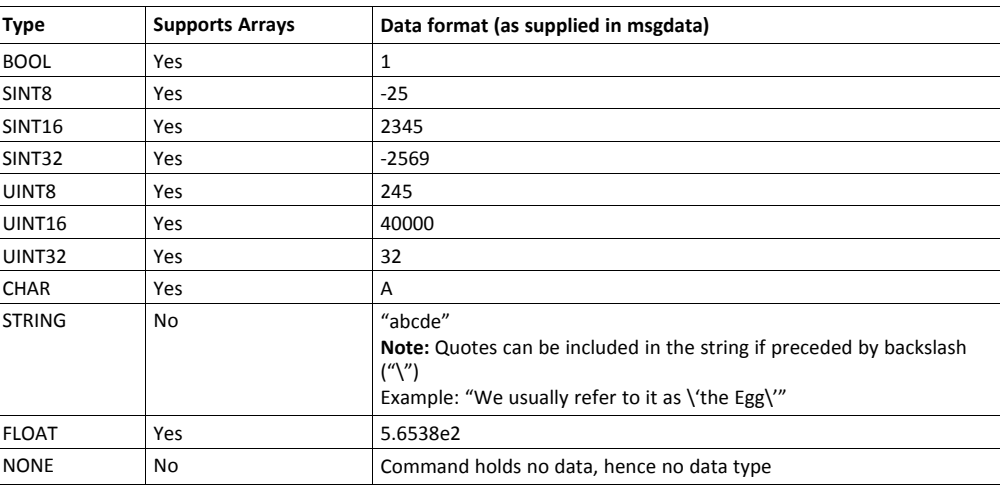

#### Response Data Types (r\_type)

For types which support arrays, the number of elements can be specified using the suffix [n], where n specifies the number of elements.

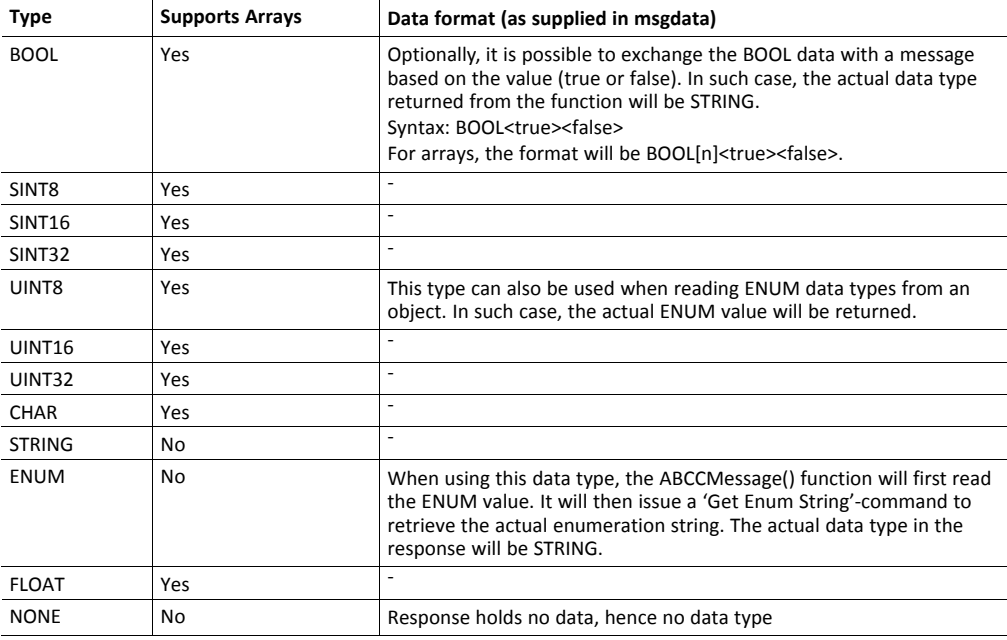

*It is important to note that the message will be passed transparently to the addressed* I *object. The SSI engine performs no checks for violations of the object addressing scheme, e.g. a malformed Get\_Attribute request which (wrongfully) includes message data will be passed unmodified to the object, even though this is obviously wrong. Failure to observe this may cause loss of data or other undesired side effects.*

### <span id="page-130-0"></span>**Example (Get\_Attribute):**

This example shows how to retrieve the IP address using printf() and ABCCMessage().

```
<?--#exec cmd_argument='printf( "%u.%u.%u.%u",
             ABCCMessage(4,3,1,5,0,0,NONE,UINT8[4] ) )'-->
```
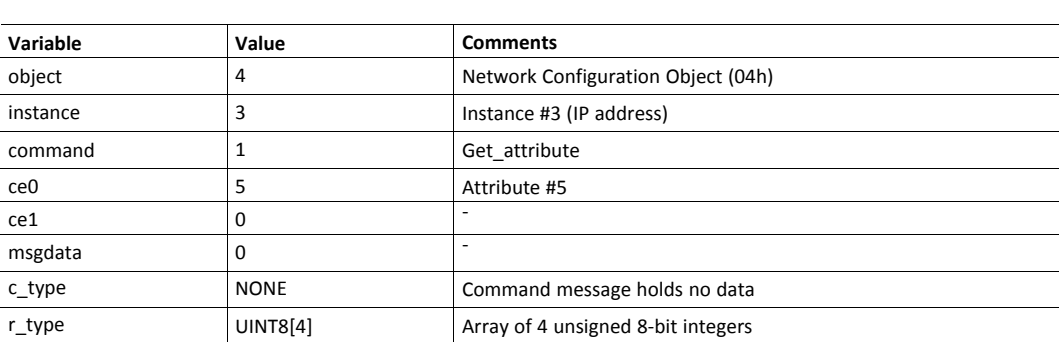

### <span id="page-130-1"></span>**Example (Set\_Attribute):**

This example shows how to set the IP address using scanf() and ABCCMessage(). Note the special parameter value "ARG", which instructs the module to use the passed form data (parsed by scanf() ).

```
<?--#exec cmd_argument='scanf("IP", "%u.%u.%u.%u",
            ABCCMessage(4,3,2,5,0,ARG,UINT8[4],NONE ) )'-->
```
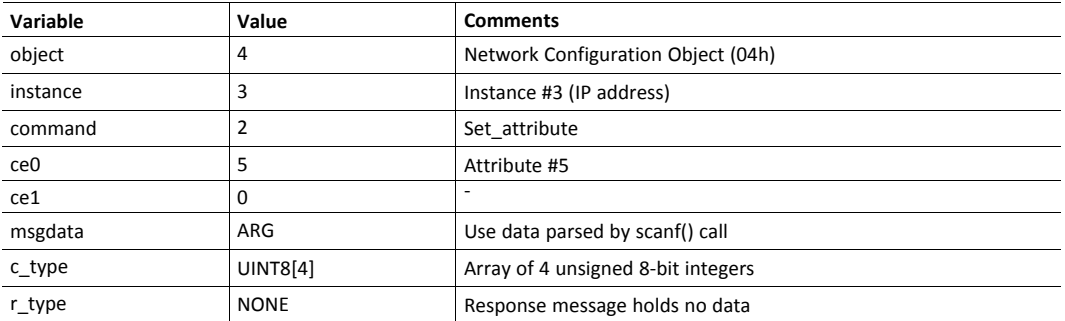

#### <span id="page-131-0"></span>**Errors**

In case an object request results in an error, the error code in the response will be evaluated and translated to readable form as follows:

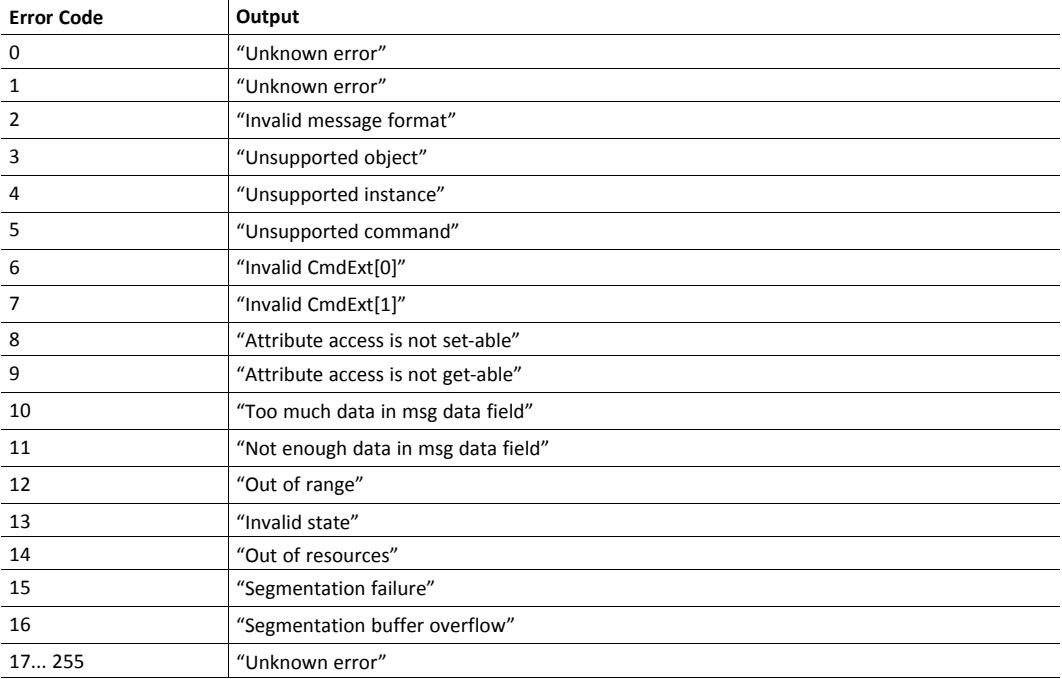

See also...

*SSI Output [Configuration,](#page-132-0) p. 131*

## **10.5 SSI Output Configuration**

<span id="page-132-0"></span>Optionally, the SSI output can be permanently changed by adding the file \output.cfg.

File format:

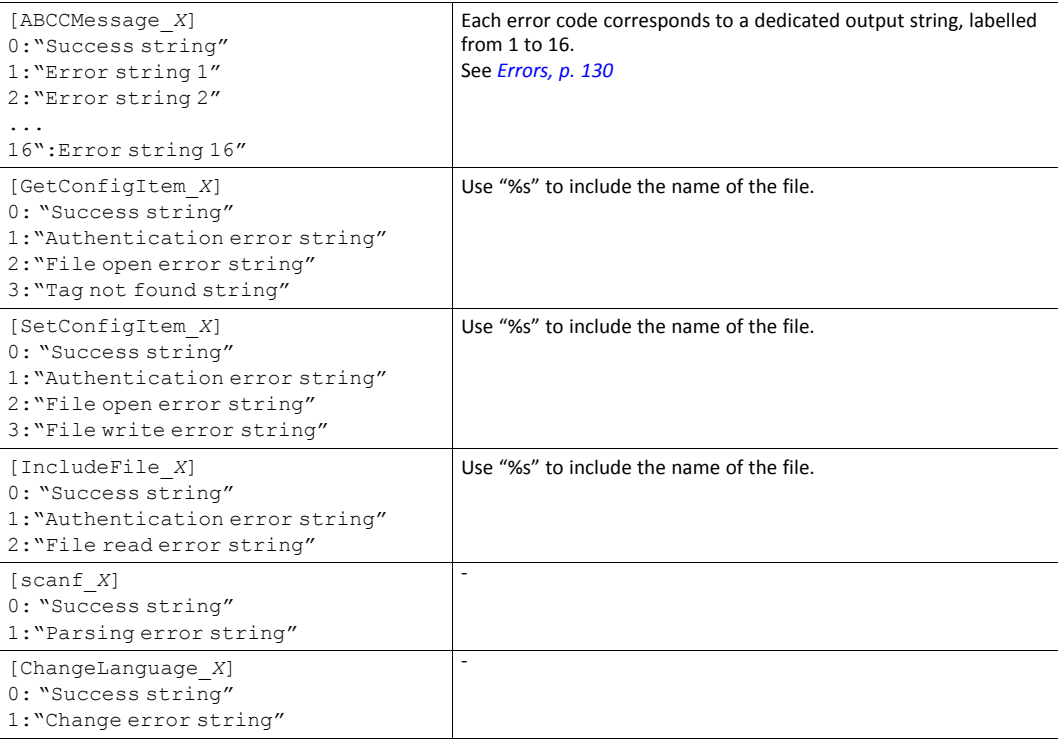

All content above can be included in the file multiple times changing the value "X" in each tag for different languages. The module will then select the correct output string based on the language settings. If no information for the selected language is found, it will use the default SSI output.

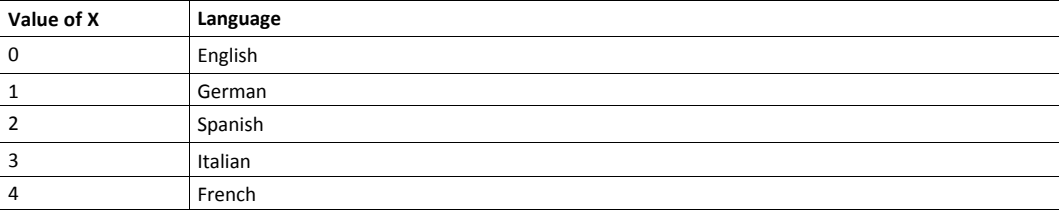

See also...

•

*[SsiOutput\(\),](#page-118-0) p. 117*

# <span id="page-133-0"></span>**11 JSON**

## **11.1 General Information**

JSON is an acronym for JavaScript Object Notation and an open standard format for storing and exchanging data in an organized and intuitive way. In Anybus CompactCom, it is used to transmit data objects consisting of name - value pairs between the webserver in the Anybus CompactCom and a web application. The object members are unordered, thus the value pairs can appear in any order. JavaScripts are used to create dynamic web pages to present the values. Optionally, a callback may be passed to the GET-request for JSONP output.

JSON is more versatile than SSI in that you not only can read and write, but also change the size and the look of the web page dynamically. A simple example of how to create a web page is added at the end of this chapter.

## **11.1.1 Encoding**

JSON requests shall be UTF-8 encoded. The module will interpret JSON requests as UTF-8 encoded, while all other HTTP requests will be interpreted as ISO-8859-1 encoded. All JSON responses, sent by the module, are UTF-8 encoded, while all other files sent by the web server are encoded as stored in the file system.

## **11.1.2 Access**

It is recommended to password protect the JSON resources. Add password protection by adding a file called web accs.cfg in the root directory (all web content will be protected). The file is described in the "Web Server" section in this document.

## **11.1.3 Error Response**

If the module fails to parse or process a request, the response will contain an error object with an Anybus error code:

{ "error" : 02 }

The Anybus error codes are listed in the Anybus CompactCom 40 Software Design Guide.

## **11.2 JSON Objects**

## **11.2.1 ADI**

### **info.json**

```
GET adi/info.json[?callback=<function>]
```
This object holds information about the ADI JSON interface. This data is static during runtime.

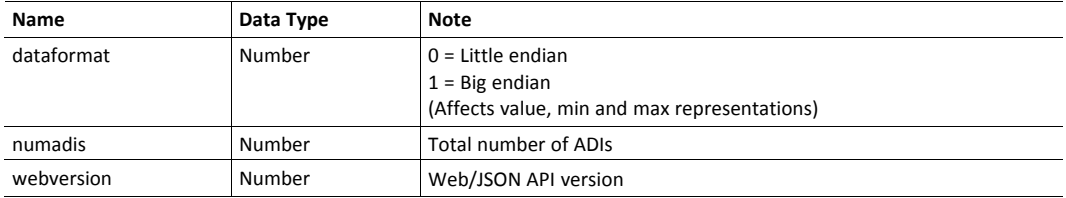

#### JSON response example:

```
{
   "dataformat": 0,
   "numadis": 123,
   "webversion": 1
}
```
#### **data.json**

```
GET adi/data.json?offset=<offset>&count=<count>[&callback=<function>]
GET adi/data.json?inst=<instance>&count=<count>[&callback=<function>]
```
These object calls fetch a sorted list of up to <count> ADIs values, starting from <offset> or <instance>. The returned values may change at any time during runtime.

#### Request data:

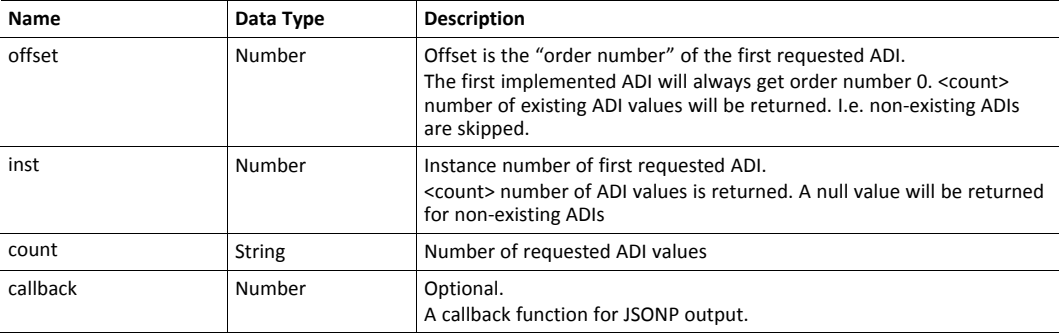

#### Response data:

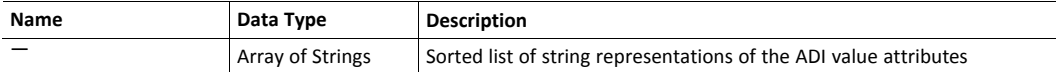

JSON response example (using offset):

```
\sqrt{2}"FF",
    "A201",
    "01FAC105"
]
```
JSON response example (using inst):

```
[
   "FF",
   "A201",
   null,
   null,
   "01FAC105"
]
```
#### **metadata.json**

```
GET adi/metadata.json?offset=<offset>&count=<count>[&callback=<function>]
GET adi/metadata.json?inst=<instance>&count=<count>[&callback=<function>]
```
These object calls fetch a sorted list of metadata objects for up to <count> ADIs, starting from <offset> or <instance>.

The returned information provided is a transparent representation of the attributes available in the host Application Data object (FEh). See the Anybus CompactCom 40 Software Design Guide for more information about the content of each attribute.

The ADI metadata is static during runtime.

Request data:

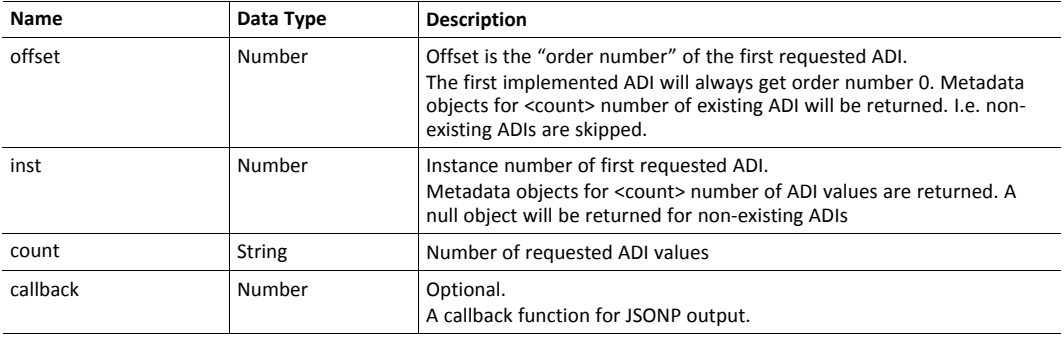

#### Response data:

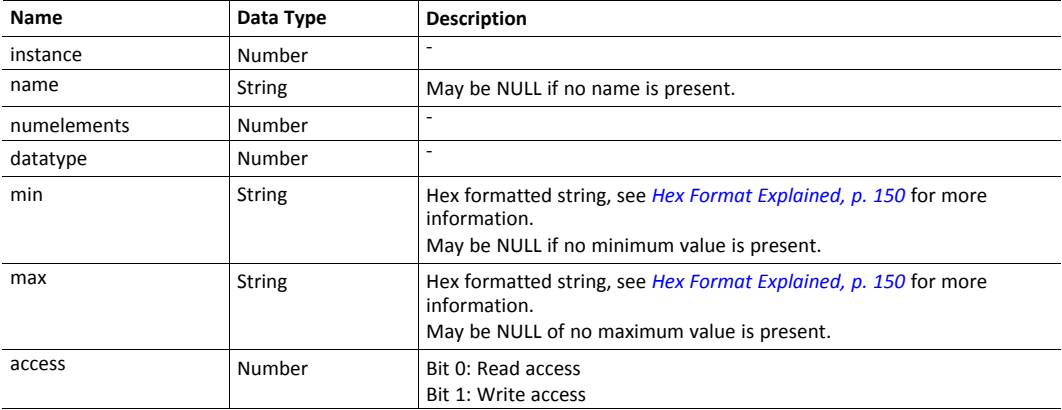

JSON response example (using offset):

```
{
  "instance": 1,
  "name": "Temperature threshold",
  "numelements": 1,
  "datatype": 0,
  "min": "00",
  "max": "FF",
  "access": 0x03
},
{
     ...
}
]
```
JSON response example (using inst):

```
[
{
   "instance": 1,
   "name": "Temperature threshold",
  "numelements": 1,
   "datatype": 0,
   "min": "00",
   "max": "FF",
   "access": 0x03
},
null,
null
{
      ...
}
]
```
 $\begin{bmatrix} 1 & 0 \\ 0 & 1 \end{bmatrix}$ 

#### **metadata2.json**

```
GET adi/metadata2.json?offset=<offset>&count=<count>[&callback=<function>]
GET adi/metadata2.json?inst=<instance>&count=<count>[&callback=<function>]
```
This is an extended version of the metadata function that provides complete information about the ADIs. This extended version is needed to describe more complex data types such as Structures.

The information provided is a transparent representation of the attributes available in the host Application Data object (FEh). See the Anybus CompactCom 40 Software Design Guide for more information about the content of each attribute.

The ADI metadata is static during runtime.

Request data:

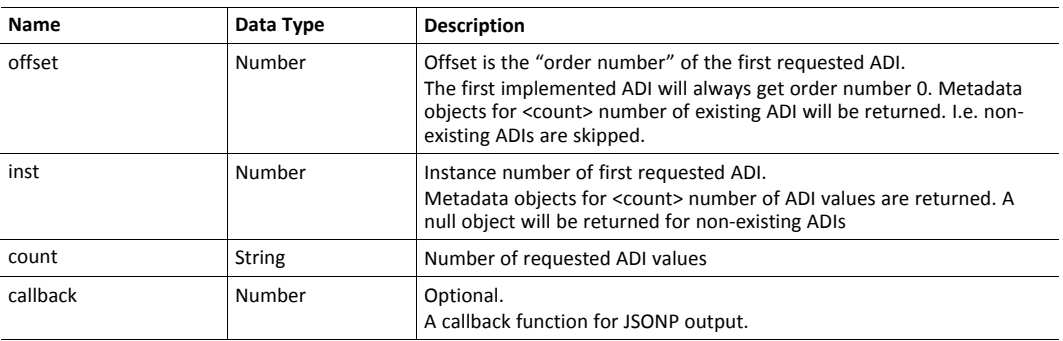

#### Response data:

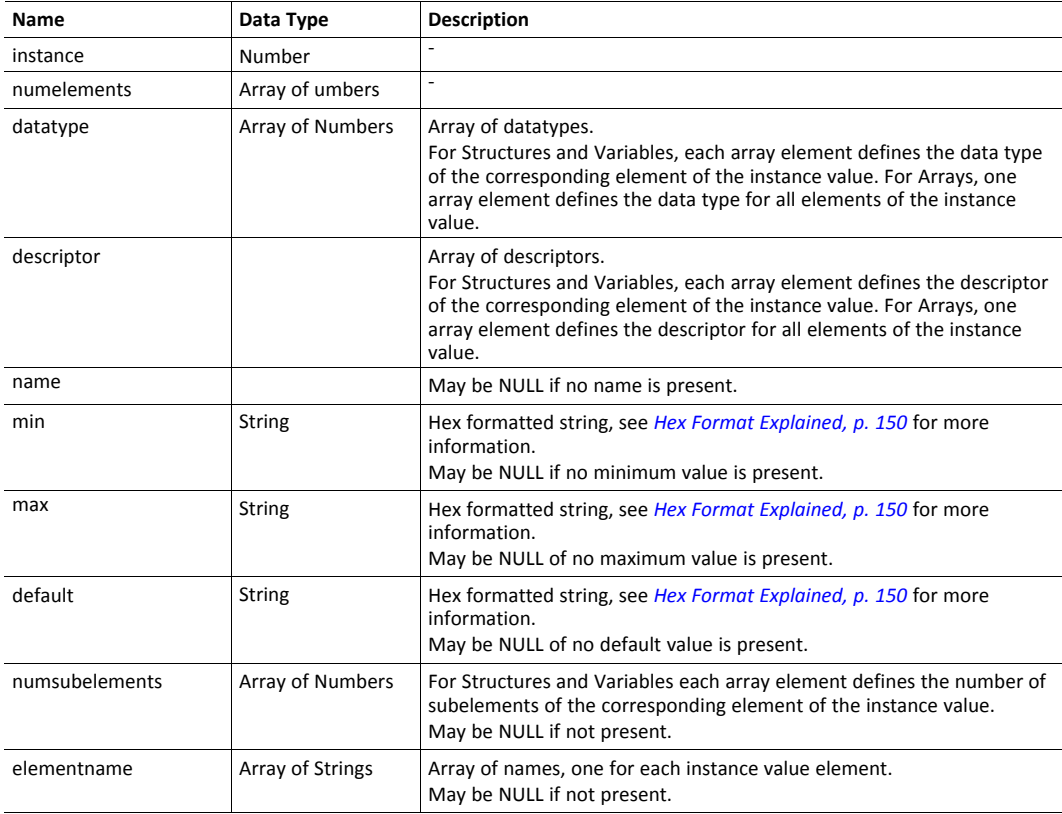

#### JSON response example (using offset):

```
{
   "instance": 1,
   "numelements": 1,
   "datatype": [0 ],
   "descriptor": [9 ],
   "name": "Temperature threshold",
   "max": "FF",
   "min": "00",
  "<br>"min": "00",<br>"default": "00",
  "numsubelements": null
  "elementname": null
},
{
   ...
}
]
```
JSON response example (instance):

```
\lceil{
  "instance": 1,
  "numelements": 1,
   "datatype": [0 ],
   "descriptor": [9 ],
   "name": "Temperature threshold",
   "max": "FF",
   "min": "00",
  "default": "00",
  "numsubelements": null
  "elementname": null
},
null,
null
{
  ...
}
]
```
[

#### **enum.json**

GET adi/enum.json?inst=<instance>[&value=<element>][&callback=<function>]

This object call fetches a list of enumeration strings for a specific instance.

The ADI enum strings are static during runtime.

Request data:

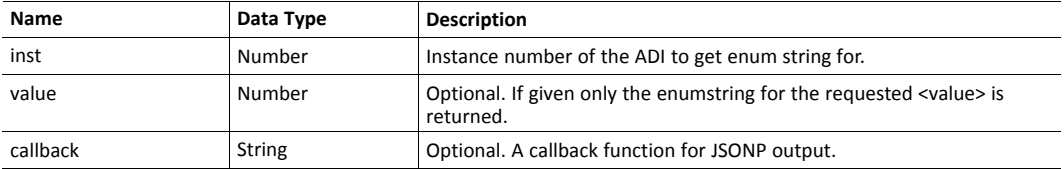

Response data:

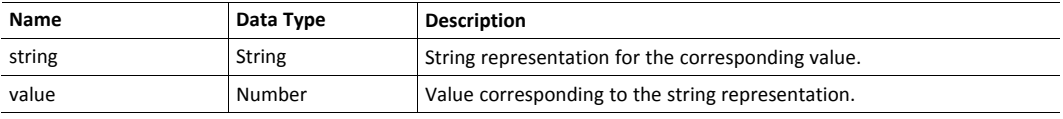

JSON response example:

```
\overline{[}{
       "string": "String for value 1",
       "value": 1
   },
   {
       "string": "String for value 2",
       "value": 2
   },
{
   ...
}
]
```
## **update.json**

POST adi/update.json

#### Form data:

```
inst=<instance>&value=<data>[&elem=<element>][&callback=<function>]
```
Updates the value attribute of an ADI.

## Request data:

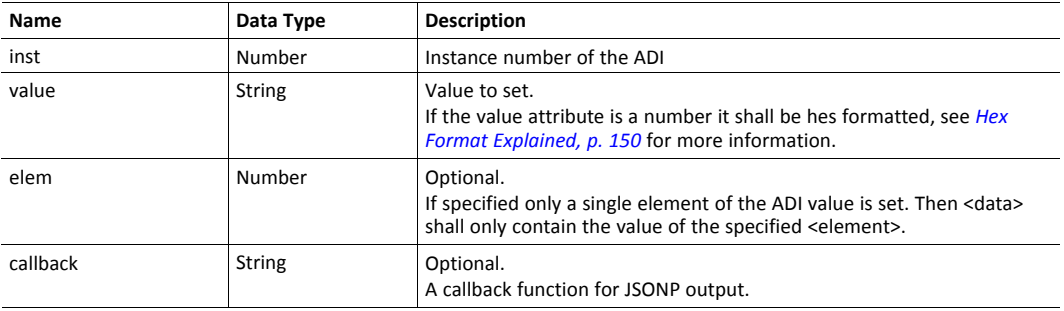

## Response data:

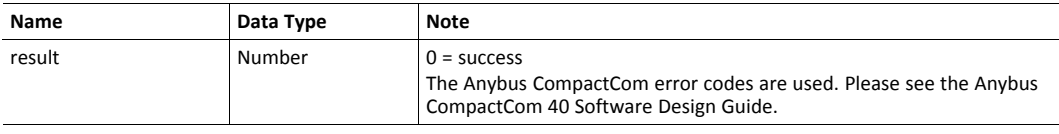

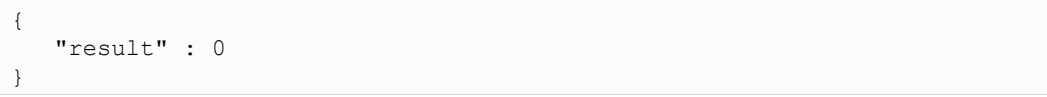

## **11.2.2 Module**

### **info.json**

GET module/info.json

### Response data:

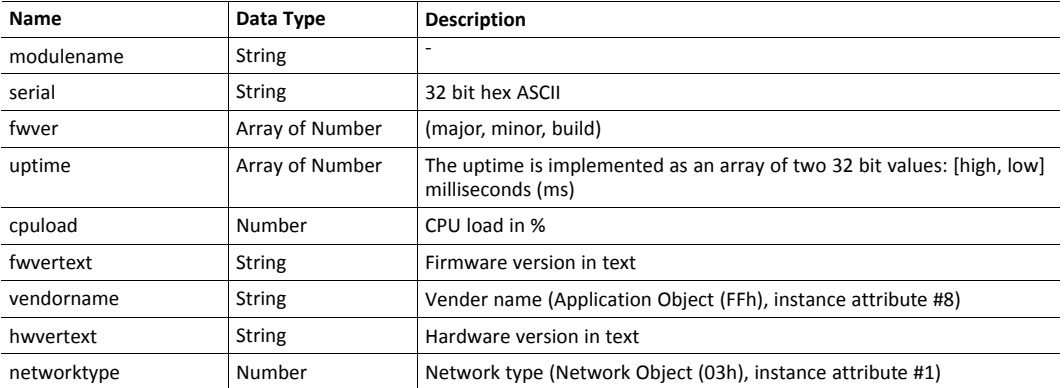

JSON response example:

```
{
  "modulename": "ABCC M40",
  "serial": "ABCDEF00",
  "fwver": [ 1, 5, 0 ],
  "uptime": [ 5, 123456 ],
  "cpuload": 55,
  "fwvertext": "1.05.02",
  "vendorname": "HMS Industrial Networks",
  "hwvertext": "2",
  "networktype": 133,
}
```
## **11.2.3 Network**

## **ethstatus.json**

```
GET network/ethstatus.json.
```
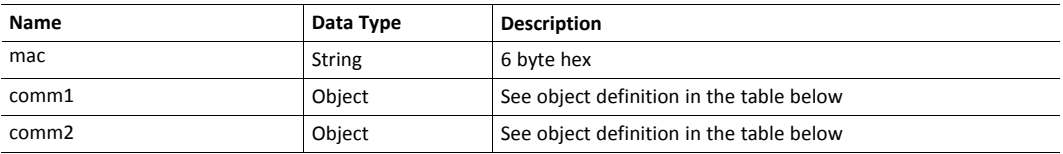

## **Comm Object Definition:**

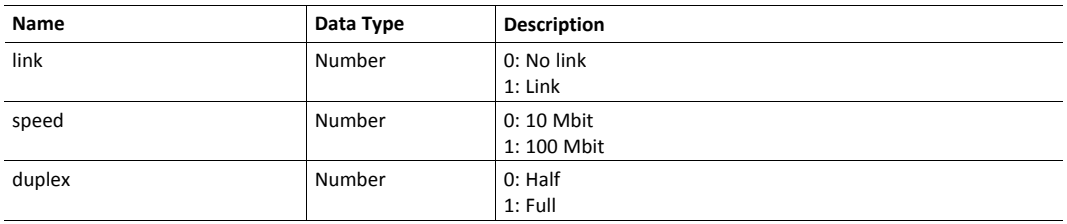

JSON response example:

```
{
  "mac": "003011FF0201",
  "comm1": {
    "link": 1,"speed": 1,
    "duplex": 1
  }, "comm2":
  "comm2": {
    "link": 1,"speed": 1,
    "duplex": 1
  }
}
```
#### **ipstatus.json & ipconf.json**

These two object share the same data format. The object ipconf.json returns the configured IP settings, and ipstatus.json returns the actual values that are currently used. ipconf.json can also be used to alter the IP settings.

```
GET network/ipstatus.json
```
### or

GET network/ipconf.json

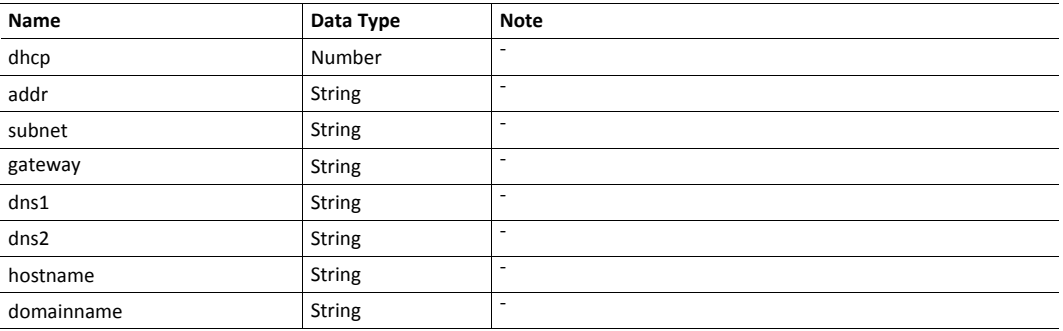

```
{
   "dhcp": 0,
   "addr": "192.168.0.55",
   "subnet": "255.255.255.0",
   "gateway": "192.168.0.1",<br>"dns1": "10.10.55.1",<br>"10.10.55.1",
   "dns1": "10.10.55.1",<br>"dns2": "10.10.55.2"
                  "10.10.55.2"
   "hostname": "abcc123",
   "domainname": "hms.se"
```
To change IP settings, use network/ipconf.json. It accepts any number of arguments from the list above. Values should be in the same format.

#### Example:

}

GET ipconf.json?dhcp=0&addr=10.11.32.2&hostname=abcc123&domainname=hms.se
#### **ethconf.json**

GET network/ethconf.json

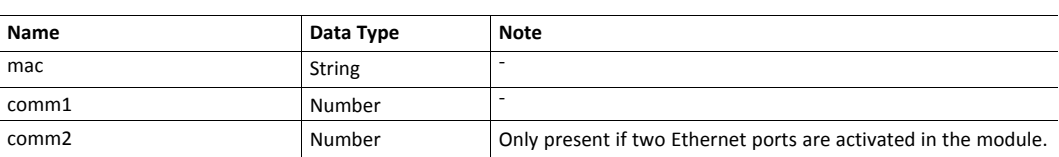

The values of "comm1" and "comm2" are read from the Network Configuration object, instances #7 and #8.

```
{
  "mac": [00, 30, 11, FF, 02, 01],
  "comm1": 0,"comm2": 4
}
```
The parameters "comm1" and "comm2" are configurable by adding them as arguments to the GET request:

GET network/ethconf.json?comm1=0&comm2=4

The parameters "comm1" and "comm2" may hold an error object with Anybus error code if the module fails processing the request:

```
{
   "mac": [00, 30, 11, FF, 02, 01],
   "comm1": 0,<br>"comm2": { \epsilon{ error: 14 },
}
```
The Anybus CompactCom error codes are used. Please see the Anybus CompactCom 40 Software Design Guide.

#### **ifcounters.json**

GET network/ifcounters.json?port=<port>

Valid values for the argument <port> are 0, 1, and 2.

- Valid values for the argument <port> are 0, 1, and 2.
- Port number 0 option refers to the internal port (CPU port).
- Port number 2 option is only valid if two Ethernet ports are activated in the module.

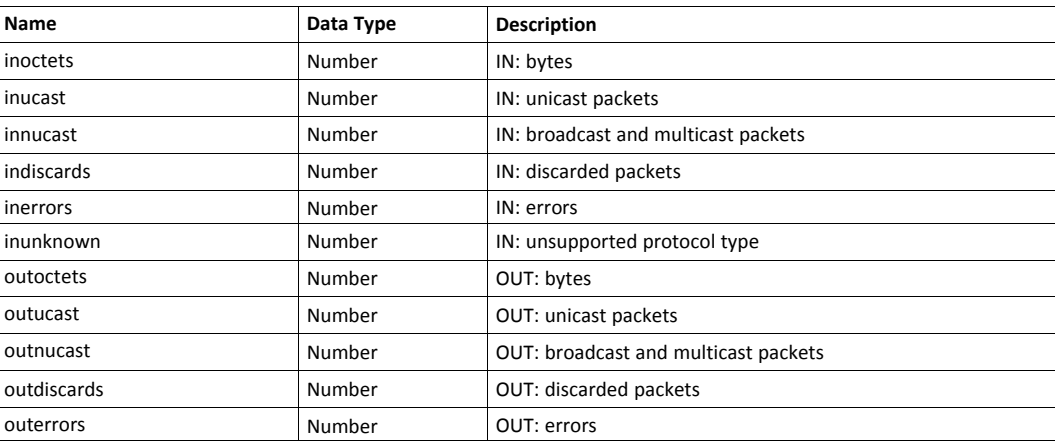

### **mediacounters.json**

## GET network/mediacounters.json?port=<port>

### The argument <port> is either 1 or 2.

Port number 2 option is only valid if two Ethernet ports are activated in the module.

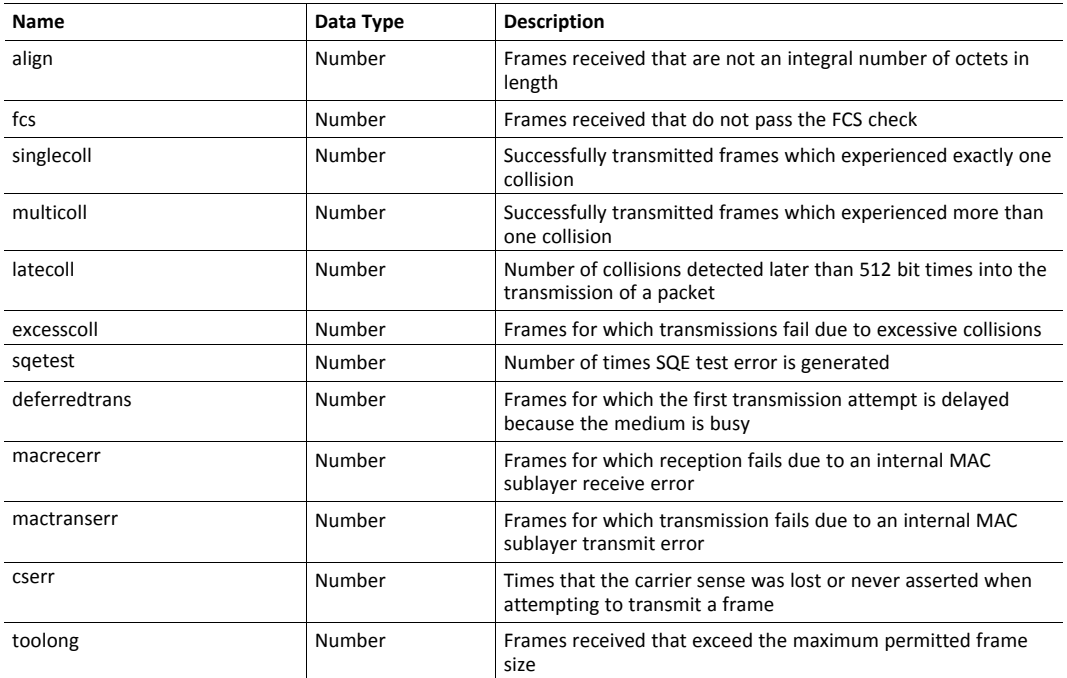

#### **nwstats.json**

```
GET network/nwstats.json
```
This object lists available statistics data. The data available depends on the product.

Example output:

```
[]
or
[ { "identifier": "eipstats", "title": "EtherNet/IP Statistics" } ]
or
[ { "identifier": "eitstats", "title": "Modbus TCP Statistics" } ]
or
[
  { "identifier": "bacnetipstats",
         "title": "BACnet/IP Statistics" },
  { "identifier": "bacnetaplserverstats",
         "title": "BACnet Application Layer Server Statistics" },
  { "identifier": "bacnetaplclientstats",
         "title": "BACnet Application Layer Client Statistics" }
  { "identifier": "bacnetalarmstats",
         "title": "BACnet Alarm and Event Module Statistics" }
]
or
[ { "identifier": "eplifcounters", "title": "IT Interface Counters" } ]
or
\lceil{ "identifier": "ectstats", "title": "EtherCAT Statistics" },
 { "identifier": "eoeifcounters", "title": "EoE Interface Counters" },
]
or
[ { "identifier" : "pnpof", "title" : "Fiber Optical Statistics" } ]
```
Get network specific statistics  $\langle$ <ID> is an "identifier" value returned from the previous command):

GET network/nwstats.json?get=<ID>

"eipstats"

```
[
  { "name": "Established Class1 Connections", "value": 0 },
  { "name": "Established Class3 Connections", "value": 1 }
  { "name": "Connection Open Request", "value": 0 },
  { "name": "Connection Open Format Rejects", "value": 0 },
  { "name": "Connection Open Resource Rejects", "value": 0 },
   { "name": "Connection Open Other Rejects", "value": 0 },
   { "name": "Connection Close Requests", "value": 0 },
  { "name": "Connection Close Format Rejects", "value": 0 },
  { "name": "Connection Other Rejects", "value": 0 },
  { "name": "Connection Timeouts", "value": 0 },
]
```
### "eitstats"

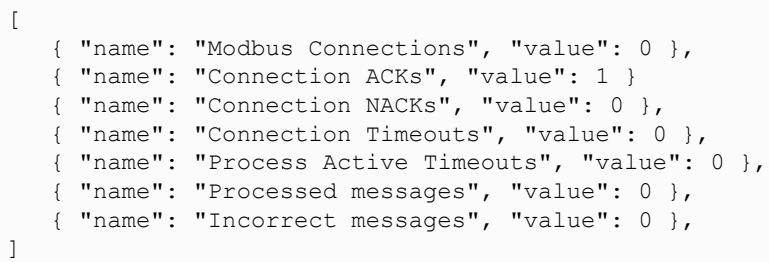

#### "bacnetipstats"

 $\lbrack$ 

```
{ "name": "Unconfirmed server requests received", "value": 0 },
   { "name": "Unconfirmed server requests sent", "value": 1 }
   { "name": "Unconfirmed client requests sent", "value": 0 },
]
```
### "bacnetaplserverstats"

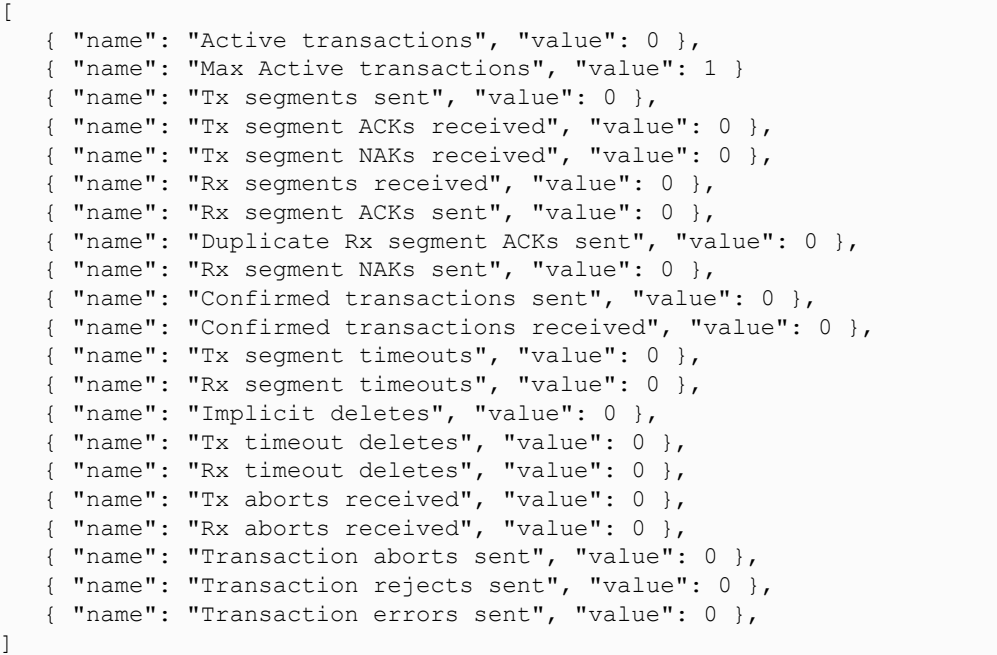

"bacnetaplclientstats"

```
\lceil{ "name": "Active transactions", "value": 0 },
  { "name": "Max Active transactions", "value": 1 }
  { "name": "Tx segments sent", "value": 0 },
  { "name": "Tx segment ACKs received", "value": 0 },
  { "name": "Tx segment NAKs received", "value": 0 },
  { "name": "Rx segments received", "value": 0 },
  { "name": "Rx segment ACKs sent", "value": 0 },
  { "name": "Duplicate Rx segment ACKs sent", "value": 0 },
  { "name": "Rx segment NAKs sent", "value": 0 },
  { "name": "Confirmed transactions sent", "value": 0 },
  { "name": "Confirmed transactions received", "value": 0 },
   { "name": "Tx segment timeouts", "value": 0 },
   { "name": "Rx segment timeouts", "value": 0 },
  { "name": "Implicit deletes", "value": 0 },
  { "name": "Tx timeout deletes", "value": 0 },
  { "name": "Rx timeout deletes", "value": 0 },
  { "name": "Tx aborts received", "value": 0 },
  { "name": "Rx aborts received", "value": 0 },
  { "name": "Transaction aborts sent", "value": 0 },
  { "name": "Transaction rejects sent", "value": 0 },
  { "name": "Transaction errors sent", "value": 0 },
```
#### "bacnetalarmstats"

]

 $\overline{a}$ 

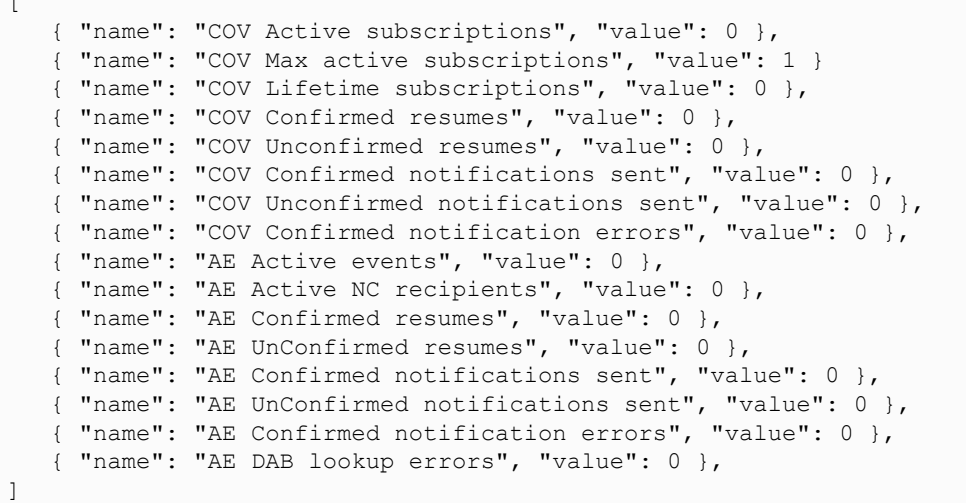

#### "eplifcounters"

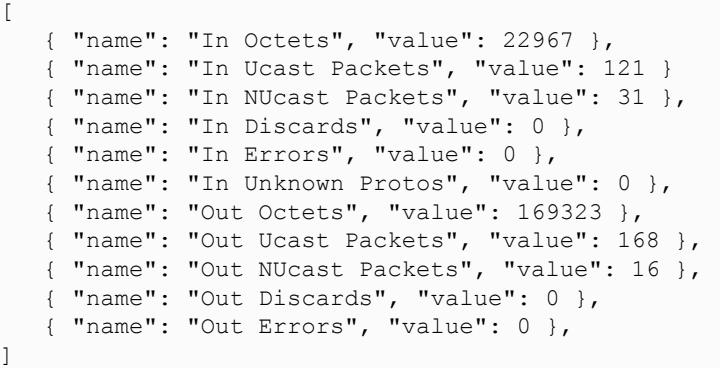

# "ectstats" [

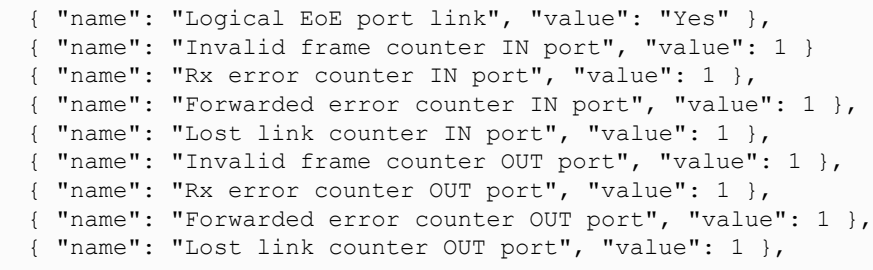

"eoeifcounters"

]

```
[
   { "name": "In Octets", "value": 22967 },
   { "name": "In Ucast Packets", "value": 121 }
   { "name": "In NUcast Packets", "value": 31 },
   { "name": "In Discards", "value": 0 },
   { "name": "In Errors", "value": 0 },
   { "name": "In Unknown Protos", "value": 0 },
   { "name": "Out Octets", "value": 169323 },
   { "name": "Out Ucast Packets", "value": 168 },
   1 name: Out Ocast Fackets, value": 168 },<br>{ "name": "Out NUcast Packets", "value": 16 },
   { "name": "Out Discards", "value": 0 },
   { "name": "Out Errors", "value": 0 },
```
#### "pnpof"

]

[ { "name" : "Port 1 Temperature (C)", "value" : "41.37" }, { "name" : "Port 1 Power Budget (dB)", "value" : "23.0" }, { "name" : "Port 1 Power Budget Status", "value" : "OK" }, { "name" : "Port 2 Temperature (C)", "value" : "40.57" }, { "name" : "Port 2 Power Budget (dB)", "value" : "0.0" }, { "name" : "Port 2 Power Budget Status", "value" : "OK" } ]

#### **11.2.4 Services**

#### **smtp.json**

GET services/smtp.json

#### $\mathbf{\Omega}$ *Password is not returned when retrieving the settings.*

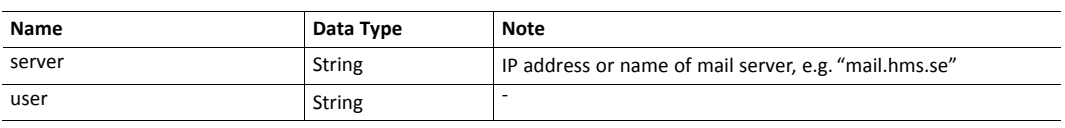

```
{ "server": "192.168.0.55"},
   { "user": "test"}
]
```
#### Set:

]

 $\sqrt{2}$ 

Form data:

```
[
   [server=192.168.0.56]&[user=test2]&[password=secret],
```
## **11.2.5 Hex Format Explained**

The metadata max, min, and default fields and the ADI values are ASCII hex encoded binary data. If the data type is an integer, the endianness used is determined by the dataformat field found in adi/info.json.

Examples:

```
The value 5 encoded as a UINT16, with dataformat = 0 (little endian):
```
0500

The character array "ABC" encoded as CHAR[3] (dataformat is not relevant for CHAR):

414243

# **11.3 Example**

This example shows how to create a web page that fetches Module Name and CPU load from the module and presents it on the web page. The file, containing this code, has to be stored in the built-in file system, and the result can be seen in a common browser.

```
<html>
  <head>
     <title>Anybus CompactCom</title>
     <!-- Imported libs -->
      <script type="text/javascript" src="vfs/js/jquery-1.9.1.js"></script>
      <script type="text/javascript" src="vfs/js/tmpl.js"></script>
  </head>
   <body>
     <div id="info-content"></div>
      <script type="text/x-tmpl" id="tmpl-info">
        <b>From info.json</b><br>
        Module name:
        {%=o.modulename%}<br>
        CPU Load:
        {%=o.cpuload%}%<br>
      </script>
      <script type="text/javascript">
         $.getJSON( "/module/info.json", null, function(data){
           $("#info-content").html( tmpl("tmpl-info", data ) );
        });
     </script>
   </body>
</html>
```
**This page intentionally left blank**

# **A Categorization of Functionality**

<span id="page-154-0"></span>The objects, including attributes and services, of the Anybus CompactCom and the application are divided into two categories: basic and extended.

# **A.1 Basic**

This category includes objects, attributes and services that are mandatory to implement or to use. They will be enough for starting up the Anybus CompactCom and sending/receiving data with the chosen network protocol. The basic functions of the industrial network are used.

Additional objects etc, that will make it possible to certify the product also belong to this category.

# **A.2 Extended**

Use of the objects in this category extends the functionality of the application. Access is given to the more specific characteristics of the industrial network, not only the basic moving of data to and from the network. Extra value is given to the application.

Some of the functionality offered may be specialized and/or seldom used. As most of the available network functionality is enabled and accessible, access to the specification of the industrial network may be required.

# <span id="page-155-0"></span>**B Implementation Details**

# **B.1 SUP-bit Definition**

The supervised bit (SUP) indicates that the network participation is supervised by another network device. In the case of EtherCAT, this functionality is mapped to the SyncManager watchdog, which can be used to detect loss of communication with the master. The SyncManager watchdog is enabled by the master.

EtherCAT-specific interpretation:

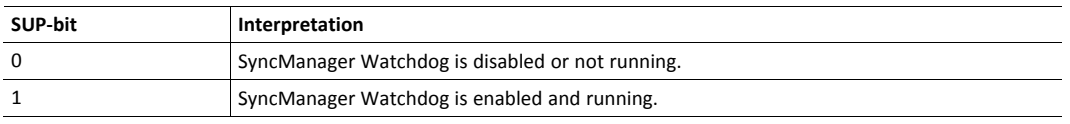

 $\mathbf{I}$ *The watchdog and supervised bit (SUP) will not be available if the Read Process Data size is zero.*

# **B.2 Anybus State Machine**

The table below describes how the Anybus State Machine relates to the EtherCAT network status.

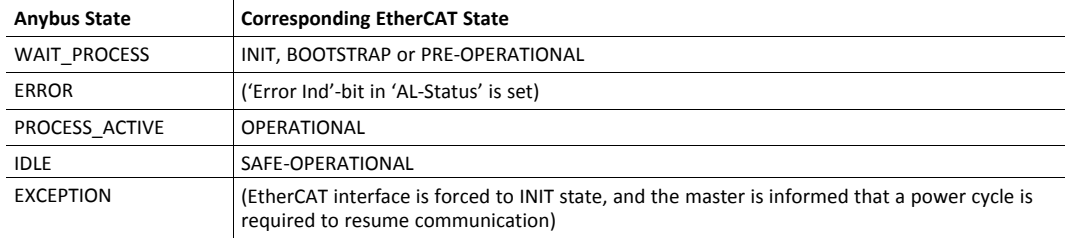

The application status register is primarily used in SYNC applications. It is used in applications where the network in question supports the ability to indicate critical process data errors to the master. If this is supported, the Anybus CompactCom module will accept and handle the below listed status codes written by the application.

If the application sets an error status to the application status register, the module sets the EtherCAT state to SafeOp. The value is translated to the ALStatusCode register as shown in the table below.

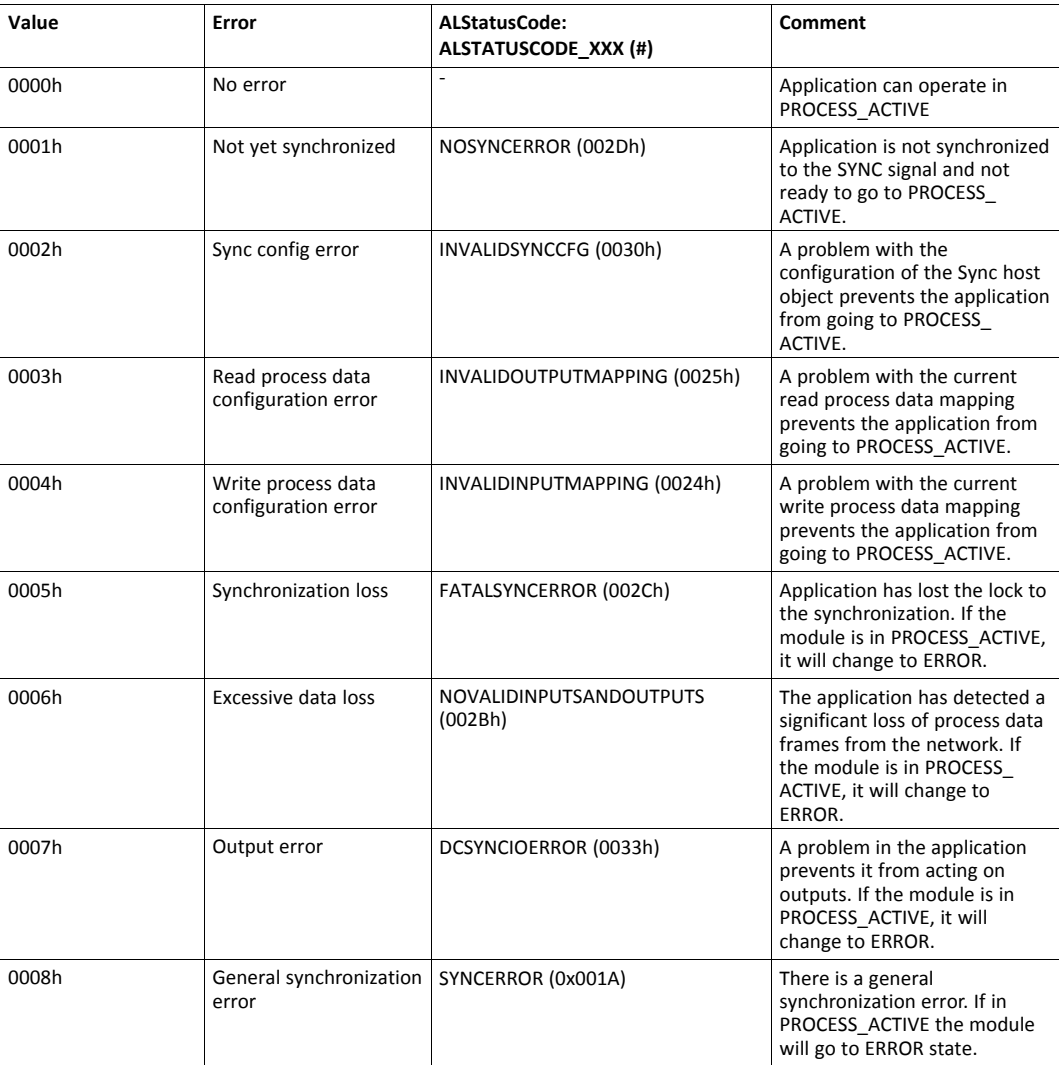

# **B.4 Application Watchdog Timeout Handling**

The Anybus CompactCom 40 EtherCAT module will enter the EXCEPTION state if the application watchdog times out.

# <span id="page-157-0"></span>**C Technical Specification**

# **C.1 Front View**

# **C.1.1 Front View (RJ45 Connectors)**

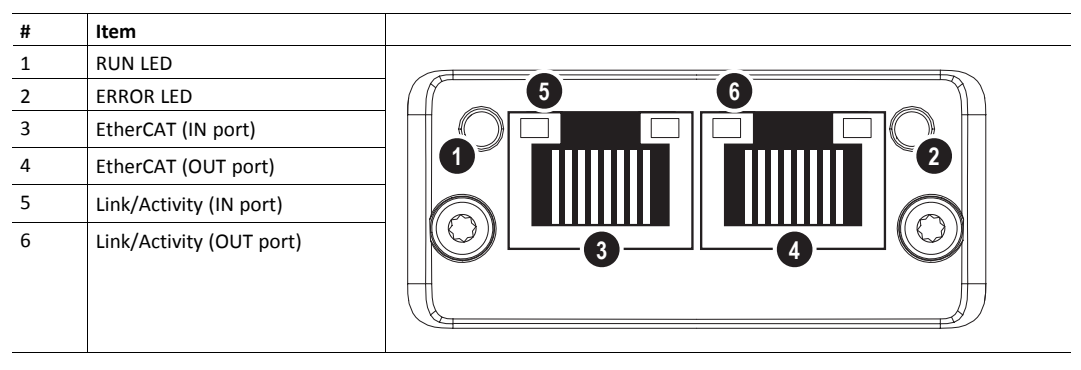

The flash sequences for the RUN LED and the ERROR LED are defined in ETG1300 S R V1i1i0 IndicatorLabelingSpecification.pdf (ETG).

# **C.1.2 Front View (M12 Connectors)**

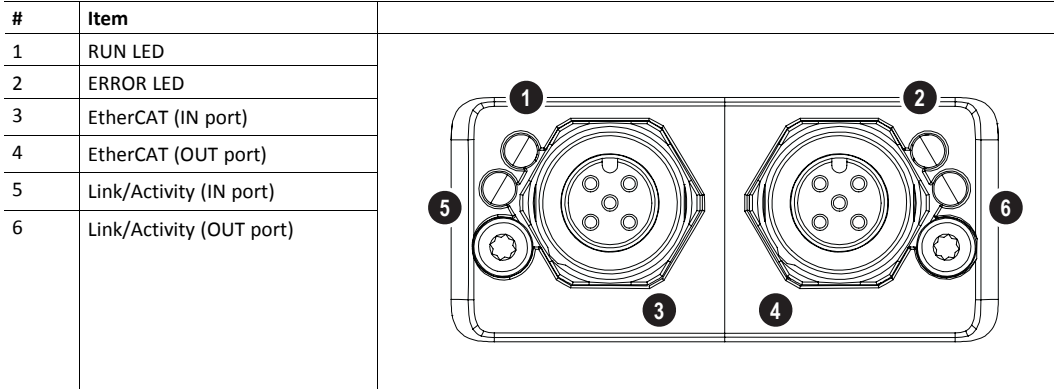

The flash sequences for the RUN LED and the ERROR LED are defined in ETG1300\_S\_R\_V1i1i0\_ IndicatorLabelingSpecification.pdf (ETG).

# **C.1.3 RUN LED**

This LED reflects the status of the EtherCAT device.

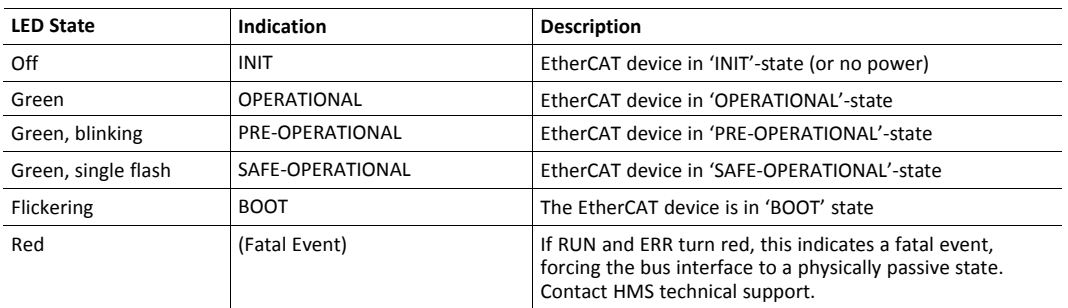

# **C.1.4 ERR LED**

This LED indicates EtherCAT communication errors etc.

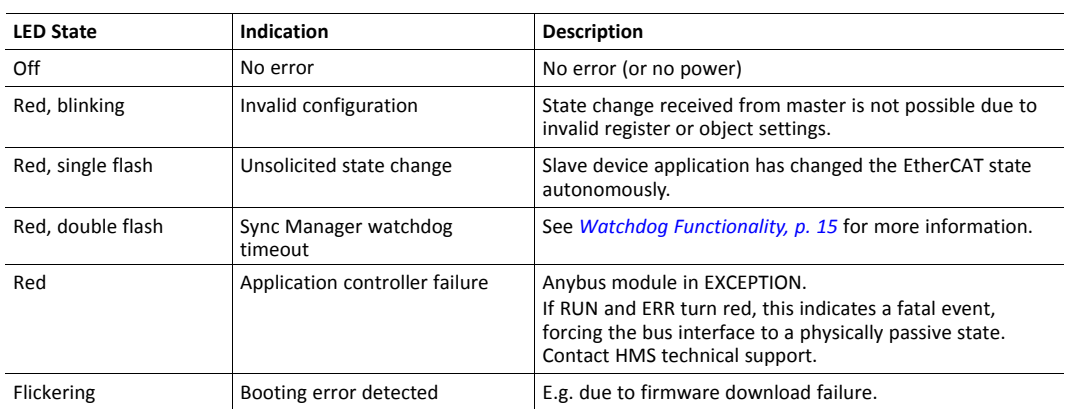

# **C.1.5 Link/Activity**

These LEDs indicate the EtherCAT link status and activity.

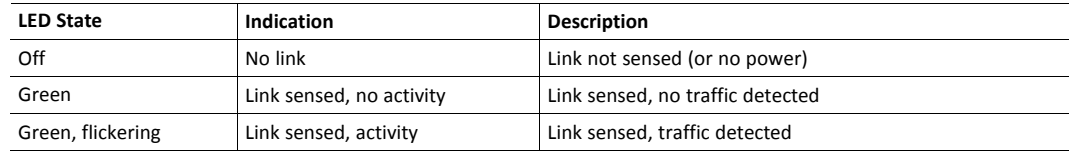

# **C.1.6 Ethernet Connector (RJ45)**

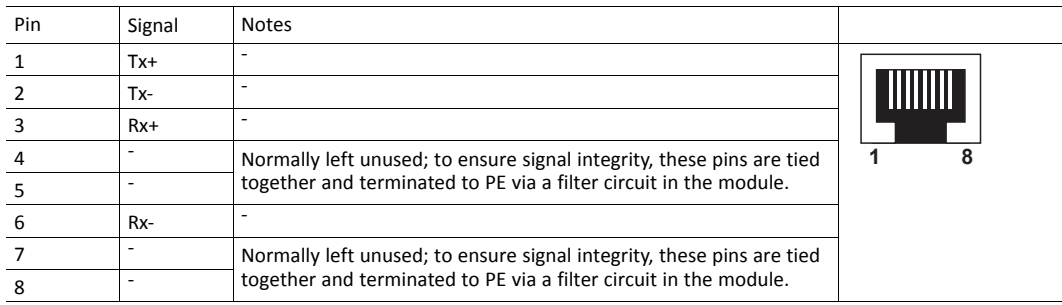

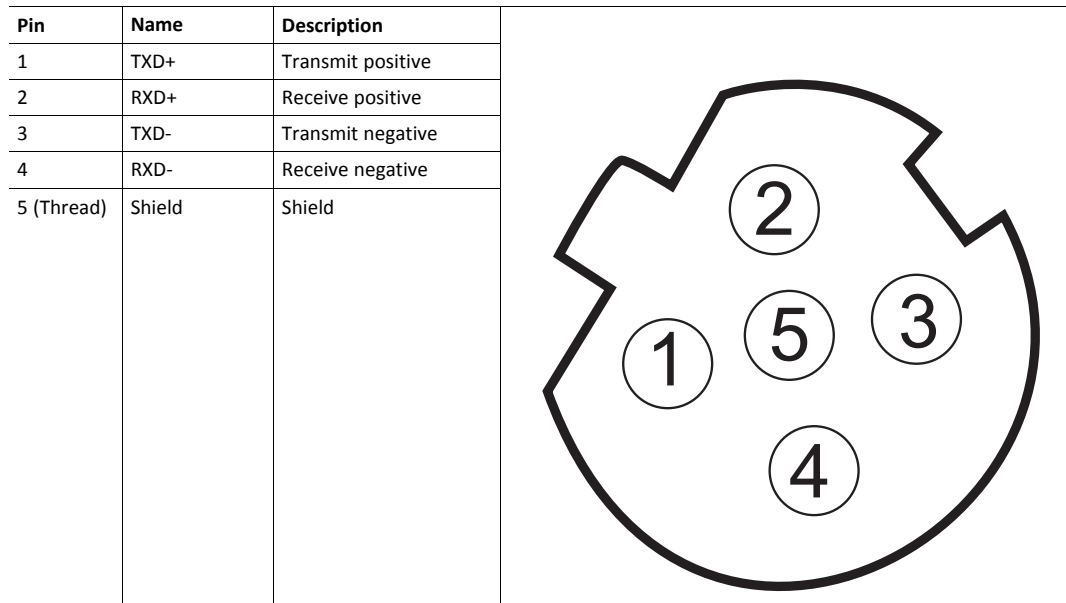

#### **C.1.7 M12 Connectors, Code D**

# **C.2 Functional Earth (FE) Requirements**

In order to ensure proper EMC behavior, the module must be properly connected to functional earth via the FE pad / FE mechanism described in the general Anybus CompactCom M40 Hardware Design Guide.

HMS Industrial Networks does not guarantee proper EMC behaviour unless these FE requirements are fulfilled.

## **C.3 Power Supply**

## **C.3.1 Supply Voltage**

The module requires a regulated 3.3V power source as specified in the general Anybus CompactCom M40 Hardware Design Guide.

# **C.3.2 Power Consumption**

The Anybus CompactCom 40 EtherCAT is designed to fulfil the requirements of a Class B module. For more information about the power consumption classification used on the Anybus CompactCom platform, consult the general Anybus CompactCom Hardware Design Guide.

The current hardware design consumes up to 430 mA.

It is strongly advised to design the power supply in the host application based on the power consumption  $\bigodot$ *classifications described in the general Anybus CompactCom Hardware Design Guide, and not on the exact power requirements of a single product.*

*In line with HMS policy of continuous product development, we reserve the right to change the exact power requirements of this product without prior notification. Note however that in any case, the Anybus CompactCom 40 EtherCAT will remain as a Class B module.*

# **C.4 Environmental Specification**

Consult the Anybus CompactCom Hardware M40 Design Guide for further information.

# **C.5 EMC Compliance**

Consult the Anybus CompactCom Hardware M40 Design Guide for further information.

# <span id="page-161-0"></span>**D Timing & Performance**

# **D.1 General Information**

This chapter specifies timing and performance parameters that are verified and documented for the Anybus CompactCom 40 EtherCAT.

The following timing aspects are measured:

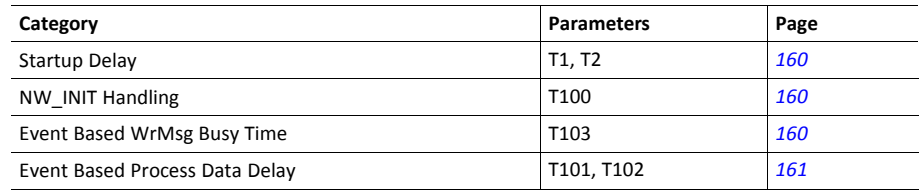

For further information, please consult the Anybus CompactCom 40 Software Design Guide.

# **D.2 Internal Timing**

# **D.2.1 Startup Delay**

<span id="page-161-1"></span>The following parameters are defined as the time measured from the point where /RESET is released to the point where the specified event occurs.

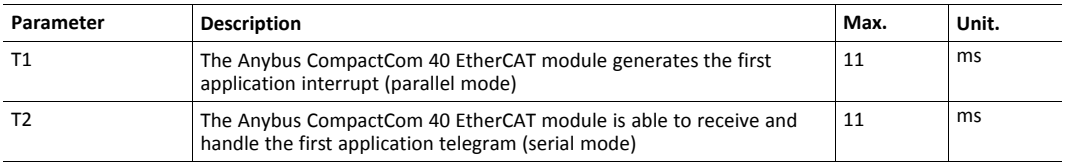

# **D.2.2 NW\_INIT Handling**

<span id="page-161-2"></span>This test measures the time required by the Anybus CompactCom 40 EtherCAT module to perform the necessary actions in the NW\_INIT-state.

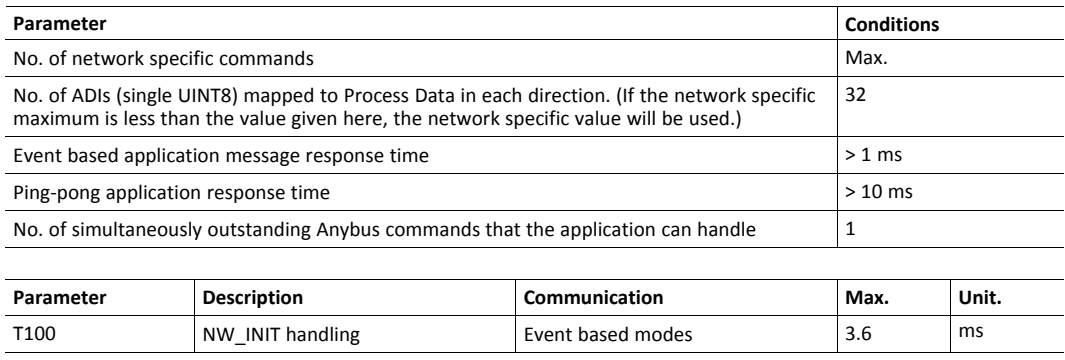

# **D.2.3 Event Based WrMsg Busy Time**

<span id="page-161-3"></span>The Event based WrMsg busy time is defined as the time it takes for the module to return the H\_ WRMSG area to the application after the application has posted a message.

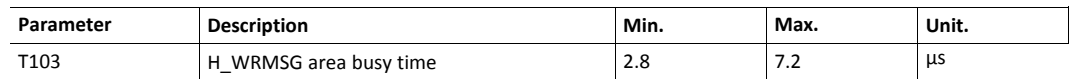

## **D.2.4 Event Based Process Data Delay**

<span id="page-162-0"></span>"Read process data delay" is defined as the time from when the last bit of the network frame has been received by the network interface, to when the RDPDI interrupt is asserted to the application.

"Write process data delay" is defined as the time from when the application exchanges write process data buffers, to when the first bit of the new process data frame is sent out on the network.

The tests were run in 16-bit parallel event mode, with interrupts triggered only for new process data events. Eight different IO sizes (2, 16, 32, 64, 128, 256, 512 and 1024 bytes) were used in the tests, all giving the same test results.

The delay added by the PHY circuit has not been included, as this delay is insignificant compared to the total process data delay.

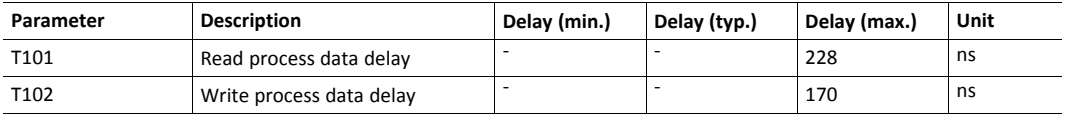

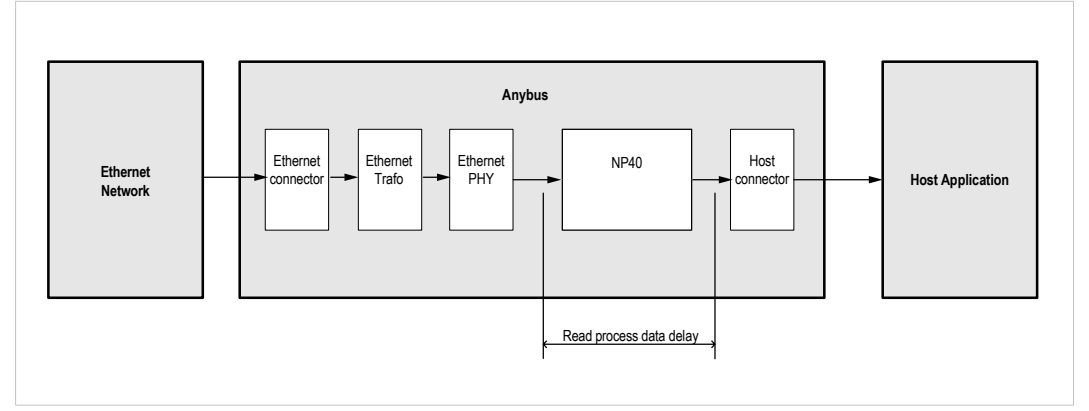

**Fig. 6**

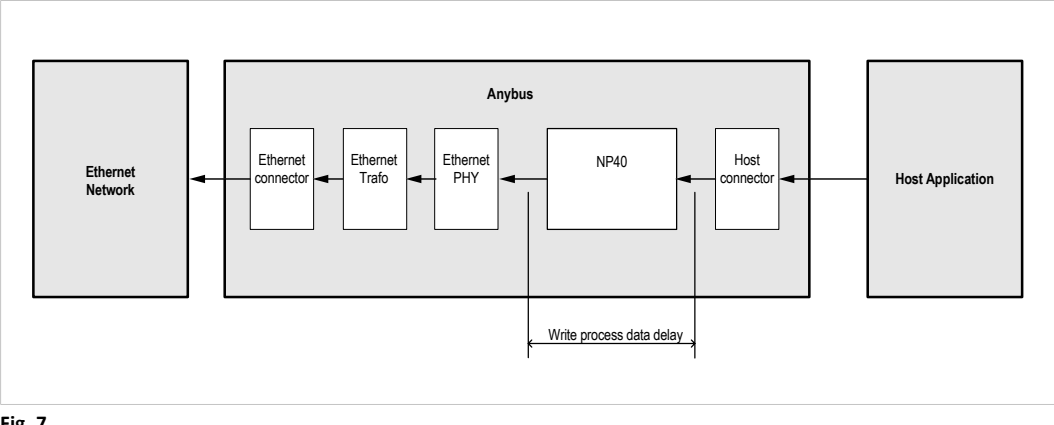

**Fig. 7**

# **E Secure HICP (Secure Host IP Configuration Protocol)**

# **E.1 General**

The Anybus CompactCom 40 EtherCAT supports the Secure HICP protocol used by the Anybus IPconfig utility for changing settings, e.g. IP address, Subnet mask, and enable/disable DHCP. The protocol offers secure authentication. Anybus IPconfig can be downloaded free of charge from the HMS website, www.anybus.com. This utility may be used to access the network settings of any Anybus product connected to the network via UDP port 3250.

# **E.2 Operation**

When the application is started, the network is automatically scanned for Anybus products. The network can be rescanned at any time by clicking **Scan**.

To alter the network settings of a module, click on its entry in the list. The settings for the module will appear to the right.

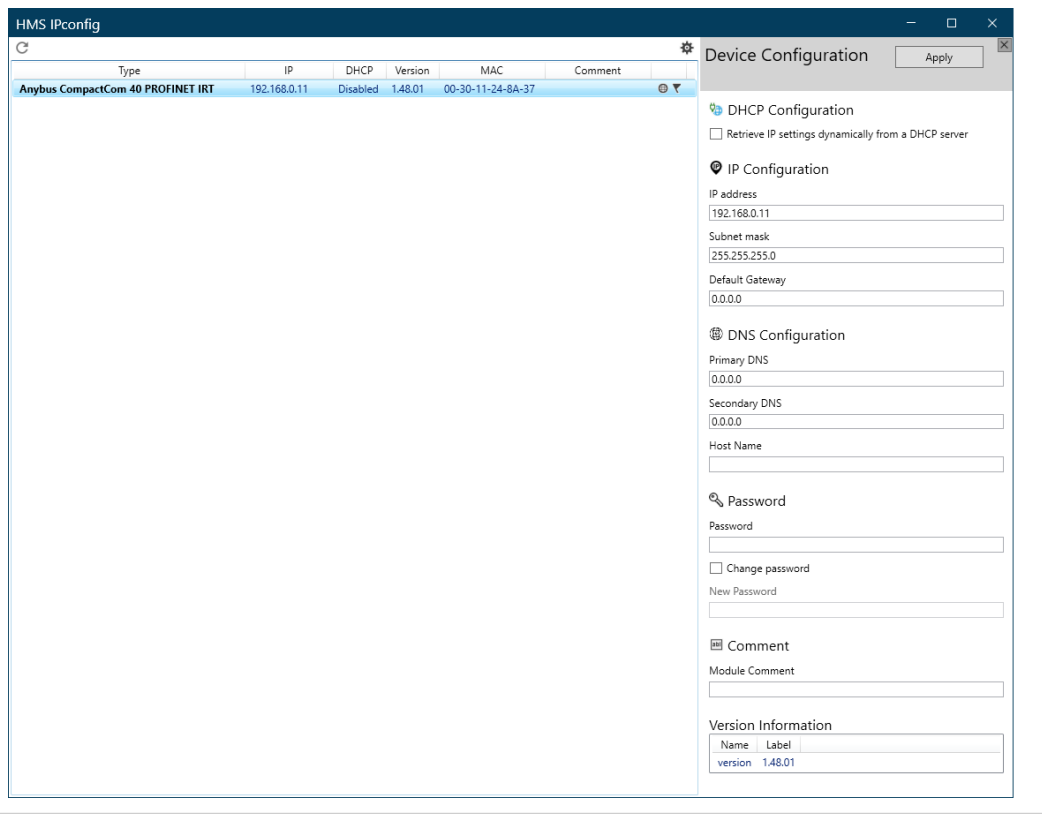

**Fig. 8**

Click **Apply** to send and apply the settings. Settings are saved in non-volatile memory in the device. Optionally, the configuration can be protected from unauthorized access by a password.

# **F Backward Compatibility**

<span id="page-164-0"></span>The Anybus CompactCom M40 series of industrial network modules have significantly better performance and include more functionality than the modules in the Anybus CompactCom 30 series. The 40 series is backward compatible with the 30 series in that an application developed for the 30 series should be possible to use with the 40 series, without any major changes. Also it is possible to mix 30 and 40 series modules in the same application.

This appendix presents the backwards compatibility issues that have to be considered for Anybus CompactCom 40 EtherCAT, when designing with both series in one application, or when adapting a 30 series application for the 40 series.

# **F.1 Initial Considerations**

There are two options to consider when starting the work to modify a host application developed for Anybus CompactCom 30-series modules to also be compatible with the 40-series modules:

- Add support with as little work as possible i.e. reuse as much as possible of the current design.
	- This is the fastest and easiest solution but with the drawback that many of the new features available in the 40-series will not be enabled (e.g. enhanced and faster communication interfaces, larger memory areas, and faster communication protocols).
	- You have to check the hardware and software differences below to make sure the host application is compatible with the 40-series modules. Small modifications to your current design may be needed.
- Make a redesign and take advantage of all new features presented in the 40-series.
	- A new driver and host application example code are available at [www.anybus.com/starterkit40](http://www.anybus.com/starterkit40) to support the new communication protocol. This driver supports both 30-series and 40-series modules.
	- You have to check the hardware differences below and make sure the host application is compatible with the 40-series modules.

 $\mathbf{i}$ *This information only deals with differences between the 30-series and the 40-series.*

Link to support page: [www.anybus.com/support.](http://www.anybus.com/support)

# **F.2 Hardware Compatibility**

Anybus CompactCom is available in three hardware formats; Module, Chip, and Brick.

## **F.2.1 Module**

The modules in the 30-series and the 40-series share physical characteristics, like dimensions, outline, connectors, LED indicators, mounting parts etc. They are also available as modules without housing.

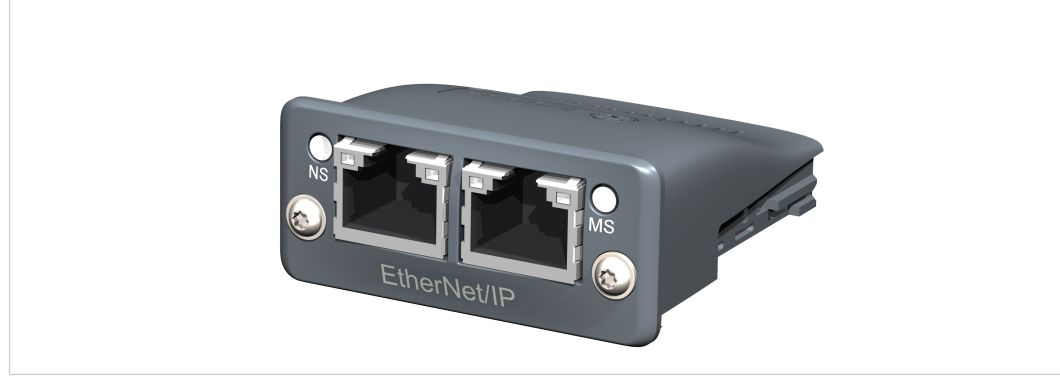

**Fig. 9 Anybus CompactCom M30/M40**

# **F.2.2 Chip**

ļ

The chip (C30/C40) versions of the Anybus CompactCom differ completely when it comes to physical dimensions.

There is no way to migrate a chip solution from the 30-series to the 40-series without a major hardware update.

#### **F.2.3 Brick**

The Anybus CompactCom B40-1 does not share dimensions with the Anybus CompactCom B30. The B40-1 is thus not suitable for migration. However HMS Industrial Networks has developed a separate brick version in the 40-series, that can be used for migration. This product, B40-2, shares dimensions etc. with the B30. Please contact HMS Industrial Networks for more information on the Anybus CompactCom B40-2.

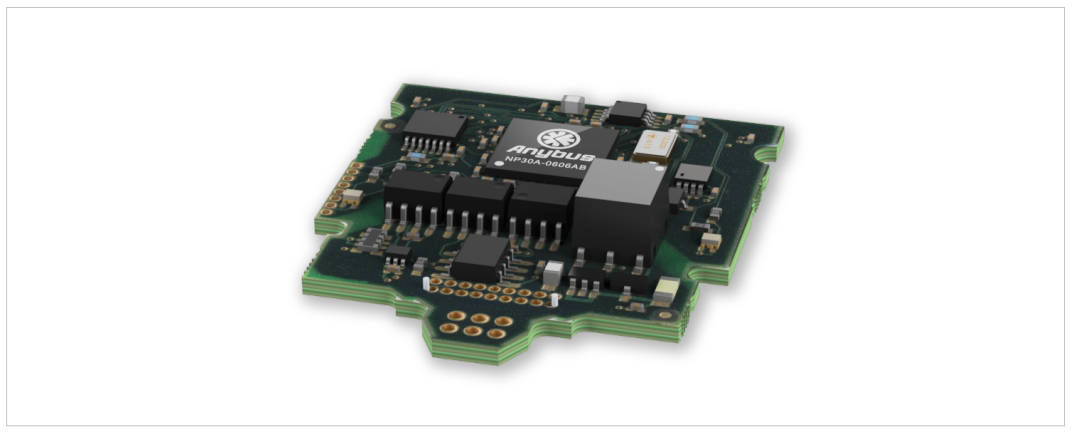

**Fig. 10 Anybus CompactCom B30**

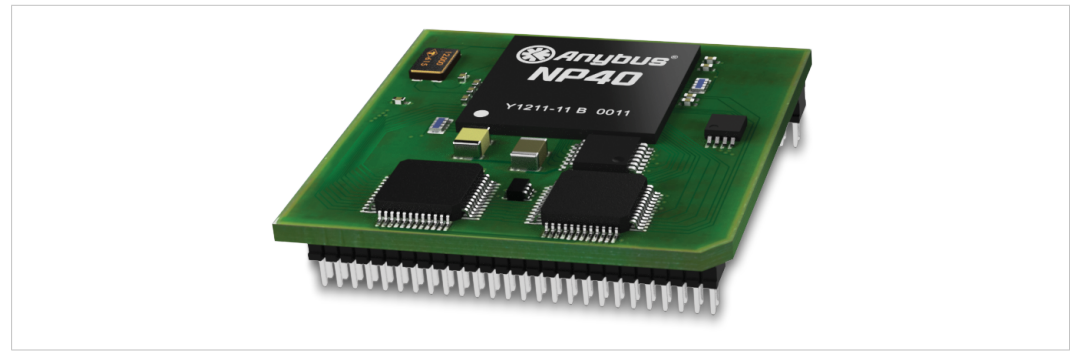

**Fig. 11 Anybus CompactCom B40–1 (not for migration)**

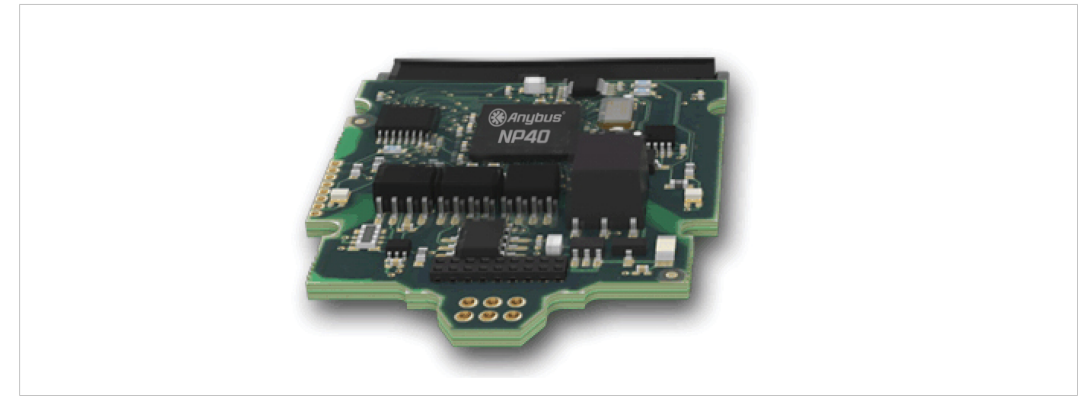

**Fig. 12 Anybus CompactCom B40–2**

### **F.2.4 Host Application Interface**

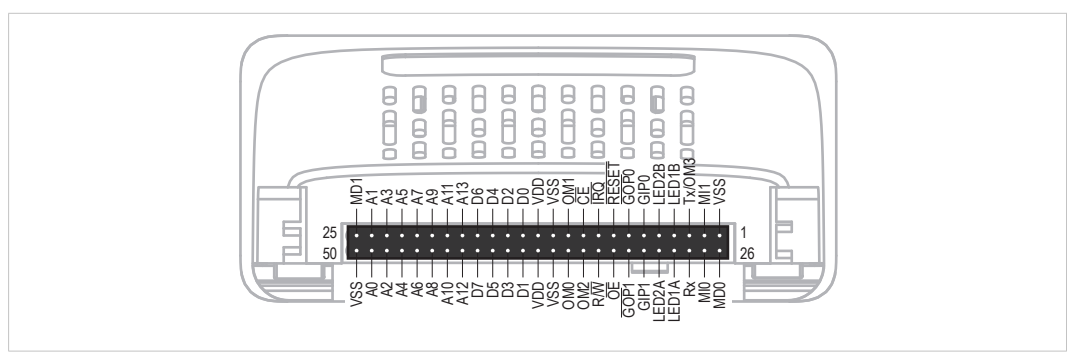

#### **Fig. 13**

Some signals in the host application interface have modified functionality and/or functions which must be checked for compatibility. See the following sections.

#### **Tx/OM3**

In the 30-series, this pin is only used for Tx. It is tri-stated during power up, and driven by the Anybus CompactCom UART after initialization. In the 40-series this pin is used as a fourth operating mode setting pin (OM3). During startup after releasing the reset, this pin is read to determine the operating mode to use. The pin is then changed to a Tx output.

In the 40-series, this pin has a built-in weak pull-up. If this pin, on a 30-series module or brick is unconnected, pulled high, or connected to a high-Z digital input on the host processor, it will be compatible with the 40-series. An external pull-up is recommended, but not required.

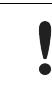

If this pin is pulled low by the host during startup in a 30-series application, any 40-series module or brick, substituted in the application, will not enter the expected operating mode.

Related Information: Anybus CompactCom M40 Hardware Design Guide (HMSI-216-126), Section "Application Connector Pin Overview"

#### **Module Identification (MI[0..1])**

These pins are used by the host application (i.e. your product) to identify what type of Anybus CompactCom that is mounted. The identification differs between the 30-series and the 40-series.

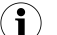

*If your software use this identification you need to handle the new identification value.*

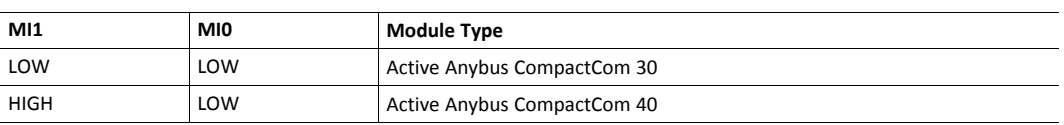

MI[0..1] shall only be sampled by the application during the time period from power up to the end of SETUP state. The pins are low at power up and before reset release.

Related Information: *Anybus CompactCom M40 Hardware Design Guide (HMSI-216-126)*, Section "Settings/Sync".

#### <span id="page-168-0"></span>**GIP[0..1]/LED3[A..B]**

These pins are tri-stated inputs by default in the 30-series. In the 40-series, these pins are tristated until the state NW\_INIT. After that they become open-drain, active low LED outputs (LED3A/LED3B).

No modification of the hardware is needed, if your current design has

- tied these pins to GND
- pulled up the pins
- pulled down the pins
- left the pins unconnected

However, if the application drive the pins high, a short circuit will occur.

If you connect the pins to LEDs, a pull-up is required.

In the 40-series, there is a possibility to set the GIP[0..1] and GOP[0..1] in high impedance state (tri-state) by using attribute #16 (GPIO configuration) in the Anybus object (01h). I.e. if it is not possible to change the host application hardware, this attribute can be configured for high impedance state of GIP and GOP before leaving NW\_INIT state.

Related Information: *Anybus CompactCom M40 Hardware Design Guide (HMSI-216-126)*, Section "LED Interface/D8-D15 (Data Bus)".

#### <span id="page-168-1"></span>**GOP[0..1]/LED4[A..B]**

These pins are outputs (high state) by default in the 30-series. In the 40-series, these pins are tristated until the state NW\_INIT, and after that they become push-pull, active low LED outputs (LED4A/LED4B).

This change should not affect your product.

Related Information: *Anybus CompactCom M40 Hardware Design Guide (HMSI-216-126)*, Section 3.2.3, "LED Interface/D8-D15 (Data Bus)".

#### **Address Pins A[11..13]**

The address pins 11, 12, and 13 are ignored by the 30-series. These pins must be high when accessing the 40-series module in backwards compatible 8-bit parallel mode. If you have left these pins unconnected or connected to GND, you need to make a hardware modification to tie them high.

#### **Max Input Signal Level (V<sub>IH</sub>)**

The max input signal level for the 30-series is specified as  $V_{\text{H}}=V_{\text{DD}}+0.2$  V, and for the 40-series as  $V_{\text{IH}}$ =3.45 V. Make sure that you do not exceed 3.45 V for a logic high level.

#### **RMII Compatibility**

If the RMII mode is being used on an Anybus CompactCom 40 module and it is desired to remain compatible with the 30 series, it is important to disable this connection when switching to an Anybus CompactCom 30 module due to pin conflicts. The RMII port of the host processor should be set to tristate by default, and only be enabled if an RMII capable Anybus CompactCom 40 is detected. In case the RMII connection cannot be disabled through an internal hardware control on the host processor, it will be necessary to design in external hardware (i.e. a FET bus switch) to prevent short circuits

Related Information: *Anybus CompactCom M40 Hardware Design Guide (HMSI-216-126)*, Section 3.2.5, "RMII — Reduced Media-Independent Interface".

# **F.3 General Software**

## **F.3.1 Extended Memory Areas**

The memory areas have been extended in the 40-series, and it is now possible to access larger sizes of process data (up to 4096 bytes instead of former maximum 256 bytes) and message data (up to 1524 bytes instead of former maximum 255 bytes). The 30-series has reserved memory ranges that the application should not use. The 40-series implements new functionality in some of these memory areas.

*To use the extended memory areas you need to implement a new communication protocol which is not*  $\left( \bullet \right)$ *part of this document.*

Memory areas not supported by the specific network cannot be used. Make sure you do not access these *areas, e.g. for doing read/write memory tests.*

Related Information: *Anybus CompactCom 40 Software Design Guide (HMSI-216-125)*, Section "Memory Map"

### **F.3.2 Faster Ping-Pong Protocol**

The ping-pong protocol (the protocol used in the 30-series) is faster in the 40-series. A 30-series module typically responds to a so called ping within 10-100 µs. The 40-series typically responds to a ping within 2 µs.

Interrupt-driven applications (parallel operating mode) may see increased CPU load due to the increased speed.

## **F.3.3 Requests from Anybus CompactCom to Host Application During Startup**

All requests to software objects in the host application must be handled and responded to (even if the object does not exist). This applies for both the 30-series and the 40-series. The 40-series introduces additional objects for new functionality.

There may also be additional commands in existing objects added to the 40-series that must be responded to (even if it is not supported).

If your implementation already responds to all commands it cannot process, which is the expected behavior, you do not need to change anything.

## **F.3.4 Anybus Object (01h)**

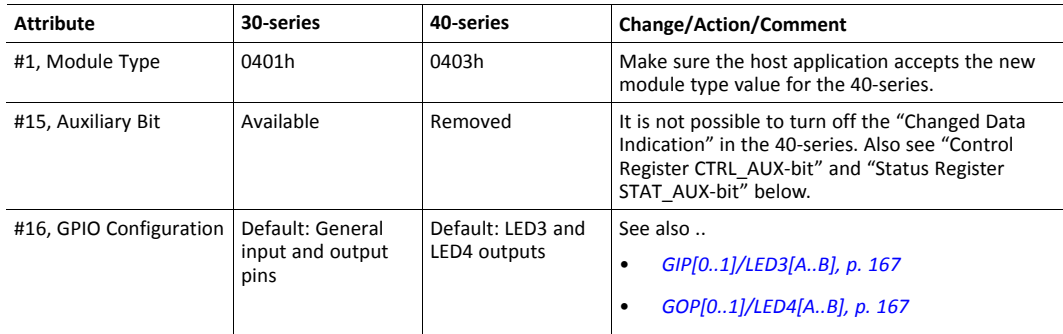

## **F.3.5 Control Register CTRL\_AUX-bit**

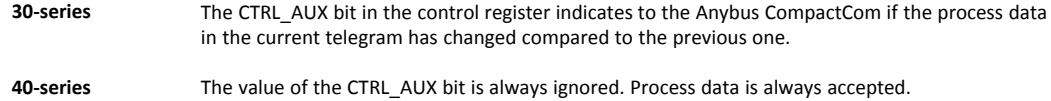

All released Anybus CompactCom 30 example drivers from Anybus CompactCom comply with this difference.

Related Information: *Anybus CompactCom 40 Software Design Guide (HMSI-216-125)*, section "Control Register".

# **F.3.6 Status Register STAT\_AUX-bit**

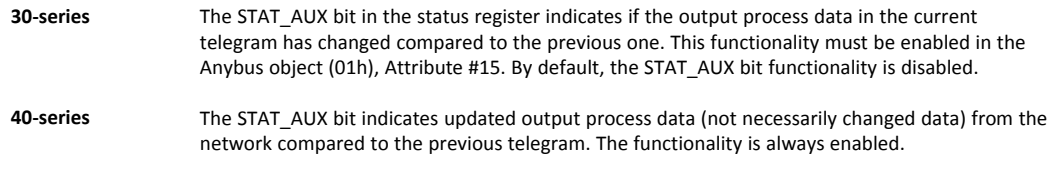

All released Anybus CompactCom 30 example drivers from HMS Industrial Networks comply with this difference.

Related Information: *Anybus CompactCom 40 Software Design Guide (HMSI-216-125)*, section "Status Register".

## **F.3.7 Control Register CTRL\_R-bit**

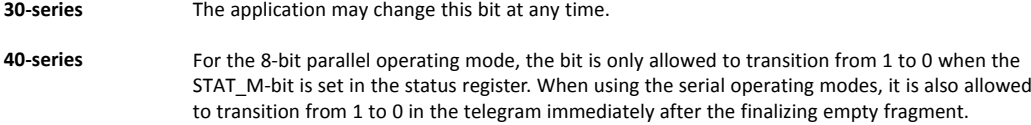

All released Anybus CompactCom 30 example drivers from HMS Industrial Networks comply with this difference.

Related Information: *Anybus CompactCom 40 Software Design Guide (HMSI-216-125)*, section "Control Register".

## **F.3.8 Modifications of Status Register, Process Data Read Area, and Message Data Read Area**

In the 40-series, the Status Register, the Process Data Read Area, and the Message Data Read Area are write protected in hardware (parallel interface). If the software for some reason writes to any of those areas, a change is needed.

All releasedAnybus CompactCom 30 example drivers from HMS Industrial Networks comply with this difference.

# **F.4 Network Specific — EtherCAT**

# **F.4.1 Network Configuration Object (04h)**

The instance number for the Device ID instance has changed from number 3 (30-series) to number 1 (40-series).

# **F.4.2 EtherCAT Object (F5h)**

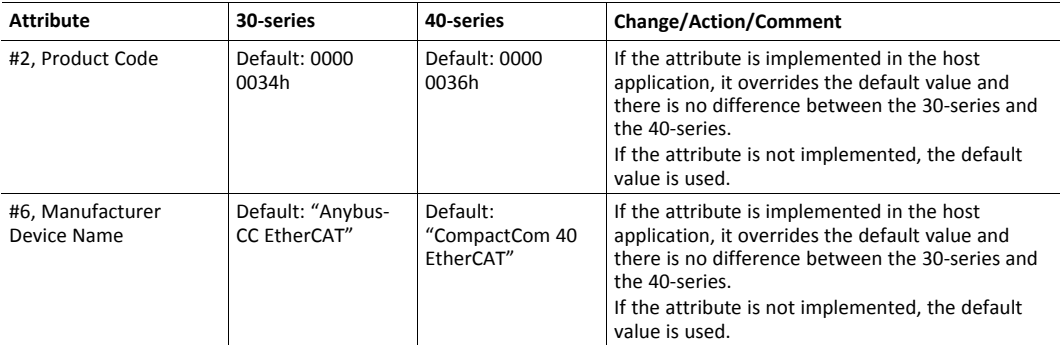

# **F.4.3 ESI-file (Configuration file used by engineering tool)**

When migrating from the 30-series to the 40-series, a new, updated ESI-file is needed. To help you, there is an ESI-file Generator available from HMS Industrial Networks, see below.

### **ESI-file Generator**

An ESI-file generator is available on the HMS Industrial Networks website. The generator will create an up to date ESI file fitted for the specific design. The ESI generator works for both the 30-series and the 40-series.

The generator can be downloaded from [www.anybus.com/starterkit40.](http://www.anybus.com/starterkit40)

#### **Keywords**

The ESI-file generator is up to date with the following differences between the 30-series and the 40-series.

The Product Code, Revision Number and Product Name must be updated to reflect the current module. Note: These values can be changed via the EtherCAT object (F5h) and the ESI-file values must match the EtherCAT object values.

```
<Type ProductCode="#x00000036" RevisionNo="#x00020001">
   CompactCom 40 EtherCAT</Type>
```
The EtherCAT state transition timeouts must be present in the ESI-file per the latest specification. Note: These timeout values can be change via the EtherCAT object (F5h) and the ESI-file values must match the EtherCAT object values.

```
<StateMachine>
     <Timeout>
           <PreopTimeout>1000</PreopTimeout>
            <SafeopOpTimeout>5000</SafeopOpTimeout>
            <BackToInitTimeout>1000</BackToInitTimeout>
            <BackToSafeopTimeout>200</BackToSafeopTimeout>
      <Timeout>
</StateMachine>
```
The sync manager start addresses have been changed in the 40-series, and the sync manager sizes are now configurable in the EtherCAT configuration tool.

```
<Sm MinSize="34" MaxSize="1486" DefaultSize="276" StartAddress="#x4000"
ControlByte="#x26" Enable="1">MBoxOut</Sm>
<Sm MinSize="34" MaxSize="1486" DefaultSize="276" StartAddress="#x4800"
ControlByte="#x22" Enable="1">MBoxIn</Sm>
<Sm StartAddress="#x2800" ControlByte="#x20" Enable="1">Inputs</Sm>
```
The 40-series supports File over EtherCAT (FoE) and this must be reflected in the ESI-file. If FoE is disabled in the EtherCAT host object, this keyword must be removed from the ESI-file.

 $<$ FoE $/$ 

Since the 40-series is using the HMS slave controller, the EEPROM byte size and the SII configuration data must be changed according to the following settings.

```
<ByteSize>384</ByteSize>
<ConfigData>80360046F4010000000000000000</ConfigData>
```
The 40-series supports the boot strap state, and requires the following keyword.

```
<BootStrap>0040000400480004</BootStrap>
```
# **G Copyright Notices**

<span id="page-174-0"></span>Print formatting routines

Copyright (C) 2002 Michael Ringgaard. All rights reserved.

Redistribution and use in source and binary forms, with or without modification, are permitted provided that the following conditions are met:

1. Redistributions of source code must retain the above copyright notice, this list of conditions and the following disclaimer.

2. Redistributions in binary form must reproduce the above copyright notice, this list of conditions and the following disclaimer in the documentation and/or other materials provided with the distribution.

3. Neither the name of the project nor the names of its contributors may be used to endorse or promote products derived from this software without specific prior written permission.

THIS SOFTWARE IS PROVIDED BY THE COPYRIGHT HOLDERS AND CONTRIBUTORS "AS IS" AND ANY EXPRESS OR IMPLIED WARRANTIES, INCLUDING, BUT NOT LIMITED TO, THE IMPLIED WARRANTIES OF MERCHANTABILITY AND FITNESS FOR A PARTICULAR PURPOSE ARE DISCLAIMED. IN NO EVENT SHALL THE COPYRIGHT OWNER OR CONTRIBUTORS BE LIABLE FOR ANY DIRECT, INDIRECT, INCIDENTAL, SPECIAL, EXEMPLARY, OR CONSEQUENTIAL DAMAGES (INCLUDING, BUT NOT LIMITED TO, PROCUREMENT OF SUBSTITUTE GOODS OR SERVICES; LOSS OF USE, DATA, OR PROFITS; OR BUSINESS INTERRUPTION) HOWEVER CAUSED AND ON ANY THEORY OF LIABILITY, WHETHER IN CONTRACT, STRICT LIABILITY, OR TORT (INCLUDING NEGLIGENCE OR OTHERWISE) ARISING IN ANY WAY OUT OF THE USE OF THIS SOFTWARE, EVEN IF ADVISED OF THE POSSIBILITY OF SUCH DAMAGE.

Copyright (c) 2002 Florian Schulze. All rights reserved.

Redistribution and use in source and binary forms, with or without modification, are permitted provided that the following conditions are met:

1. Redistributions of source code must retain the above copyright notice, this list of conditions and the following disclaimer.

2. Redistributions in binary form must reproduce the above copyright notice, this list of conditions and the following disclaimer in the documentation and/or other materials provided with the distribution.

3. Neither the name of the authors nor the names of the contributors may be used to endorse or promote products derived from this software without specific prior written permission.

THIS SOFTWARE IS PROVIDED BY THE AUTHORS AND CONTRIBUTORS ``AS IS'' AND ANY EXPRESS OR IMPLIED WARRANTIES, INCLUDING, BUT NOT LIMITED TO, THE IMPLIED WARRANTIES OF MERCHANTABILITY AND FITNESS FOR A PARTICULAR PURPOSE ARE DISCLAIMED. IN NO EVENT SHALL THE AUTHORS OR CONTRIBUTORS BE LIABLE FOR ANY DIRECT, INDIRECT, INCIDENTAL, SPECIAL, EXEMPLARY, OR CONSEQUENTIAL DAMAGES (INCLUDING, BUT NOT LIMITED TO, PROCUREMENT OF SUBSTITUTE GOODS OR SERVICES; LOSS OF USE, DATA, OR PROFITS; OR BUSINESS INTERRUPTION) HOWEVER CAUSED AND ON ANY THEORY OF LIABILITY, WHETHER IN CONTRACT, STRICT LIABILITY, OR TORT (INCLUDING NEGLIGENCE OR OTHERWISE) ARISING IN ANY WAY OUT OF THE USE OF THIS SOFTWARE, EVEN IF ADVISED OF THE POSSIBILITY OF SUCH DAMAGE.

ftpd.c - This file is part of the FTP daemon for lwIP

FatFs - FAT file system module R0.09b (C)ChaN, 2013

FatFs module is a generic FAT file system module for small embedded systems. This is a free software that opened for education, research and commercial developments under license policy of following trems.

Copyright (C) 2013, ChaN, all right reserved.

The FatFs module is a free software and there is NO WARRANTY. No restriction on use. You can use, modify and redistribute it for personal, non-profit or commercial products UNDER YOUR RESPONSIBILITY. Redistributions of source code must retain the above copyright notice.

lwIP is licenced under the BSD licence:

Copyright (c) 2001-2004 Swedish Institute of Computer Science. All rights reserved.

Redistribution and use in source and binary forms, with or without modification, are permitted provided that the following conditions are met:

1. Redistributions of source code must retain the above copyright notice, this list of conditions and the following disclaimer.

2. Redistributions in binary form must reproduce the above copyright notice, this list of conditions and the following disclaimer in the documentation and/or other materials provided with the distribution.

3. The name of the author may not be used to endorse or promote products derived from this software without specific prior written permission.

THIS SOFTWARE IS PROVIDED BY THE AUTHOR ``AS IS AND ANY EXPRESS OR IMPLIED WARRANTIES, INCLUDING, BUT NOT LIMITED TO, THE IMPLIED WARRANTIES OF MERCHANTABILITY AND FITNESS FOR A PARTICULAR PURPOSE ARE DISCLAIMED. IN NO EVENT SHALL THE AUTHOR BE LIABLE FOR ANY DIRECT, INDIRECT, INCIDENTAL, SPECIAL, EXEMPLARY, OR CONSEQUENTIAL DAMAGES (INCLUDING, BUT NOT LIMITED TO, PROCUREMENT OF SUBSTITUTE GOODS OR SERVICES; LOSS OF USE, DATA, OR PROFITS; OR BUSINESS INTERRUPTION) HOWEVER CAUSED AND ON ANY THEORY OF LIABILITY, WHETHER IN CONTRACT, STRICT LIABILITY, OR TORT (INCLUDING NEGLIGENCE OR OTHERWISE) ARISING IN ANY WAY OUT OF THE USE OF THIS SOFTWARE, EVEN IF ADVISED OF THE POSSIBILITY OF SUCH DAMAGE.

Copyright 2013 jQuery Foundation and other contributors http://jquery.com/

Permission is hereby granted, free of charge, to any person obtaining a copy of this software and associated documentation files (the "Software"), to deal in the Software without restriction, including without limitation the rights to use, copy, modify, merge, publish, distribute, sublicense, and/or sell copies of the Software, and to permit persons to whom the Software is furnished to do so, subject to the following conditions:

The above copyright notice and this permission notice shall be included in all copies or substantial portions of the Software.

THE SOFTWARE IS PROVIDED "AS IS", WITHOUT WARRANTY OF ANY KIND, EXPRESS OR IMPLIED, INCLUDING BUT NOT LIMITED TO THE WARRANTIES OF MERCHANTABILITY, FITNESS FOR A PARTICULAR PURPOSE AND NONINFRINGEMENT. IN NO EVENT SHALL THE AUTHORS OR COPYRIGHT HOLDERS BE LIABLE FOR ANY CLAIM, DAMAGES OR OTHER LIABILITY, WHETHER IN AN ACTION OF CONTRACT, TORT OR OTHERWISE, ARISING FROM, OUT OF OR IN CONNECTION WITH THE SOFTWARE OR THE USE OR OTHER DEALINGS IN THE SOFTWARE.

#### rsvp.js

Copyright (c) 2013 Yehuda Katz, Tom Dale, and contributors

Permission is hereby granted, free of charge, to any person obtaining a copy of this software and associated documentation files (the "Software"), to deal in the Software without restriction, including without limitation the rights to use, copy, modify, merge, publish, distribute, sublicense, and/or sell copies of the Software, and to permit persons to whom the Software is furnished to do so, subject to the following conditions:

The above copyright notice and this permission notice shall be included in all copies or substantial portions of the Software.

THE SOFTWARE IS PROVIDED "AS IS", WITHOUT WARRANTY OF ANY KIND, EXPRESS OR IMPLIED, INCLUDING BUT NOT LIMITED TO THE WARRANTIES OF MERCHANTABILITY, FITNESS FOR A PARTICULAR PURPOSE AND NONINFRINGEMENT. IN NO EVENT SHALL THE AUTHORS OR COPYRIGHT HOLDERS BE LIABLE FOR ANY CLAIM, DAMAGES OR OTHER LIABILITY, WHETHER IN AN ACTION OF CONTRACT, TORT OR OTHERWISE, ARISING FROM, OUT OF OR IN CONNECTION WITH THE SOFTWARE OR THE USE OR OTHER DEALINGS IN THE SOFTWARE.
libb (big.js)

The MIT Expat Licence.

Copyright (c) 2012 Michael Mclaughlin

Permission is hereby granted, free of charge, to any person obtaining a copy of this software and associated documentation files (the 'Software'), to deal in the Software without restriction, including without limitation the rights to use, copy, modify, merge, publish, distribute, sublicense, and/or sell copies of the Software, and to permit persons to whom the Software is furnished to do so, subject to the following conditions:

The above copyright notice and this permission notice shall be included in all copies or substantial portions of the Software.

THE SOFTWARE IS PROVIDED 'AS IS', WITHOUT WARRANTY OF ANY KIND, EXPRESS OR IMPLIED, INCLUDING BUT NOT LIMITED TO THE WARRANTIES OF MERCHANTABILITY, FITNESS FOR A PARTICULAR PURPOSE AND NONINFRINGEMENT. IN NO EVENT SHALL THE AUTHORS OR COPYRIGHT HOLDERS BE LIABLE FOR ANY CLAIM, DAMAGES OR OTHER LIABILITY, WHETHER IN AN ACTION OF CONTRACT, TORT OR OTHERWISE, ARISING FROM, OUT OF OR IN CONNECTION WITH THE SOFTWARE OR THE USE OR OTHER DEALINGS IN THE SOFTWARE.

The "inih" library is distributed under the New BSD license:

Copyright (c) 2009, Ben Hoyt All rights reserved.

Redistribution and use in source and binary forms, with or without modification, are permitted provided that the following conditions are met:

\* Redistributions of source code must retain the above copyright notice, this list of conditions and the following disclaimer.

\* Redistributions in binary form must reproduce the above copyright notice, this list of conditions and the following disclaimer in the documentation and/or other materials provided with the distribution.

\* Neither the name of Ben Hoyt nor the names of its contributors may be used to endorse or promote products derived from this software without specific prior written permission.

THIS SOFTWARE IS PROVIDED BY BEN HOYT ''AS IS'' AND ANY EXPRESS OR IMPLIED WARRANTIES, INCLUDING, BUT NOT LIMITED TO, THE IMPLIED WARRANTIES OF MERCHANTABILITY AND FITNESS FOR A PARTICULAR PURPOSE ARE DISCLAIMED. IN NO EVENT SHALL BEN HOYT BE LIABLE FOR ANY DIRECT, INDIRECT, INCIDENTAL, SPECIAL, EXEMPLARY, OR CONSEQUENTIAL DAMAGES (INCLUDING, BUT NOT LIMITED TO, PROCUREMENT OF SUBSTITUTE GOODS OR SERVICES; LOSS OF USE, DATA, OR PROFITS; OR BUSINESS INTERRUPTION) HOWEVER CAUSED AND ON ANY THEORY OF LIABILITY, WHETHER IN CONTRACT, STRICT LIABILITY, OR TORT (INCLUDING NEGLIGENCE OR OTHERWISE) ARISING IN ANY WAY OUT OF THE USE OF THIS SOFTWARE, EVEN IF ADVISED OF THE POSSIBILITY OF SUCH DAMAGE.

## MD5 routines

Copyright (C) 1999, 2000, 2002 Aladdin Enterprises. All rights reserved.

This software is provided 'as-is', without any express or implied warranty. In no event will the authors be held liable for any damages arising from the use of this software. Permission is granted to anyone to use this software for any purpose, including commercial applications, and to alter it and redistribute it freely, subject to the following restrictions:

1. The origin of this software must not be misrepresented; you must not claim that you wrote the original software. If you use this software in a product, an acknowledgment in the product documentation would be appreciated but is not required.

2. Altered source versions must be plainly marked as such, and must not be misrepresented as being the original software.

3. This notice may not be removed or altered from any source distribution.

L. Peter Deutsch ghost@aladdin.com Format - lightweight string formatting library. Copyright (C) 2010-2013, Neil Johnson All rights reserved.

Redistribution and use in source and binary forms, with or without modification, are permitted provided that the following conditions are met:

\* Redistributions of source code must retain the above copyright notice, this list of conditions and the following disclaimer.

\* Redistributions in binary form must reproduce the above copyright notice, this list of conditions and the following disclaimer in the documentation and/or other materials provided with the distribution.

\* Neither the name of nor the names of its contributors may be used to endorse or promote products derived from this software without specific prior written permission.

THIS SOFTWARE IS PROVIDED BY THE COPYRIGHT HOLDERS AND CONTRIBUTORS "AS IS" AND ANY EXPRESS OR IMPLIED WARRANTIES, INCLUDING, BUT NOT LIMITED TO, THE IMPLIED WARRANTIES OF MERCHANTABILITY AND FITNESS FOR A PARTICULAR PURPOSE ARE DISCLAIMED. IN NO EVENT SHALL THE COPYRIGHT OWNER OR CONTRIBUTORS BE LIABLE FOR ANY DIRECT, INDIRECT, INCIDENTAL, SPECIAL, EXEMPLARY, OR CONSEQUENTIAL DAMAGES (INCLUDING, BUT NOT LIMITED TO, PROCUREMENT OF SUBSTITUTE GOODS OR SERVICES; LOSS OF USE, DATA, OR PROFITS; OR BUSINESS INTERRUPTION) HOWEVER CAUSED AND ON ANY THEORY OF LIABILITY, WHETHER IN CONTRACT, STRICT LIABILITY, OR TORT (INCLUDING NEGLIGENCE OR OTHERWISE) ARISING IN ANY WAY OUT OF THE USE OF THIS SOFTWARE, EVEN IF ADVISED OF THE POSSIBILITY OF SUCH DAMAGE.

**This page intentionally left blank**